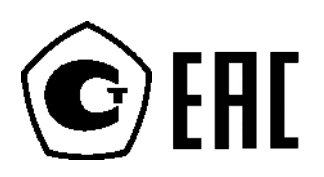

# **Преобразователь давления 2051 с беспроводным протоколом WirelessHART™**

**Решения для измерения давления, уровня и расхода (протокол WirelessHART™)**

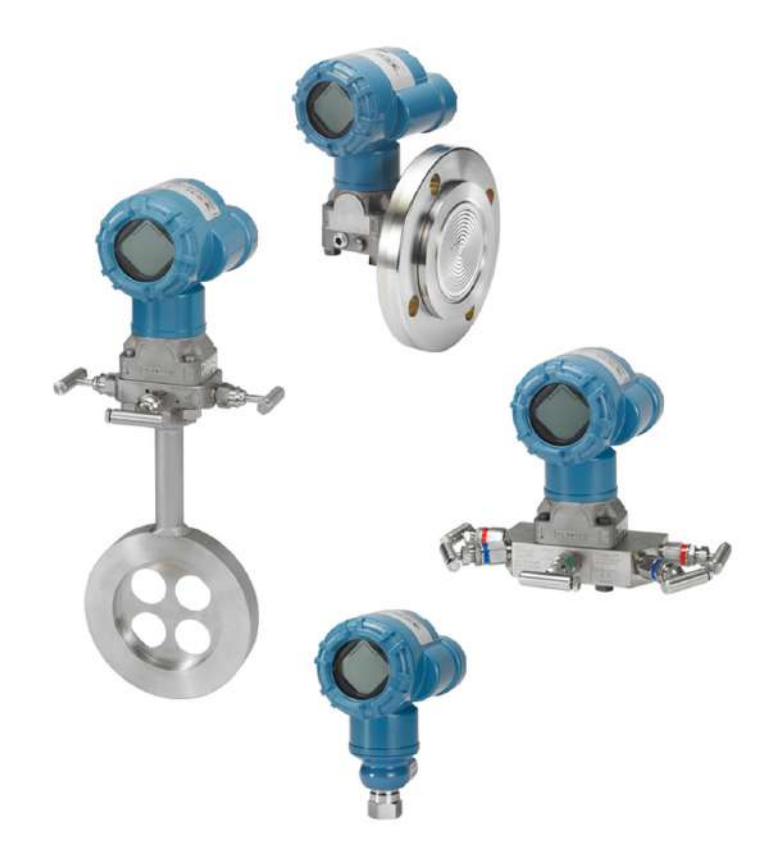

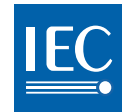

**WirelessHART** 

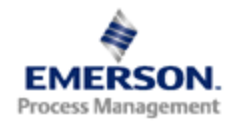

**ROSEMOUNT** 

# **Беспроводные решения 2051 для измерения давления, расхода и уровня**

#### Апредупреждение

Перед работой с изделием следует ознакомиться с настоящим руководством. В целях безопасности персонала и системы, а также для получения оптимальных характеристик изделия, обязательно полностью изучите содержание инструкции до начала установки, эксплуатации или техобслуживания изделия.

Ниже приведена контактная информация для обращения за технической поддержкой:

Центральная служба поддержки клиентов

Техническая поддержка, информация о ценах и вопросы по заказам.

США – 1-800-999-9307 (с 7:00 до 19:00 по центральному поясному времени)

Азиатско-Тихоокеанский регион – 65 777 8211

Европа / Ближний Восток / Африка – 49 (8153) 9390

Северо-Американский центр поддержки

Вопросы по обслуживанию оборудования.

1-800-654-7768 (24 часа – включая Канаду)

За пределами указанных регионов следует обращаться в местные представительства компании Emerson.

#### А ВНИМАНИЕ

Изделия, описанные в данном документе, НЕ предназначены для применения в атомной промышленности. Использование этих изделий в условиях, требующих применения специального оборудования, аттестованного для атомной промышленности, может привести к ошибочным показаниям.

Для получения информации о приборах производства компании Emerson, аттестованных для применения в атомной промышленности, следует обращаться в местное торговое представительство Rosemount.

#### **А ПРЕДУПРЕЖДЕНИЕ**

#### Взрывы могут привести к серьезным травмам или смертельному исходу:

Установка данного измерительного преобразователя во взрывоопасной среде должна осуществляться согласно соответствующим местным, национальным и международным стандартам, нормам, правилам и методикам. Обратитесь к разделу справочного руководства, посвященному сертификации измерительного преобразователя 2051, в котором рассматриваются ограничения, связанные с безопасностью монтажа.

 Перед подключением коммуникатора HART во взрывоопасной среде необходимо убедиться, что приборы в цепи смонтированы и спаяны в соответствии с правилами искробезопасного и исключающего воспламенение подключения.

Это устройство соответствует части 15 правил FCC. Эксплуатация допускается при соблюдении следующих условий:

Данное устройство не создает вредных помех. Данное устройство должно оставаться исправным при наличии любых помех, включая помехи, которые могут привести к неправильной работе.

Прибор должен быть установлен так, чтобы минимальное расстояние между антенной и людьми составляло 8 дюймов (20 см).

#### Технологические утечки могут причинить вред или даже повлечь смертельный исход.

 Чтобы исключить вероятность утечек, при установке фланцевого адаптера следует использовать только предназначенные для этой цели кольцевые уплотнения.

Поражение электрическим током может привести к летальному исходу или тяжелой травме.

 Не прикасайтесь к выводам и клеммам. Высокое напряжение на выводах может стать причиной поражения электрическим током.

#### А ВНИМАНИЕ

Устройство 2051 и другие беспроводные устройства должны устанавливаться только после того, как будет установлен и начнет исправно функционировать интеллектуальный беспроводной шлюз. Кроме того, подачу питания на беспроводные устройства следует осуществлять в порядке их удаления от интеллектуального беспроводного шлюза, начиная с ближайшего. Это упростит и ускорит процесс установки сети.

#### $\hat{\mathbf{A}}$  BHUMAHUE

ОСОБЕННОСТИ ТРАНСПОРТИРОВКИ БЕСПРОВОДНЫХ ИЗДЕЛИЙ (ЛИТИЕВЫЕ БАТАРЕИ): «Зеленый» модуль питания, номер модели 701PGNKF):

Устройство поставляется без установленного модуля питания. Перед транспортировкой извлеките модуль питания из прибора.

Каждый модуль питания содержит одну первичную литий-тионилхлоридную батарею типоразмера «D». Транспортировка литиевых батарей регламентируется документами Министерства транспорта США, Международной ассоциации воздушного транспорта (IATA), Международной организации гражданской авиации (ICAO) и Европейских наземных перевозок опасных грузов (ARD). На перевозчика возлагается ответственность за соблюдение данных и любых других местных требований. Перед перевозкой необходимо проконсультироваться по поводу действующих нормативов и требований.

#### А ВНИМАНИЕ

Модуль питания совместно с беспроводным устройством содержит одну первичную литий-тионилхлоридную батарею («зеленый» модуль питания, номер модели 701PGNKF). В каждой батарее содержится приблизительно 5,0 грамма лития. При нормальных условиях материалы батареи конструктивно замкнуты и не реакционноспособны до тех пор, пока сохраняется целостность батарей и модуля. Необходимо соблюдать предосторожности для предотвращения термического, электрического или механического повреждения. Во избежание преждевременного разряда необходимо обеспечить защиту контактов.

Опасные факторы, связанные с литиевыми элементами питания, сохраняются и после разряда элементов батареи.

Модули питания следует хранить в чистом и сухом месте. Для того чтобы максимально увеличить срок службы батареи, температура хранения не должна превышать 30 $^{\circ}$ С  $(86°F).$ 

Допускается замена модуля питания в опасной зоне. Модуль питания имеет поверхностное сопротивление, превышающее один ГОм, и должен быть надлежащим образом установлен в герметичном корпусе беспроводного устройства. При транспортировке к месту монтажа и от него должны приниматься меры по предотвращению накопления электростатического заряда.

#### А ВНИМАНИЕ

Использование Беспроводного преобразователя 2051 способом, не предусмотренным указаниями производителя, может снизить защиту, предоставляемую оборудованием.

# **Содержание**

### **1Раздел 1: Введение**

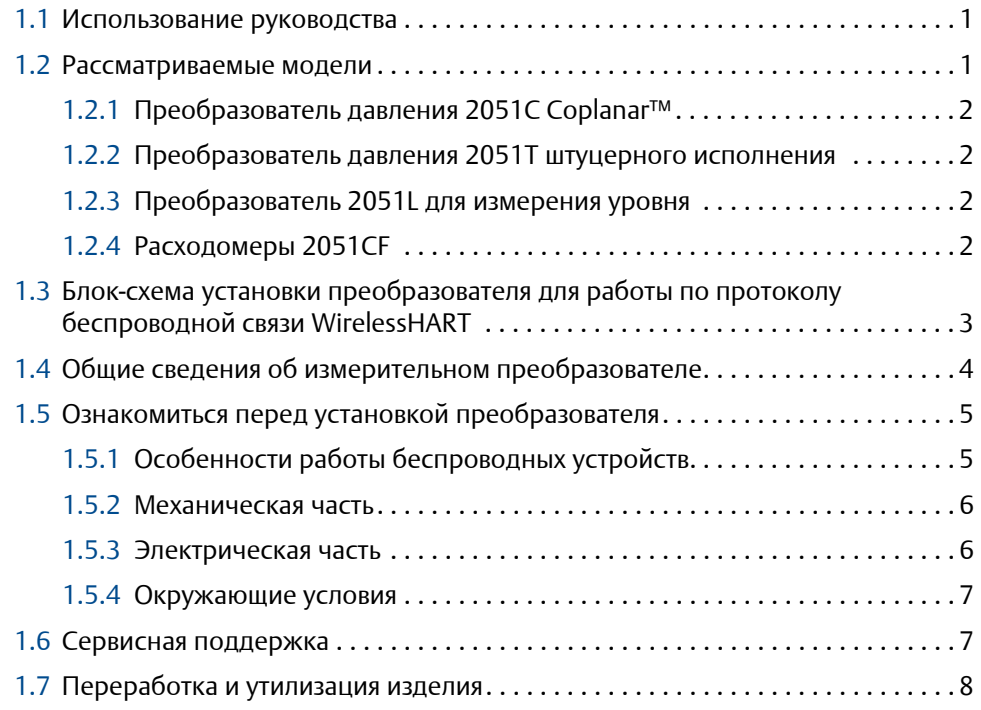

## **2Раздел 2: Конфигурация**

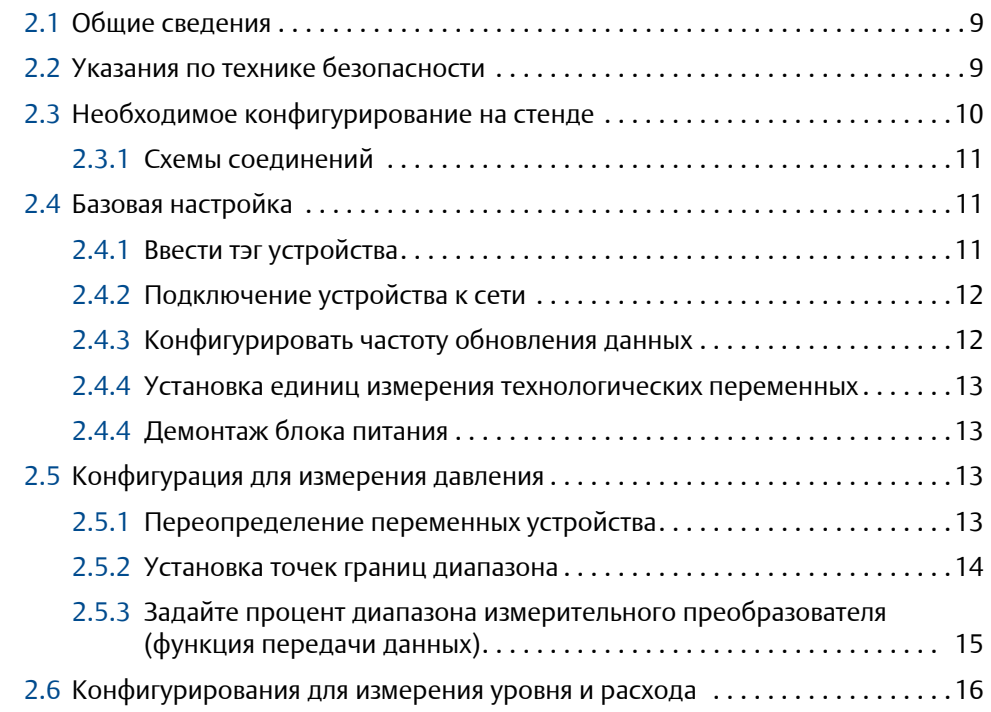

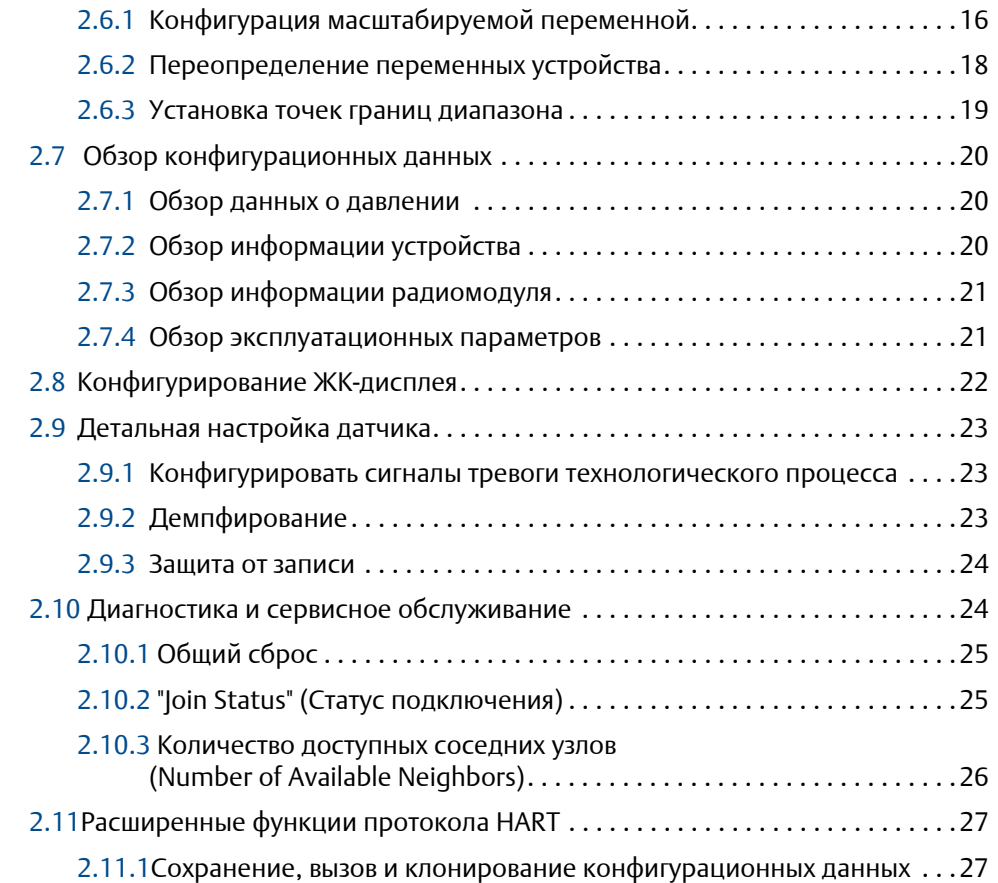

### **3Раздел 3: Установка**

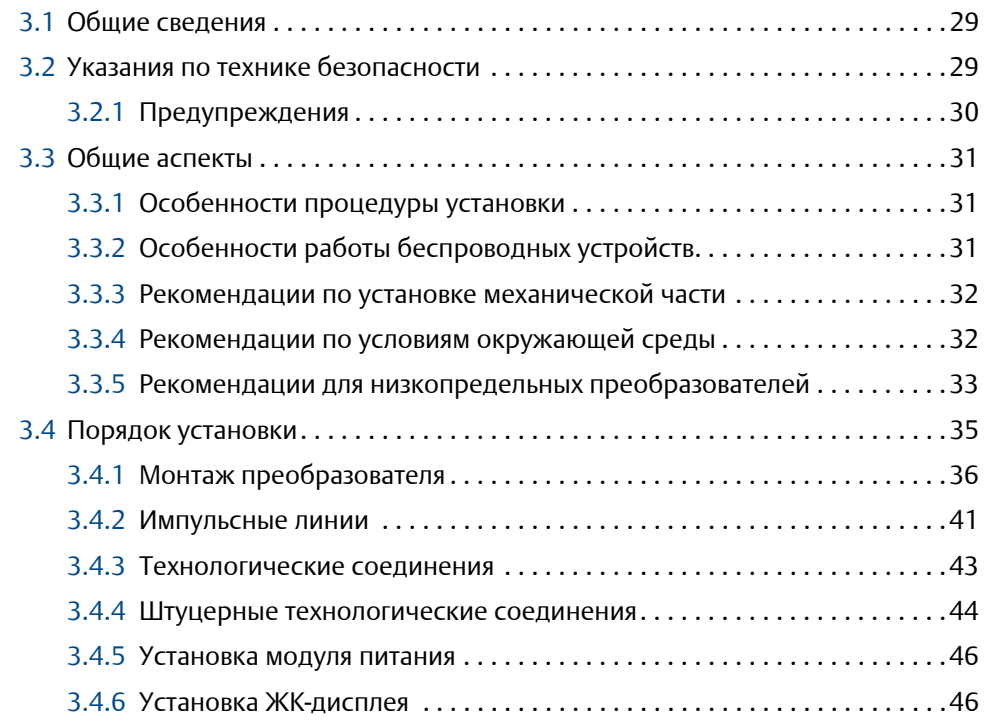

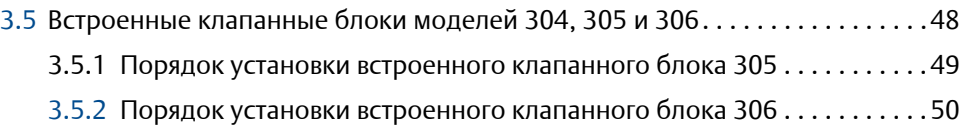

- 3.5.3 Порядок установки стандартного клапанного блока [304 . . . . . . . . . . 51](#page-61-0)
- 3.5.4 Работа клапанного блока [. . . . . . . . . . . . . . . . . . . . . . . . . . . . . . . . . . . . .51](#page-61-0)

### **4Раздел 4: Ввод в эксплуатацию**

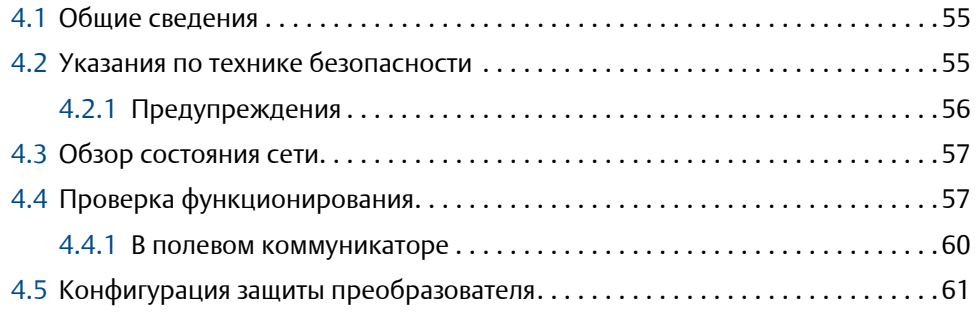

### **5Раздел 5: Эксплуатация и техническое обслуживание**

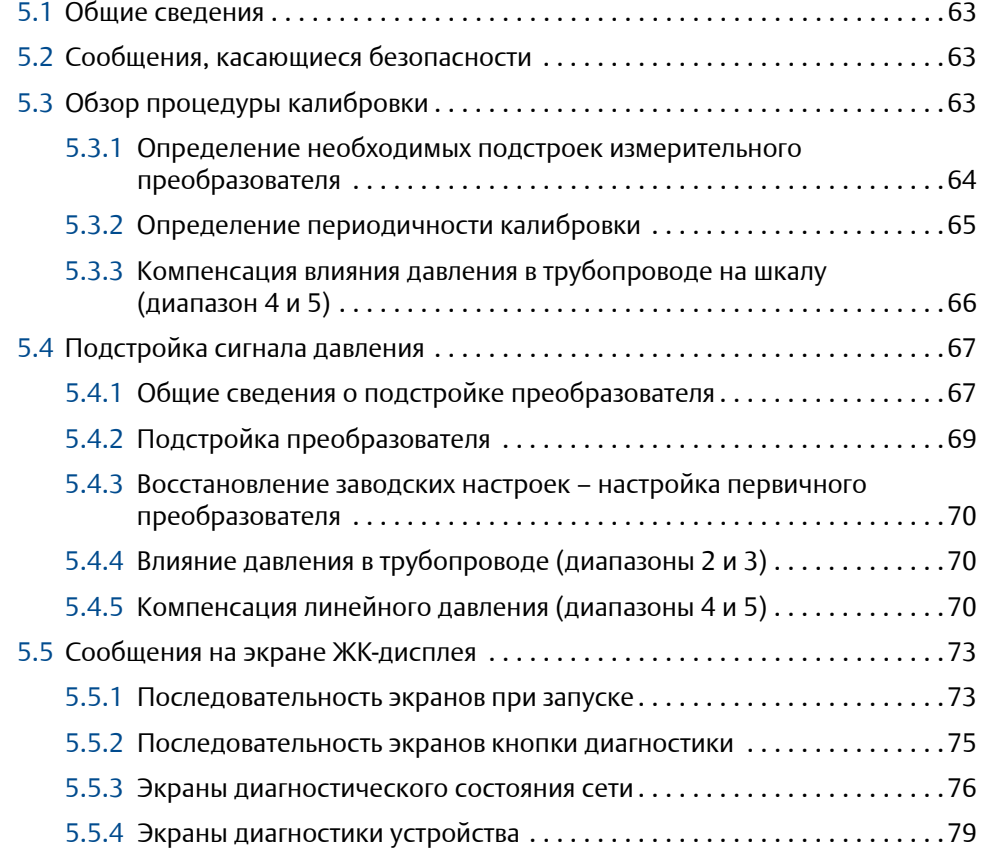

### **6Раздел 6: Поиск и устранение неисправностей**

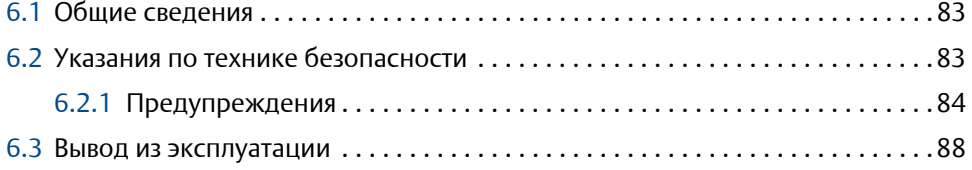

## **AПриложение A. Технические характеристики и**

### **справочные данные**

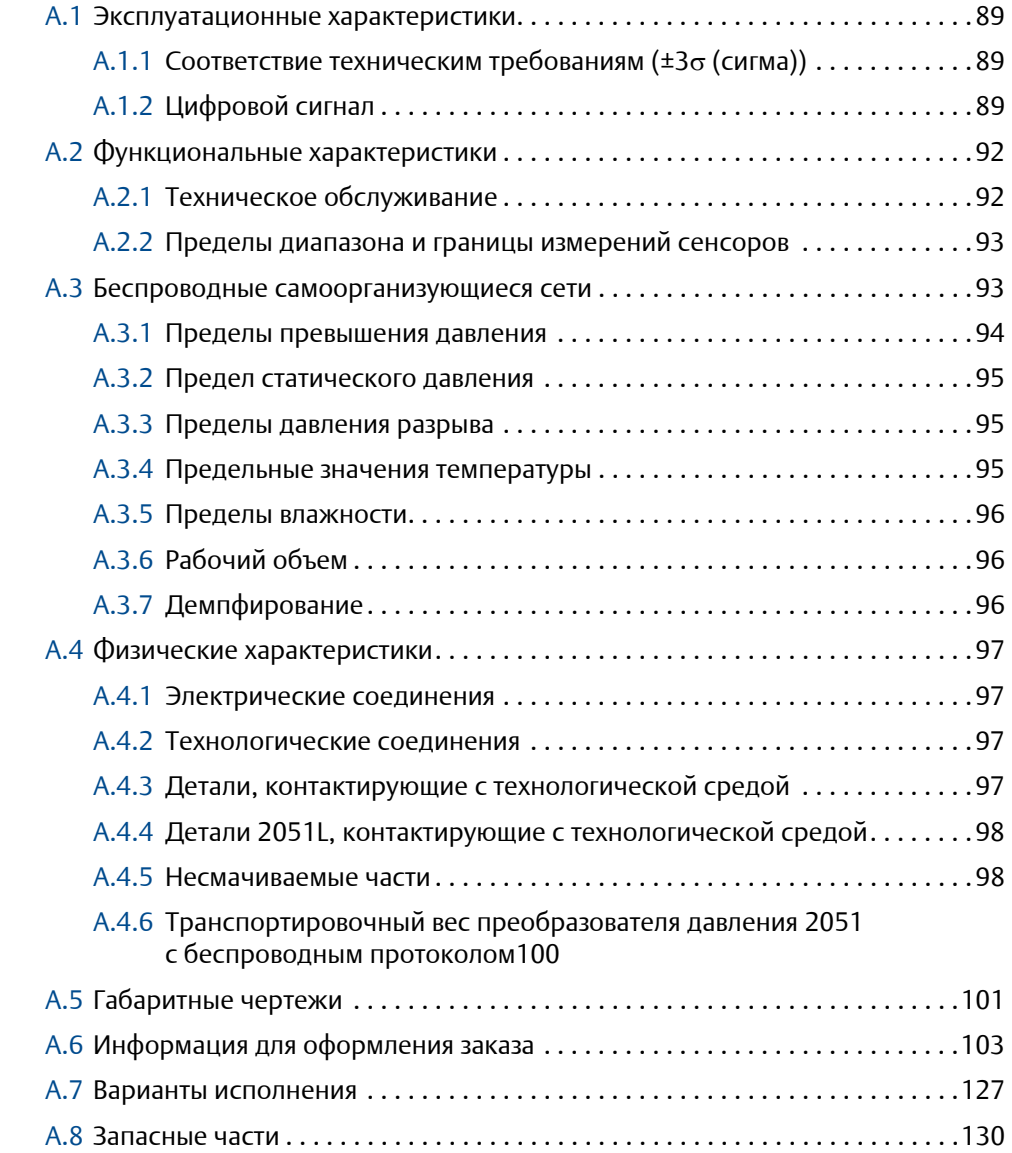

### **BПриложение В. Сертификация изделия**

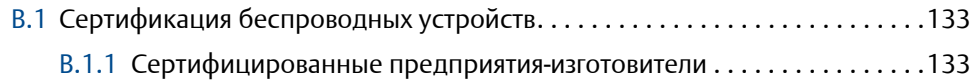

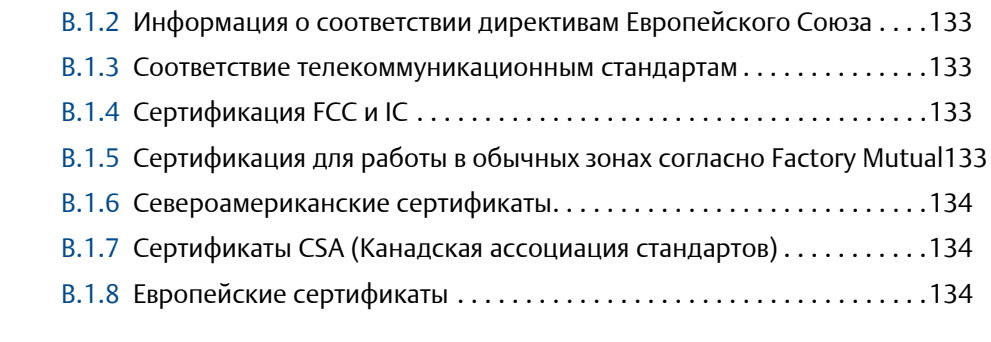

### **CПриложение C: Древовидные структуры меню полевого коммуникатора и горячие клавиши**

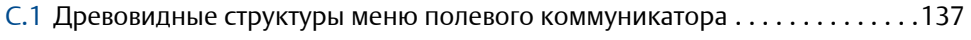

### **DПриложение D: Рекомендации по проектированию сети**

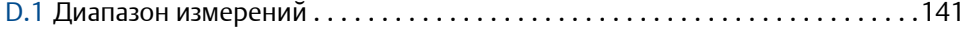

# <span id="page-12-0"></span>Раздел 1 Введение

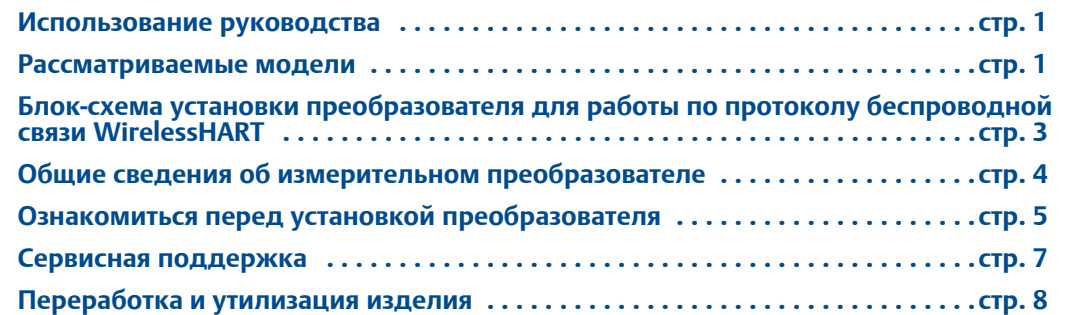

# <span id="page-12-1"></span>**1.1 Использование руководства**

В данном руководстве приводится информация об установке, эксплуатации и техническом обслуживании беспроводных преобразователей давления 2051, поддерживающих протокол WirelessHART™. Разделы руководства организованы следующим образом:

- Раздел 2: Конфигурирование содержит инструкции по вводу в действие и эксплуатации беспроводных преобразователей серии 2051. В раздел включена также информация о программных функциях, параметрах конфигурации и оперативных переменных.
- Раздел 3: [Установка](#page-40-1) содержит инструкции по выполнению механического и электрического монтажа.
- Раздел 4: Ввод в [эксплуатацию](#page-66-1) содержит методику правильной процедуры пусконаладки.
- Раздел 5: Эксплуатация и техническое [обслуживание](#page-74-1) содержит методику эксплуатации и технического обслуживания.
- Раздел 6: Поиск и устранение [неисправностей](#page-94-1) –содержит методы поиска и устранения наиболее распространенных проблем, возникающих в процессе эксплуатации.
- Приложение A: Технические [характеристики](#page-100-1) и справочная информация содержит справочную информацию и технические данные, а также описывает порядок оформления заказов.
- Приложение B: [Сертификация](#page-142-1) изделия Сертификация изделия, здесь содержится аттестационная информация.
- Приложение C: Дерево меню полевого [коммуникатора](#page-146-1) и горячие клавиши содержит полные древовидные структуры меню и сокращенные последовательности клавиш быстрого доступа для выполнения операций по вводу в эксплуатацию.
- Приложение D: Рекомендации по [проектированию](#page-156-1) сети предоставляют информацию о том, как оптимизировать надежность сети и ее производительность.

# <span id="page-12-2"></span>**1.2 Рассматриваемые модели**

В данном руководстве содержится описание следующих типов датчиков давления 2051:

## <span id="page-13-0"></span>1.2.1 Преобразователь давления модели 2051C Coplanar™

- Измеряет дифференциальное и избыточное давление до 137,9 бар (2000 psi)
- Измеряет абсолютное давления до 275,8 бар (4000 psi).

### 1.2.2 Преобразователи давления 2051T штуцерного исполнения

Для измерения избыточного и абсолютного давления до 689,5 бар (10 000 psi).

### 1.2.3 Преобразователи 2051L для измерения уровня

Измеряет уровень и удельную плотность до 20,7 бар (300 psi).

### 1.2.4 Расходомеры 2051CF

 $\blacksquare$  Измеряет расход в трубопроводах диаметром 15 мм (1/2 дюйма) до 2400 мм (96 дюймов).

### <span id="page-14-1"></span><span id="page-14-0"></span>**1.3 Блок-схема установки преобразователя для работы по протоколу беспроводной связи WirelessHART**

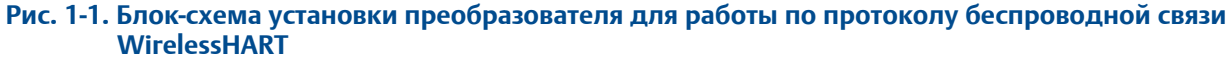

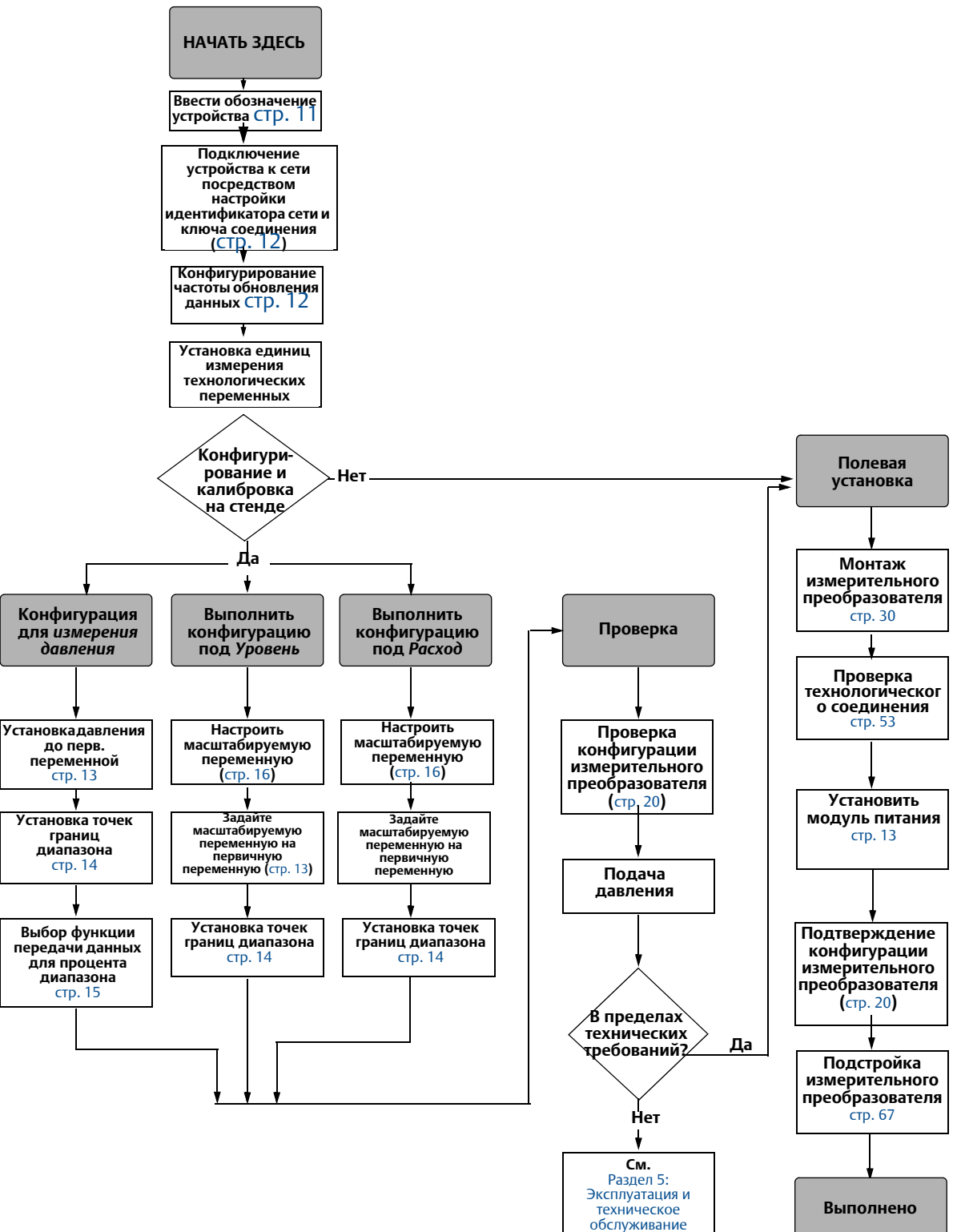

# <span id="page-15-1"></span><span id="page-15-0"></span>**1.4 Общие сведения об измерительном преобразователе**

Измерительные преобразователи модели 2051C Coplanar предназначены для измерения разности давлений (РД), избыточного давления (ИД) и абсолютного давления (АД). В измерительных преобразователях модели 2051C используется емкостная ячейка для измерения РД и ИД. В измерительных преобразователях моделей 2051T и 2051CA для измерения АД и ИД используется тензорезистивный модуль.

Основными компонентами беспроводных преобразователей 2051 являются сенсорный модуль и корпус с электронным блоком. В сенсорный модуль входят измерительная система, заполненная маслом (разделительная мембрана, система заполнения маслом и чувствительный элемент) и электронная часть. Электронная часть датчика устанавливается внутри модуля датчика и состоит из датчика температуры, модуля памяти и аналого-цифрового преобразователя (АЦП). Электрические сигналы от модуля датчика передаются на плату вывода, размещенную в корпусе электронного блока. Корпус блока<br>электроники состоит из платы подготовки выходного сигнала, антенны и батареи. Принципиальная блок-схема модели для беспроводного устройства Рис[. 1-3](#page-16-2) на стр.5.

В измерительных преобразователях 2051 давление подается на разделительные мембраны. Масло передает давление на измерительный элемент, в результате чего изменяется электрическая емкость или напряжение. Этот сигнал затем преобразуется в цифровой с помощью блока преобразования сигналов. Микропроцессор обрабатывает сигналы, поступающие от блока преобразования сигналов, и формирует выходной сигнал.<br>Затем данный сигнал посылается через беспроводной канал связи на шлюз.

Дополнительный ЖКИ подключается напрямую к плате вывода, которая обеспечивают прямой доступ к сигнальным клеммам. Дисплей отображает выходной сигнал и диагно-<br>стические сообщения в виде условных сокращений. Дисплей снабжен прозрачной стеклянной крышкой. Для выходного сигнала WirelessHART на ЖК-индикаторе отображаются 3 строки данных. Первая строка описывает измеренную технологическую переменную, вторая строка отображает измеренное значение, третья — единицы измерения. Также, на ЖКИ могут отображаться диагностические сообщения.

#### **Примечание**

ЖК-дисплей имеет 3-х строчный, 7-ми разрядный дисплей и может отображать выходные сигналы и диагностические сообщения. См. [Рис](#page-15-2). 1-2.

<span id="page-15-2"></span>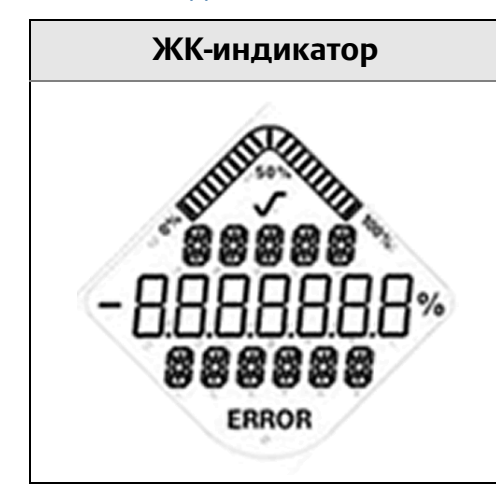

#### **Рис. 1-2. ЖК-дисплей**

D

<span id="page-16-2"></span><span id="page-16-0"></span>**Рис. 1-3. Блок-схема работы**  $\overline{A}$  B C **Обработка сигналов Микропроцессор Локальный портативный** Линеаризация датчика **Модуль коммуникатор Темп.**  Изменение диапазона **датчика** измерения **HART Датчик Память • Диагностика**<br>• Технические . .<br>Технические единицы<br>измерения **Связь по** Связь **WirelessHART Память** Конфигурация āη ┌ nnn nn 000 ooo ⌒  $\subset$ 

**A. Модуль датчика**

**B. Электронная плата**

**C. Сигнал WirelessHART в систему управления**

**D. Полевой коммуникатор**

# <span id="page-16-1"></span>**1.5 Ознакомиться перед установкой преобразователя**

### 1.5.1 Особенности работы беспроводных устройств

#### **Последовательность включения питания**

Блок питания не должен устанавливаться ни в одно из беспроводных устройств, пока не будет установлен и не начнет исправно функционировать интеллектуальный беспроводной шлюз. Для данного преобразователя используется «зеленый» модуль питания; номер модели для заказа 701PGNKF. Кроме того, подачу питания на беспроводные устройства следует осуществлять <sup>в</sup> порядке их удаления от интеллектуаль- ного беспроводного шлюза, начиная <sup>с</sup> ближайшего. Это упростит <sup>и</sup> ускорит процесс установки сети. Включите в шлюзе функцию активного оповещения (Active Advertising), чтобы ускорить подключения новых устройств к сети. Дополнительная информация приводится в руководстве по эксплуатации беспроводного шлюза Smart Wireless (документ № 00807-0200-4420).

#### **Положение антенны**

Антенна может иметь несколько направлений монтажа. Преобразователь устанавливается в соответствии с рекомендациями для Вашего приложения управления давлением.

#### <span id="page-17-0"></span>**Рекомендации по проектированию сети**

При монтаже устройства следует принимать во внимание рекомендации для достижения наилучшей производительности беспроводной сети. См. Приложение D: [Рекомендации](#page-156-1) по [проектированию](#page-156-1) сети для получения более подробных рекомендаций.

#### **Подключение полевого коммуникатора**

Для обеспечения взаимодействия полевого коммуникатора с преобразователем серии 2051 необходимо установить в устройство модуль питания. Клеммы для подключения полевого коммуникатора расположены на модуле питания. Для связи с преобразователем, подсоедините полевой коммуникатор к порту COMM на модуле питания. Для данного преобразователя используется «зеленый» модуль питания; номер модели для заказа 701PGNKF. Для обмена данными с этим устройством в полевых условиях необходимо применять полевой коммуникатор на базе протокола HART, использующий соответствующий дескриптор устройства для преобразователя 2051 с протоколом WirelessHART. В модуле питания предусмотрен ключ, поэтому он устанавливается только в одном положении. См. инструкции [Рис](#page-17-1). 1-4 по подключению полевого коммуникатора к преобразователю 2051

<span id="page-17-1"></span>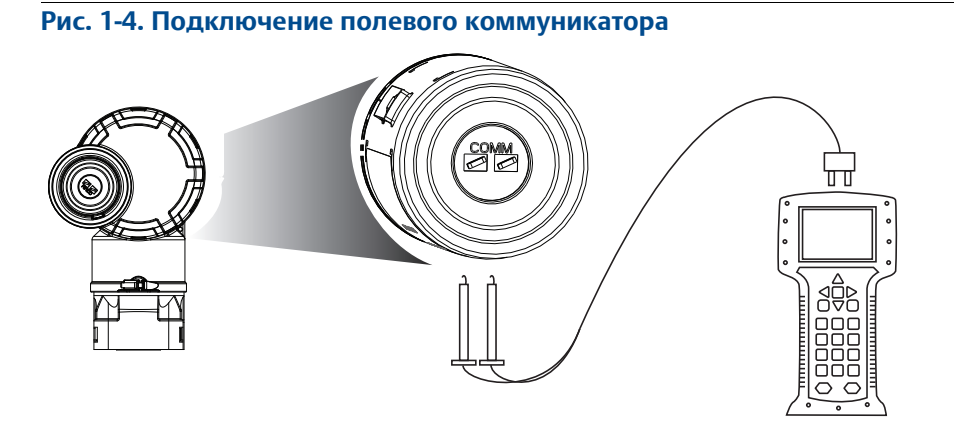

### 1.5.2 Механическая часть

### **Расположение**

При выборе места и положения установки необходимо принять во внимание доступ к отделению модуля питания для беспрепятственной замены модуля питания.

### **Крышка электронного преобразователя**

Крышка электронной части прикручена так, чтобы обеспечивать контакт полимеров. При демонтаже крышки электронной части убедитесь, что уплотнение не повреждено. При наличии повреждений замените уплотнительное кольцо перед тем, как помещать крышку на место, обеспечивая контакт полимеров (то есть уплотнительного кольца не должно быть видно).

### 1.5.3 Электрическая часть

### **Блок питания**

Беспроводной преобразователь давления 2051 имеет собственный источник питания. Модуль питания содержит первичные литий-тионилхлоридные батареи («зеленый» модуль питания, номер модели 701PGNKF). В каждой батарее содержится приблизительно 5 граммов лития. При нормальных условиях материалы батарей

<span id="page-18-0"></span>изолированы и не вступают в химические реакции при надлежащем техобслуживании батареи и модуля питания. Необходимо соблюдать предосторожность для предотвращения термического, электрического или механического повреждения. Во избежание преждевременного разряда необходимо обеспечить защиту контактов.

При обращении с модулем питания соблюдайте осторожность; падение с высоты, превышающей 6,10 м (20 футов), может привести к повреждению модуля.

### 1.5.4 Окружающие условия

Следует проверить, соответствуют ли условия эксплуатации уровнемера соответствующим сертификатам на применение в опасных зонах.

#### **Проверка температурной погрешности**

Счетчик импульсов сохраняет работоспособность в пределах заявленных технических характеристик при температуре окружающей среды от –40 до 85°C (от –40 до 185°F).

Тепло технологического процесса передается на корпус счетчика импульсов преобразователя. Если температура технологического процесса является высокой, температура окружающей среды должна быть ниже для компенсации тепла, передаваемого на корпус преобразователя. См. "Пределы температуры [технологического](#page-107-1) процесса" на стр. 96 для получения информации касательно отвода тепла технологического процесса.

# <span id="page-18-1"></span>**1.6 Сервисная поддержка**

На территории США обратитесь в Центр поддержки по эксплуатации приборов компании Emerson, позвонив по бесплатному телефону 1-800-654-RSMT (7768). Этот центр работает круглосуточно и окажет вам помощь, предоставив необходимую информацию или материалы.

Центр запросит наименования моделей и заводские номера изделий и предоставит номер разрешения на возврат материалов (RMA). Также потребуется указать тип технологической среды, воздействию которой подвергалось изделие.

При оформлении запросов за пределами США обратитесь к ближайшему представителю компании Emerson для получения указаний относительно номера авторизации на возврат материалов.

Для облегчения процедуры возврата изделия за пределами США следует обратиться к ближайшему представителю Emerson.

#### А ВНИМАНИЕ

Персонал, работающий с изделиями, подвергшимися воздействию опасных веществ, может избежать ущерба здоровью при надлежащем информировании об опасности и осознании ее. К возвращаемому изделию должна прилагаться копия паспорта безопасности материалов (MSDS) на каждое идентифицированное вредное вещество.

#### <span id="page-19-0"></span><u>А ВНИМАНИЕ</u>

ОСОБЕННОСТИ ТРАНСПОРТИРОВКИ БЕСПРОВОДНЫХ ИЗДЕЛИЙ (ЛИТИЕВЫЕ БАТАРЕИ): «Зеленый» модуль питания, номер модели 701PGNKF):

Устройство поставляется без установленного модуля питания. Перед транспортировкой извлеките модуль питания из прибора.

Каждый модуль питания содержит первичную литий-тионилхлоридную батарею. Транспортировка литиевых элементов питания регламентируется документами Министерства транспорта США, Международной ассоциации воздушного транспорта (IATA), Международной организации гражданской авиации (ICAO) и Европейских наземных перевозок опасных грузов (ARD). На перевозчика возлагается ответственность за соблюдение данных и любых других местных требований. Перед перевозкой необходимо проконсультироваться по поводу действующих нормативов и требований.

Модуль питания содержит первичные литий-тионилхлоридные батареи («зеленый» модуль питания, номер модели 701PGNKF). Каждый модуль питания содержит приблизительно 5 граммов лития. При нормальных условиях материалы модуля питания конструктивно замкнуты и не реакционноспособны, пока сохраняется целостность батарей и модуля. Необходимо соблюдать предосторожности для предотвращения термического, электрического или механического повреждения. Во избежание преждевременного разряда необходимо обеспечить защиту контактов. Следует иметь в виду, что опасности, связанные с использованием модулей питания, присутствуют также и когда модули разряжены

Модуль питания следует хранить в чистом и сухом месте. Для продления срока службы температура хранения не должна превышать 30°C (86°F).

Представители Национального центра поддержки Rosemount предоставят дополнительную информацию и объяснят те процедуры, которые необходимы для возврата товаров, подвергшихся воздействию опасных веществ.

# <span id="page-19-1"></span>**1.7 Переработка и утилизация изделия**

Переработка и утилизация изделия и его упаковки должны осуществляться в соответствии с национальным законодательством и местными законодательными / нормативными актами.

# <span id="page-20-0"></span>Раздел 2 Конфигурирование

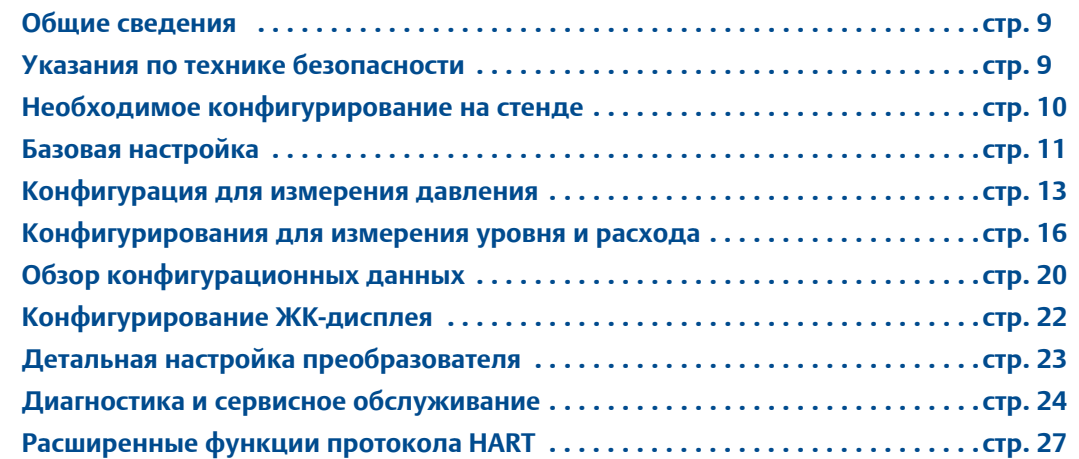

# <span id="page-20-2"></span>**2.1 Общие сведения**

Этот раздел содержит информацию по пуско-наладке и задачах, которые необходимо выполнить на стенде перед установкой.

Здесь же приведены инструкции по конфигурации измерительных преобразователей с помощью полевого коммуникатора и ПО AMS Device Manager. Для удобства каждая программная функция под соответствующими заголовками сопровождается последовательностью клавиш быстрого вызова функций полевого коммуникатора с пометкой «Быстрые клавиши».

Полное дерево меню полевого коммуникатора и горячие клавиши описаны в Приложение C: Дерево меню полевого [коммуникатора](#page-146-1) и горячие клавиши

# <span id="page-20-1"></span>**2.2 Указания по технике безопасности**

Процедуры и инструкции, изложенные в этом разделе, могут потребовать специальных мер предосторожности для обеспечения безопасности персонала, выполняющего работы. Информация, относящаяся к потенциальным проблемам безопасности, обозначается предупредительным символом  $(\wedge)$ . Прежде чем приступить к выполнению указаний, которым предшествует этот символ, прочтите рекомендации по технике безопасности.

### <span id="page-21-0"></span>Предупреждения  $({}_{\triangle})$

#### **АПРЕДУПРЕЖДЕНИЕ**

Несоблюдение этих руководящих указаний по установке может привести к серьезным смертельному исходу или травмам.

Установка должна выполняться только квалифицированным персоналом.

#### **Взрывы могут привести к серьезным травмам или смертельному исходу:**

Установка данного измерительного преобразователя во взрывоопасной среде должна осуществляться согласно соответствующим местным, национальным и международным стандартам, нормам, правилам и методикам. Обратитесь к разделу справочного руководства по преобразователю 2051, посвященному аттестации, к котором рассматриваются ограничения, связанные с безопасностью монтажа.

- Перед подключением полевого коммуникатора во взрывоопасной атмосфере убедитесь в том, что все приборы установлены в соответствии с практикой искро-<br>и взрывобезопасного электромонтажа полевых устройств.
- Проверьте, имеет ли датчик сертификат для работы в соответствующей опасной зоне.

#### **Технологические утечки могут привести к смерти или тяжелой травме.**

 Перед подачей давления необходимо установить и затянуть технологические разъемы.

#### **Поражение электрическим током может привести к серьезной травме или смертельному исходу.**

 Не прикасайтесь к выводам и клеммам. Высокое напряжение на выводах может стать причиной поражения электрическим током.

Это устройство соответствует части 15 правил FCC. Условия эксплуатации: Данное устройство не создает вредных помех. Данное устройство должно оставаться исправным при наличии любых помех, включая помехи, которые могут привести к неправильной работе.

 Данное устройство устанавливается таким образом, чтобы минимальное расстояние между антенной и персоналом составляло 8 см.

# <span id="page-21-1"></span>**2.3** Необходимое конфигурирование на стенде

Конфигурирование на стенде требует наличия полевого коммуникатора, AMS, либо любого коммуникатора WirelessHART. Подключите выводы полевого коммуникатора к зажимам с надписью "COMM" на модуле питания. См. Рис[. 2-1](#page-22-2) на стр. 11.

Конфигурирование на стенде состоит из тестирования измерительного преобразователя и проверки конфигурационных данных измерительного преобразователя. Беспроводные преобразователи 2051 перед установкой должны быть сконфигурированы. Конфигурация преобразователя на стенде до установки с использованием полевого коммуникатора, AMS либо любого коммуникатора (WirelessHART) гарантирует правильность работы всех сетевых настроек.

При использовании Field Communicator любые изменения в конфигурации необходимо отправить на датчик с помощью клавиши «Send (отправить) (F2)». Изменения конфигурации AMS реализуются при нажатии кнопки "Apply" (Применить).

### **ПО AMS Wireless Configurator**

Конфигуратор AMS способен подключаться к устройствам непосредственно с использованием модема HART, либо без проводов через интеллектуальный беспроводной шлюз (Smart Wireless Gateway). Для конфигурирования выполните двойной щелчок мыши на пиктограмме прибора или нажмите правую клавишу и выберите позицию Configure (конфигурировать).

# <span id="page-22-0"></span>2.3.1 Схемы соединений

#### **На стенде**

Подключите оборудование стенда, Рис[. 2-1](#page-22-2) на стр. 11и включите полевой коммуникатор, нажав клавишу ON/OFF, либо войдите в систему AMS. Полевой коммуникатор или AMS будет искать HART-совместимое устройство и сообщит, когда будет установлено соединение. Если полевой коммуникатор или AMS не может установить соединение, то будет сообщено, что устройство не найдено. В этой ситуации обратитесь к [Раздел](#page-94-1) 6: Поиск и устранение [неисправностей](#page-94-1)

### **Подключение удалённых устройств**

На Рис[. 2-1](#page-22-2) на стр. 11 показана схема электрических соединений с полевым коммуникатором или конфигуратором AMS для полевых условий. Полевой коммуникатор или AMS можно подключить к зажимам с надписью "COMM" на модуле питания преобразователя.

<span id="page-22-2"></span>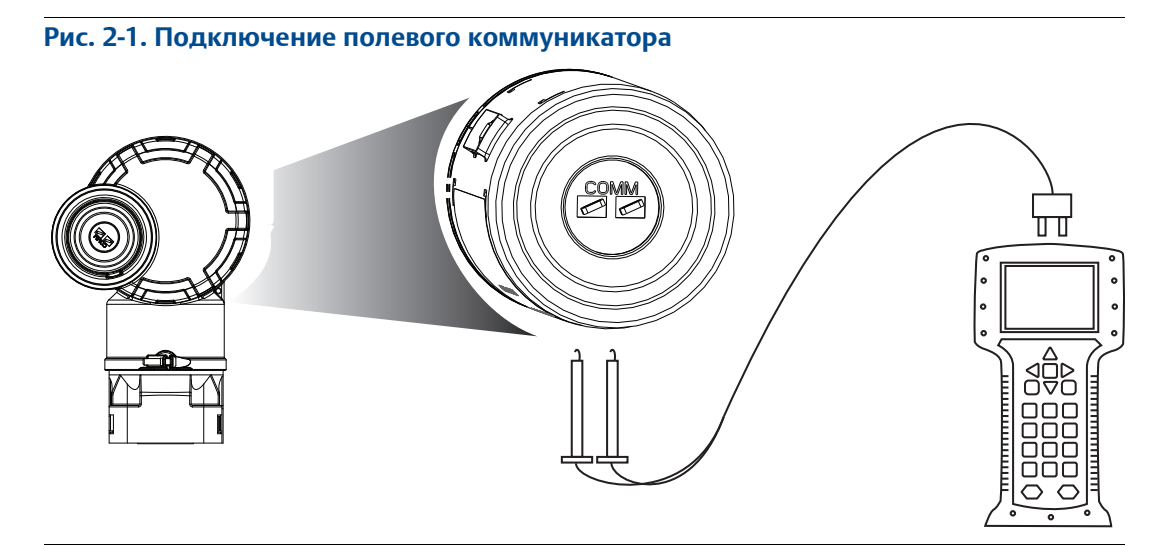

Для осуществления связи по протоколу HART требуется дескриптор устройства 2051 WirelessHART.

# <span id="page-22-1"></span>**2.4 Базовая настройка**

2.4.1 Ввести тэг устройства

**Горячие клавиши** 2, 1, 1, 1

Для идентификации устройства используется тэг. Можно использовать от 8- до 32-значный тэг.

- 1. На исходном (Home) экране выбрать *2:* **Configure (Настройка)**
- 2. Выбрать **1: Guided Setup (Пошаговая настройка)**
- 3. Выбрать **1: Basic setup (Базовая настройка)**
- 4. Выбрать **1: Tagging (Маркировка)**
- 5. Выбрать **1: Long tag (Длиный тэг)**

# <span id="page-23-0"></span>2.4.2 Подключение устройства к сети

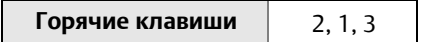

Для обеспечения связи со шлюзом Smart Wireless и, в конечном счете, с хост-системой, преобразователь должен быть настроен для работы в пределах беспроводной сети. Данный этап является беспроводным эквивалентом подключения преобразователя проводами к хост-системе.

- 1. На исходном (Home) экране выбрать **2: Configure (Настройка)**
- 2. Выбрать **1: Guided Setup (Пошаговая настройка)**
- 3. Выбрать **3: Join Device to Network (Подключение устройства к сети)**

Пользуясь полевым коммуникатором или AMS, введите такие значения Network ID (идентификатор сети) и Join Key (ключ подключения), чтобы они совпадали со значениями этих параметров, используемых шлюзом Smart Wireless и другими приборами в сети. Если значения Network ID и Join Key не соответствуют установленным в шлюзе, связь преобразователя с сетью будет невозможной. Значения Network ID и Join Key можно получить из шлюза Smart Wireless, перейдя к странице веб-сервера Setup>Network>Settings (настройка > сеть > параметры настройки).

### 2.4.3 Конфигурировать частоту обновления данных

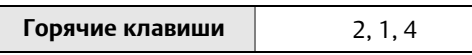

Период обновления Update Rate соответствует частоте, с которой выполняется и передается по беспроводной сети новое измерение. По умолчанию он равен одной минуте. Это значение может быть изменено при вводе в эксплуатацию или в любое время при помощи беспроводного конфигуратора AMS Wireless Configurator. Время обновления данных может выбираться пользователем в пределах от 1 секунды до 60 минут.

- 1. На исходном (Home) экране выбрать **2: Configure (Настройка)**
- 2. Выбрать **1: Guided Setup (Пошаговая настройка)**
- 3. Выбрать **4: Configure Update Rate (Конфигурировать частоту обновления данных)**

### <span id="page-24-0"></span>2.4.4 Установка единиц измерения технологических переменных

**Горячие клавиши** 2, 2, 2, 4

С помощью команды PV Unit устанавливаются единицы измерения технологических переменных, что позволяет контролировать процессы, используя выбранные единицы.

Выбор единиц измерения для первичной переменной:

- 1. На исходном (Home) экране выбрать **2: Configure (Настройка).**
- 2. Выбрать **2: Manual Setup (Ручная настройка).**
- 3. Выбрать **2: Pressure (Давление).**
- 4. Выбрать **4: Pressure units (Единицы измерения) выберите единицы измерения из доступных:**
- дюймов H2O при 4°C мм водяного столба при 68 °C мм рт.ст.  $\blacksquare$  МПа дюймов H2O при 60°F см водяного столба при 4°C Фунт/кв.дюйм бар дюймов H2O при 68°F см водяного столба при 4°C атм (-979 мбар)  $\blacksquare$   $\blacksquare$   $\blacks$
- футов H<sub>2</sub>O при 4°C **με** дюймов рт. ст. при 0°C **•** фут H2O при 60 °F **•** мм рт. ст. при 0 °C **•** паскали **•** кг/см<sup>2</sup> фут H2O при 68 °F см рт. ст. при 0 °C гектопаскали кг/м<sup>2</sup>
	- мм H2O при 4 °C  $\blacksquare$  м рт. ст. при 0°C  $\blacksquare$  килопаскали
		-

## 2.4.5 Демонтаж блока питания

После того, как сенсор и сеть сконфигурированы, небходимо снять модуль питания и заменить крышку корпуса. Модуль питания следует устанавливать лишь тогда, когда прибор готов к запуску в эксплуатацию.

Необходимо соблюдать осторожность при переноске модуля питания. Модуль питания может быть поврежден при падении с высоты, превышающей 6,10 метра (20 футов).

# <span id="page-24-1"></span>**2.5 Конфигурация для измерения давления**

### 2.5.1 Переопределение переменных устройства

 $\sqrt{\hat{}}$  Функция переопределения переменных устройства позволяет выполнять конфигурацию первичных, вторичных, третичных и четвертичных переменных в одной или двух конфигурациях. Пользователь может выбрать вариант «Classic mapping (Классическое назначение)» или «Scaled Variable Mapping (Назначение масштабируемой переменной)»; см. [Табл](#page-25-1). 2-1 для получения информации о назначии для каждой переменной. Все переменные могут быть переопределены при помощи полевого коммуникатора или ПО AMS Device Manager.

#### <span id="page-25-1"></span><span id="page-25-0"></span>**Таблица 2-1. Преобразование переменных**

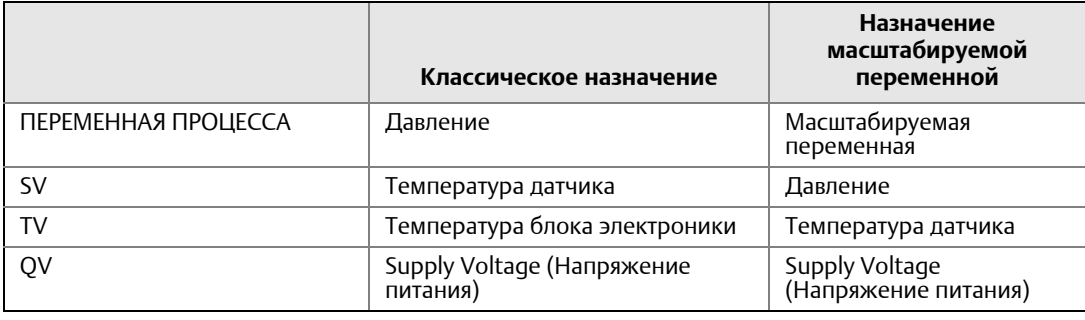

#### **Примечание**

Переменная, назначенная к первичной переменной, управляет выходным сигналом. Эта величина может быть задана как давление или масштабируемая переменная.

#### **Переопределение с помощью полевого коммуникатора**

Из исходного экрана *HOME* введите последовательность клавиш быстрого доступа.

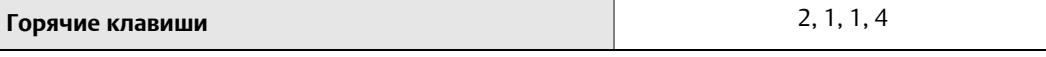

#### **Переопределение с помощью ПО AMS Device Manager**

Щелкнуть правой клавишей мыши на нужном устройстве и выбрать **Configure** (Настроить).

- 1. Выберите **Manual Setup** (Ручная настройка) и щелкните вкладку **HART**.
- 2. Выполните назначение первичной, вторичной, третичной и четвертичной переменных в функции *Variable Mapping* (Назначение переменных).
- 3. Нажать **Send** (Отправить).
- 4. Внимательно причитать предупреждение и подтвердить изменения нажатием клавиши **Yes** (Да).

### 2.5.2 Установка точек границ диапазона

From the *HOME* screen, enter the fast key sequence

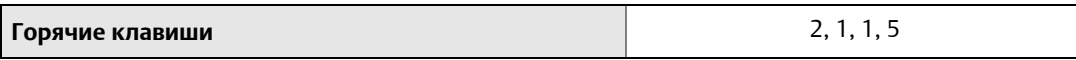

Команда «Range values (пределы измерений)» задает нижнюю и верхнюю границы, используемые для измерения процента диапазона.

#### **Примечание**

Датчики поставляются Rosemount Inc. полностью откалиброванными в соответствии с заказом или заводскими настройками полного диапазона (шкала = верхнее предельное значение диапазона).

- 1. На исходном (Home) экране выбрать **2: Configure (Настройка)**
- 2. Выбрать **1: Guided Setup (Пошаговая настройка)**
- 3. Выбрать **1: Basic setup (Базовая настройка)**
- 4. Выбрать **5: Range values (Пределы измерений)**

### <span id="page-26-0"></span>2.5.3 Задайте процент диапазона измерительного преобразователя (функция преобразования сигнала)

Беспроводной преобразователь 2051 имеет две функции преобразования данных для давления: линейная функция или функция квадратного корня. Как показано на Рис[. 2-2](#page-26-1) на [стр](#page-26-1). 15, активация опции квадратичного корня приводит к тому, что аналоговый выходной сигнал будет пропорционален расходу.

Тем не менее, при установке датчика в качестве уровнемера или расходомера по ["](#page-35-1)Диагностика и сервисное обслуживание" на стр. 24 для получения инструкций по настройке.

От 0 до 0,6 % диапазона входного давления тангенс угла наклона кривой равен единице (y=x). Это позволяет производить точную калибровку вблизи нулевой точки. Больший наклон кривой приведет к значительным изменениям выходного сигнала при малых изменениях входного. От 0,6 до 0,8 процента тангенс угла наклона кривой равен 42 (y=42x), а затем происходит плавный переход от линейного выхода к выходу по закону квадратного корня.

#### **Задание выходного сигнала датчика с помощью полевого коммуникатора**

Из исходного экрана *HOME* введите последовательность клавиш быстрого доступа.

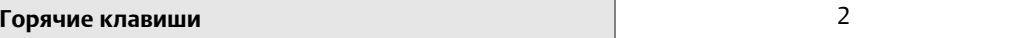

#### **Задание выходного сигнала датчика с помощью AMS Device Manager**

Щелкните правой кнопкой мыши по нужному устройству и выберите в меню пункт Configure.

- 1. Нажмите **Manual Setup (Ручная настройку)** и выберите тип выходного сигнала в *Функции передачи данных,* затем нажмите **«Отправить»**.
- 2. Внимательно прочитать предупреждение и подтвердить изменения нажатием клавиши **Yes** (Да).

#### <span id="page-26-1"></span>**Рис. 2-2. Переходная точка в выходном сигнале с функцией квадратного корня**

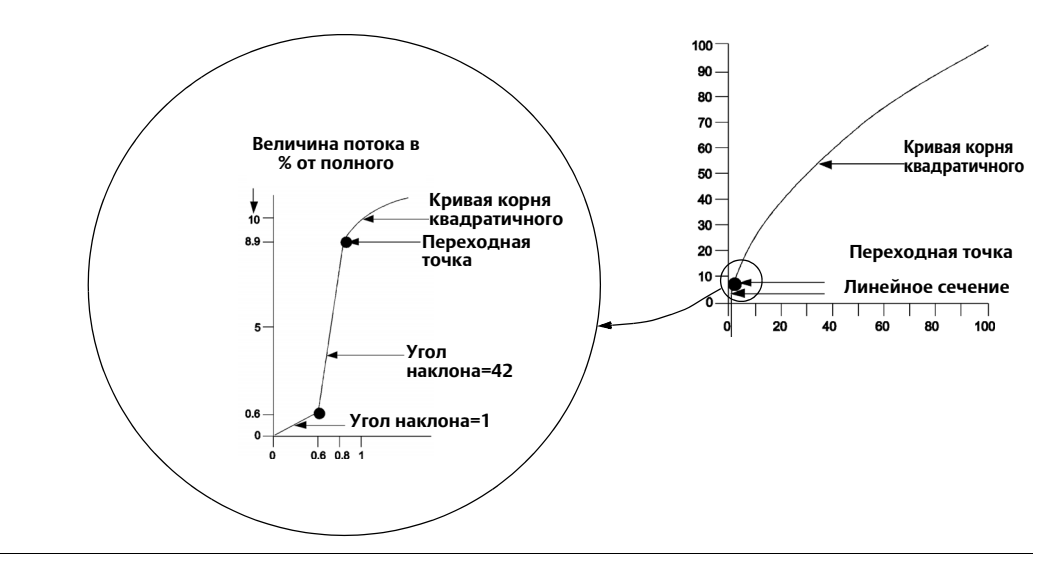

### <span id="page-27-1"></span><span id="page-27-0"></span>**2.6 Конфигурирования для измерения уровня и расхода**

# 2.6.1 Настройка масштабируемой переменной

Настройка масштабируемых переменных дает пользователю возможность создавать соотношения между единицами измерения давления и указанными пользователем единицами измерения, а также правила преобразования. Возможны два варианта использования масштабируемых переменных. Первый вариант – отображение заданных пользователем единиц измерения на дисплее датчика. Второй вариант – пользовательская переменная становится первичной переменной для преобразователя.

Если пользователь хочет, чтобы заданные единицы управляли выходным сигналом первичной переменной, необходимо переопределить масштабируемую переменную как первичную. См. пункт "[Переопределение](#page-29-1) переменных устройства" на стр. 18.

При настройке масштабируемых переменных задаются следующие параметры:

- Единицы измерения масштабируемой переменной Пользовательские единицы измерения, выводимые на дисплей.
- Опции масштабируемых данных Параметры функции передачи данных для конкретного применения.
	- Линейный
	- По закону квадратного корня
- Значение давления, положение 1 Точка наименьшего известного значения с учетом линейного отклонения.
- Значение масштабируемой переменной, положение 1 Пользовательская единица измерения, соответствующая точке наименьшего известного значения.
- Значение давления, положение 2 Точка наибольшего известного значения.
- Значение масштабируемой переменной, положение 2 Пользовательская единица измерения, соответствующая точке наибольшего известного значения.
- Линейное отклонение Значение, необходимое для обнуления величин давления, влияющих на требуемое показание давления.
- Отсечение при низком уровне расхода точка, в которой выходной сигнал обнуляется во избежание возникновения проблем, вызванных технологическими шумами. Настоятельно рекомендуется использовать данную функцию для обеспечения стабильности выходных значений и предотвращения проблем, связанных с технологическими шумами, низким уровнем или полным отсутствием потока. Необходимо указать значение отсечки, соответствующее выбранной сфере применения.

### **Конфигурация масштабируемой переменной с помощью полевого коммуникатора**

Из исходного экрана *HOME* введите последовательность клавиш быстрого доступа.

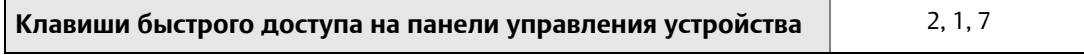

- 1. Следуйте экранным подсказкам для конфигурации масштабируемой переменной.
	- a. При конфигурировании для применений по измерению уровня выберите **«Linear Linear (Линейная)** в *«Выборе опций масштабируемых данных»*.
	- b. При конфигурировании для применений по измерению расхода выберите **Square Root (функция квадратного корня)** в *«Выборе опций масштабируемых данных»*.

#### **Конфигурация масштабируемой переменной с помощью ПО AMS Device Manager**

Щелкнуть правой клавишей мыши на устройстве и выбрать **Configure** (Настроить).

- 1. Выбрать вкладку **Scaled Variable** (Масштабируемая переменная) и щелкнуть по кнопке **Scaled Variable** (Масштабируемая переменная).
- 2. Следуйте экранным подсказкам для конфигурации масштабируемой переменной.
- a. При конфигурировании для применений по измерению уровня выберите **«Linear (Линейная)** в *«Выборе опций масштабируемых данных»*.
- b. При конфигурировании для применений по измерению расхода выберите **"Square Root" (функция квадратного корня)** в *«Выборе опций масштабируемых данных»*.

### **Пример уровня обработки данных**

#### **Рис. 2-3. Пример резервуара**

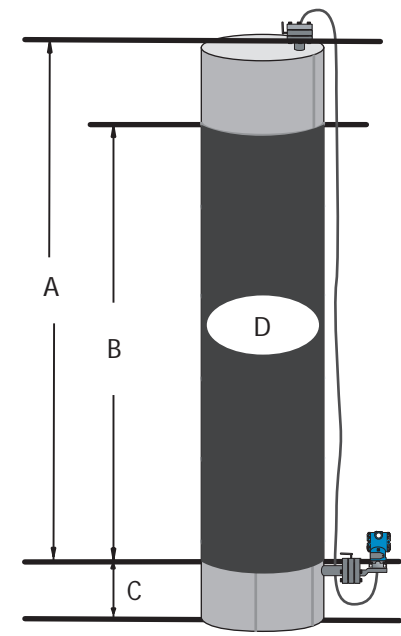

**A. 230 дюймов**

**B. 200 дюймов C. 12 дюймов**

**D. 0,94 удельное давление**

Датчик перепада давления используется для измерения уровня. После установки в пустой емкости и продувки кранов показание переменной процесса составляет -209,4 дюйма водяного столба. Значение переменной процесса показывает напор, создаваемый заполняющей жидкостью в капиллярной трубке. Исходя из [Табл](#page-28-0). 2-2 на стр. 2, конфигурирование масштабируемой переменной будет выглядеть следующим образом:

#### <span id="page-28-0"></span>**Таблица 2-2. Конфигурация масштабируемой переменной для использования датчика в резервуаре**

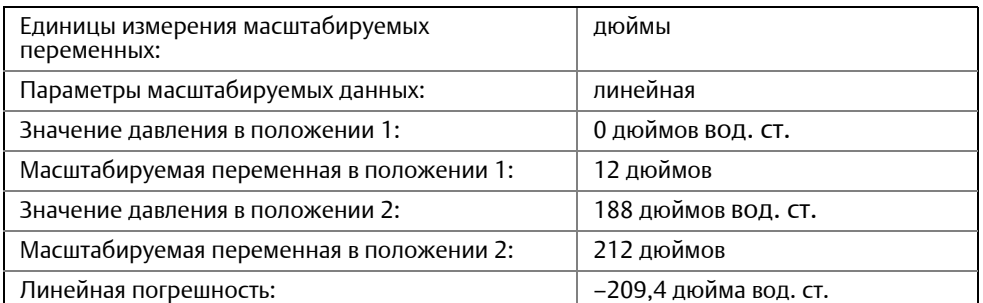

### **Пример определения дифференциального давления с учетом расхода**

Датчик дифференциального давления используется в применениях по измерению расхода в сочетании с диафрагмой, когда дифференциальное давление при

<span id="page-29-0"></span>максимальной величине расхода составляет 125 дюймов водяного столба. В данном конкретном случае расход при полной мощности потока равняется 20000 галлонам воды в час. Настоятельно рекомендуется использовать функцию отсечки низкого расхода (low flow cutoff) для обеспечения стабильности выходных значений и предотвращения проблем, связанных с технологическими шумами, низким уровнем или полным отсутствием потока. Необходимо указать значение отсечки, соответствующее выбранной сфере применения. В данном случае эта величина будет составлять 1000 галлонов воды в час. Если исходить из этих данных, то конфигурация масштабируемых переменных будет выглядеть следующим образом:

#### **Таблица 2-3. Конфигурация масштабируемой переменной для использования датчика в качестве расходомера**

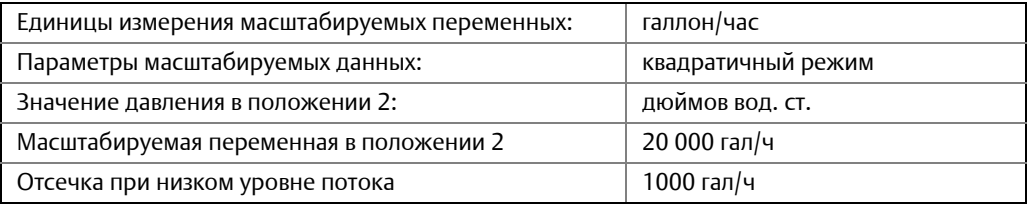

#### **Примечание**

При использовании датчика в качестве расходомера значение давления в положении 1 и значение переменной процесса в положении 1 всегда устанавливаются на ноль. Специальная настройка этих значений не требуется.

### <span id="page-29-1"></span>2.6.2 Переопределение переменных устройства

 $\bigwedge$ Функция переопределения переменных устройства позволяет выполнять конфигурацию первичных, вторичных, третичных и четвертичных переменных в одной из двух конфигураций. Пользователь может выбрать опцию «Classic mapping (Классическое назначение)» или «Scaled Variable Mapping (Назначение масштабируемой переменной)»; см. [Табл](#page-29-2). 2-4 для получения информации о назначии для каждой переменной. Все переменные могут быть переопределены при помощи полевого коммуникатора или ПО AMS Device Manager.

#### <span id="page-29-2"></span>**Таблица 2-4. Преобразование переменных**

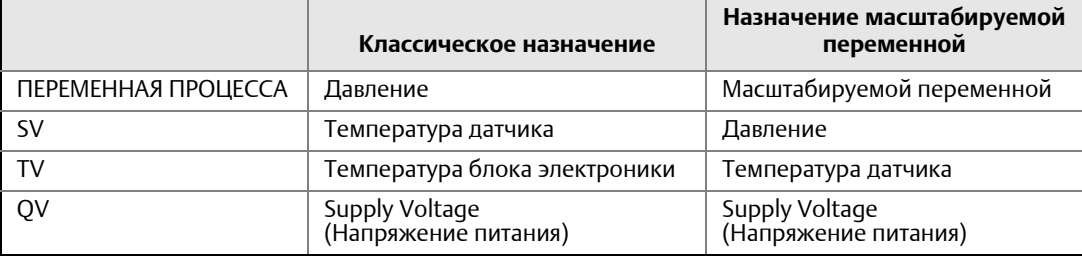

#### **Примечание**

Переменная, назначенная к первичной переменной, управляет выходным сигналом. Эта величина может быть задана как давление или масштабируемая переменная.

#### **Переопределение с помощью полевого коммуникатора**

Из исходного экрана *HOME* введите последовательность клавиш быстрого доступа.

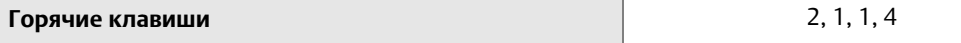

#### **Переопределение с помощью ПО AMS Device Manager**

Щелкнуть правой клавишей мыши на нужном устройстве и выбрать **Configure** (Настроить).

- <span id="page-30-0"></span>1. Выберите **Manual Setup** (Ручная настройка) и щелкните вкладку **HART**.
- 2. Выполните назначение первичной, вторичной, третичной и четвертичной переменных в функции *Variable Mapping* (Назначение переменных).
- 3. Нажать **Send** (Отправить).
- 4. Внимательно прочитать предупреждение и подтвердить изменения нажатием клавиши **Yes** (Да).

### 2.6.3 Установка точек границ диапазона

Из исходного экрана *HOME* введите последовательность клавиш быстрого доступа.

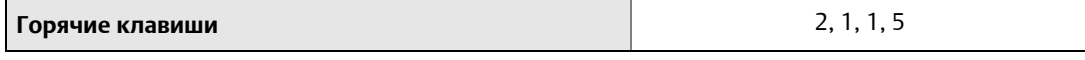

Команда «Range values (пределы измерений)» задает нижнюю и верхнюю границы, используемые для измерения процента диапазона.

#### **Примечание**

Датчики поставляются Rosemount Inc. полностью откалиброванными в соответствии с заказом или заводскими настройками полного диапазона (шкала = верхнее предельное значение диапазона).

- 1. На исходном (Home) экране выбрать **2: Configure (Настройка)**
- 2. Выбрать **1: Guided Setup (Пошаговая настройка)**
- 3. Выбрать **1: Basic setup (Базовая настройка)**
- 4. Выбрать **5: Range values (Пределы измерений)**

# <span id="page-31-1"></span><span id="page-31-0"></span>**2.7** Обзор конфигурационных данных

Ниже приведен перечень стандартных заводских конфигурационных данных, которые можно просмотреть с помощью полевого коммуникатора или конфигуратора AMS. Выполняйте следующие действия для просмотра конфигурационных данных преобразователя.

#### **Примечание**

Изложение информации и описание процедур, использующих горячие клавиши Field Communicator или AMS, подразумевают, что датчик и коммуникационное оборудование уже подсоединены, включены и работают корректно.

### 2.7.1 Обзор данных о давлении

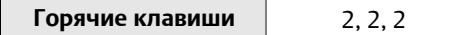

Для просмотра данных о давлении

- 1. На исходном (Home) экране выбрать **2: Configure (Настройка).**
- 2. Выбрать **2: Manual setup (Ручная настройка).**
- 3. Выбрать **2: Pressure (Давление).**
- 4. Выберите соответствующий номер для просмотра каждого поля:
	- 1 Установка точек границ диапазона
	- 2 Установка точек границ диапазона вручную
	- 3 Пределы сенсора
	- 4 Единицы измерения
	- 5 Демпфирование
	- 6 Функция передачи данных

### 2.7.2 Обзор информации устройства

#### **Горячие клавиши** 2, 2, 9

Чтобы просмотреть информацию устройства:

- 1. На исходном (Home) экране выбрать **2: Configure (Настройка).**
- 2. Выбрать **2: Manual setup (Ручная настройка).**
- 3. Выбрать **9: Device Information (Информация об устройстве).**
- 4. Выберите соответствующий номер для просмотра каждого поля:
	- 1 Назначение
	- 2 Номера моделей
	- 3 Информация фланца
	- 4 Информация выносной разделительной мембраны
	- 5 Серийный номер

# <span id="page-32-0"></span>2.7.3 Обзор информации радиомодуля

#### **Горячие клавиши** 1, 7, 3

Чтобы просмотреть информацию радиомодуля:

- 1. На исходном (Home) экране выбрать **1: Overview (Общие сведения)**
- 2. Выберите пункт **9: Device Information (Информация об устройстве)**
- 3. Выбрать **3: Radio (Радиомодуль)**
- 4. Выберите соответствующий номер для просмотра каждого поля:
	- 1 Производитель
	- 2 Device Type (Тип устройства)
	- 3 Версия устройства
	- 4 Software Revision (Версия программного обеспечения)
	- 5 Hardware Revision (Версия аппаратного обеспечения)
	- 6 Уровень мощности передаваемого сигнала
	- 7 Минимальный период опроса

### 2.7.4 Обзор эксплуатационных параметров

**Горячие клавиши** 3, 2

Значение выходного сигнала давления в обоих технических единицах измерения и процентах диапазона отразит подаваемое давление, даже когда подаваемое значение находится вне сконфигурированного диапазона, поскольку подаваемое давление находится между верхним и нижним предельными значениями диапазона преобразователя. Например, если диапазон 2 2051T (НГД = 0 фунт/кв.дюйм, ВГД = 150 фунт/кв.дюйм) находится в пределах от 0 до 100 фунт/кв.дюйм, подаваемое давление равное 150 фунт/кв.дюйм восстановит выходной сигнал процента диапазона равного 150% и выходной сигнал технических единиц измерения равный 150 фунт/кв.дюйм.

Для просмотра меню *эксплуатационных параметров*:

1. На исходном (Home) экране выбрать **3: Service Tools (Служебные инструменты)**.

#### 2. Выбрать **2: Variables (Переменные).**

Меню эксплуатационных параметров отражает следующую информацию об устройстве:

- 1. Технологический процесс
	- **Давление (Pressure)**
	- **Процент диапазона (Percent of Range)**
	- Время последнего обновления (Last Update Time)
	- Масштабируемая переменная (Scaled Variable)
	- Вход в режим быстрого обновления (Enter Fast Update Mode)

#### 2. Устройство

- Температура сенсора (Sensor Temperature)
- Supply Voltage (Напряжение питания)

# <span id="page-33-1"></span><span id="page-33-0"></span>**2.8 Конфигурирование ЖК-дисплея**

С помощью команды LCD Display Configuration (настройка ЖКИ) можно задавать содержимое дисплея ЖКИ в зависимости от текущих требований. Показания датчика могут отображаться на ЖКИ следующим образом:

- Единицы измерения давления (Pressure Units)
	-
- Температура Сенсора (Sensor Temperature)
- % от диапазона (% of Range) Supply Voltage (Напряжение питания)
- Масштабируемой переменной (Scaled Variable)

В приведенных ниже указаниях предлагается вариант настройки ЖКИ, позволяющий выводить на экран параметры конфигурации при запуске устройства. Для включения или отключения этой функции необходимо выбрать **Review Parameters at Startup (Обзор параметров при запуске).**

Изображение экрана ЖКИ см. Рис. 1 на стр. 2 ЖКИ с локальным интерфейсов оператора.

#### **Конфигурирование ЖК-дисплея с помощью полевого коммуникатора**

From the *HOME* screen, enter the fast key sequence

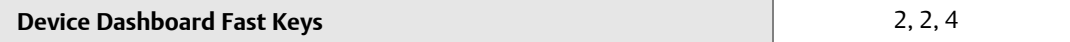

Щелкнуть правой клавишей мыши на нужном устройстве и выбрать **Configure** (Настроить).

### **Configuring LCD display with AMS Device Manager**

- 1. Выберите **Manual Setup (Ручная настройка)**, затем выберите вкладку **Display (Дисплей)**.
- 2. Выберите необходимые опции дисплея и нажмите **Send (Отправить).**

# <span id="page-34-1"></span><span id="page-34-0"></span>**2.9 Детальная настройка преобразователя**

### 2.9.1 Конфигурировать сигналы тревоги технологического процесса

**Горячие клавиши** 2, 1, 6

Сигналы предупреждения о нарушениях технологического процесса позволяют датчику указывать на превышение заданных параметров датчика. Настроить эти сигналы предупреждения о нарушениях технологического процесса можно для параметров давления или температуры или обоих параметров сразу. Сигнал предупреждения отображается на полевом коммуникаторе, на экране состояния AMS Device Manager или в разделе ошибок на ЖК-дисплее. Сброс сигнала тревоги происходит после возвращения значения в установленные пределы.

#### **Примечание**

Высокий уровень сигнала тревоги должен быть выше нижнего уровня сигнала тревоги. Оба эти значения должны лежать в пределах рабочего диапазона давления и/или температурного сенсора.

ОТКЛ. Сигналы тревоги ВКЛ. Сигналы тревоги ОТКЛ. Сигналы тревоги Пример 1: Сигнал тревоги по подъему уровня.

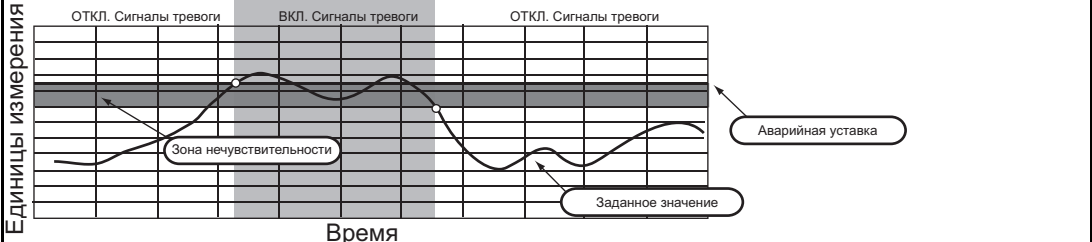

Пример: Сигнал тревоги по падению уровня.

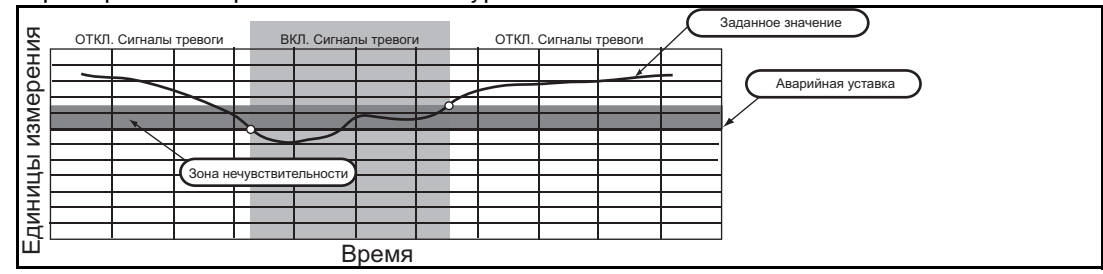

Для конфигурации сигналов предупреждения о нарушении технологического процесса, выполните следующую процедуру:

- 1. На исходном (Home) экране выбрать **2: Configure (Настройка).**
- 2. Выбрать **1: Guided Setup (Пошаговая настройка)**
- 3. Выбрать **6: Cofigure Process Alerts (Сконфигурируйте сигналы предупреждений)** и, следуя указаниям на экране, завершите конфигурацию сигналов предупреждения о нарушении технологического процесса.

### 2.9.2 Демпфирование

Команда Damping (демпфирование) вводит задержку обработки, увеличивающую время отклика датчика и позволяющую сгладить вариативность выходного сигнала, к которой приводит быстрое изменение входных данных. В Беспроводном преобразователе давления 2051, демпфирование приводит к результату только, когда устройство помещено в режиме обновления высокой мощности и в течение калибровки. В режиме питания Normal, значение эффективного демпфирования равно 0. Следует отметить, что когда устройство находится в режиме обновления высокой мощности, заряд батареи

<span id="page-35-0"></span>будет расходоваться быстро. Определите соответствующее время демпфирования, исходя из необходимого времени реакции, стабильности сигнала и других требований динамики схемы вашей системы. Величина демпфирования устройства выбирается пользователем. Возможные значения – от 0 до 60 секунд.

#### **Задание времени демпфирования с помощью полевого коммуникатора**

Из исходного экрана *HOME* введите последовательность клавиш быстрого доступа.

![](_page_35_Picture_607.jpeg)

Введите необходимое значение демпфирования и выберите **«ПРИМЕНИТЬ»**.

#### **Задание времени демпфирования с помощью AMS Device Manager**

Щелкните правой кнопкой мыши по нужному устройству и выберите в меню пункт Configure.

- 1. Выберите **Manual Setup (Ручная настройка)**.
- 2. <sup>В</sup> окне *Pressure Setup* (Настройка давления) введите необходимое время демпфирования <sup>и</sup> нажмите **Send** (Отправить).
- 3. Внимательно причитать предупреждение и подтвердить изменения нажатием клавиши **Yes** (Да).

### 2.9.3 Защита от записи

Беспроводной преобразователь давления 2051 имеет функцию защиты от записи ПО.

#### **Активация функции защиты от записи на полевом коммуникаторе**

Из исходного экрана *HOME* введите последовательность клавиш быстрого доступа.

![](_page_35_Picture_608.jpeg)

Выберите **«Write protect (защита от записи)»** для активации.

#### **Активация защиты записи на AMS Device Manager**

Щелкнуть правой клавишей мыши на нужном устройстве и выбрать **Configure** (Настроить).

- 1. Выберите **Manual Setup (Ручная настройка)**.
- 2. Выберите вкладку с названием **Device Information (Информация об устройстве).**
- 3. Выберите **«Write protect (защита от записи)»** для активации данной функции.

### <span id="page-35-1"></span>**2.10 Диагностика и сервисное обслуживание**

Перечисленные ниже функции диагностики и обслуживания в первую очередь предназначены для использования после удалённой установки. Функция тестирования датчика позволяет проверить правильность его работы как на стенде, так и в полевых условиях.

### 2.10.1 Общий сброс

Функция общего сброса выполнит сброс электронной части устройства. Чтобы выполнить общий сброс:
## **Общий сброс с помощью полевого коммуникатора**

Из исходного экрана *HOME* введите последовательность клавиш быстрого доступа.

**Клавиши быстрого доступа на панели управления устройства** 3, 5, 1, 2, 1

### **Выполнение общего сброса с использованием AMS Device Manager**

- 1. На исходном (Home) экране выбрать **3: Service Tools (Служебные инструменты).**
- 2. Выбрать **5: Maintenance Техническое обслуживание**
- 3. Выбрать **5: Device Reset (Сброс на заводские настройки)**

# 2.10.2 Статус подключения

## **Обзор статуса подключения с использованием полевого коммуникатора**

Из исходного экрана *HOME* введите последовательность клавиш быстрого доступа.

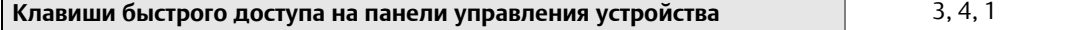

### **Обзор статуса подключения с использованием AMS Device Manager**

Для обзора статуса подключения устройства выполните следующую процедуру:

- 1. На исходном (Home) экране выбрать **3: Service Tools (Служебные инструменты).**
- 2. Выбрать **4: Communications (Подключения)**
- 3. Выбрать **1: Join Status (Статус подключения).**

Беспроводные устройства подключаются к защищенной сети посредством процедуры, состоящей из четырех этапов:

- Шаг 1. Обнаружение сети.
- Шаг 2. Предоставление доступа к защищенной сети.
- Шаг 3. Распределение пропускной способности сети.
- Шаг 4. Завершение подключения к сети.

## 2.10.3 Количество доступных соседних узлов

## **Обзор количества доступных соседних узлов с использованием полевого коммуникатора**

Из исходного экрана *HOME* введите последовательность клавиш быстрого доступа.

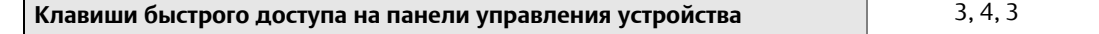

## **Обзор количества доступных соседних узлов с использованием AMS Device Manager**

Чем больше соседних узлов в самоорганизующейся сети, тем выше ее надежность. Для обзора количества доступных соседних узлов для беспроводного устройства выполните следующую процедуру:

- 1. На исходном (Home) экране выбрать **3: Service Tools (Служебные инструменты).**
- 2. Выбрать **4: Routine Maintenance (Профилактическое обслуживание)**
- 3. Выбрать **3: Number of Available Neighbors (Количество доступных соседних узлов)**

# **2.11 Расширенные функции протокола HART**

## 2.11.1 Сохранение, вызов и клонирование конфигурационных данных

**Горячие клавиши** Стрелка влево, 1, 2

Используйте функцию клонирования полевого коммуникатора или функцию AMS «Пользовательская конфигурация» для одновременной настройки нескольких беспроводных преобразователей серии 2051. Клонирование подразумевает конфигурирование измерительного преобразователя, сохранение конфигурационных данных, а затем передачу копии этих данных в другой измерительный преобразователь. Существует несколько возможных процедур сохранения, вызова и клонирования конфигурационных данных. Полные указания см. в Руководстве полевого коммуникатора (номер документа 00809-0100-4276) или онлайн руководства AMS. Один из общих методов приведен ниже:

## **Полевой коммуникатор**

- 1. Полностью сконфигурируйте первый датчик.
- 2. Сохраните конфигурационные данные:
	- a. Выберите **F2 SAVE (СОХРАНИТЬ)** на экране полевого коммуникатора **HOME/ONLINE**.
	- b. Убедитесь в том, что в качестве места хранения данных указано **MODULE**. Если это не так, то выберите 1: Location (Местонахождение), чтобы указать в качестве места сохранения **MODULE (МОДУЛЬ ПАМЯТИ).**
	- c. Выбрать 2: Name (Имя) в качестве имени блока конфигурационных данных. По умолчанию это номер тега измерительного преобразователя.
	- d. Убедитесь, что для типа данных установлено значение **STANDARD**. Если тип данных НЕ **STANDARD**, то выберите 3: Data Type (Тип данных), чтобы установить тип данных **STANDARD**.
	- e. Выберите **F2 SAVE**.
- 3. Выберите стрелку возврата назад на экране **HOME/ONLINE**. Появится меню полевого коммуникатора.
- 4. Выбрать 1: "Offline" (Автономно) "Saved Configuration" (Сохраненная конфигурация) Module Contents, чтобы получить доступ к меню **MODULE CONTENTS (СОДЕРЖИМОЕ МОДУЛЯ ПАМЯТИ)**.
- 5. Используйте **СТРЕЛКУ ВНИЗ** для перемещения по списку конфигурационных данных в модуле памяти, а также используйте **СТРЕЛКУ ВПРАВО**, чтобы выбрать и вызвать конфигурацию.
- 6. Выбрать 1: "Edit" (Редактировать)
- 7. Выбрать 1: "Mark All" (Отметить все)
- 8. Выберите **F2 SAVE**.
- 9. Выбрать 3: Send (Передать), чтобы переслать конфигурационные данные в измерительный преобразователь.
- 10. После перевода контура управления в ручной режим выберите OK.
- 11. После того, как конфигурация была выслана, выберите «OK».

После завершения процедуры Field Communicator уведомит Вас о результате. Чтобы настроить другой датчик, повторите шаги с 3 по 13.

#### **Примечание**

Измерительный преобразователь, принимающий клонированные данные, должен иметь ту же (или более позднюю) версию программного обеспечения, что и исходный датчик.

## **Создание с помощью AMS копии данных для повторного использования**

Чтобы скопировать конфигурационные данные, выполните следующую процедуру:

- 1. Полностью сконфигурируйте первый датчик.
- 2. Выберите в панели меню «View», затем «User Configuration View» (или щелкните по кнопке панели инструментов).
- 3. В окне «User Configuration» щелкните правой кнопкой и выберите в контекстном меню «New».
- 4. В окне «New» выберите устройство из приведенного списка образцов и щелкните OK.
- 5. Образец копируется в окно «User Configurations» с заголовком в виде имени тега; переименуйте его нужным образом и нажмите Enter.

#### **Примечание**

Значок устройства также можно скопировать с помощью перетаскивания шаблона устройства или любого другого значка устройства из окна «Проводник AMS» или «Вид соединения с устройством» в окно «Пользовательские конфигурации».

Появится окно сравнения конфигурации, в котором с одной стороны будут показаны текущие значения скопированных данных устройства, а с другой – по большей части пустые поля.

- 6. Перенесите значения из поля текущей конфигурации в поле пользовательской конфигурации или введите значения в имеющиеся поля с клавиатуры.
- 7. Щелкните «Apply», чтобы применить введенные значения или щелкните OK и закройте окно.

## **Применение с помощью AMS пользовательской конфигурации**

Можно задать любое количество пользовательских конфигураций. Их можно также сохранить и ввести в подсоединенные устройства или в устройства, включенные в перечень устройств (Device List) или базу данных предприятия.

Чтобы применить пользовательскую конфигурацию, выполните следующую процедуру:

- 1. Выберите желаемую пользовательскую конфигурацию в окне User Configurations.
- 2. Перетащите значок на аналогичное устройство в окне «AMS Explorer» или «Device Connection View». Откроется окно «Compare Configuration», в котором с одной стороны будут показаны параметры выбранного устройства, а с другой – параметры пользовательской конфигурации.
- 3. Перенесите желаемые параметры пользовательской конфигурации в поле выбранного устройства, щелкните OK и закройте окно.

# Раздел 3 Установка

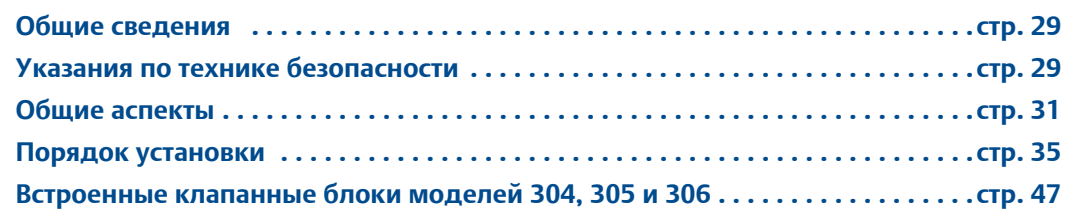

# <span id="page-40-0"></span>**3.1 Общие сведения**

В этом разделе рассматриваются вопросы, связанные с установкой датчика. В комплект поставки каждого преобразователя включено Краткое руководство по установке (документ № 00825-0107-4102), в котором описываются основные приемы установки и запуска. Габаритные чертежи всех модификаций преобразователя 2051, а также описание монтажной конфигурации приведены в приложении А: Технические характеристики и справочные данные

#### **Примечание**

Информацию о демонтаже измерительного преобразователя см. в 6.3: [Вывод](#page-99-0) из [эксплуатации](#page-99-0) на [стр](#page-99-0). 88.

# <span id="page-40-1"></span>**3.2 Указания по технике безопасности**

Процедуры и инструкции, изложенные в этом разделе, могут потребовать специальных мер предосторожности для обеспечения безопасности персонала, выполняющего работы. Информация, описывающая потенциальные проблемы безопасности, обозначается предупредительным символом ( $\triangle$ ). Прежде чем приступить к выполнению указаний, которым предшествует этот символ, прочтите приведенные ниже рекомендации по технике безопасности.

# 3.2.1 Предупреждения

#### **А ПРЕДУПРЕЖДЕНИЕ**

Несоблюдение этих руководящих указаний по установке может привести к смертельному исходу или серьезным травмам.

Установка должна выполняться только квалифицированным персоналом.

#### **Взрывы могут привести к серьезным травмам или смертельному исходу:**

Установка данного измерительного преобразователя во взрывоопасной среде должна осуществляться согласно соответствующим местным, национальным и международным стандартам, нормам, правилам и методикам. Обратитесь к разделу справочного руководства по преобразователю 2051, посвященному аттестации, в котором рассматриваются ограничения, связанные с безопасностью монтажа.

- Перед подключением полевого коммуникатора во взрывоопасной атмосфере убедитесь в том, что все приборы установлены в соответствии с практикой искрои взрывобезопасного электромонтажа полевых устройств.
- Проверьте, имеет ли датчик сертификат для работы в соответствующей опасной зоне.

#### **Технологические утечки могут привести к смерти или тяжелой травме.**

 Перед подачей давления необходимо установить и затянуть технологические разъемы.

#### **Поражение электрическим током может привести к серьезной травме или смертельному исходу.**

 Не прикасайтесь к выводам и клеммам. Высокое напряжение на выводах может стать причиной поражения электрическим током.

Это устройство соответствует части 15 правил FCC. Условия эксплуатации: Данное устройство не создает вредных помех. Данное устройство должно оставаться исправным при наличии любых помех, включая помехи, которые могут привести к неправильной работе.

 Данное устройство устанавливается таким образом, чтобы минимальное расстояние между антенной и персоналом составляло 20 см.

#### **А ПРЕДУПРЕЖДЕНИЕ**

**Поражение электрическим током может привести к летальному исходу или тяжелой травме.**

Не прикасайтесь к выводам и клеммам.

#### **Технологические утечки могут привести к смерти или тяжелой травме.**

- Перед подачей давления установите и затяните все четыре фланцевых болта.
- Не пытайтесь ослабить или снять фланцевые болты во время работы измерительного преобразователя.

**Использование сменных узлов или запасных частей, не одобренных Emerson для использования в качестве запасных частей, может привести к снижению допустимого давления измерительного преобразователя и сделать его опасным для эксплуатации.**

 Используйте только болты, входящие в комплект поставки или поставляемые Emerson в качестве запасных частей.

#### **Неправильная установка клапанного блока с использованием стандартного фланца может привести к повреждению модуля датчика.**

 Для безопасного соединения клапанного блока со стандартным фланцем болты должны выступать над задней стороной поверхности фланца (т.е. со стороны отверстия для болта), но при этом не должны касаться корпуса модуля датчика.

Модуль питания, поставляемый с беспроводным устройством, содержит первичную<br>литий-тионилхлоридную батарею. Каждый модуль питания содержит приблизительно 5,0 граммов лития. При нормальных условиях материалы модуля питания конструктивно замкнуты и не реакционноспособны, пока сохраняется целостность батарей и набора. Необходимо соблюдать предосторожности для предотвращения термического, электрического или механического повреждения. Во избежание преждевременного разряда необходимо обеспечить защиту контактов.

# <span id="page-42-0"></span>**3.3 Общие аспекты**

## 3.3.1 Особенности процедуры установки

Точность измерений зависит от правильности установки измерительного преобразователя и импульсного трубопровода. Для достижения высокой производительности устанавливайте датчик как можно ближе к технологическому трубопроводу и используйте минимальное количество трубных соединений. Кроме этого, следует помнить о необходимости обеспечения удобства доступа к прибору, безопасности персонала, возможности проведения калибровки в полевых условиях и надлежащих окружающих условиях. Устанавливать измерительный преобразователь необходимо таким образом, чтобы вибрация, ударная нагрузка и колебания температуры были минимальными.

## 3.3.2 Особенности работы беспроводных устройств

#### **Последовательность включения питания**

Блок питания не должен устанавливаться ни в одно из беспроводных устройств, пока не будет установлен и не начнет исправно функционировать интеллектуальный беспроводной шлюз. Для данного преобразователя используется «зеленый» модуль питания; номер модели для заказа 701PGNKF. Кроме того, подачу питания на беспроводные устройства следует осуществлять в порядке их удаления от интеллектуального беспроводного шлюза, начиная с ближайшего. Это упростит и ускорит процесс установки сети. Включите в шлюзе функцию активного оповещения (Active Advertising), чтобы ускорить подключения новых устройств к сети. Дополнительная информация

приводится в руководстве по эксплуатации беспроводного шлюза Smart Wireless (документ № 00809-0200-4420).

## **Положение внутренней антенны**

Антенна может иметь несколько направлений монтажа. Преобразователь устанавливается в соответствии с рекомендациями для Вашего приложения по управлению давлением.<br>Антенна должна находиться на расстоянии приблизительно 3 фута (1 метр) от крупных конструкций или строений для гарантии беспрепятственной связи с другими устройствами.

### **Подключение полевого коммуникатора**

Для обеспечения взаимодействия полевого коммуникатора с преобразователем давления 2051 необходимо подключить модуль питания. Схему подключения полевого коммуникатора см. на [Рис](#page-43-0). 3-1.

<span id="page-43-0"></span>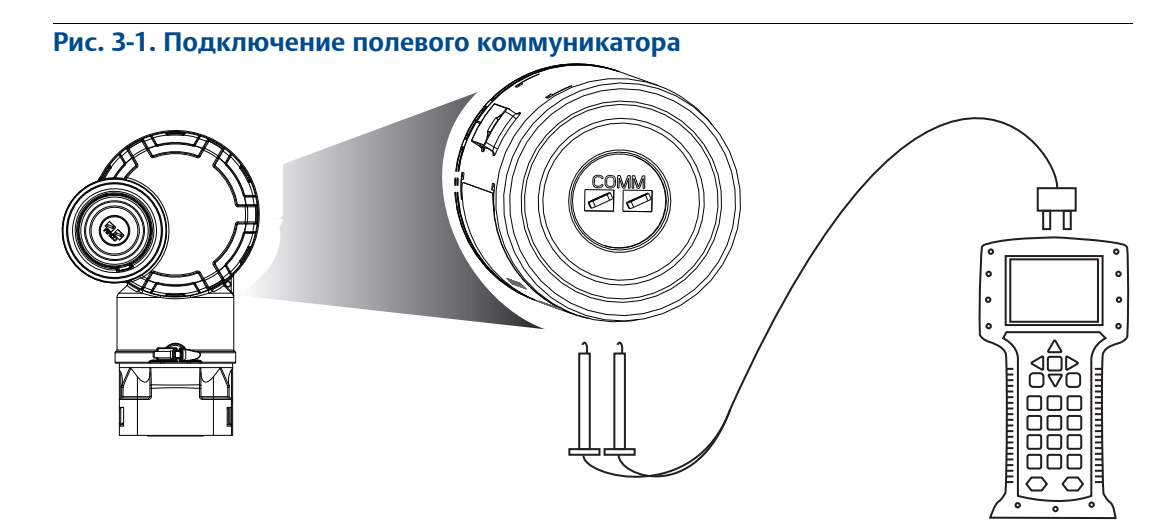

## 3.3.3 Рекомендации по установке механической части

## **Паровые системы**

В паровых системах или в системах с температурой технологического процесса, превышающей допустимые предельные значения измерительного преобразователя, запрещено продувать импульсные линии через измерительный преобразователь. Следует промыть импульсные трубки магистрали при закрытых запорных клапанах, после чего вновь заполнить их водой и после этого продолжить измерения. Правильное положение прибора при монтаже см. на Рис[. 3-11](#page-54-0) на стр. 43.

## **Боковой монтаж**

Когда измерительный преобразователь ориентирован боком, копланарный фланец следует устанавливать таким образом, чтобы обеспечить необходимую вентиляцию или дренаж. Установите фланец так, как показано на Рис[. 3-9](#page-51-0) на стр. 40, чтобы вентиляционное/дренажное соединение находилось на нижней половине фланца при газовых измерениях и на верхней половине фланца при жидкостных измерениях.

## 3.3.4 Рекомендации по условиям окружающей среды

Измерительный преобразователь лучше всего устанавливать в условиях, при которых перепады температуры окружающей среды минимальны. Допустимые рабочие температуры для электронного блока измерительного преобразователя – от –40 до 85°C (от –40 до 185°F). См. Приложение A: Технические характеристики и справочные данные, в котором содержится перечень предельных значений параметров эксплуатации чувствительного элемента. Монтаж измерительного преобразователя выполните таким образом, чтобы он был защищен от вибрации, механических ударов и внешнего воздействия агрессивных сред.

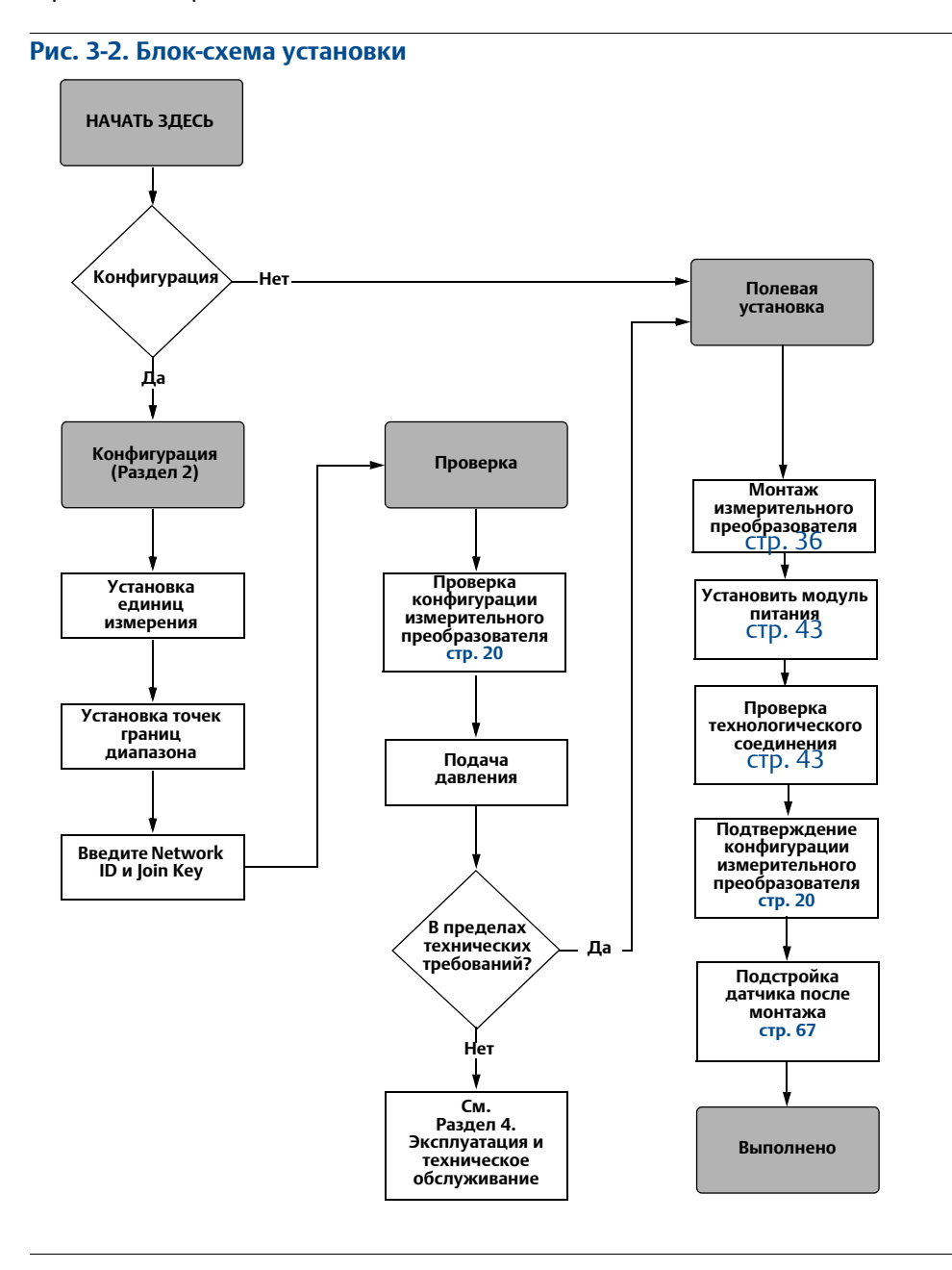

# 3.3.5 Рекомендации для низкопредельных преобразователей

### **Установка**

Датчик модели 2051CD0 с низким диапазоном давления лучше монтировать, располагая изолирующие мембраны параллельно земле. Пример для клапанных блоков 304 смотри на Рис[. 3-3](#page-45-0) на стр. 34. Такой вариант установки датчика позволяет уменьшить влияние давления столба масла.

Наклон датчика может привести к смещению нуля выходного сигнала. Эту погрешность можно устранить настройкой.

#### <span id="page-45-0"></span>**Рис. 3-3. Пример установки датчика с диапазоном пониженного давления**

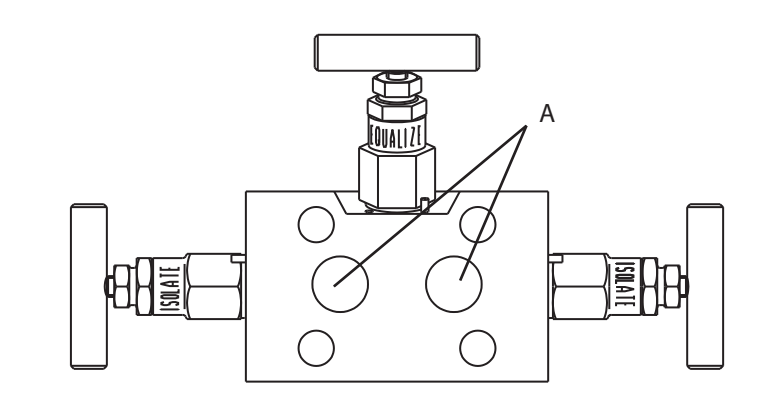

**A. Изолирующие мембраны**

### **Снижение шумов процесса**

Датчики 2051CD0 с диапазоном пониженного давления чувствительны к незначительным<br>изменениям давления. Увеличение демпфирования снижает выходную мощность шумов, но увеличивает время отклика. При измерениях избыточного давления важно минимизировать колебания давления со стороны низкого давления.

### **Демпфирование выходного сигнала**

Команда Damping (демпфирование) вводит задержку обработки, увеличивающую время отклика датчика и позволяющую сгладить вариативность выходного сигнала, к которой приводит быстрое изменение входных данных. В Беспроводном преобразователе давления Resemount 2051, демпфирование приводит к результату только, когда устройство помещено в режиме обновления высокой мощности и в течение калибровки. В режиме питания Normal, значение эффективного демпфирования равно 0. Следует отметить, что когда устройство находится в режиме обновления высокой мощности, заряд батареи будет расходоваться быстро. Определите соответствующее время демпфирования, исходя из необходимого времени реакции, стабильности сигнала и других требований динамики схемы вашей системы. Величина демпфирования устройства выбирается пользователем. Возможные значения – от 0 до 60 секунд.

## **Фильтрация на входе**

При измерениях избыточного давления важно минимизировать колебания атмосферного давления, которые воздействуют на разделительную мембрану со стороны низкого давления.

Один способ уменьшения колебаний атмосферного давления состоит в присоединении отрезка трубы со стороны опорного давления, который будет служить демпфером давления.

# <span id="page-46-0"></span>**3.4 Порядок установки**

Для получения более подробной информации о габаритных чертежах см. Приложение A: Технические характеристики и справочные данные на стр. 89.

## **Ориентация технологических фланцев**

При монтаже технологических фланцев необходимо оставлять достаточный зазор для технологических соединений. Для обеспечения безопасности вентиляционно-дренажные клапаны должны быть ориентированы так, чтобы при их использовании технологическая жидкость направлялась как можно дальше в сторону от обслуживающего персонала. Кроме того, следует рассмотреть необходимость в испытательном или калибровочном входе.

#### **Примечание**

Калибровка большинства измерительных преобразователей выполняется в горизонтальном положении. При монтаже измерительного преобразователя в другом положении произойдет сдвиг нулевого уровня выходного сигнала. Величина сдвига зависит от давления столба жидкости, возникающего при изменении монтажного положения. Порядок сброса нулевой точки рассматривается в пункте .

## **Возможность поворота корпуса**

Корпус блока электроники может быть повернут на угол до 180 градусов (в любом направлении) для облегчения доступа или для лучшего обзора ЖКИ-дисплея локального интерфейса пользователя. Поворот корпуса осуществляется следующим образом:

- 1. Ослабьте на четверть оборота установочный винт поворота корпуса с помощью торцевого гаечного ключа на  $\frac{5}{64}$ -дюйма.
- 2. Сначала поверните корпус по часовой стрелке в требуемое положение. Если требуемое положение не может быть достигнуто из-за границы резьбы, то поверните корпус против часовой стрелки в требуемое положение (до 360° от границы резьбы).
- 3. Вновь затянуть установочный винт поворота корпуса.

#### **Рис. 3-4. Поворот корпуса**

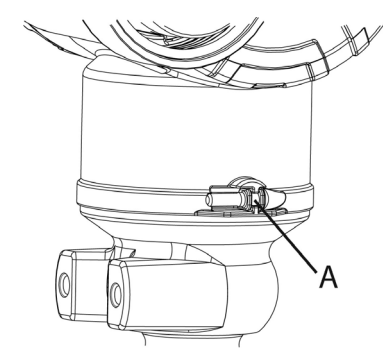

**A. Установочный винт угла поворота корпуса (5/64 дюйма)**

## **Сторона модуля питания корпуса электроники**

Преобразователь следует устанавливать так, чтобы имелся доступ к стороне модуля питания. Требуется обеспечить свободное пространство шириной 89 мм (3,5 дюйма) для демонтажа крышки и модуля питания.

## **Схемная сторона корпуса электроники**

Предусмотреть зазор равный 45 мм (1,75 дюйма) для устройств, не оснащенных ЖК-дисплеем. Если установлен индикатор, для снятия крышки требуется свободное пространство шириной 3 дюйма.

## **Герметизация корпуса**

Обязательно обеспечивайте надежное уплотнение посредством установки крышки<br>(крышек) блока электроники так, чтобы обеспечивался контакт полимеров (т.е. уплотнительного кольца не должно быть видно). Использовать уплотнительные кольца, поставляемые Rosemount.

## <span id="page-47-0"></span>3.4.1 Монтаж преобразователя

## **Монтажные кронштейны**

Преобразователи 2051 можно монтировать как на панели, так и на трубе с помощью дополнительного монтажного кронштейна. Полное продуктовое предложение см. в [Табл](#page-47-1). 3-1, a также см. Рис[. 3-5](#page-48-0) на стр. 37 для получения информации о габаритных размерах и конфигурации монтажа.

#### <span id="page-47-1"></span>**Таблица 3-1. Монтажные кронштейны**

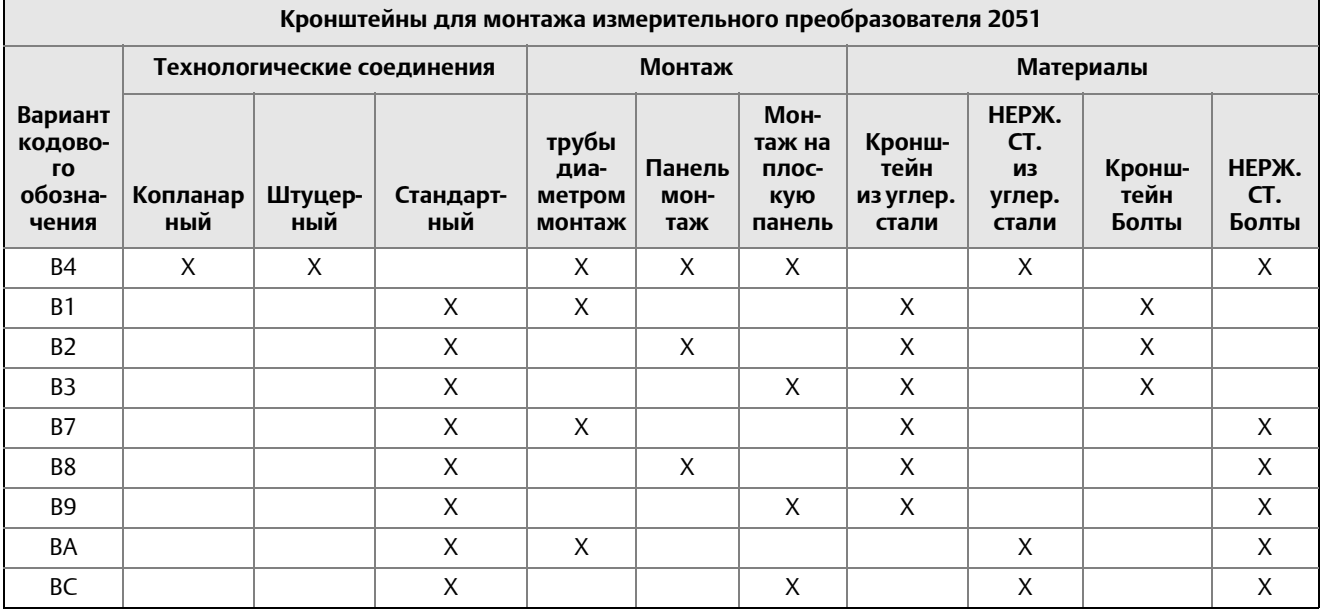

<span id="page-48-0"></span>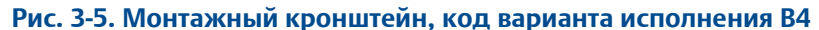

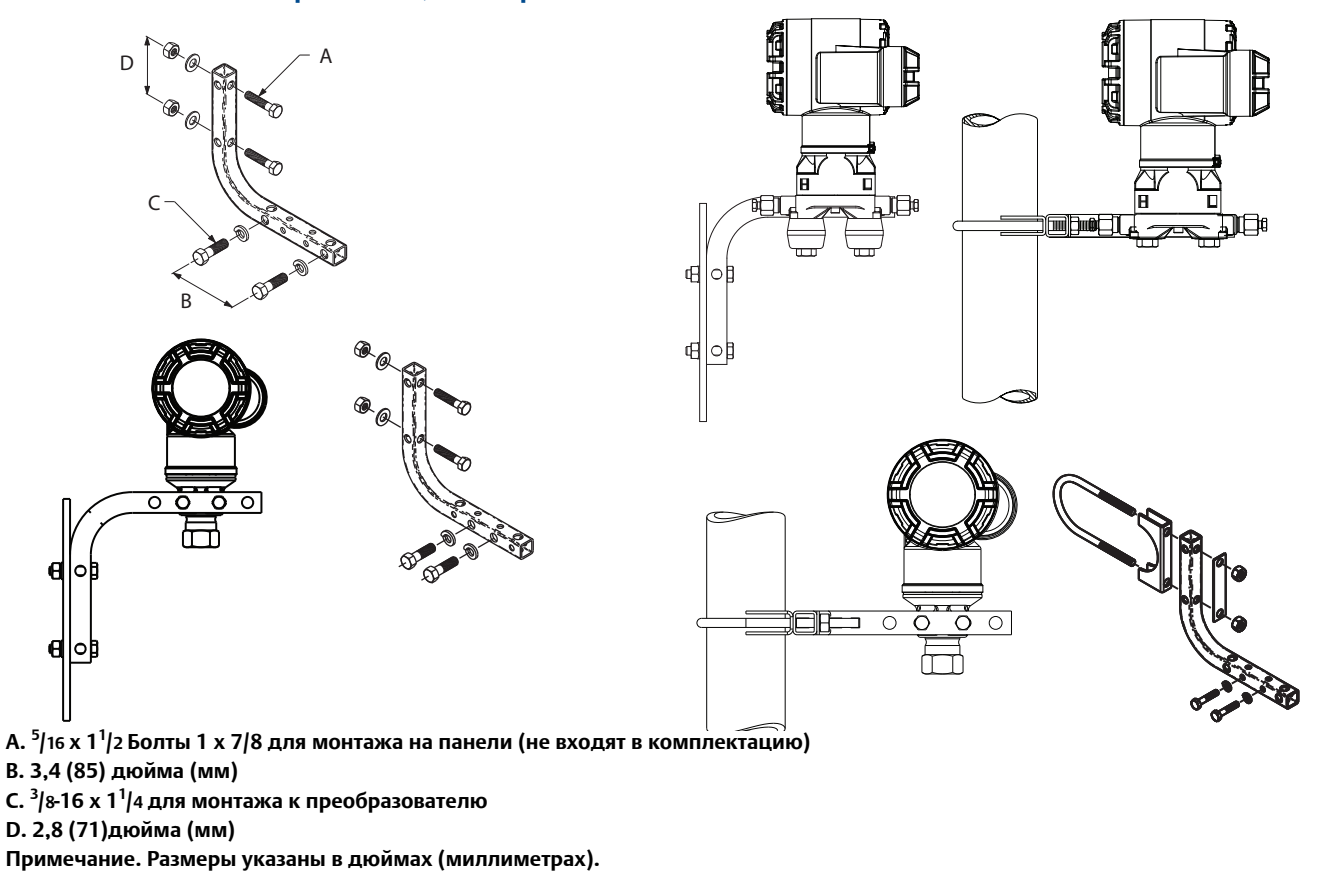

## <span id="page-48-1"></span>**Фланцевые болты**

Преобразователь серии 2051 может поставляться с копланарным фланцем или стандартным фланцем, предусматривающим использование четырех фланцевых болтов 1,75 дюйма. Монтажные болты и конфигурации болтовых креплений для копланарных фланцев и Рис[. 3-6](#page-49-0) на стр. 38. Болты из нержавеющей стали, поставляемые Emerson, покрыты смазочным материалом для облегчения установки. Болты из углеродистой стали не нуждаются в смазке. Таким образом, при установке болтов обоих типов дополнительная смазка не требуется. На головках болтов, поставляемых Emerson, имеется следующая маркировка:

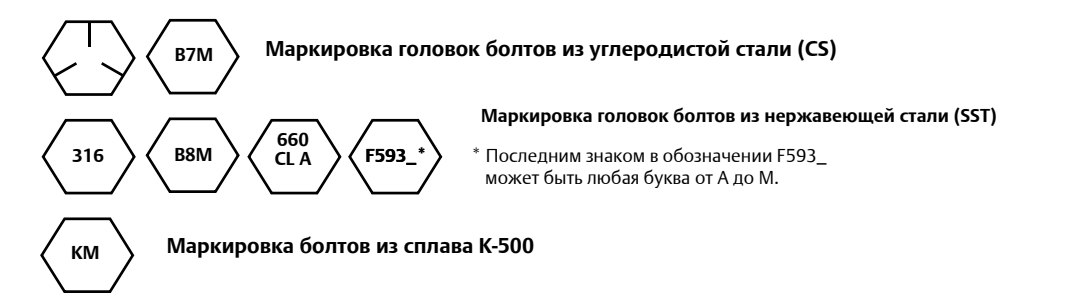

## **Установка болтов**

- $\bigwedge$  Используйте только болты, поставляемые с преобразователями 2051 или продаваемые компанией Emerson в качестве запасных частей. При креплении измерительного преобразователя к монтажному кронштейну заверните болты с усилием 0,9 Н·м (125 дюйм-фунт). Используйте следующий порядок установки болтов:
	- 1. Завернуть болты от руки.
	- 2. Затяните болты крест-накрест с начальным усилием затяжки.
	- 3. Затяните болты с конечным усилием затяжки, следуя той же схеме закручивания крест-накрест.

Усилия затяжки болтов фланцев и переходника манифольда:

## **Таблица 3-2. Моменты затяжки болтов**

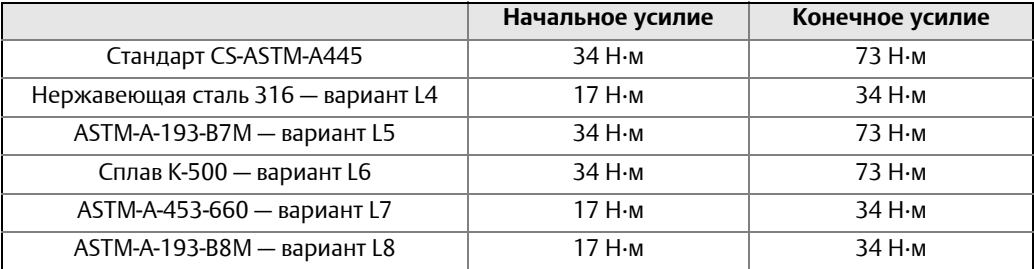

<span id="page-49-0"></span>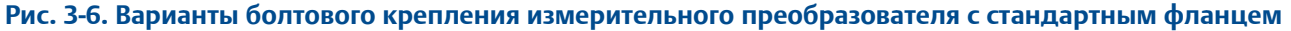

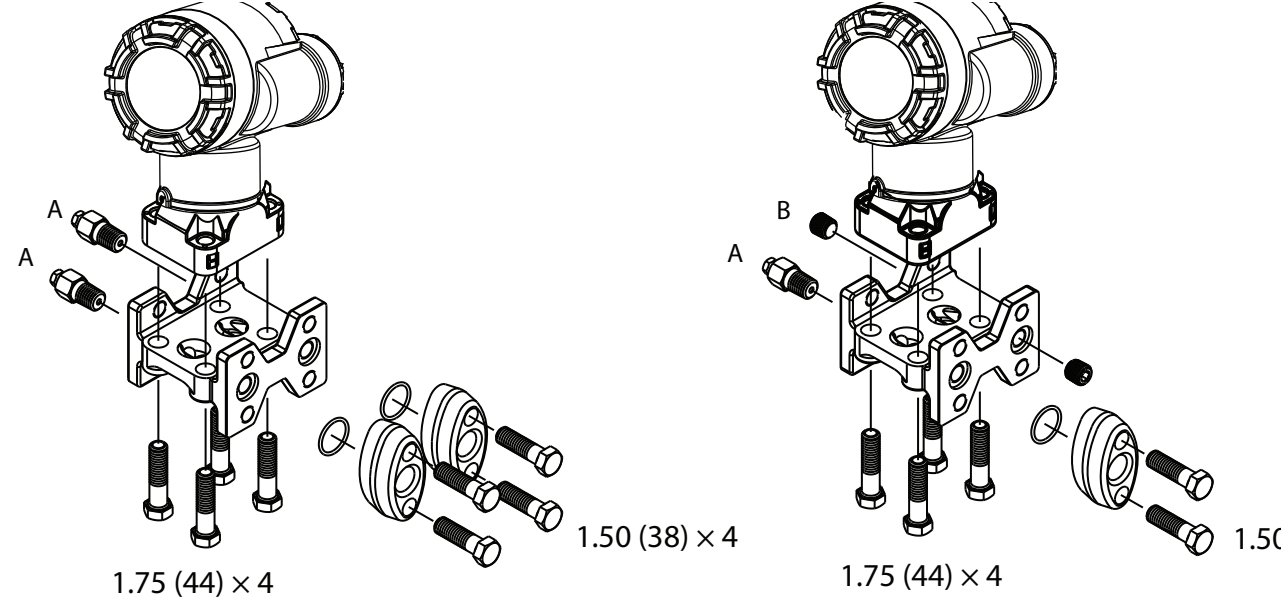

Примечание

Размеры указаны в дюймах (миллиметрах).

A. Измерительный преобразователь дифференциального давления

- B. Преобразователь избыточного и абсолютного давления
- C. Дренажный / вентиляционный
- D. Продутые фитинги
- E. 1,75 (44) x 4<br>F. 1,50 (38) x 4<sup>(1)</sup>
- 

*<sup>(1)</sup> Для преобразователей абсолютного и избыточного давления: 150 (38) x 2*

#### **Рис. 3-7. Болты и болтовое крепление преобразователей с копланарным фланцем**

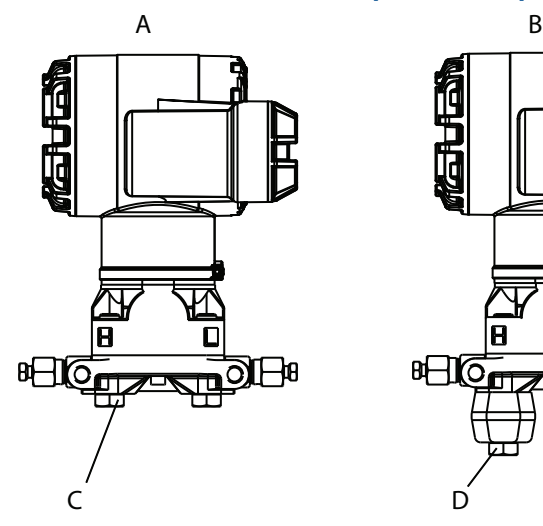

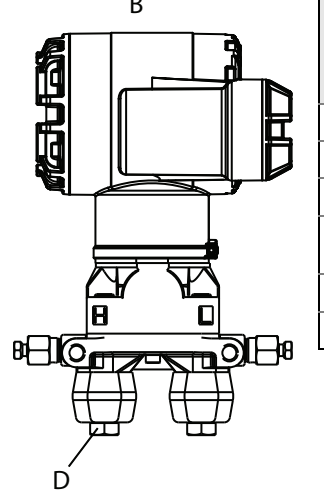

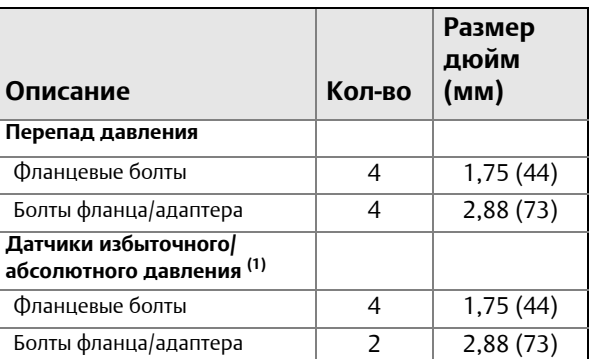

*(1) Для измерительных преобразователей модели 2051T предусмотрен прямой монтаж, не требующий болтов для технологического соединения.*

**A. Измерительный преобразователь с фланцевыми болтами**

**B. Преобразователь с фланцевыми адаптерами и болтами фланцев/адаптеров**

**C. 44 х 4**

**D. 73 х 4**

**Примечание. Размеры указаны в дюймах (миллиметрах).**

#### **Рис. 3-8. Монтажный кронштейн, коды вариантов исполнения B1, B7 и BA**

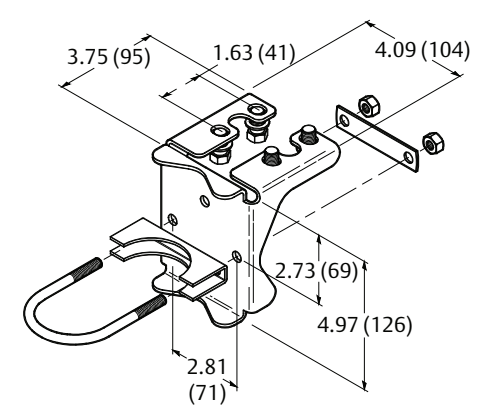

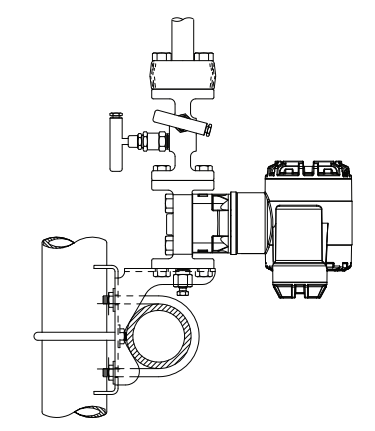

**A. 3,75 (95) дюйма (мм) B. 1.63 (41) дюйма (мм) C. 4,09 (104) дюйма (мм) D. 2,73 (69) дюйма (мм) E. 4,97 (126) дюйма (мм)**

<span id="page-51-0"></span>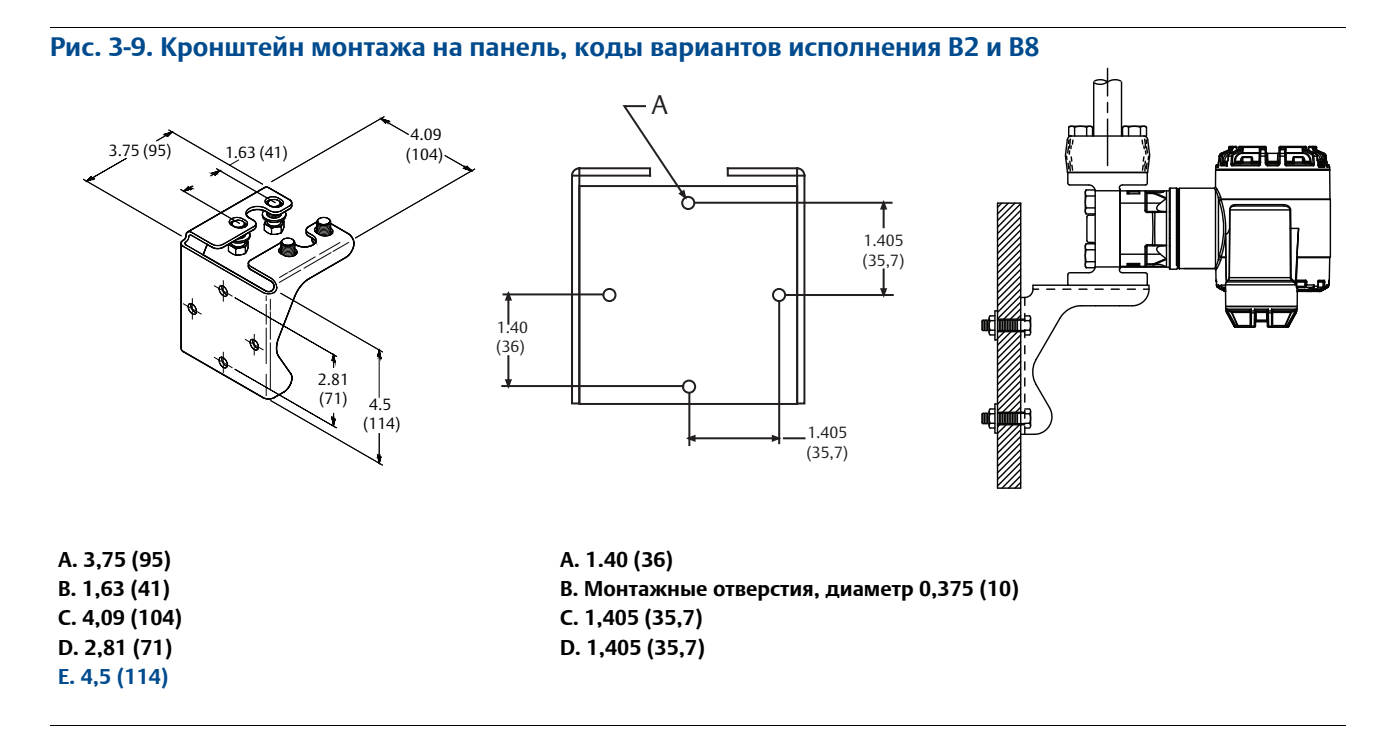

#### **Рис. 3-10. Кронштейн для монтажа на плоскую панель, коды вариантов исполнения В3 и BС**

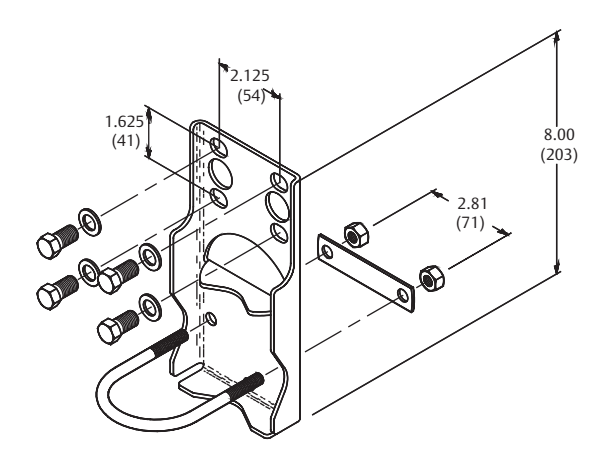

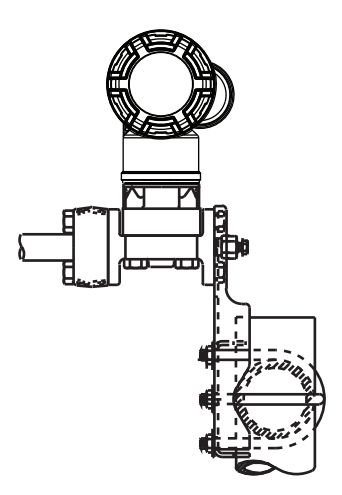

**A. 1,625 (41) B. 2,125 (54) C. 2,81 (71) D. 8,00 (203) Примечание. Размеры указаны в дюймах (миллиметрах).**

# 3.4.2 Импульсные линии

## **Оптимальные решения**

Линии между технологической средой и измерительным преобразователем должны точно передавать рабочее давление, обеспечивая требуемую точность измерений. Существуют пять источников ошибок при: утечках, потерях напора на трение потока (особенно если используется продувка), захвате газа в потоках жидкостью, жидкости в газовом потоке, вариации плотности вещества между коленами.

Выбор расположения преобразователя относительно трубопровода зависит от технологического процесса. Ниже приведены общие правила для определения положения измерительного преобразователя и импульсных линий:

- Импульсная линия должна быть как можно короче.
- Для жидких сред установить импульсный трубопровод с уклоном не менее 8 см на метр вверх от преобразователя к технологическому соединению.
- Для газовых сред установить импульсный трубопровод с уклоном не менее 8 см на метр вниз от преобразователя к технологическому соединению.
- Избегайте высоких точек в системах с жидкими средами и низких точек в системах с газовыми средами.
- Убедитесь в том, что оба колена импульсной линии имеют одинаковую температуру.
- Импульсные линии должны иметь диаметры, достаточные для уменьшения эффекта трения и предотвращения засорения.
- Весь газ из колен трубопровода с жидкой средой должен быть выпущен.
- При использовании уплотняющей жидкости необходимо заполнить оба колена импульсной линии до одинакового уровня.
- Если необходимо провести продувку, продувочное устройство следует подсоединять вблизи отборных патрубков и продувать участки линии равной длины и размера. Избегайте продувки через измерительный преобразователь.
- Избегайте прямых контактов модуля датчика и фланцев с агрессивными или горячими средами с температурой выше 121°C.
- Не допускайте отложения осадков в импульсной линии.
- Поддерживать одинаковую высоту столба жидкости в обоих коленах импульсного трубопровода.
- Избегайте условий, при которых жидкость может замерзнуть внутри технологического фланца.

## **Требования к монтажу**

На Рис[. 3-11](#page-54-0) на стр. 43 приведены примеры следующих монтажных конфигураций:

#### **Измерения расхода жидкости**

- Разместите отборные отверстия сбоку трубопровода, чтобы предотвратить отложение осадков на клапанах технологической линии.
- Установите измерительный преобразователь рядом с отборными отверстиями или ниже их, чтобы газы могли отводиться в технологический трубопровод.
- Дренажный/выпускной клапан следует располагать сверху для выпуска газов.

#### **Измерения расхода газа**

- Разместите отборные отверстия сверху или сбоку трубопровода.
- Установите измерительный преобразователь рядом или выше отводных отверстий, чтобы жидкость могла стекать в технологический трубопровод.

#### **Измерения расхода пара**

- Разместите отборные отверстия сбоку трубопровода.
- Установите измерительный преобразователь ниже отборных отверстий, чтобы импульсные линии были все время заполнены конденсатом.
- Заполните импульсные линии водой, чтобы избежать прямого контакта датчика с паром и обеспечить точность измерений на начальном этапе.

#### **Примечание**

В паровых или других системах с повышенными температурами температура технологических копланарных фланцев не должна превышать 121°C (250°F) для датчиков с силиконовым наполнителем, или 85°C (185°F) для датчиков с инертным наполнителем. При эксплуатации в системах с разрежением данные пределы температур снижены до 104°C (220°F) для кремнийорганического наполнителя и 71°C (160°F) для инертного наполнителя.

#### <span id="page-54-0"></span>**Рис. 3-11. Примеры монтажа**

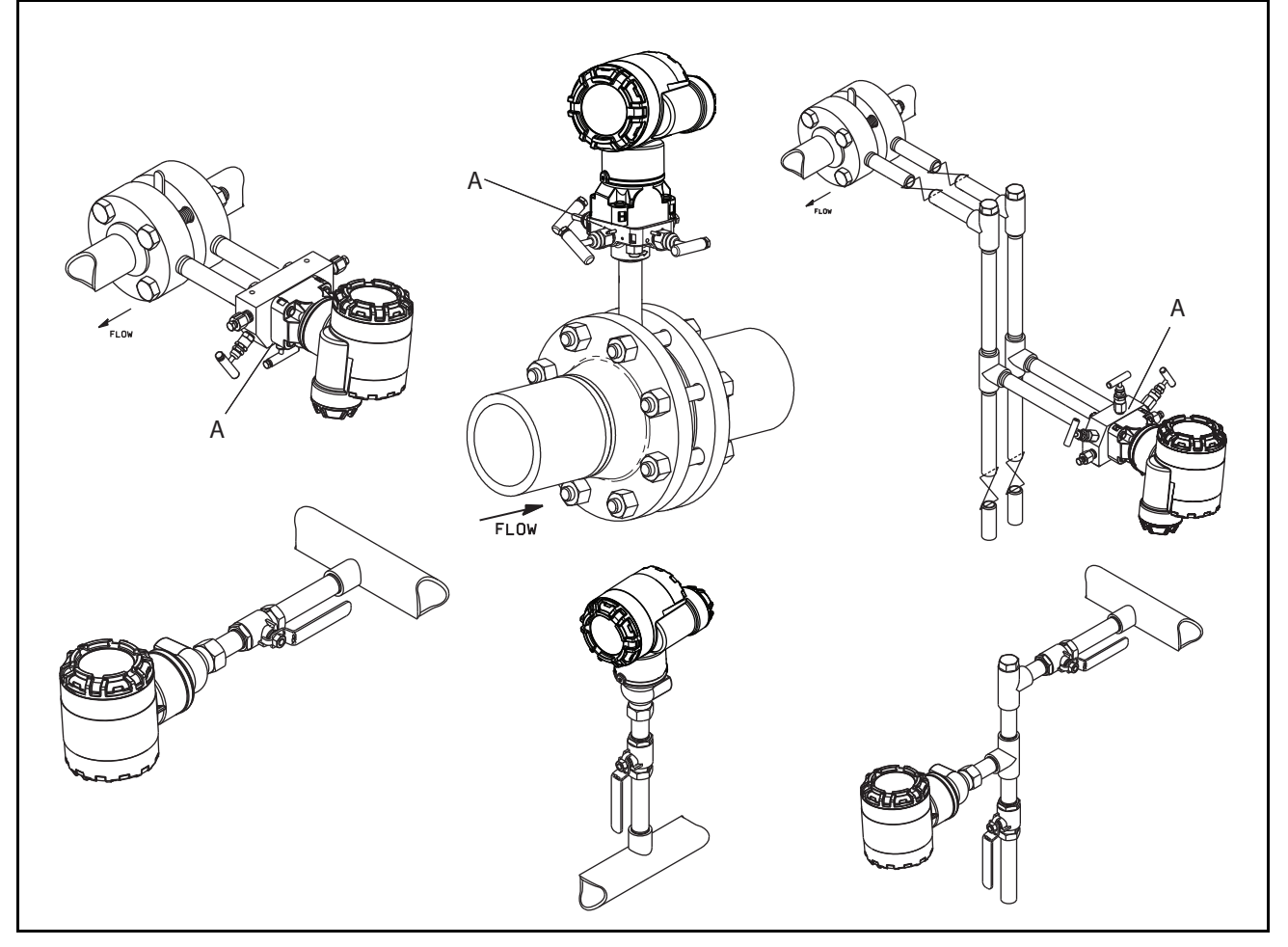

#### **A. Дренажные/вентиляционные клапаны**

## <span id="page-54-1"></span>3.4.3 Технологические соединения

## **Технологическое соединение с помощью традиционного фланца или фланца Coplanar**

 $\bigwedge$  Чтобы избежать протечек, необходимо установить и затянуть все четыре фланцевых болта, прежде чем подавать давление. При правильной установке фланцевые болты выступают из верхней части корпуса сенсорного модуля. Запрещено ослаблять или выворачивать фланцевые болты во время работы измерительного преобразователя.

### **Фланцевые переходники**

Технологические соединения фланцев измерительных преобразователей 3051DP и GP имеют диаметр <sup>1</sup> /4–18 NPT. Имеются фланцевые переходники со стандартными соединениями <sup>1</sup> /2–14 NPT класса 2. Для отсоединения датчика от технологического процесса достаточно вывернуть болты фланцевого переходника. При выполнении технологических соединений используйте разрешенную предприятием смазку или герметик.

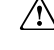

Расстояние между соединениями давления см. Габаритные чертежи на стр. [101](#page-112-0). Это расстояние можно менять в пределах ±6,4 мм (1 /4 дюйма) поворотом одного или обоих фланцевых переходников.

Для установки переходников на фланец Сoplanar, выполнить следующую процедуру:

- 1. Выкрутить фланцевые болты.
- 2. Не перемещая фланец, установите на место переходники с уплотнительными кольцами.
- 3. Прикрепите адаптеры и фланец Сoplanar к модулю датчика с помощью самых больших болтов из прилагаемого комплекта.
- 4. Затяните болты. Технические характеристики момента затяжки см. в пункте "[Фланцевые](#page-48-1) болты" на стр. 37

#### **АПРЕДУПРЕЖДЕНИЕ**

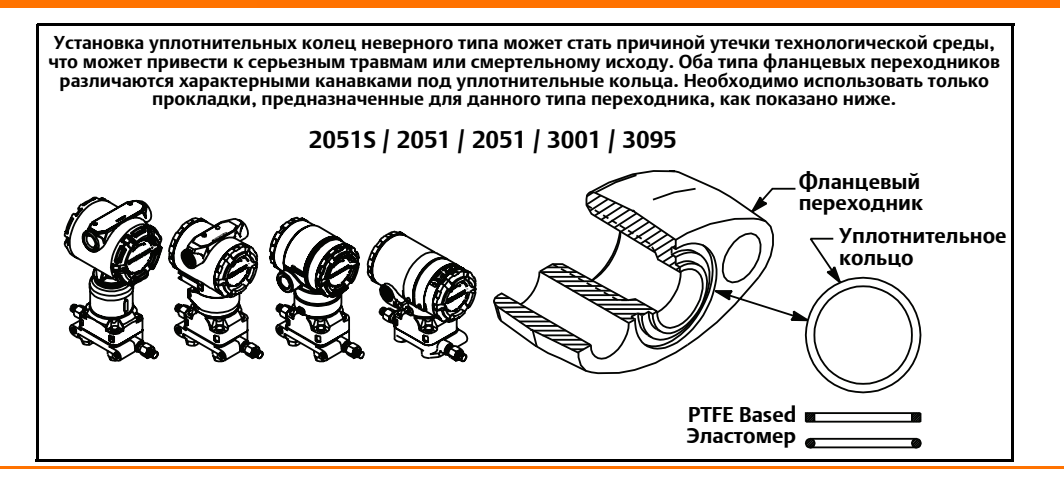

#### **Примечание**

Тефлоновые уплотнительные кольца следует менять после демонтажа фланцевого переходника.

Всякий раз при снятии фланца или переходника осматривайте тефлоновые прокладки. При обнаружении каких-либо повреждений, зазубрин, порезов заменить кольца. Если фланцевые болты для компенсации пластической деформации. Порядок сборки корпуса сенсора приведен в Раздел 6: Поиск и устранение [неисправностей](#page-94-0) на [стр](#page-94-0). 83.

## 3.4.4 Штуцерные технологические соединения

# **Ориентация штуцерного датчика для измерения избыточного давления**

#### А ВНИМАНИЕ

Ограничение или блокирование отверстия со стороны атмосферного давления может приводить к ошибочным показаниям датчика давления.

Отверстие со стороны низкого давления штуцерного измерительного преобразователя находится в горловине прибора, за корпусом. Выпускной канал проходит по окружности вокруг измерительного преобразователя между корпусом и датчиком (См. Рис. [3-12\)](#page-56-0).

Не допускайте засорения выпускного канала (например, краской, пылью, смазочным материалом); монтаж измерительного преобразователя должен обеспечивать возможность слива технологической среды.

<span id="page-56-0"></span>**Рис. 3-12. Штуцер со стороны низкого давления**

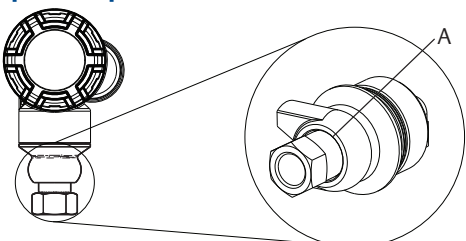

**A. Отверстие со стороны низкого давления (атмосферного давления)**

#### **АПРЕДУПРЕЖДЕНИЕ**

Не прилагайте крутящий момент непосредственно к модулю датчика. Поворот модуля датчика относительно технологического соединения может повредить электронику. Чтобы избежать повреждений, прикладывайте крутящий момент только к шестигранному технологическому соединению.

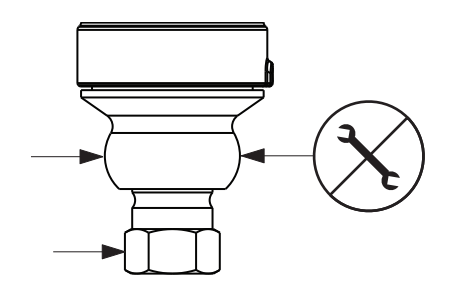

## 3.4.5 Установка модуля питания

#### **Рис. 3-13. Модуль питания**

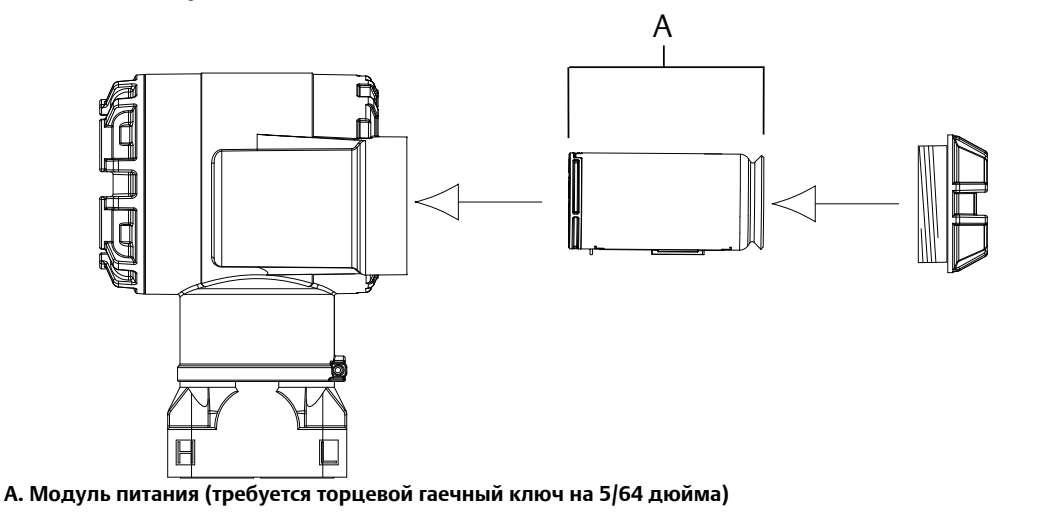

Подсоединение проводов выполняется следующим образом:

- $\bigwedge$  1. Снимите крышку корпуса со стороны модуля питания. Модуль питания подает питание на измерительный преобразователь.
	- 2. Подсоедините Модуль питания 701PGNKF.
	- 3. Замените крышку модуля питания и выполните затяжку согласно требованиям техники безопасности (полимер к полимеру).

## 3.4.6 Установка ЖК-дисплея

Измерительные преобразователи, заказанные в комплекте с ЖК-дисплеем, поставляются с предварительно установленным дисплеем.

#### **Примечание**

Используйте только ЖКД компании Rosemount для беспроводных устройств, номер по каталогу: 00753-9004-0002.

#### **Примечание**

ЖК-дисплей от проводного устройства не будет работать на беспроводном устройстве.

Кроме корпуса, можно также поворачивать ЖК-дисплей с шагом 90°. Для этого нужно сжать два язычка, вытащить дисплей, повернуть на нужный угол и снова вставить на место.

Если по неосторожности штыревые контакты ЖК-индикатора отошли от интерфейсной платы, то аккуратно вставьте их на место перед тем, как зафиксировать ЖК-дисплей.

Для установки ЖК-дисплея обратитесь к Рис. [3-14](#page-58-1) и действуйте в следующем порядке:

- 1. Снимите заднюю крышку и модуль питания.
- $\bigwedge$  2. Снимите крышку устройства со стороны, противоположной клеммной стороне измерительного преобразователя. Не снимать крышки устройства во взрывоопасной атмосфере, если цепь находится под напряжением.
	- 3. Вставьте 4-контактный штыревой разъем в ЖК-дисплей и зафиксируйте его на месте до щелчка.

Обратите внимание на предельные температуры для ЖК-дисплея:

**Эксплуатация**: от –40 до 80°C (от –40 до 175°F)

**Хранение**: от –40 до 85°C (от –40 до 185°F)

**Рис. 3-14. Дополнительный ЖК-дисплей**

<span id="page-58-1"></span>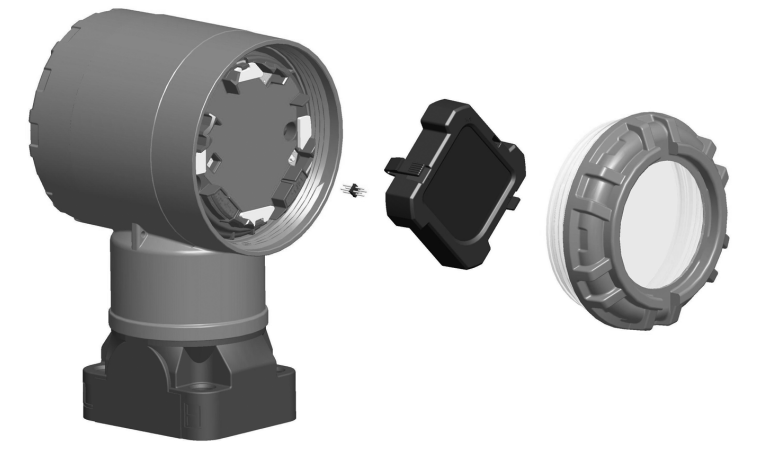

# <span id="page-58-0"></span>**3.5 Встроенные клапанные блоки моделей 304, 305 и 306**

Встроенные клапанные блоки 305 устанавливаются непосредственно на измерительные преобразователи и могут иметь два варианта соединения: Стандартный и Копланарный. Обычный встроенный клапанный блок модели 305 можно установить на большинство основных элементов с помощью монтажных переходников, имеющихся в настоящее время на рынке. Встроенный клапанный блок модели 306 используется с датчиками модели 2051T штуцерного исполнения для обеспечения возможности функционирования задвижек и выпускных клапанов вплоть до давления 690 бар (10000 фунт/кв. дюйм). 304 поставляется в виде двух стандартных исполнениях: стандартное (фланец x фланец и фланец x труба) и компактное. Обычные клапанные блоки модели 304 изготавливаются в 2, 3 и 5-клапанном исполнении. Компактная модель 304 изготавливается в 3 и 5-клапанном исполнении.

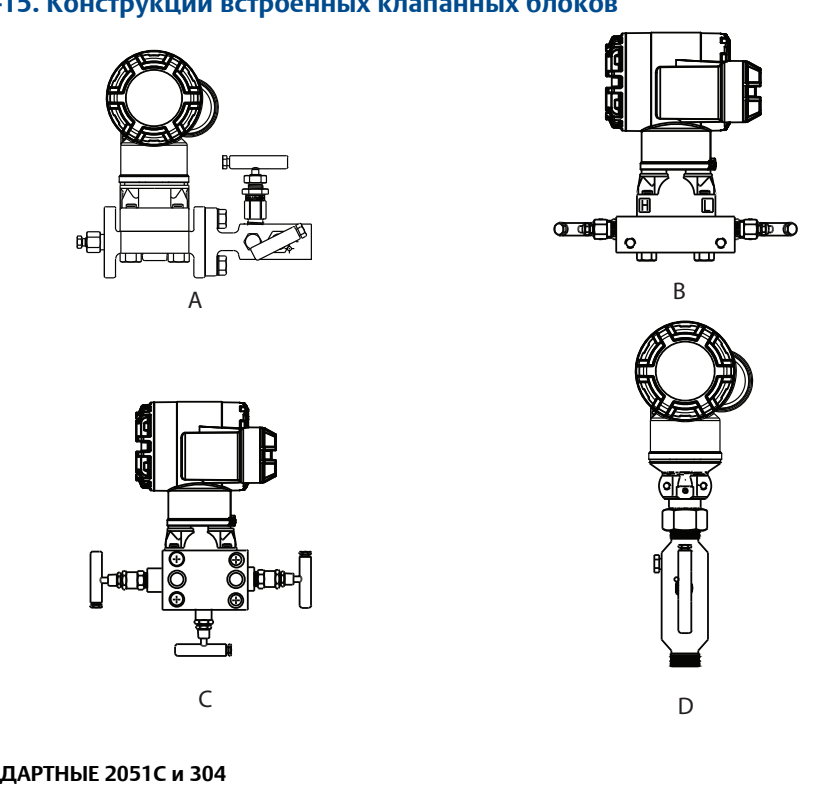

#### **Рис. 3-15. Конструкции встроенных клапанных блоков**

**A. СТАНДАРТНЫЕ 2051C и 304 B. ИНТЕГРАЛЬНЫЕ 2051C и 305 Coplanar C. 2051C и 305 встроенный стандартные D. ШТУЦЕРНЫЕ 2051t и 306**

# 3.5.1 Порядок установки встроенного клапанного блока 305

Установка встроенного клапанного блока модели 305 на беспроводной преобразователь 2051:

 $\bigwedge$  1. Проверьте изготовленные из ПТФЭ уплотнительные кольца сенсорного модуля. Если уплотнительные кольца не повреждены, их можно использовать снова. Если на кольцах есть повреждения (например, зазубрины или порезы), замените их новыми.

#### **Важно!**

При замене поврежденных уплотнительных колец старайтесь не поцарапать и не повредить выемки для уплотнительных колец и поверхность разделительных мембран.

2. Установите встроенный вентильный блок на сенсорный модуль. Для регулировки используйте четыре болта клапанного блока 2,25 дюйма. Затяните пальцами болты, затем затяните поочередно крест-накрест, как показано на Рис[. 3-16](#page-60-0) на [стр](#page-60-0). 49 с конечным моментом. Полную информация по установке болтов и значениям момента затяжки см. в пункте "[Фланцевые](#page-48-1) болты" на стр. 37. После полного затягивания болты должны выступать из верхней части корпуса модуля.

#### <span id="page-60-0"></span>**Рис. 3-16. Схема затяжки болтов**

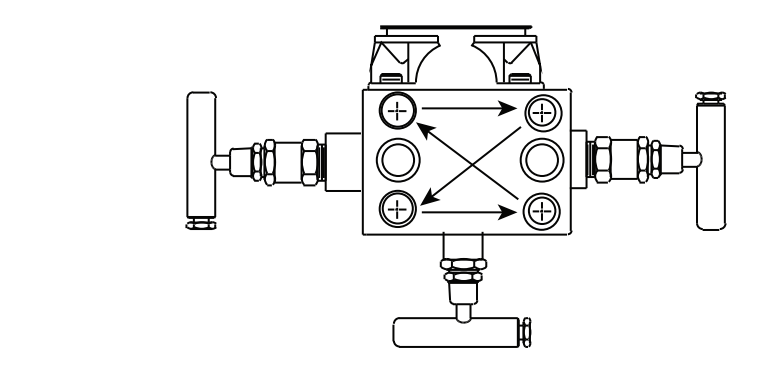

- 3. После замены изготовленных из ПТФЭ уплотнительных колец сенсорного модуля необходимо снова затянуть фланцевые болты для компенсации пластической деформации колец в холодном состоянии.
- 4. Если требуется, установить фланцевые переходники на торцах технологических соединений манифольда с помощью фланцевых болтов 44 мм, поставляемых вместе с измерительным преобразователем.

#### **Примечание**

После установки всегда выполняйте подстройку нуля на узле измерительный преобразователь/клапанный блок, чтобы исключить влияние монтажа. См. [Раздел](#page-74-0) 5: Эксплуатация и техническое [обслуживание](#page-74-0),"Подстройка [преобразователя](#page-80-0)" на стр. 69.

# 3.5.2 Порядок установки встроенного клапанного блока 306

Клапанные блоки модели 306 используются только со встраиваемыми беспроводными преобразователями штуцерного исполнения модели 2051T.

 $\bigwedge$  При соединении клапанного блока 306 со встраиваемыми беспроводными преобразова-<br>телями штуцерного исполнения 2051T необходимо использовать резьбовой герметик.

- 1. Закрепите устройство в держателе.
- 2. Обмотайте уплотнительной лентой или смажьте соответствующим герметиком резьбовой конец клапанного блока.
- 3. Перед началом сборки сосчитайте общее количество витков резьбы клапанного блока.
- 4. Начните вворачивать клапанный блок в технологическое соединение измерительного преобразователя от руки.

#### **Примечание**

При использовании уплотнительной ленты проследите за тем, чтобы она не соскользнула в начале сборки.

- 5. Затяните ключом клапанный блок в технологическом соединении. (Примечание: минимальный момент затяжки 425 дюйм-фунт)
- 6. Сосчитайте количество витков резьбы, не вошедшие в соединение. (Примечание: Минимальная глубина соединения – 3 оборота)
- 7. Вычтите число витков резьбы, оставшихся снаружи (после затягивания), из общего числа витков резьбы и для расчета числа оборотов соединения. Затяните дополнительно для получения трех полных оборотов зацепления.
- 8. Для клапанного блока запорно-стравливающего типа необходимо убедиться в том, что стравливающий винт установлен и затянут. Для клапанного блока с двумя клапанами, необходимо убедиться в том, что дренажная заглушка установлена и затянута.
- 9. Проверьте узел на герметичность в диапазоне предельных давлений измерительного преобразователя.

## 3.5.3 Порядок установки стандартного клапанного блока 304

Для установки обычного клапанного блока беспроводного преобразователя 304 на датчик 2051:

- 1. Выровнять стандартный манифольд относительно фланца устройства. Для выравнивания используйте четыре болта клапанного блока.
- 2. Затяните вручную болты, затем поочередно крест-накрест дотяните с конечным усилием затяжки. Полную информация по установке болтов и значениям момента затяжки см. в пункте "[Фланцевые](#page-48-1) болты" на стр. 37. После полного затягивания болты должны выступать над верхней поверхностью корпуса сенсорного модуля.
- 3. Если требуется, установить фланцевые переходники на торцах технологических соединений манифольда с помощью фланцевых болтов 44 мм, поставляемых вместе с измерительным преобразователем.

# 3.5.4 Работа клапанного блока

 $\bigwedge$  Неверная установка или эксплуатация манифольдов может привести к протечкам в технологической системе, что, в свою очередь, может привести к смерти или серьезным травмам.

Для устранения влияния ошибок, возникающих в процессе монтажа, после каждого монтажа измерительного преобразователя в сборе с клапанным блоком следует производить подстройку нуля. См. Эксплуатация и техническое обслуживание, «Общие сведения о подстройке измерительного преобразователя» на стр. 67.

Компоновка с тремя и пятью клапанами:

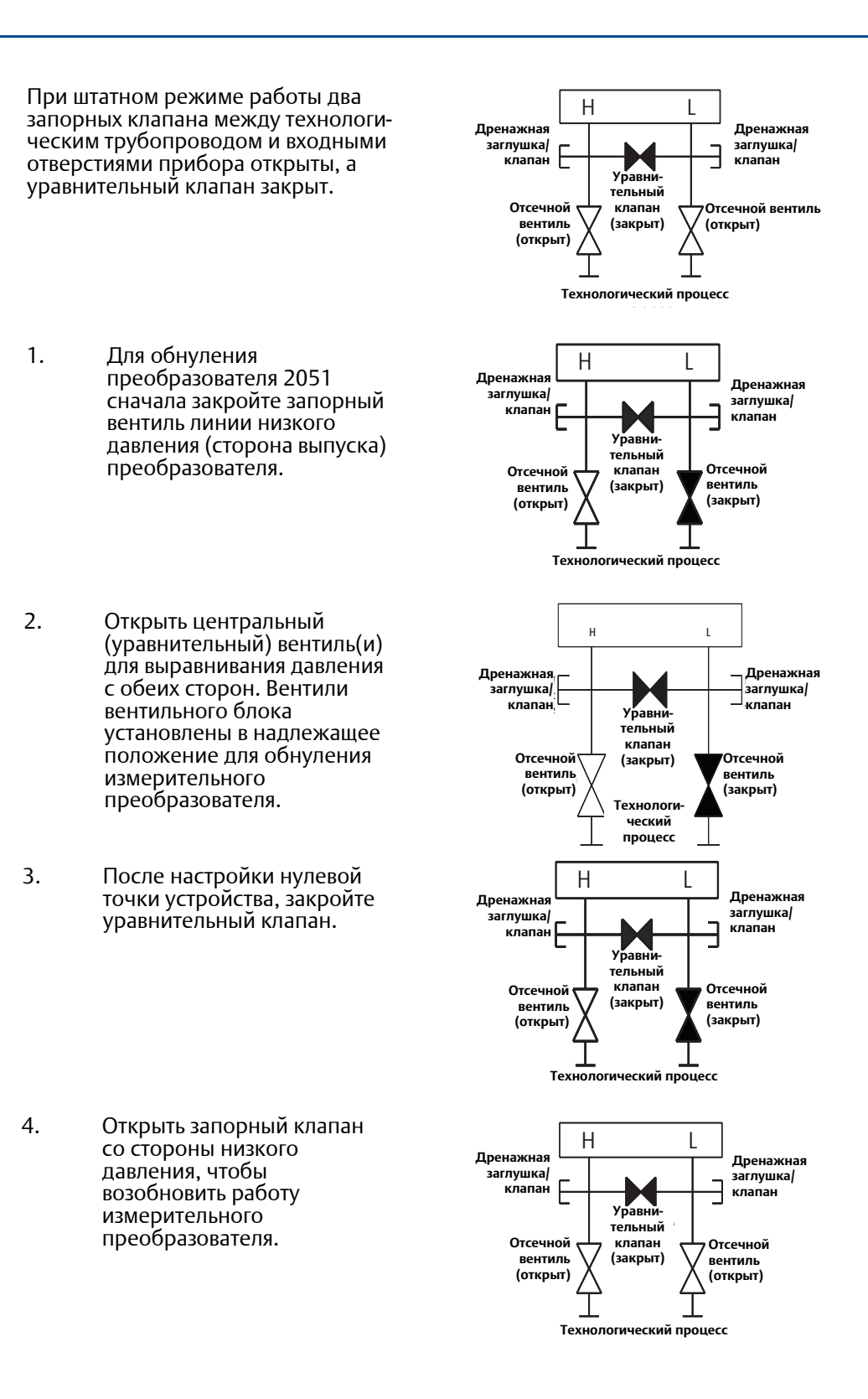

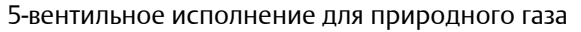

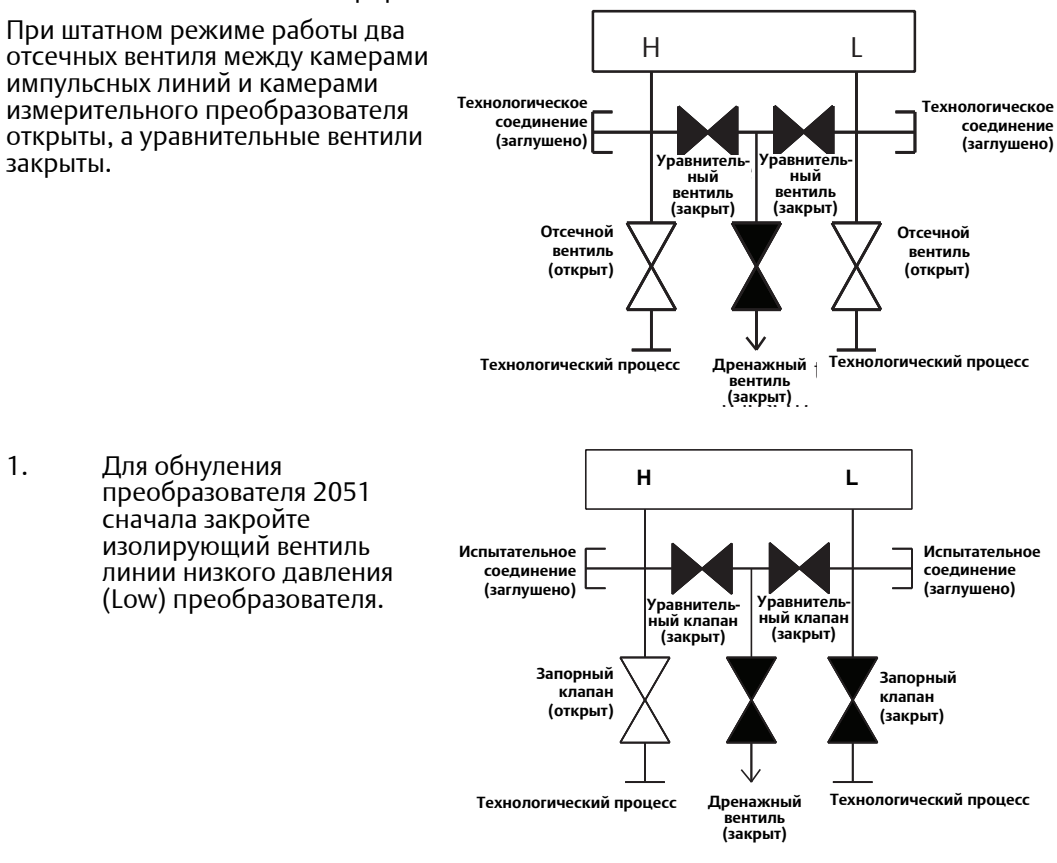

#### **Примечание**

Не открывайте уравнительный клапан низкого давления до открытия уравнительного клапана высокого давления. В противном случае в измерительном преобразователе создастся слишком высокое давление .

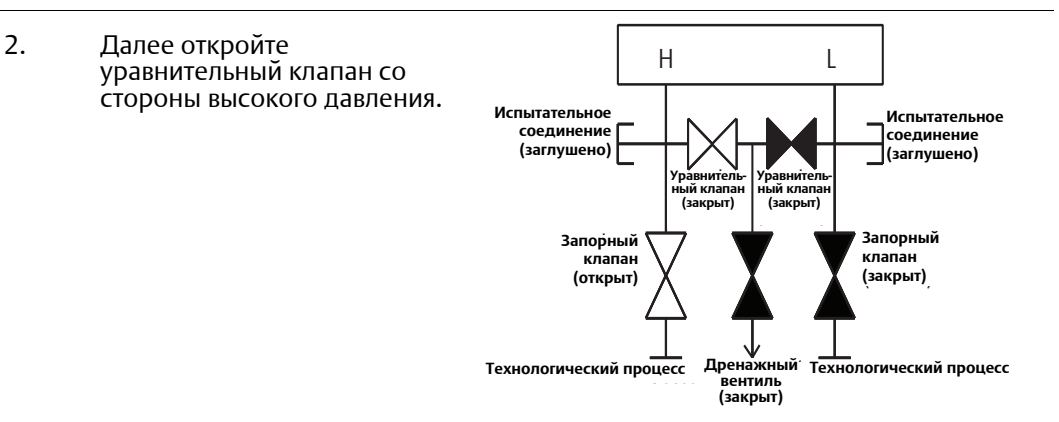

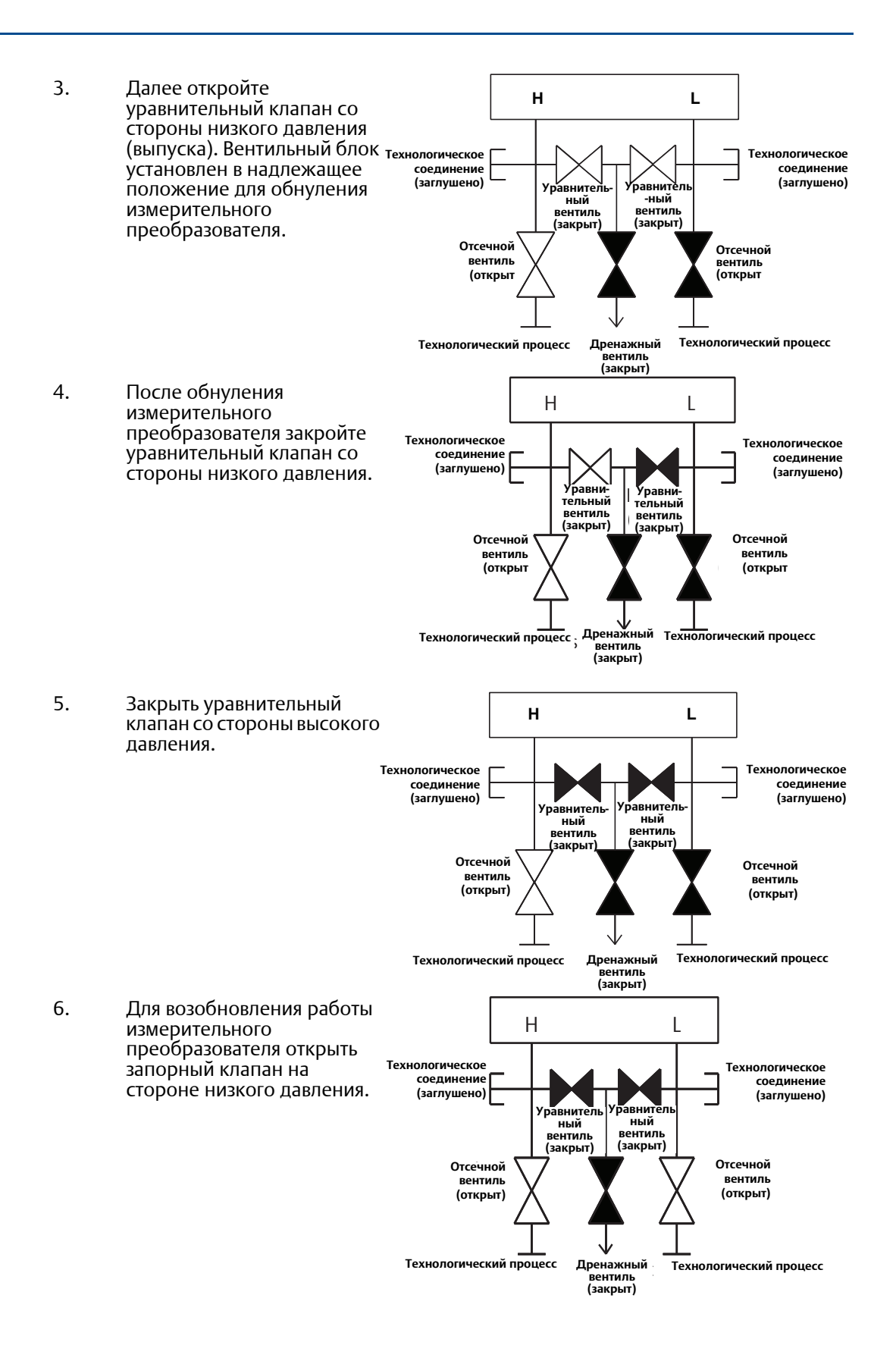

# <span id="page-66-2"></span>Раздел 4 Ввод в эксплуатацию

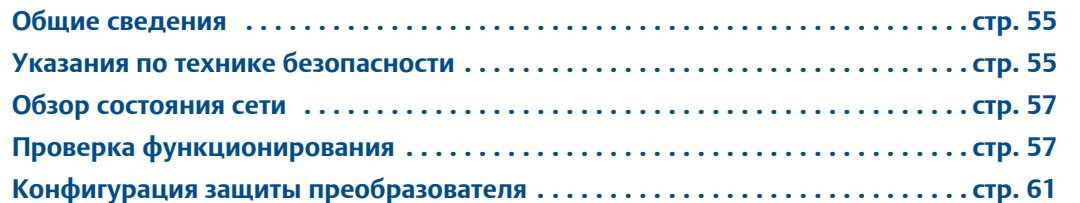

# <span id="page-66-0"></span>**4.1 Общие сведения**

Данный раздел посвящен вопросам установки беспроводного преобразователя давления 2051. A. Краткое справочное руководство по монтажу входит в комплект каждого поставляемого преобразователя и содержит описание первоначального монтажа (подсоединения трубопроводов и электропроводки, выполнение базовой конфигурации).

#### **Примечание**

Информацию о демонтаже измерительного преобразователя см. в разделах 6.3: [Вывод](#page-99-0) из [эксплуатации](#page-99-0) на [стр](#page-99-0). 88.

# <span id="page-66-1"></span>**4.2 Указания по технике безопасности**

Инструкции и процедуры, изложенные в этом разделе, могут потребовать специальных мер предосторожности для обеспечения безопасности персонала, выполняющего работу. Информация, потенциально поднимающая проблемы безопасности, обозначается предупреждающим символом ( $\triangle$ ). Перед выполнением операций, которым предшествует этот символ, обратитесь к следующим указаниям по соблюдению мер предосторожности.

## 4.2.1 Предупреждения

#### **А ПРЕДУПРЕЖДЕНИЕ**

Несоблюдение этих руководящих указаний по установке может привести к смертельному исходу или к серьезным травмам.

Установка должна выполняться только квалифицированным персоналом.

#### Взрывы могут привести к серьезным травмам или смертельному исходу:

Установка данного измерительного преобразователя во взрывоопасной среде должна осуществляться согласно соответствующим местным, национальным и международным стандартам, нормам, правилам и методикам. Обратитесь к разделу справочного руководства по преобразователю 2051, посвященному аттестации, в котором рассматриваются ограничения, связанные с безопасностью монтажа.

- Перед подключением полевого коммуникатора во взрывоопасной атмосфере убедитесь в том, что все приборы установлены в соответствии с практикой искрои взрывобезопасного электромонтажа полевых устройств.
- Проверьте, имеет ли преобразователь сертификат для работы в соответствующей опасной зоне.

Технологические утечки могут привести к смерти или тяжелой травме.

 Перед подачей давления необходимо установить и затянуть технологические разъемы.

Поражение электрическим током может привести к серьезной травме или смертельному исходу.

 Не прикасайтесь к выводам и клеммам. Высокое напряжение на выводах может стать причиной поражения электрическим током.

Это устройство соответствует части 15 правил FCC. Условия эксплуатации: данное устройство не создает вредных помех. Данное устройство должно оставаться исправным при наличии любых помех, включая помехи, которые могут привести к неправильной работе.

 Данное устройство устанавливается таким образом, чтобы минимальное расстояние между антенной и персоналом составляло 20 см.

# <span id="page-68-0"></span>**4.3 Обзор состояния сети**

Если для беспроводного преобразователя 2051 были сконфигурированы сетевой идентификатор (Network ID) и ключ присоединения (Join Key), и прошло достаточное время для опроса сетевых устройств, преобразователь должен подключиться к сети. Для проверки возможности установления связи откройте встроенный веб-интерфейс шлюза Smart Wireless и перейдите на страницу Explorer (проводник).

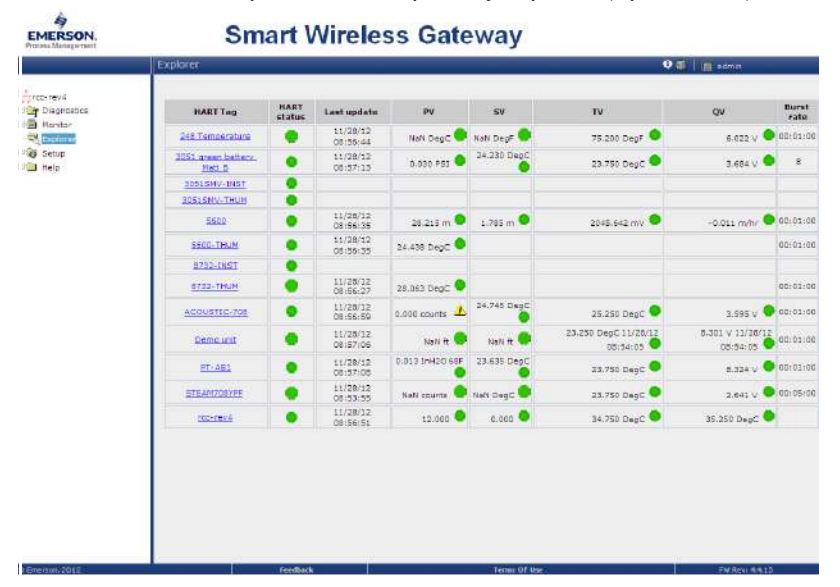

На этой странице отображаются тег HART преобразователя, параметры PV, SV, TV, QV и период обновления данных Update Rate. Зеленый цвет индикатора состояния свидетельствует о том, что устройство работает нормально. Красный индикатор указывает на<br>наличие проблем в устройстве или в используемом им канале связи. Чтобы получить более подробную информацию об определенном приборе, выполните щелчок мыши на имени тега.

# <span id="page-68-1"></span>**4.4 Проверка функционирования**

Проверка функционирования может быть выполнена в четырех местах, на устройстве посредством локального дисплея с использованием полевого коммуникатора, на встроенный веб-интерфейс шлюза Smart Wireless или путем использования беспроводного конфигуратора AMS Suite Configurator или AMS Device Manager.

## **Локальный дисплей**

ЖК-дисплей будет отображать значение первичной переменной с сконфигурированной скоростью обновления. Нажимая кнопку Diagnostic (диагностика), можно отображать экраны TAG (тег), Device ID (идентификатор устройства), Network ID (сетевой идентификатор), Network Status (состояние сети), и Device Status (состояние устройства).

Информацию об экранах статусах устройства см. «Сообщения на экране ЖК-дисплея» на стр. 73.

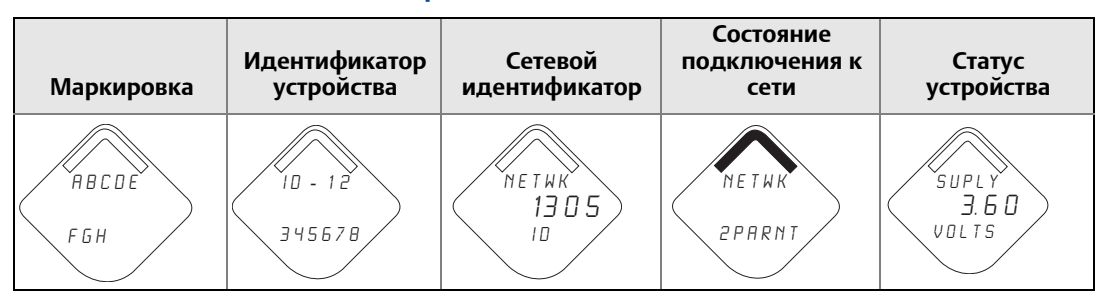

#### **Рис. 4-1. Последовательность экранов диагностики**

#### **Рис. 4-2. Экраны состояния подключения к сети**

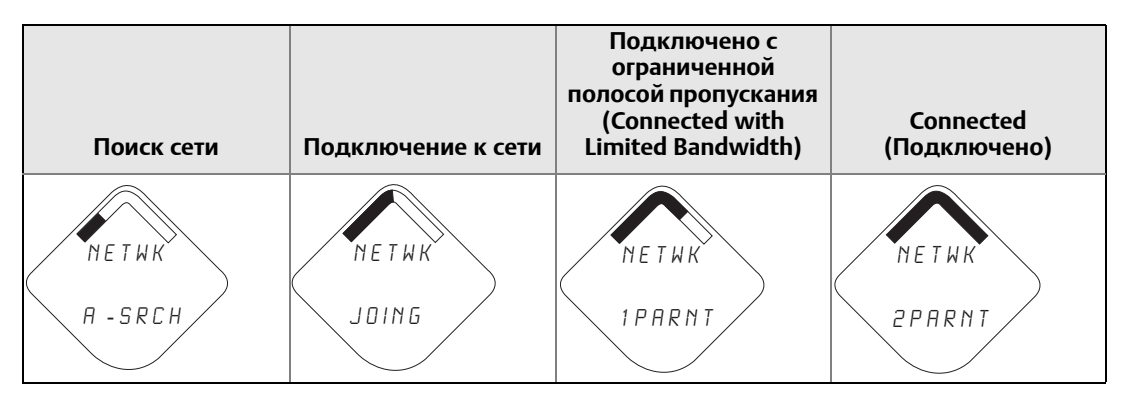

## **Полевой коммуникатор**

Для связи с беспроводным преобразователем HART требуется дескриптор беспроводного 2051. Последнюю версию DD можно загрузить, посетив веб-сайт Emerson по следующему адресу:

[http://www2.emersonprocess.com/en-US/documentation/deviceinstallkits.](http://www2.emersonprocess.com/en-US/documentation/deviceinstallkits)  Состояние параметров связи можно проверить в беспроводном устройстве при помощи следующей последовательности горячих кнопок.

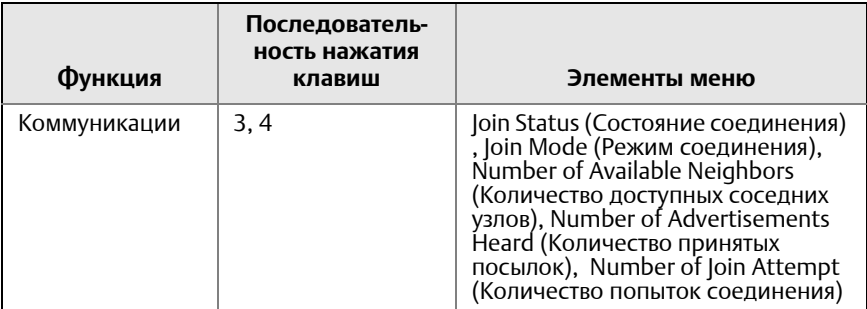

## **Шлюз Smart Wireless**

Используйте веб-интерфейс шлюза и перейдите на страницу «Explorer» Рис[. 4-3](#page-70-0) на стр. 59. Найдите устройство и проверьте состояние всех индикаторов (они должны гореть зеленым цветом).

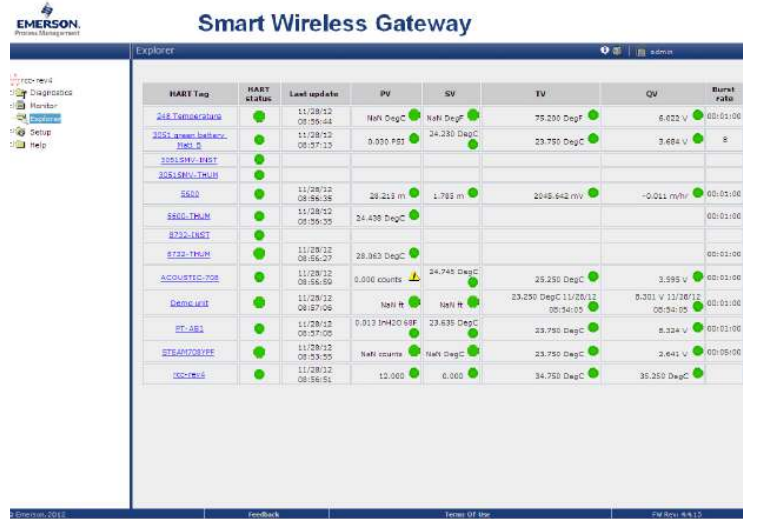

#### <span id="page-70-0"></span>**Рис. 4-3. Страница состояния интеллектуального беспроводного шлюза**

## **Пакет AMS Wireless Configurator**

После подключения устройства к сети оно отображается в диспетчере устройств, как показано на [Рис](#page-70-1). 4-4. Для связи с беспроводным [преобразователем](http://www2.emersonprocess.com/en-US/documentation/deviceinstallkits) HART требуется дескриптор беспроводного 2051. Последнюю версию DD можно загрузить, посетив веб-сайт Emerson по следующему адресу:

[http://www2.emersonprocess.com/en-US/documentation/deviceinstallkits.](http://www2.emersonprocess.com/en-US/documentation/deviceinstallkits) 

<span id="page-70-1"></span>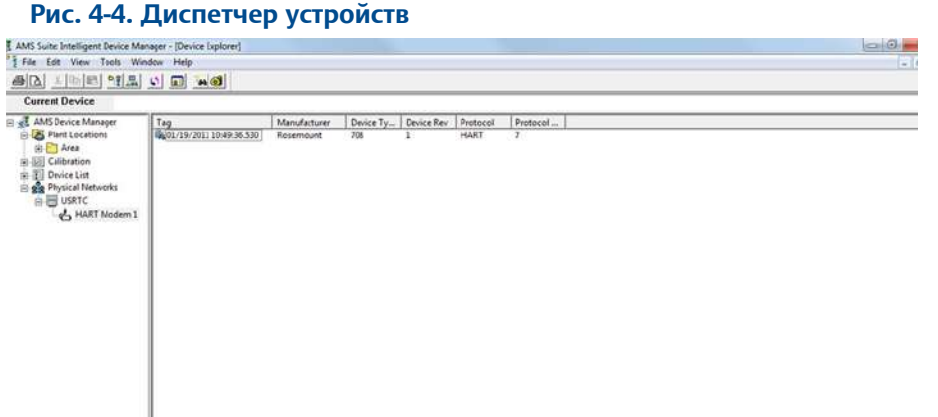

#### **Поиск и устранение неисправностей**

Если после включения питания устройство не подключилось к сети, проверьте верность конфигурации Network ID и Join Key, а также активацию Active Advertising на шлюзе. Значения параметров Network ID и Join Key устройства должны совпадать со значениями параметров Network ID и Join Key шлюза.

Network ID и Join Key можно получить из шлюза на веб-странице Setup>Network>Settings (настройка>сеть>Рис[. 4-5](#page-71-0) на стр. 60). В беспроводном устройстве значения параметров Network ID и Join Key можно изменить с помощью приведенной ниже последовательности клавиш быстрого вызова.

| Функция                             | Последовательность<br>нажатия клавиш | Элементы меню                                                                 |
|-------------------------------------|--------------------------------------|-------------------------------------------------------------------------------|
| Подключение<br>устройства к<br>сети | 2, 1, 3                              | Network ID (Идентификатор<br>сети), Set Join Key (Задать<br>ключ подключения) |

<span id="page-71-0"></span>**Рис. 4-5. Сетевые настройки интеллектуального беспроводного шлюза**

# EMERSON.

### **Smart Wireless Gateway**

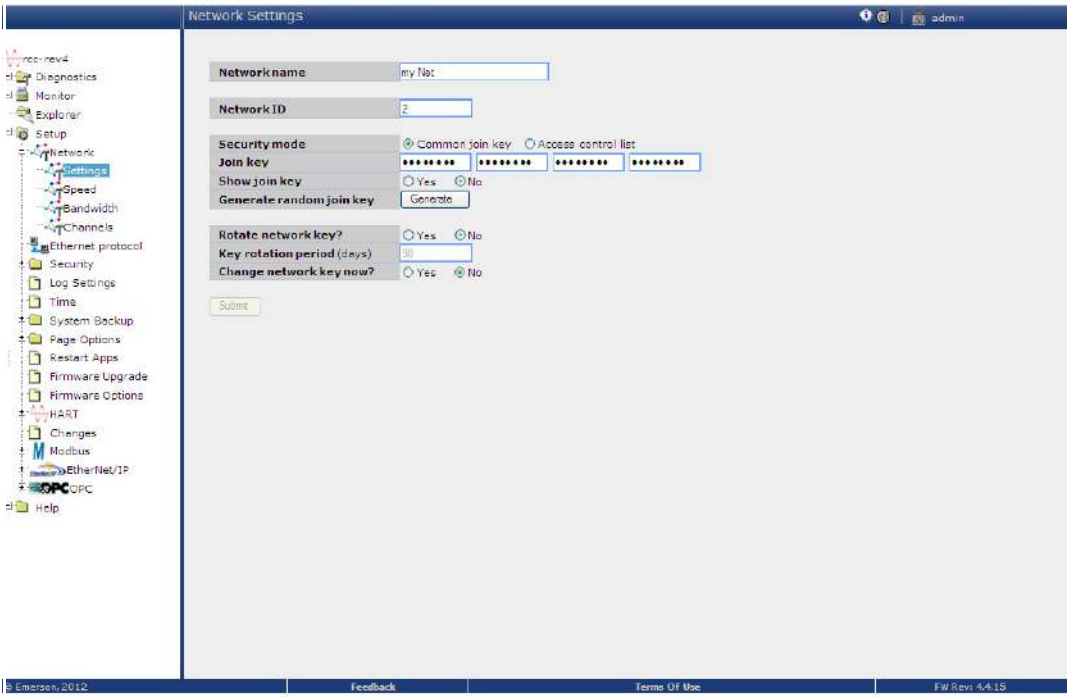

## 4.4.1 В полевом коммуникаторе.

#### **Примечание**

Для связи с полевым коммуникатором включите Беспроводной преобразователь 2051 посредством подсоединения модуля питания. Более подробная информация о модуле питания приведена в листе технических данных на модуль питания (номер документа 00813-0107-4701).

[Табл](#page-72-1). 4-1 включает в себя последовательности клавиш быстрого вызова, часто используемые для опроса и конфигурирования устройства.
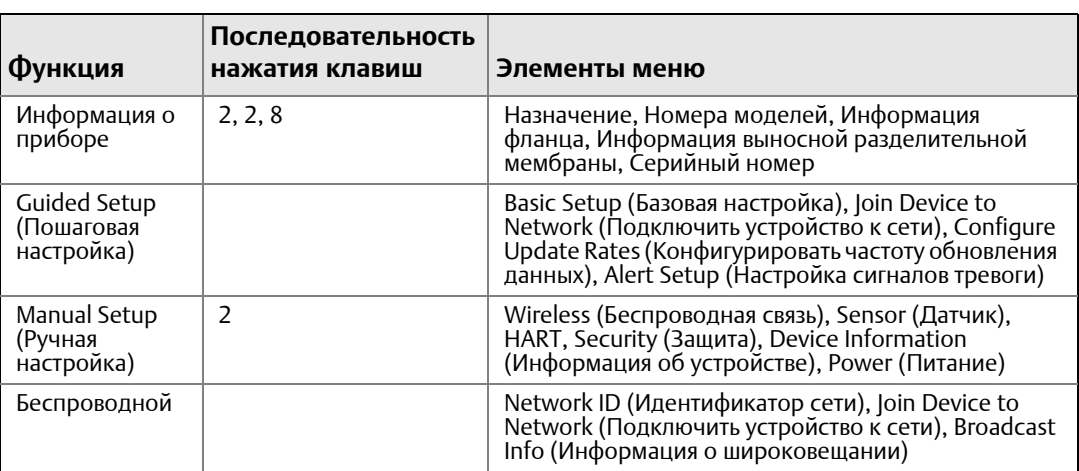

#### **Таблица 4-1. Последовательность клавиш быстрого вызова беспроводного преобразователя 2051**

### **Рис. 4-6. Подключение полевого коммуникатора**

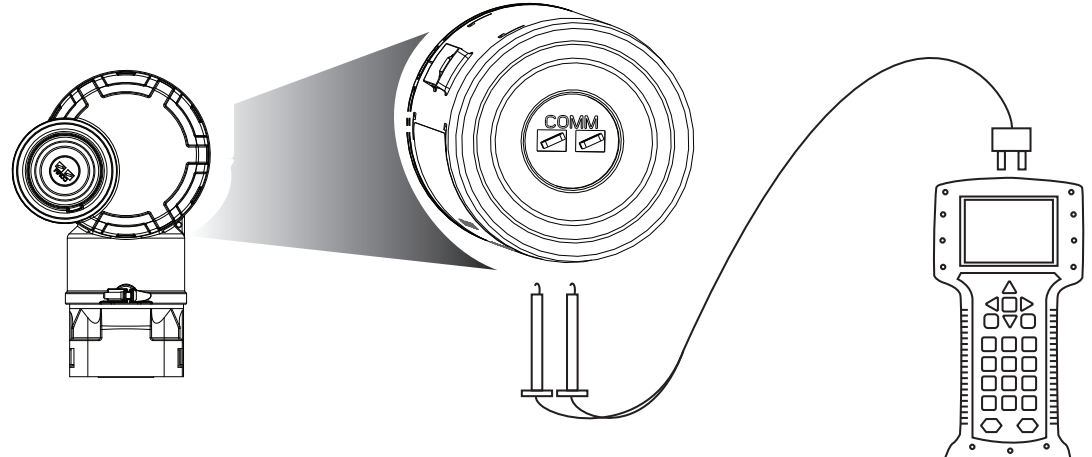

# **4.5 Конфигурация защиты преобразователя**

Существует два метода защиты Беспроводного преобразователя 2051.

- Блокировка HART
- Блокировка кнопок конфигурации

### **Блокировка HART (\*5)**

Блокировка HART предотвращает внесение изменений в конфигурацию преобразователя из всех источников; все изменения, запрошенные через протокол HART и локальные кнопки конфигурации будут отклонены. Блокировку HART можно установить только через связь по протоколу HART. Блокировка HART может быть включена через полевой коммуникатор или ПО AMS Device Manager.

### **Включение блокировки HART с помощью полевого коммуникатора**

Из исходного экрана *HOME* введите последовательность клавиш быстрого доступа.

**Клавиши быстрого доступа на панели управления устройства** 2, 2, 6, 2.

### **Включение блокировки HART с помощью ПО AMS Device Manager**

- 1. Щелкнуть правой клавишей мыши на нужном устройстве и выбрать **Configure** (Настроить).
- 2. В меню **Manual Setup** (Ручная настройка) выберите вкладку Security (Защита).
- 3. Нажмите кнопку **Lock/Unlock** (Заблокировать/разблокировать) в окне HART Lock (Software) (Блокировка HART (Программное обеспечение)) и следуйте подсказкам на экране.

### **Блокировка кнопок настройки**

Блокировка кнопок настройки блокирует функции всех локальных кнопок. Изменения, вносимые в конфигурацию преобразователя с использованием локальных кнопок, будут отклонены. Внешние локальные кнопки могут быть заблокированы только через сеть HART.

### **Настройка кнопок конфигурации с помощью полевого коммуникатора**

Из исходного экрана *HOME* введите последовательность клавиш быстрого доступа.

**Клавиши быстрого доступа на панели управления устройства** 2, 2, 7, 4

**Настройка кнопок конфигурации с помощью ПО AMS Device Manager**

- 1. Щелкнуть правой клавишей мыши на нужном устройстве и выбрать **Configure** (Настроить).
- 2. В меню **Manual Setup** (Ручная настройка) выберите вкладку Security (Защита).
- 3. <sup>В</sup> раскрывающемся меню **Configuration Buttons** (Кнопки конфигурации) выберите пункт Disabled (Отключены), чтобы заблокировать внешние кнопки конфигурации.
- 4. Нажать **Send** (Отправить).
- 5. Подтвердить причину обслуживания и щелкните **Yes** (Да).

# <span id="page-74-1"></span>Раздел 5 Эксплуатация и техническое обслуживание

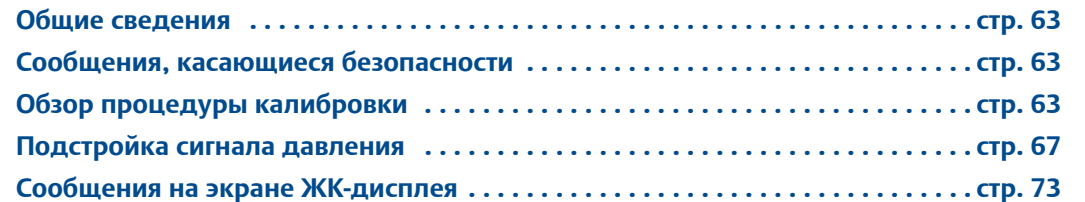

# <span id="page-74-2"></span>**5.1 Общие сведения**

Данный раздел содержит информацию по вводу в эксплуатацию и использованию беспроводных преобразователей давления серии 2051.

Чтобы выполнить функции конфигурирования, приведены инструкции для полевого коммуникатора и AMS. Для удобства каждая программная функция под соответствующими заголовками сопровождается последовательностью клавиш быстрого вызова функций полевого коммуникатора с пометкой «Быстрые клавиши».

# <span id="page-74-3"></span>**5.2 Сообщения, касающиеся безопасности**

Инструкции и процедуры, изложенные в этом разделе, могут потребовать специальных мер предосторожности для обеспечения безопасности персонала, выполняющего работу. Информация, относящаяся к потенциальным вопросам безопасности, обозначается предупредительным символом  $(\triangle)$ . Перед выполнением операций, которым предшествует этот символ, обратитесь к следующим указаниям по соблюдению мер предосторожности.

# <span id="page-74-0"></span>**5.3 Обзор процедуры калибровки**

В калибровку беспроводного преобразователя 2051 могут входить следующие процедуры:

 Подстройка преобразователя регулировки положения характеристической кривой, установленной на заводе-изготовителе, для оптимизации параметров преобразователя в соответствии с конкретным диапазоном измеряемого давления или для устранения отклонений в настройке датчика при монтаже.

Сенсорный модуль 2051 содержит информацию об определенных характеристиках сенсора, соответствующих входному давлению и температуре. Интеллектуальный преобразователь компенсирует отклонения этих параметров сенсора. Процесс построения совокупности параметров сенсора называется заводской характеризацией.

Настройка сенсора требует применения прецизионного источника входного давления и позволяет скорректировать заводскую характеристическую кривую, чтобы получить оптимальные выходные характеристики преобразователя для конкретного диапазона измерений давления.

#### **Примечание**

Настройка сенсора позволяет корректировать положение заводской характеристической кривой. Неправильная настройка сенсора или использование недостаточно точного оборудования может ухудшить параметры преобразователя.

### $\hat{\mathbf{A}}$  bhimahie

Калибровка измерительных преобразователей абсолютного давления (3051CA и 3051TA) выполняется на заводе-изготовителе. Подстройка позволяет корректировать положение заводской кривой характеризации. Неправильная подстройка или использование оборудования недостаточной точности может привести к ухудшению эксплуатационных параметров измерительного преобразователя.

#### <span id="page-75-0"></span>**Таблица 5-1. Рекомендуемые операции по калибровке**

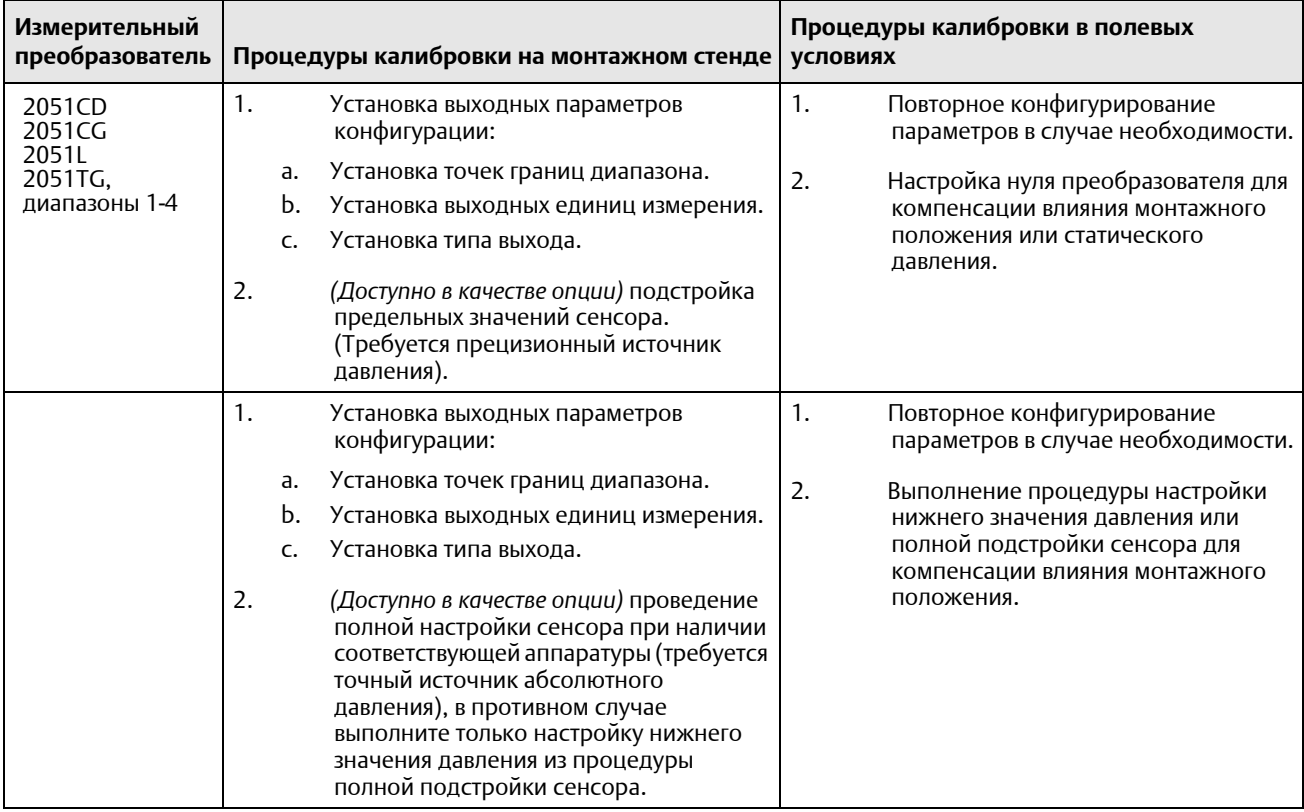

#### **Примечание.**

Для преобразователей 2051CA, 2051TA, работающих в диапазоне 0 или 5, требуется точный источник абсолютного давления.

### 5.3.1 Определение необходимых подстроек измерительного преобразователя

Стендовая калибровка позволяет настраивать приборы для работы в требуемом диапазоне. Прямое подключение к источнику давления позволяет выполнять полную калибровку по заданным рабочим точкам. Тестирование преобразователя в пределах рабочего диапазона давления позволяет проверить значение выходного сигнала. "[Восста](#page-81-0)новление заводских настроек – настройка первичного [преобразователя](#page-81-0)" на стр. 70 каким образом подстройка сенсора изменяет калибровку. Неправильная подстройка или использование оборудования недостаточной точности может привести к ухудшению эксплуатационных параметров измерительного преобразователя. Для восстановления заводских настроек преобразователя используется команда «Восстановление заводских

настроек», см. пункт "[Восстановление](#page-81-0) заводских настроек – настройка первичного преоб[разователя](#page-81-0)" на стр. 70.

Для преобразователей, монтируемых на месте эксплуатации, клапанные блоки, описанные в пункте "[Встроенные](#page-58-0) клапанные блоки моделей 304, 305 и 306" на стр. 47 позволяют выполнять обнуление дифференциального преобразователя при помощи функции подстройки нуля. В разделе описываются трех- и пятивентильные блоки. Калибровка в полевых условиях устраняет влияние отклонения давления, вызванное условиями монтажа (влиянием гидростатического столба, заправленного в прибор масла) и статическим давлением технологической среды.

Определите необходимые подстройки, выполнив следующие действия.

- 1. Подача давления
- 2. Проверьте цифровое показание давления, и в случае, если показание не соответствует поданному давлению, выполните цифровую подстройку нуля. См. "Подстройка [преобразователя](#page-80-0)" на стр. 69.

### **Настройка с помощью кнопок конфигурации**

Локальные кнопки конфигурации являются кнопками, расположенными внутри корпуса преобразователя. Для получения доступа к кнопкам, снимите крышку корпуса.

 **Подстройка цифрового нуля (DZ):** Кнопки используются для подстройки нулевого значения датчика. См. "[Рекомендуемые](#page-75-0) операции по калибровке" на [стр](#page-75-0). 64 для получения указаний по подстройке.

Кнопка установки цифрового значения нуля указана на Рис[. 5-1.](#page-76-0)

<span id="page-76-0"></span>**Рис. 5-1. Расположение кнопки установки цифрового значения нуля**

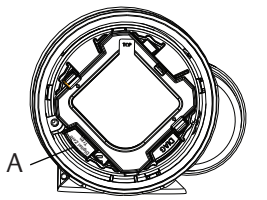

A. Кнопка установки цифрового значения нуля

# 5.3.2 Определение периодичности калибровки

Периодичность проведения калибровки может существенно различаться в зависимости от конкретного применения, требований к параметрам и условий технологического процесса. Для определения периодичности калибровки, соответствующей именно вашим условиям, выполните следующую процедуру.

- 1. Определите характеристики, необходимые для вашего применения.
- 2. Определите условия эксплуатации.
- 3. Вычислите суммарную вероятную погрешность (СВП).
- 4. Рассчитайте стабильность за месяц.
- 5. Рассчитайте периодичность калибровки.

### **Пример расчета для преобразователя 2051 (погрешность 0,04% и 5 лет стабильности)**

Шаг 1: Определите характеристики, необходимые для вашего применения.

Требуемая характеристика: 0,20% от шкалы.

Шаг 2: Определите условия эксплуатации.

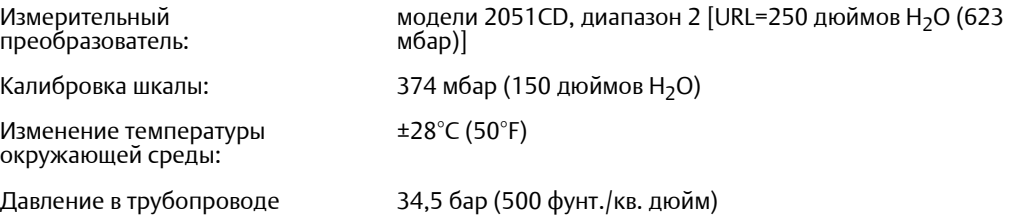

Шаг 3: Вычислите суммарную вероятную погрешность (СВП).

 $CB\Pi = \sqrt{\left(\Pi_{\text{PMBB}}\Pi_{\text{B}}\Pi_{\text{B}}\$ 

где:

Эталонная точность =  $\qquad 2$  + 0.04% от шкалы

Влияние температуры окружающей среды =

 $\frac{(0,0125\times {\sf BT})}{\sf{\small{Ll}}$ кала  $\rm{L}}$  + 0,0625 $\rm{]}\%$  на 50°F =  $\pm$ 0,0833% от шкалы

Погрешность, связанная с влиянием статического давления<sup>(1)</sup> = 0,1% показаний на 69 бар (1000 фунтов на кв. дюйм) = ±0,05% от максимального диапазона шкалы

*(1)Влияние статического давления на сдвиг нуля можно устранить с помощью подстройки нуля при рабочем давлении трубопровода.*

Шаг 4: Рассчитайте стабильность за месяц.

Устойчивость =  $\pm \Big[\frac{(0,125\times \mathsf{B}\mathsf{\Gamma}\mathsf{H})}{\mathsf{Hlkana}}\Big]$ % шкалы за 5 лет =  $\pm$ 0,0021% от ВГД за 1 месяц

Шаг 5: Рассчитайте периодичность калибровки.

Расч. част. =  $\frac{(Tpe6. 3kC \pi) \cdot \text{Rapakt.} - \text{CB}}{C \text{TAb}} = \frac{(0.2\% - 0.105\%)}{0.0021\%} = 45 \text{ месяцев}$ 

### 5.3.3 Компенсация влияния давления в трубопроводе на шкалу (диапазон 4 и 5)

При измерении разности давлений в диапазонах 4 и 5 измерительные преобразователи давления 2051 необходимо калибровать специальным образом. Цель этой калибровочной процедуры заключается в оптимизации характеристик измерительного преобразователя за счет уменьшения влияния статического линейного давления. Датчикам перепада давления 2051 (с диапазоном 1–3) не требуется специальная калибровочная процедура, так как в данном случае оптимизация происходит непосредственно в сенсоре.

Систематическая ошибка шкалы, вызванная статическим давлением в трубопроводе, равна –0,95% от показаний на каждые 69 бар (1000 фунтов на кв. дюйм) для измерительных преобразователей разности давлений диапазона 4 и –1% от показаний на каждые 69 бар (1000 фунтов на кв. дюйм) для измерительных преобразователей диапазона 5. Использование описанных ниже процедур позволяет скорректировать влияние на шкалу в пределах ±0,2% от показаний 69 бар (1000 фунтов на кв. дюйм) для давления в трубопроводе от 0 до 250 бар (от 0 до 3626 фунтов на кв. дюйм).

Для расчета скорректированных входных значений воспользуйтесь приведенным ниже примером.

### **Пример**

Датчик перепада давления HART с диапазоном 4 (2051CD4...) предназначен для<br>использования в трубопроводах со статическим давлением 83 бар (1200 фунтов на кв. дюйм). Выходной сигнал преобразователя находится в диапазоне с НПИ при 1, 2 бар (500 дюймах водяного столба) и ВПИ при 3, 7 бар (1500 дюймах водяного столба). Для коррекции систематической ошибки, вызванной статическим давлением в трубопроводе,<br>сначала определите по формулам скорректированное значение верхней точки.

#### **Верхняя точка настройки:**

#### **HT = (ВПИ – (S/100 x P/1000 x ВПИ))**

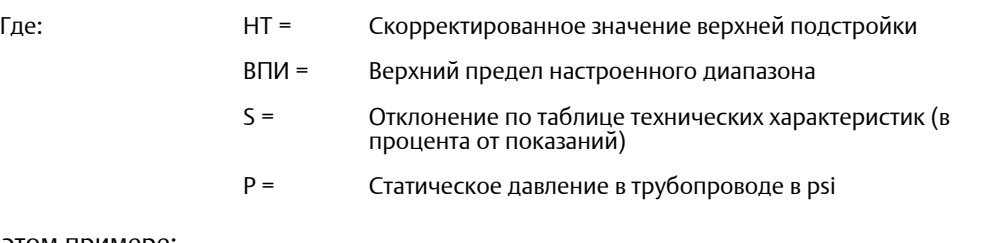

В этом примере:

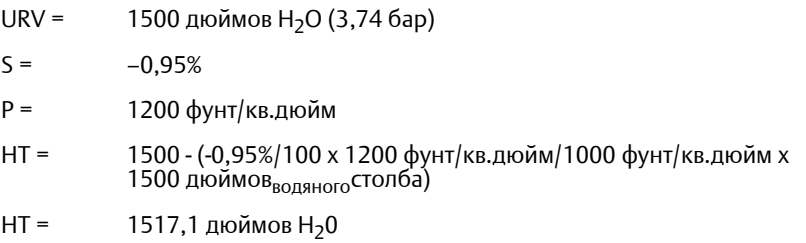

Выполните процедуру Подстройки верхнего значения сенсора, как описано в пункте "Подстройка [преобразователя](#page-80-0)" на стр. 69. В приведенном выше примере в шаге 4 подайте номинальное давление в 1500 дюймов водяного столба. Тем не менее, введите рассчитанное верхнее значение подстройки датчика в 1517,1 дюйма водяного столба при помощи полевого коммуникатора.

#### **Примечание**

Значения диапазона, соответствующие ВГД и НГД, должны быть в пределах URV и LRV. В приведенном выше примере значения составляют 1500 дюймов водяного столба и 500 дюймов водяного столба соответственно. Проверьте значения, отражаемые на главном экране полевого коммуникатора. При необходимости измените эти значения «Установка точек границ диапазона» на стр. 19.

# <span id="page-78-0"></span>**5.4 Подстройка сигнала давления**

### 5.4.1 Общие сведения о подстройке преобразователя

Подстройка преобразователя позволяет скорректировать отклонение и диапазон давления, чтобы показания преобразователя соответствовали стандартному давлению в системе. Подстройка верхнего предела датчика служит для коррекции диапазона давления, а подстройка нижнего предела (подстройка нуля) датчика служит для коррекции отклонения давления. Для выполнения полной калибровки требуется точный эталон давления. Подстройка нуля может выполняться, если технологический трубопровод сообщается с атмосферой, или давление на входе измерительного

преобразователя равно давлению на выходе измерительного преобразователя (для измерительных преобразователей разности давлений).

Подстройка нуля - это корректировка регулировки смещения в одной точке. Данный метод полезно использовать для компенсации влияния монтажного положения, в связи с чем он наиболее эффективен уже после того, как измерительный преобразователь установлен в окончательном положении. Однако, поскольку этот метод корректировки сохраняет наклон характеристической кривой, его не следует применять вместо подстройки первичного преобразователя во всем диапазоне.

Прежде чем выполнять подстройку нуля, убедитесь в том, что уравнительный клапан открыт и все колена заполнены жидкостью до нужного уровня. Чтобы устранить эффект влияния давления в трубопроводе, при подстройке нуля это давление необходимо подать на измерительный преобразователь. См. пункт "Работа [клапанного](#page-61-0) блока" на стр. 50.

#### **Примечание**

Для беспроводных преобразователей абсолютного давления серии 2051 настройку нулевой точки выполнять не нужно. Подстройка нуля основана на принципе смещения нуля, а преобразователи абсолютного давления в качестве опорного значения используют<br>абсолютное давление, равное нулю. Для коррекции влияния монтажного положения беспроводных преобразователей абсолютного давления модели 2051 проведите настройку нижней точки из процедуры полной подстройки сенсора. Функция подстройки нижней точки дает ту же коррекцию нулевой точки, что и функция подстройки нуля, но при этом не требуется, чтобы входной сигнал был нулевым.

Подстройка первичного преобразователя — это двухточечная процедура, при которой подаются по очереди два граничных значения давления, и выходной сигнал линеаризуется по ним. Сначала всегда следует корректировать значение нижней точки, чтобы установить правильную величину смещения. Подстройка верхнего значения настройки меняет крутизну или коэффициент усиления характеристической кривой уже с учетом подстройки нижней точки. Такая настройка обеспечивает наилучшую точность преобразователя для конкретного диапазона измерений при указанной калибровочной температуре.

В течение подстройки сенсора, беспроводной преобразователь 2051 переводится в режим обновления высокой мощности, который обеспечивает частые обновления замеров давления и позволяет применить конфигурированное демпфирование. Данный подход обеспечивает большую точность калибровки устройства. Когда устройство находится в режиме обновления высокой мощности, источник батарейного питания будет расходоваться более быстро.

#### **Рис. 5-2. Примеры подстройки сенсора**

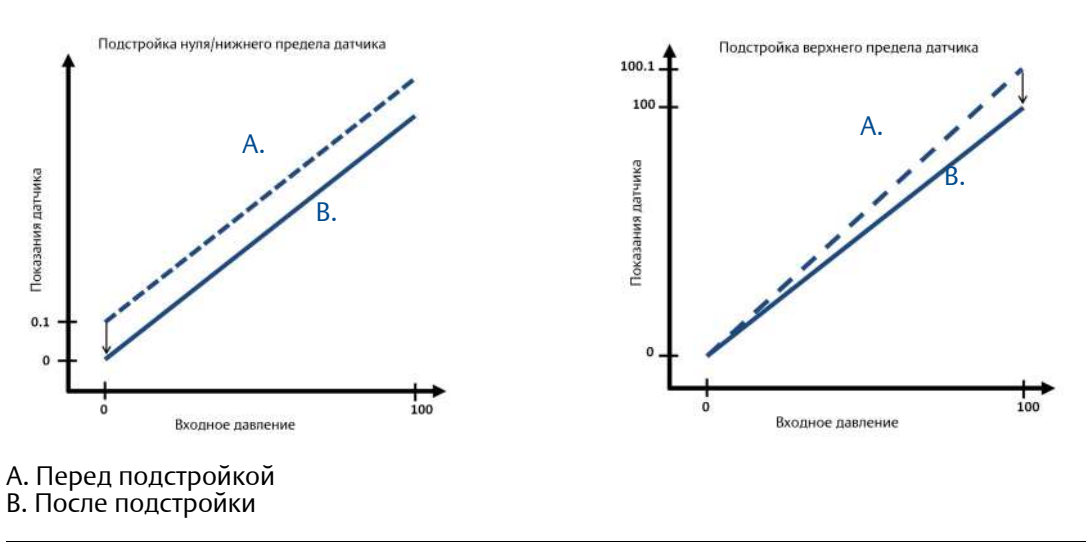

# <span id="page-80-0"></span>5.4.2 Подстройка преобразователя

При выполнении подстройки преобразователя могут быть настроены верхний и нижний пределы. Если возникает необходимость настройки обоих пределов, первым следует настраивать нижний предел.

#### **Примечание**

При проведении полной настройки необходимо, чтобы точность источника давления не менее чем в четыре раза превышала точность преобразователя. После приложения давления подождите десять секунд, чтобы процесс установился, прежде чем вводить какие-либо значения.

### **Подстройка сенсора с помощью полевого коммуникатора**

Из исходного экрана *HOME* введите последовательность клавиш быстрого доступа и следуйте указаниям полевого коммуникатора для подстройки преобразователя.

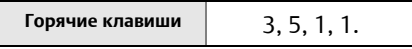

Калибровка преобразователя при помощи функции подстройки сенсора:

- 1. Полностью соберите схему калибровки, включающую 2051, полевой коммуникатор/AMS, источник питания, источник входного давления, считывающее устройство, и подключите электропитание.
- 2. На исходном (Home) экране выбрать **3: Service Tools (Служебные инструменты)**.
- 3. Выбрать **5: Maintenance (Техническое обслуживание)**
- 4. Выбрать **1: Pressure Calibration (Калибровка давления)**
- 5. Выбрать **1: Sensor Trim (Подстройка сенсора)**

#### **Примечание**

Выберите значения давления таким образом, чтобы нижнее и верхнее предельные значения были равны пределам или выходили за пределы ожидаемого рабочего диапазона технологического процесса.

- 6. Следуйте экранным инструкциям для выполнения настройки нижнего значения.
- 7. Повторите процедуру настройки для верхней точки. Выберите пункт 1: Upper Sensor Trim (подстройка верхнего предела) и следуйте экранным инструкциям для выполнения настройки верхнего значения.

### **Подстройка сенсора с помощью ПО AMS Device Manager**

Щелкните правой кнопкой мыши на устройстве и в раскрывающемся меню *Methods (Способы)* переведите курсор на *Calibrate (Калибровка)*, в пункте *Sensor Trim (Подстройка сенсора)* выберите **Lower Sensor Trim (Подстройка нижнего предела)**.

- 1. Следуйте экранным подсказкам для настройки преобразователя с помощью ПО AMS Device Manager.
- 2. При необходимости щелкните правой кнопкой мыши на устройстве и в раскрывающемся меню *Methods (Способы)* переведите курсор на *Calibrate (Калибровка)*, в пункте *Sensor Trim (Подстройка сенсора)* выберите **Upper Sensor Trim (Подстройка верхнего предела)**.

### **Настройка цифрового нуля (опция DZ)**

Функция настройки цифрового нуля (опция DZ) обеспечивает такие же возможности, что и функция подстройки нуля/нижнего предела сенсора, но может в любое время выполняться в опасных зонах. Для этого просто требуется нажать кнопку настройки нуля при нулевом давлении. Если показания измерительного преобразователя слишком сильно отклоняются от нуля, нажатие кнопки может не привести к установке прибора в ноль.

Если заказан соответствующий вариант исполнения, подстройка цифрового нуля может быть выполнена Рис[. 5-1](#page-76-0) на стр. 65.

- 1. Снимите крышку блока электроники.
- 2. Чтобы выполнить настройку цифрового нуля нажмите, не менее двух секунд удерживайте, а затем отпустите соответствующую кнопку.

### <span id="page-81-0"></span>5.4.3 Восстановление заводских настроек – настройка первичного преобразователя

Команда Recall Factory Trim—sensor trim (восстановление заводской настройки – подстройка сенсора) позволяет восстановить заводские параметры подстройки сенсора. Данная команда может оказаться полезной при случайном сбое настроек нуля в датчике абсолютного давления или неточной работе источника давления.

### **Восстановление заводской настройки с помощью ПО AMS**

Щелкните правой кнопкой мыши на устройстве и в раскрывающемся меню *Method (способы)* переведите курсор на *Calibrate* (калибровка), затем выберите **Restore Factory Calibration** (восстановление заводской калибровки).

- 1. После установки контура управления в ручной режим щелкните **Next** (Далее).
- 2. Выберите **Sensor Trim (подстройка датчика)** в пункте *Trim (подстройка) для восстановления настроек* и нажмите **Next (далее)**.
- 3. Следуйте экранным подсказкам для подстройки сенсора.

# 5.4.4 Влияние давления в трубопроводе (диапазоны 2 и 3)

Ниже содержится описание влияния статического давления на преобразователи 2051 (диапазоны 2 и 3), используемые для измерения перепада давления, когда давление в трубопроводе превышает 2000 фунтов на кв. дюйм (138 бар).

### **Влияние на нуль**

±0,1 фунтов на кв. дюйм от значения верхней границы диапазона плюс дополнительно ±0,1% от этого же значения на каждые 69 бар (1000 фунтов на кв. дюйм) давления свыше 138 бар (2000 фунтов на кв. дюйм).

Пример: Давление в трубопроводе составляет 207 бар (3000 фунтов на кв. дюйм) при использовании датчика Ultra. Расчет влияния на нуль:

 $\pm$ [0,05 + 0,1 x [3000 фунтов на кв.дюйм – 2 фунтов на кв. дюйм]] =  $\pm$  0,15% от значения верхней границы диапазона.

### **Влияние на шкалу**

<span id="page-81-1"></span>См. «Влияние давления в трубопроводе» на стр. 91.

# 5.4.5 Компенсация линейного давления (диапазоны 4 и 5)

При измерении перепада давления беспроводной преобразователь 2051 диапазонов 4 и 5 следует откалибровать специальным образом. Цель этой калибровочной процедуры заключается в оптимизации характеристик измерительного преобразователя за счет уменьшения влияния статического линейного давления. Беспроводной преобразователь давления модели 2051 диапазонов 1, 2 и 3 не требует специальной калибровочной процедуры, так как в них оптимизация проводится непосредственно в сенсоре.

Статическое давление, поданное на беспроводной преобразователь давления 2051 диапазонов 4 и 5, вызывает систематическую ошибку выходных показаний. Эта ошибка пропорциональна статическому давлению и может быть устранена с помощью процедуры полной настройки сенсора, описанной на [стр](#page-80-0). 69.

Ниже приведены технические характеристики с учетом влияния статического давления на беспроводной преобразователь давления 2051 диапазонов 4 и 5, используемых в решениях с перепадом давления:

#### **Влияние на нуль**

± 0.1% от верхней границы диапазона на каждые 69 бар (1000 фунтов на кв. дюйм) для давления в трубопроводе от 0 до 138 бар (от 0 до 2000 фунтов на кв. дюйм)

При давлении в трубопроводе, превышающем 138 бар (2000 фунтов на кв. дюйм), влияние на нуль равно ±0,2% от значения верхней границы диапазона плюс дополнительно ±0,2% от этого же значения на каждые 69 бар (1000 фунтов на кв. дюйм) давления свыше 138 бар (2000 фунтов на кв. дюйм).

Пример: давление в трубопроводе составляет 3000 фунтов на кв. дюйм. Расчет влияния на нуль:

 $\pm$  {0.2 + 0.2 x [3000 функтов на кв.дюйма - 2000 фунтов на кв.дюйм]} =  $\pm$  0.4% от значения верхней границы диапазона.

#### **Влияние на диапазон шкалы**

Корректируется до ±0,2% от измеренного значения на каждые 69 бар для линейного давления от 0 до 250 бар.

Систематическая ошибка шкалы, вызванная приложенным статическим линейным давлением, равна –1,00% от измеренного значения на каждые 69 бар для измерительных преобразователей давления диапазона 4, и –1,25% от измеренного значения на каждые 69 бар для измерительных преобразователей диапазона 5.

Для расчета скорректированных входных значений воспользуйтесь приведенным ниже примером.

#### **Пример**

Датчик модели 2051\_CD4 предстоит использовать для измерения перепада давления в трубопроводе со статическим давлением 83 бар (1200 фунтов на кв.дюйм). Выходные значения датчика лежат в диапазоне от 4 мА при давлении 1,2 бар (500 дюймов водяного столба) и 20 мА при давлении 3,7 бар (1500 дюймов водяного столба).

Для коррекции систематической ошибки, вызванной статическим давлением в трубопроводе, сначала определим по формулам скорректированные значения верхней и нижней точек.

#### **LT = НПИ + S (НПИ) P**

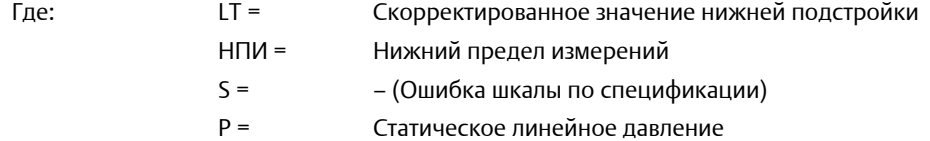

#### **HT = ВПИ + S x (ВПИ) x P**

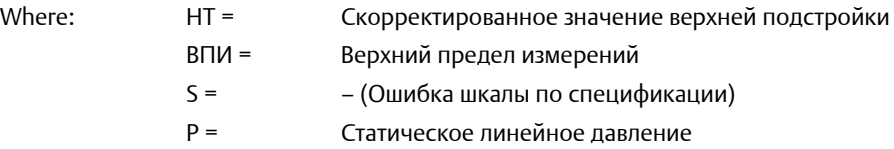

В этом примере:

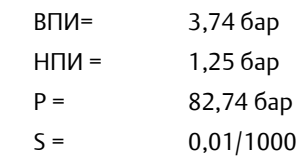

Расчет значения коррекции нижней точки:

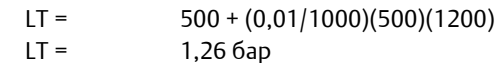

Расчет значения коррекции верхней точки:

HT = 1500 + (0,01/1000)(1500)(1200) HT = 3,78 бар

Для завершения полной подстройки беспроводного сенсора модели 2051 и ввода скор-ректированных значений для настройки нижней (LT) и верхней (HT) точки, "[Подстройка](#page-80-0)<br>[преобразователя](#page-80-0)" на стр. 69.

Введите скорректированные входные значения для настройки нижнего и верхнего давления с клавиатуры полевого коммуникатора, когда на вход датчика подано номинальное давление.

#### **Примечание**

После настройки сенсоров беспроводных преобразователей 2051 диапазонов 4 и 5 для применений с высоким перепадом давления, убедитесь, что точки НПИ и ВПИ имеют номинальные значения при помощи полевого коммуникатора.

# <span id="page-84-0"></span>**5.5 Сообщения на экране ЖК-дисплея**

# 5.5.1 Последовательность экранов при запуске

При первом подключении блока питания к беспроводному преобразователю 2051 отображаются следующие экраны.

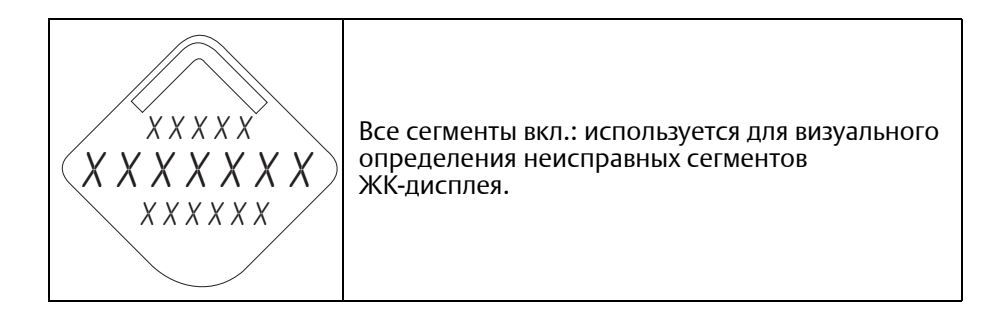

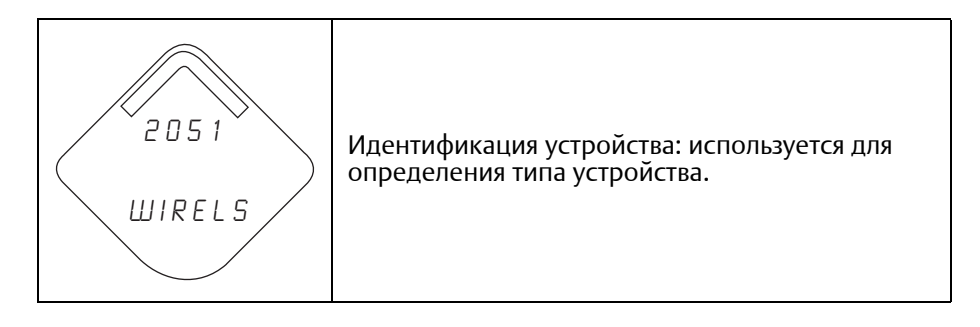

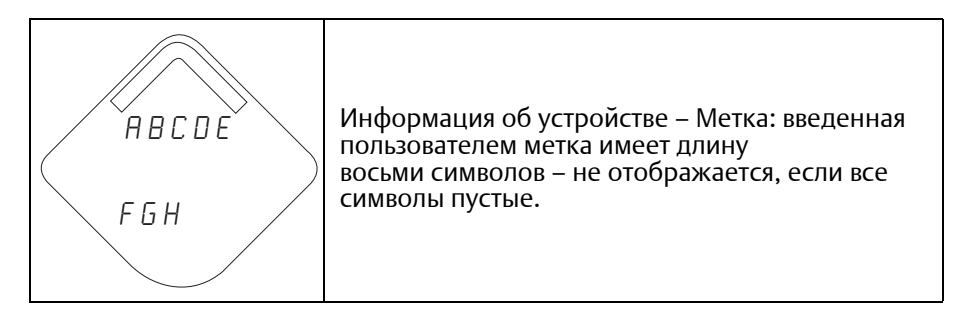

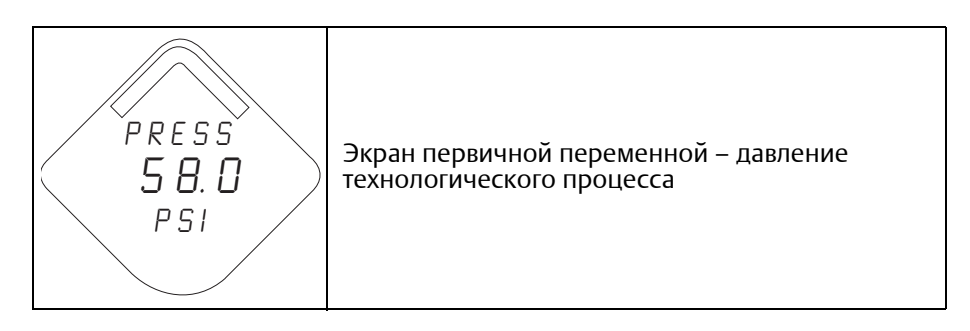

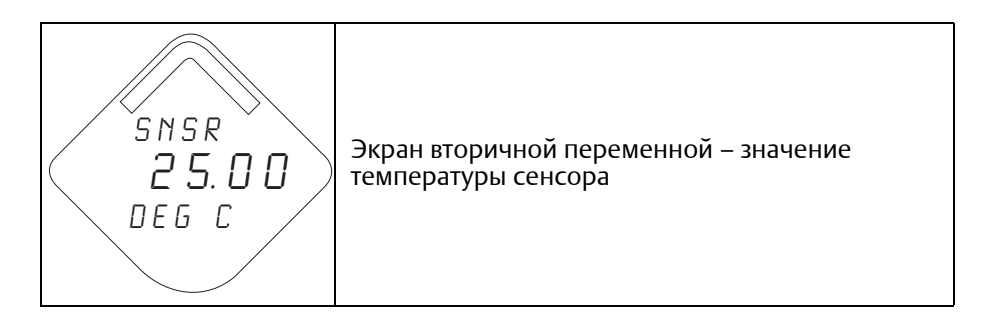

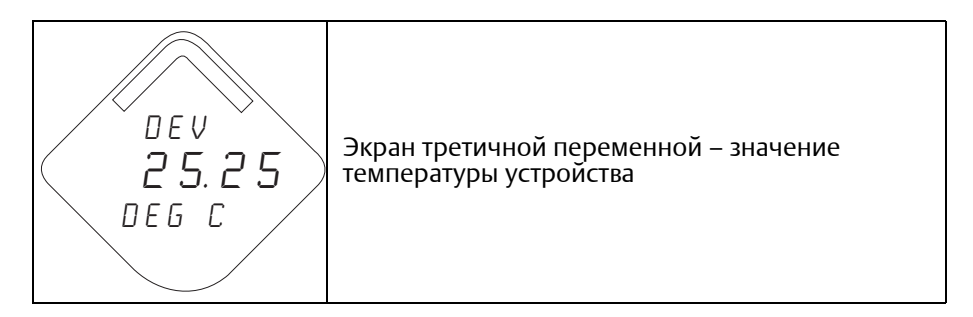

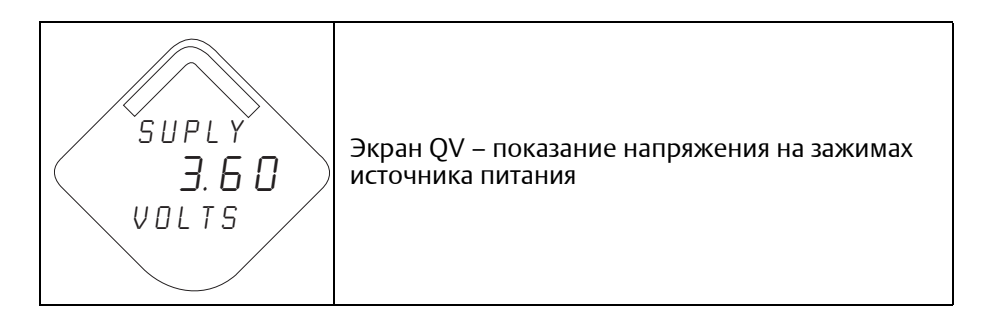

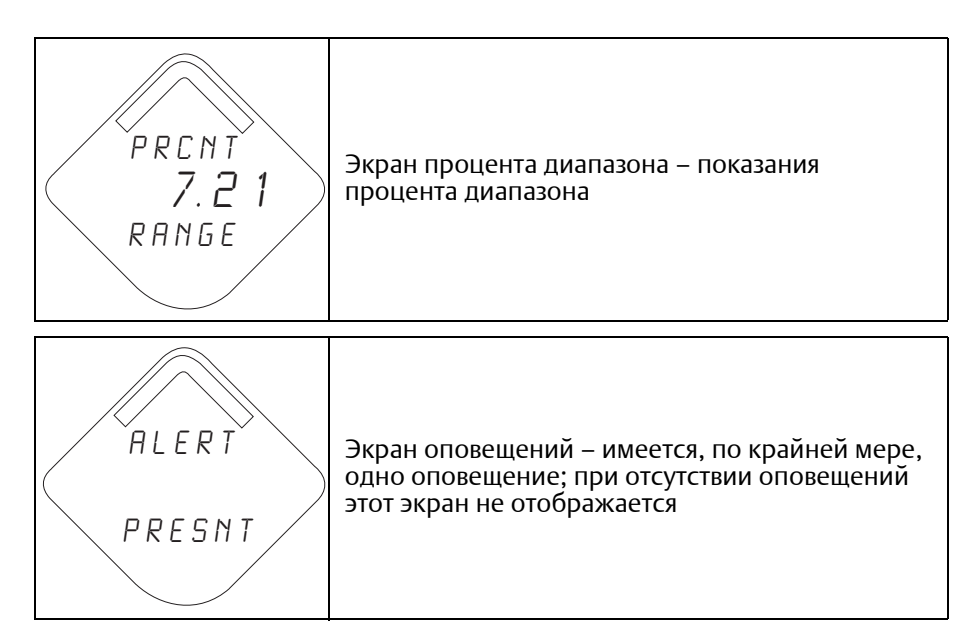

# 5.5.2 Последовательность экранов кнопки диагностики

Следующие 5 экранов отображаются после нажатия кнопки диагностики, если устройство работает исправно.

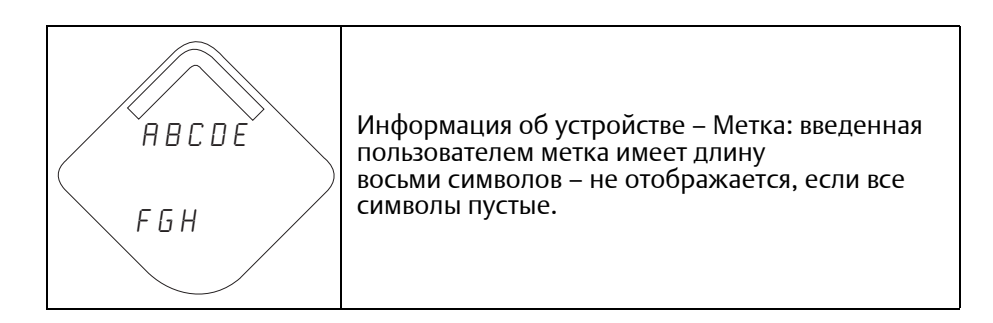

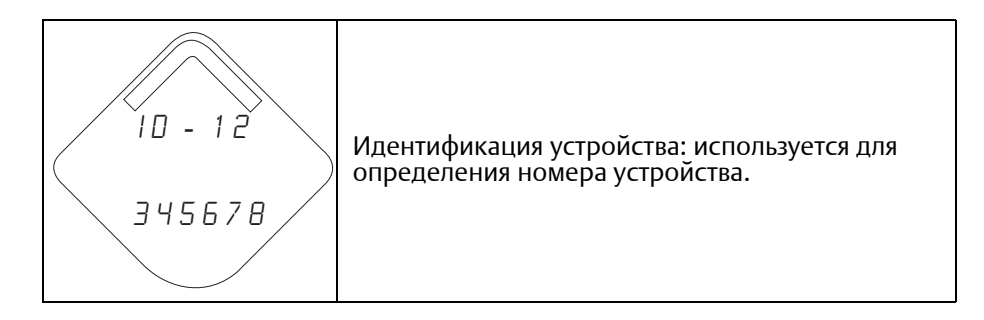

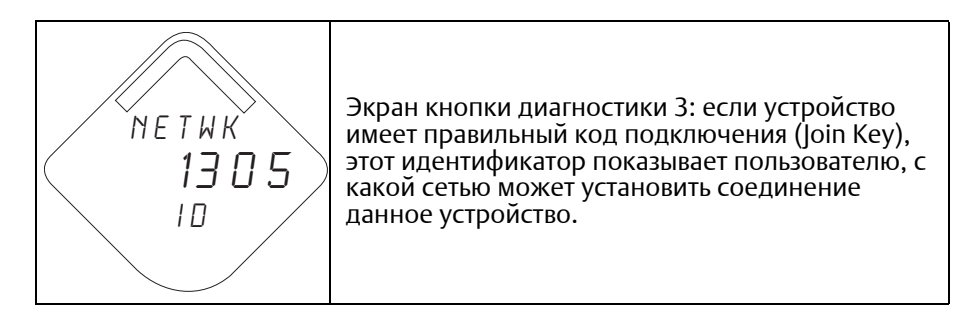

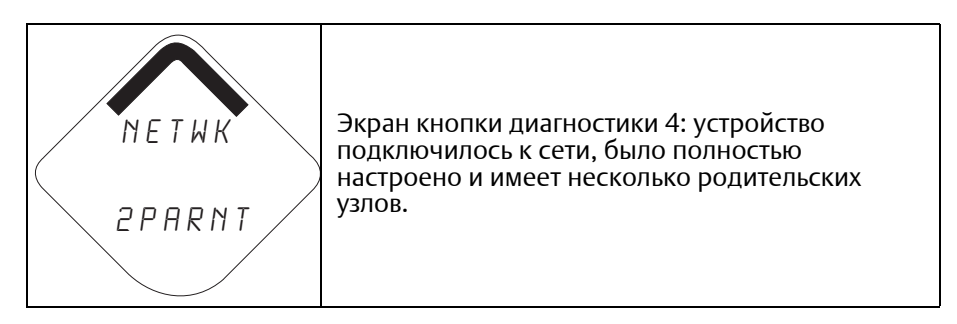

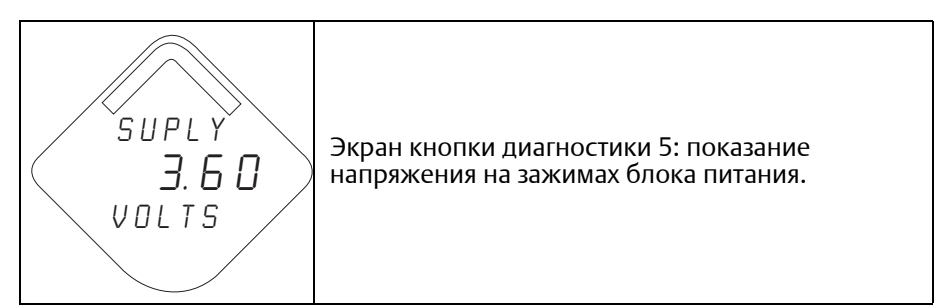

# 5.5.3 Экраны диагностического состояния сети

Эти экраны отображают сетевой статус устройства. Во время последовательности запуска или диагностики отображается только один из них.

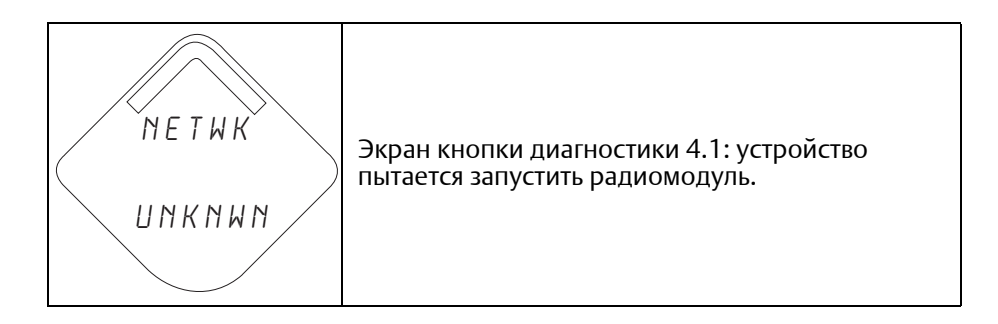

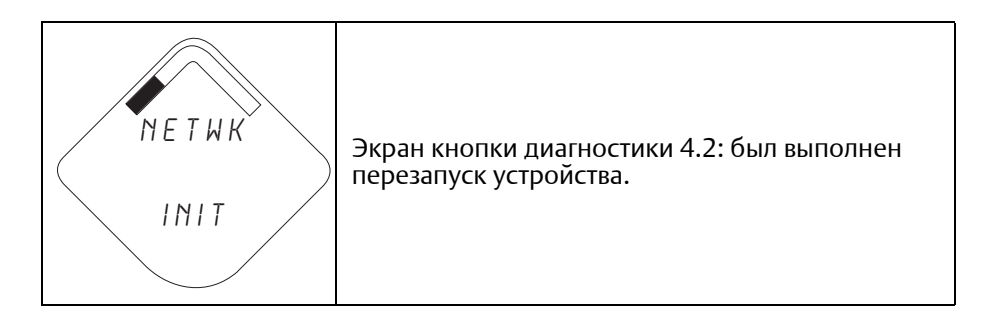

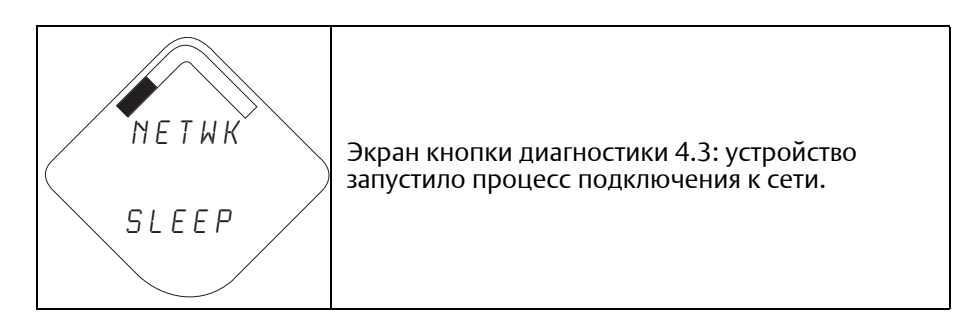

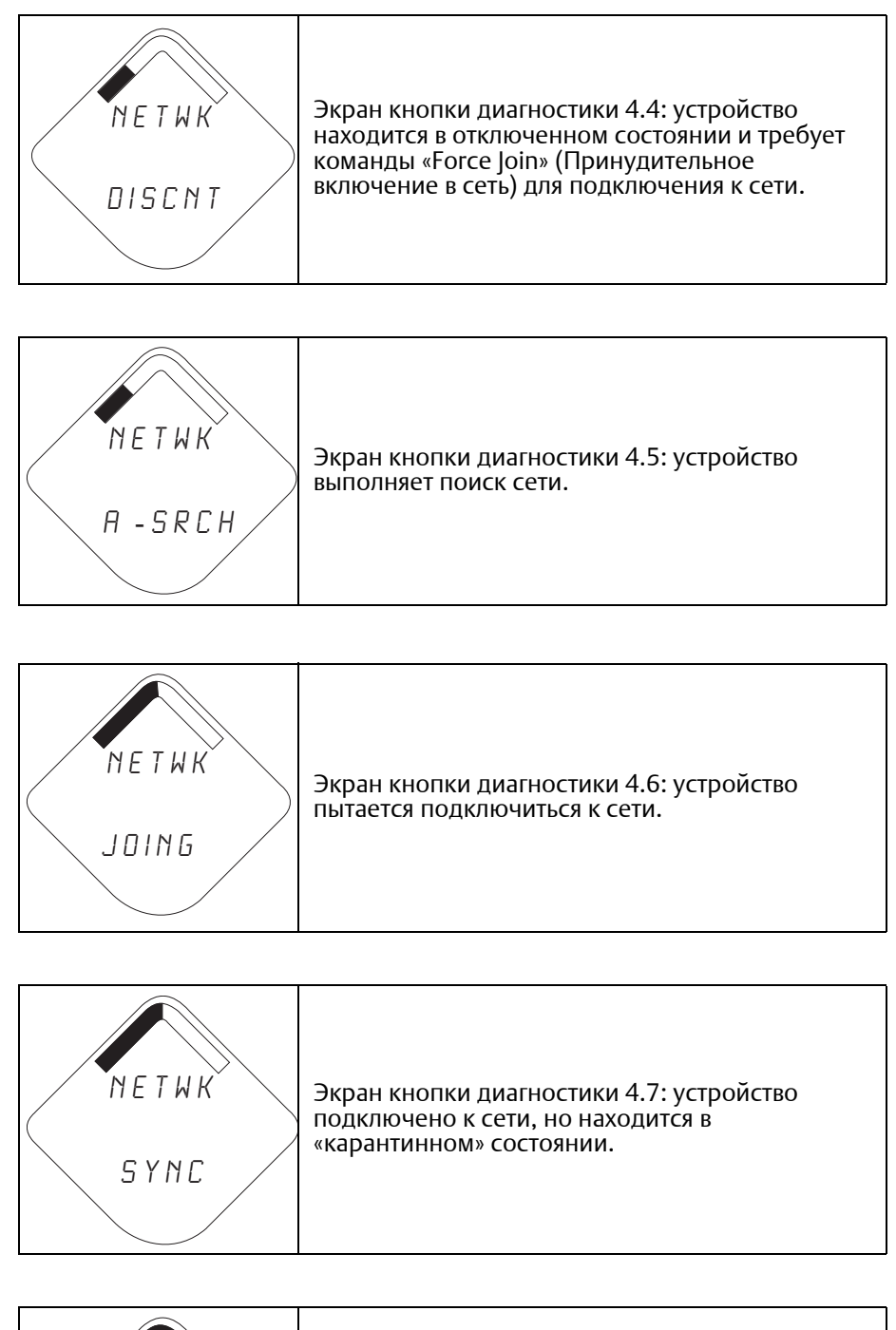

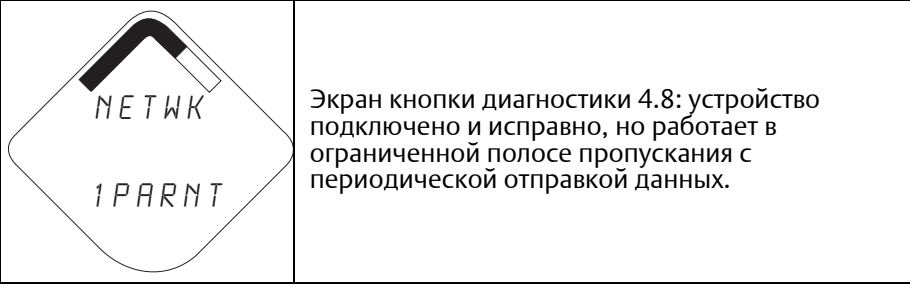

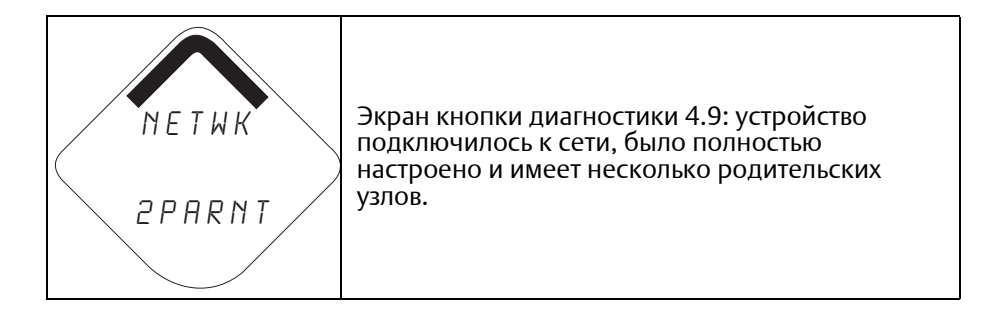

# 5.5.4 Экраны диагностики устройства

На следующих экранах отображаются данные диагностики устройства в зависимости от состояния устройства.

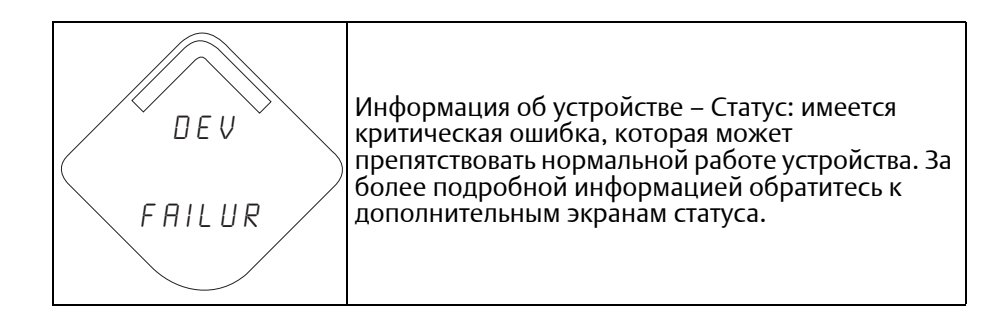

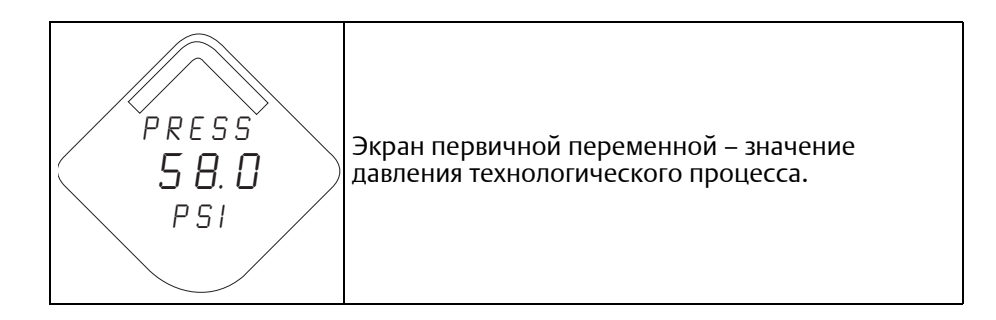

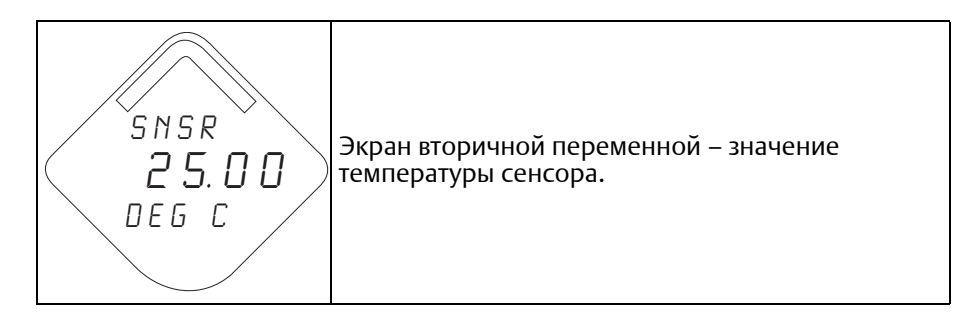

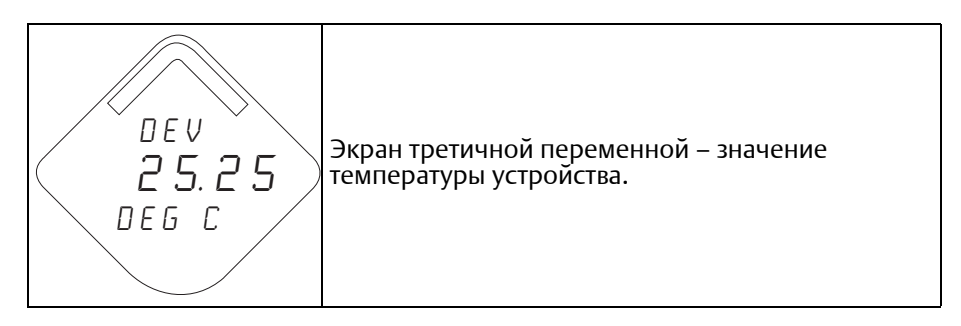

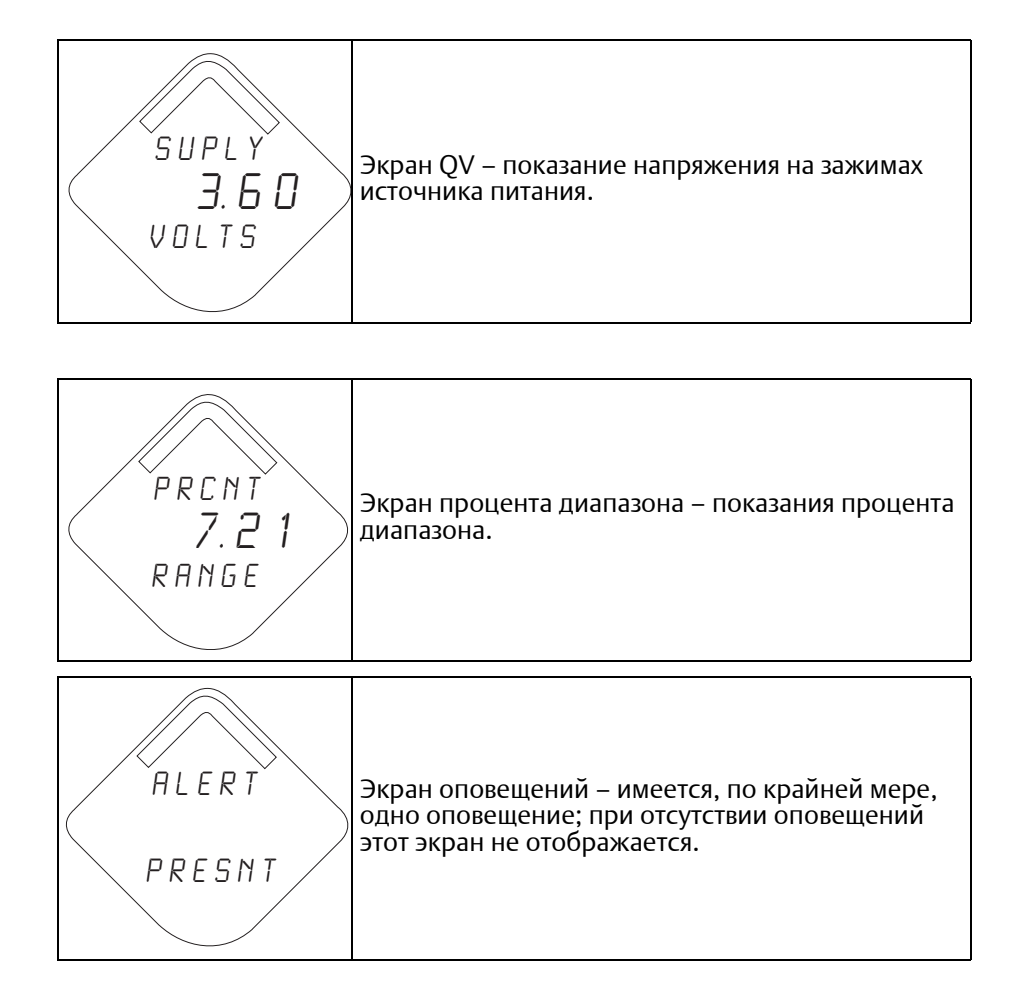

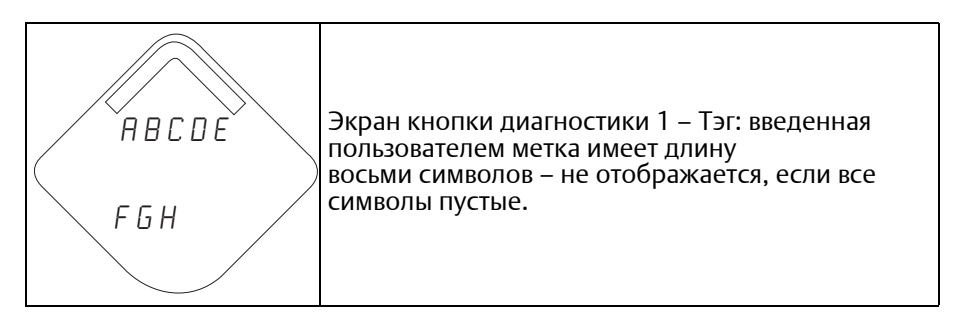

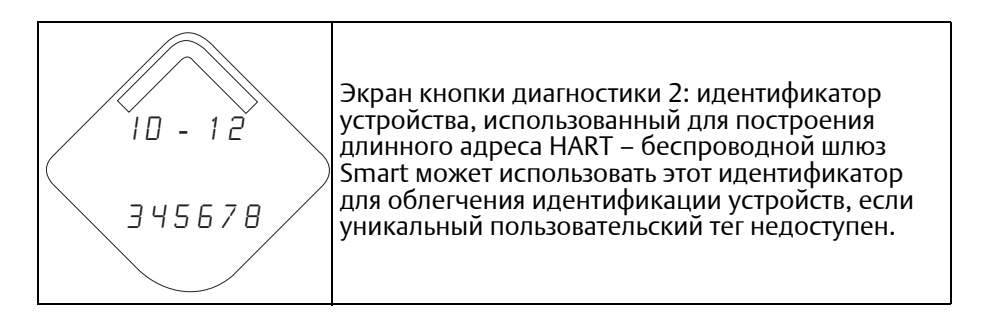

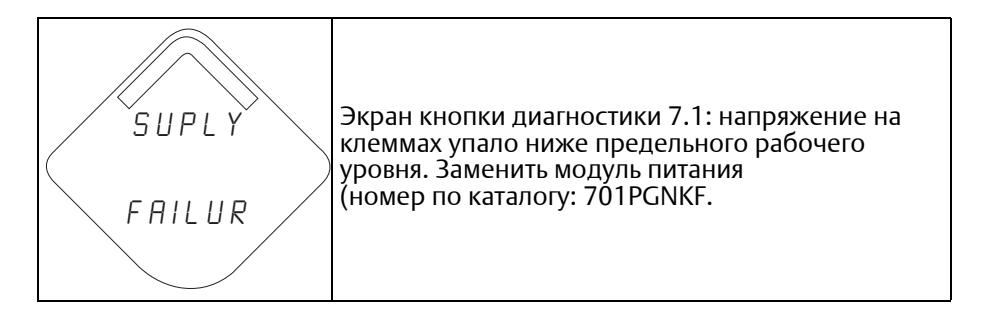

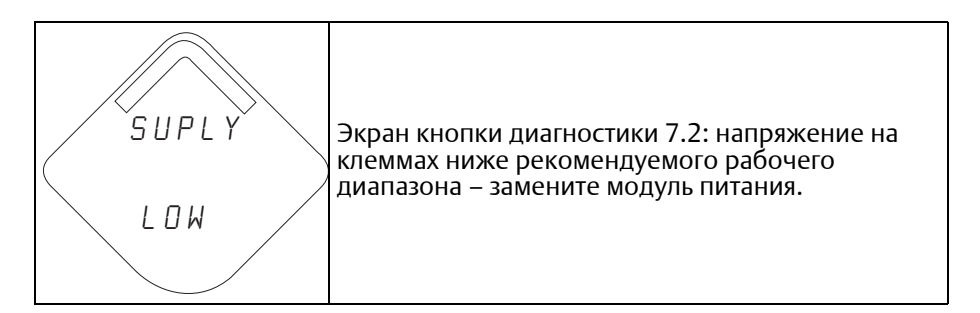

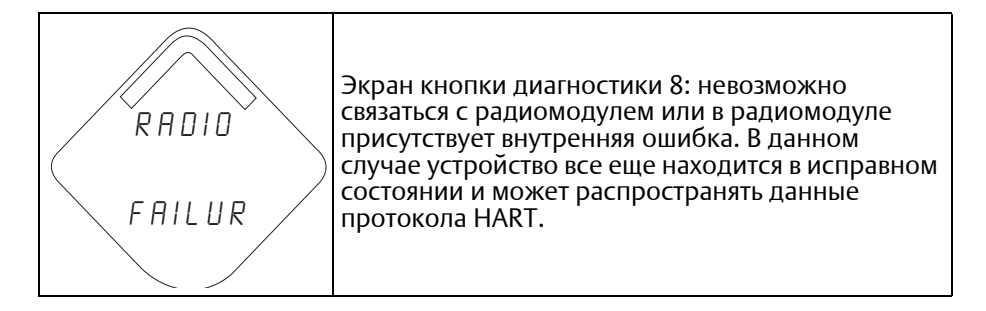

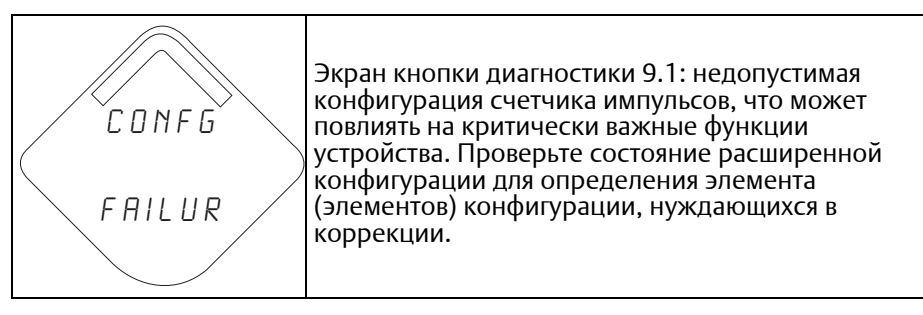

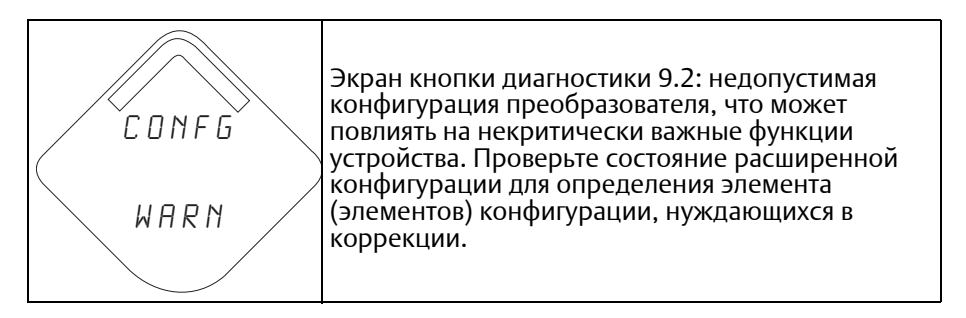

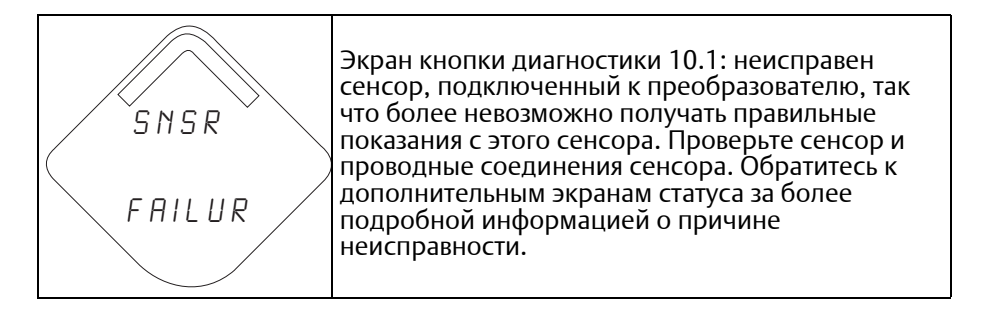

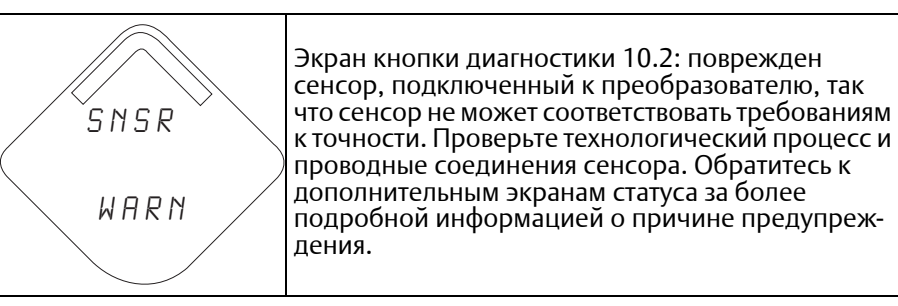

#### **Примечание**

Используйте ЖКД компании Rosemount для беспроводных устройств, номер по каталогу: 00753-9004-0002.

# Раздел 6 Поиск и устранение неисправностей

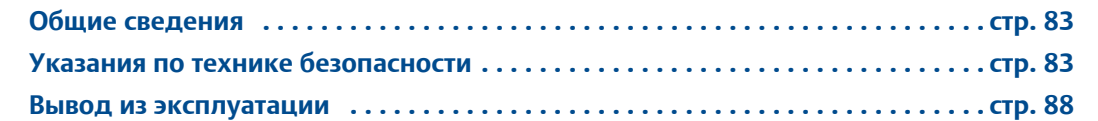

# <span id="page-94-1"></span>**6.1 Общие сведения**

[Табл](#page-95-0). 6-1, [Табл](#page-98-0). 6-2 и [Табл](#page-98-1). 6-3 предоставляют информацию о способах технического обслуживания, диагностики и устранения большинства проблем, возникающих в процессе эксплуатации преобразователя и беспроводных подключений сети.

# <span id="page-94-0"></span>**6.2 Указания по технике безопасности**

Процедуры и инструкции, изложенные в этом разделе, могут потребовать специальных мер предосторожности для обеспечения безопасности персонала, выполняющего работы. Информация, относящаяся к потенциальным проблемам безопасности, обозначается предупредительным символом  $(\triangle)$ . Прежде чем приступить к выполнению указаний, которым предшествует этот символ, прочтите приведенные ниже рекомендации по технике безопасности.

# 6.2.1 Предупреждения

#### АПРЕДУПРЕЖДЕНИЕ

#### Взрывы могут привести к серьезной травме или смертельному исходу:

Установка данного измерительного преобразователя во взрывоопасной среде должна осуществляться согласно соответствующим местным, национальным и международным стандартам, нормам, правилам и методикам. Обратитесь к разделу справочного руководства, посвященному сертификации измерительного преобразователя 2051, в котором рассматриваются ограничения, связанные с безопасностью монтажа.

 Перед подключением коммуникатора HART во взрывоопасной среде необходимо убедиться, что приборы в цепи смонтированы и спаяны в соответствии с правилами искробезопасного и исключающего воспламенение подключения.

Это устройство соответствует части 15 правил FCC. Эксплуатация допускается при соблюдении следующих условий:

Данное устройство не создает вредных помех. Данное устройство должно оставаться исправным при наличии любых помех, включая помехи, которые могут привести к неправильной работе.

Прибор должен быть установлен так, чтобы минимальное расстояние между антенной и людьми составляло 20 см (8 дюймов).

#### Технологические утечки могут причинить вред или даже повлечь смертельный исход.

 Чтобы исключить вероятность утечек, при установке фланцевого адаптера следует использовать только предназначенные для этой цели кольцевые уплотнения.

Поражение электрическим током может привести к летальному исходу или тяжелой травме.

 Не прикасайтесь к выводам и клеммам. Высокое напряжение на выводах может стать причиной поражения электрическим током.

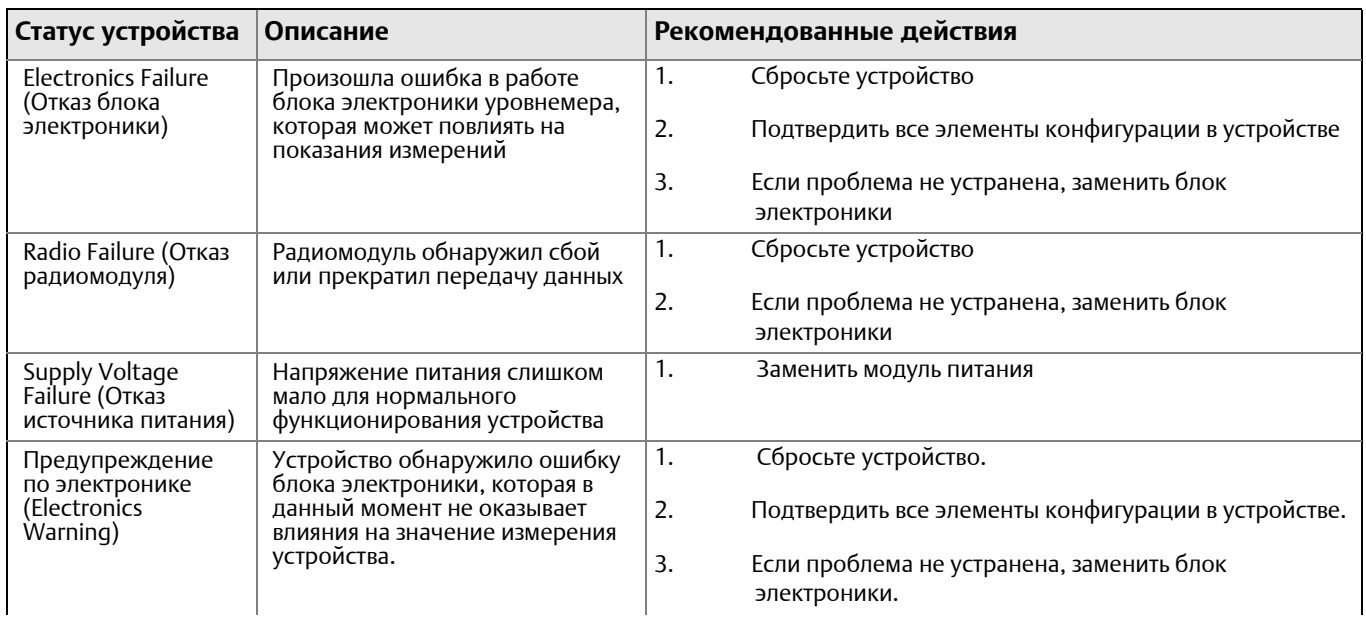

#### <span id="page-95-0"></span>**Таблица 6-1. Информация о состоянии Беспроводного преобразователя 2051**

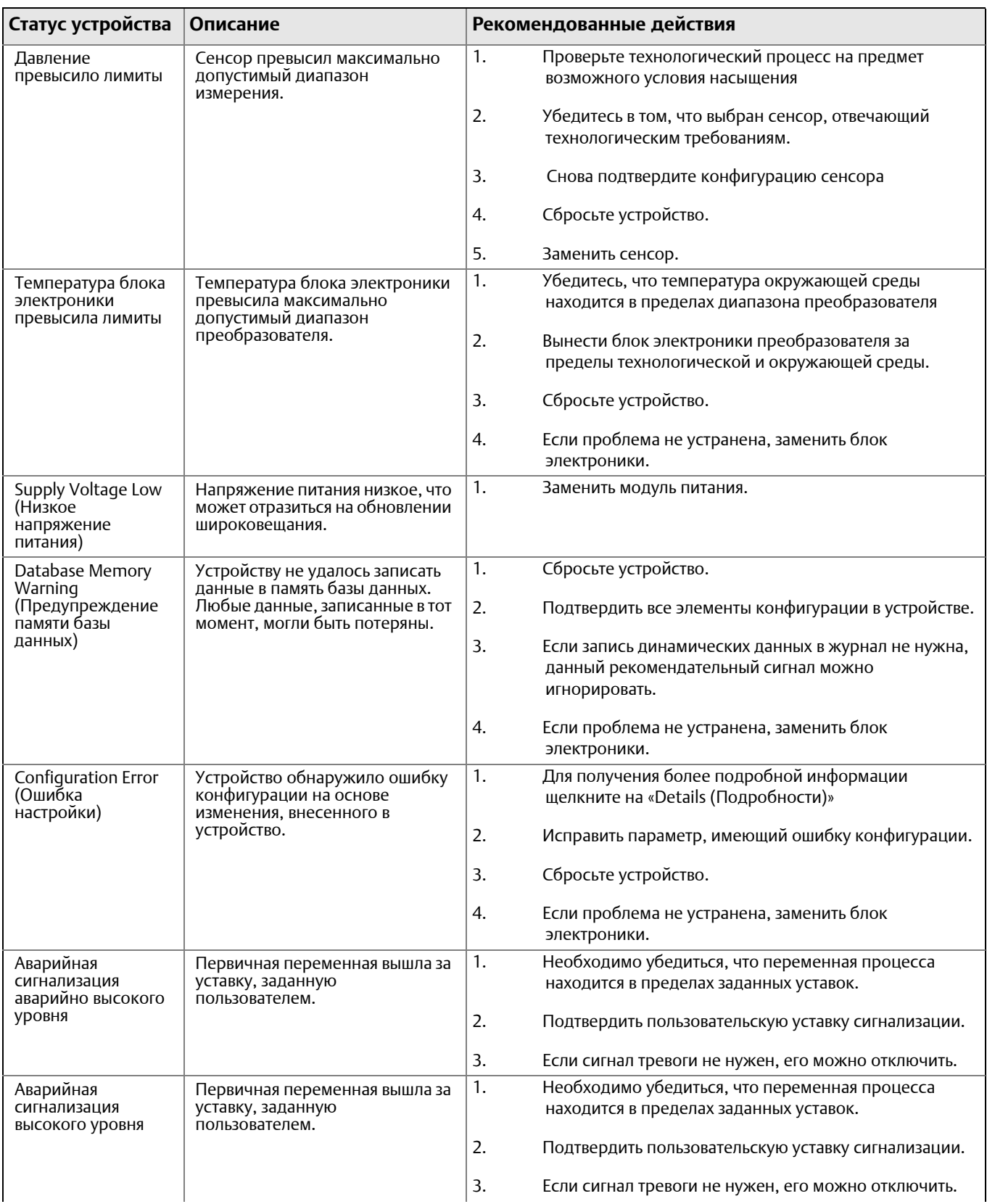

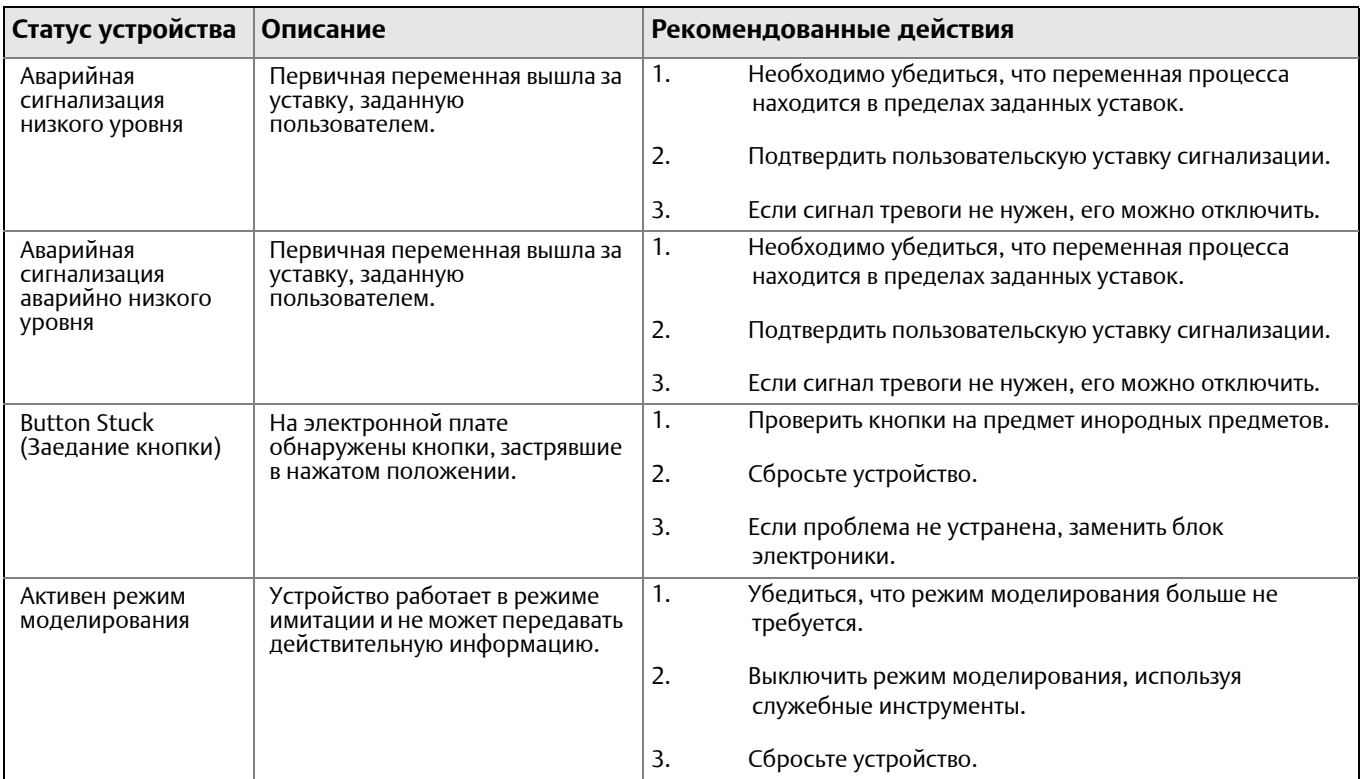

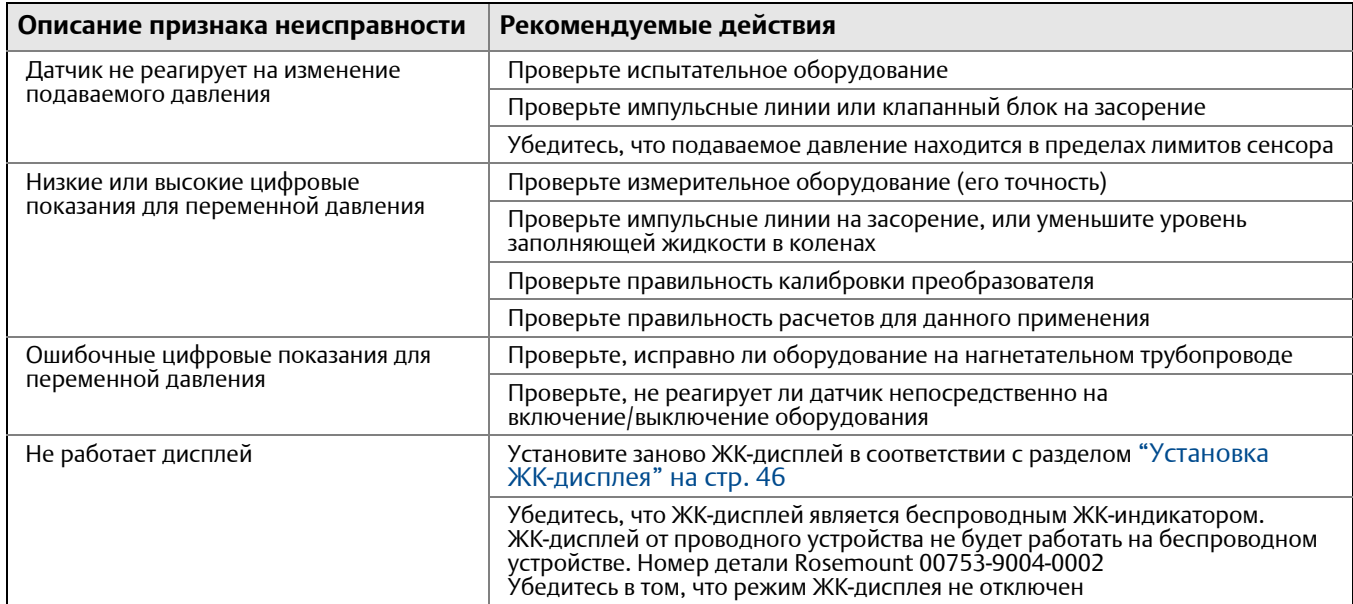

### <span id="page-98-0"></span>**Таблица 6-2. Беспроводной преобразователь 2051. Диагностика и устранение неполадок**

#### <span id="page-98-1"></span>**Таблица 6-3. Устранение неполадок беспроводной сети**

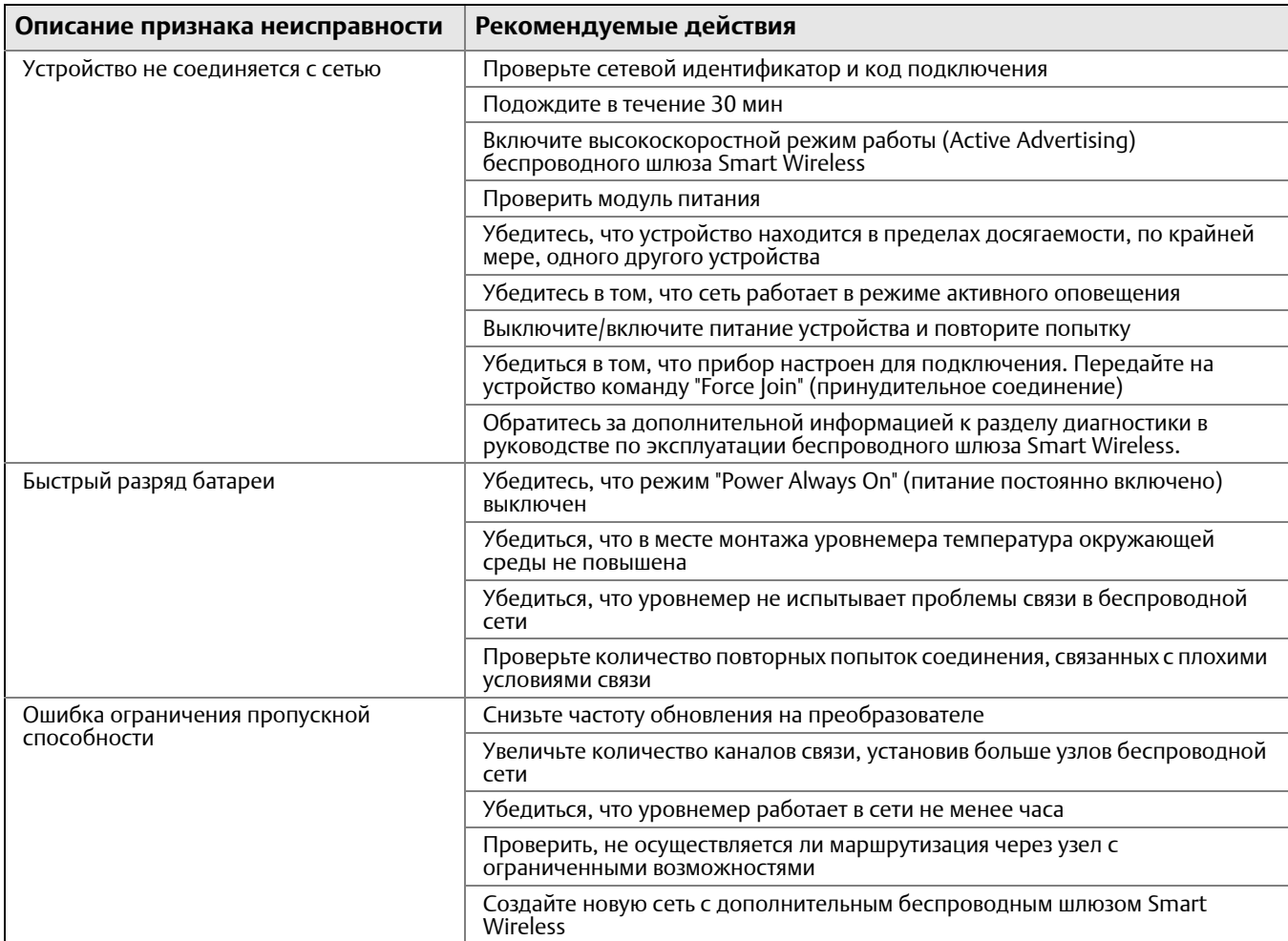

# <span id="page-99-0"></span>**6.3 Вывод из эксплуатации**

Порядок действий

- 1. Соблюдайте все действующие на предприятии правила техники безопасности.
- 2. Прежде чем приступить к демонтажу измерительного преобразователя, его следует изолировать от технологического процесса, выпустив из него рабочую среду.
- 3. Отключите измерительный преобразователь от технологического соединения.
	- a. Беспроводной преобразователь модели 2051C крепится к технологическому болты и отделите измерительный преобразователь от технологического соединения. Оставьте технологическое соединение на месте и в состоянии готовности к повторному монтажу. Копланарный фланец см. Рис[. 3-8](#page-50-0) на стр. 39.
	- b. Беспроводной преобразователь модели 2051T крепится к технологическому соединению с помощью одной шестигранной гайки. Открутите шестигранную гайку, чтобы отсоединить датчик. Не используйте гаечный ключ на суженной части измерительного преобразователя. См. предупреждение в пункте «Штуцерное технологическое соединение» на [стр](#page-55-0). 44.
- 4. Следует беречь разделительные мембраны от царапин, проколов и изгибов.
- 5. Разделительные мембраны необходимо очистить мягкой тканью, смоченной в мягком моющем растворе, и промыть в чистой воде.
- 6. Каждый раз, когда Вы снимаете технологические фланцы или фланцевые переходники, внимательно осмотрите тефлоновые уплотнительные кольца. Замените уплотнительные кольца, если на них есть следы повреждений, например, трещины или надрезы. Неповрежденные уплотнительные кольца можно использовать повторно.

# Приложение A Технические характеристики и справочная информация

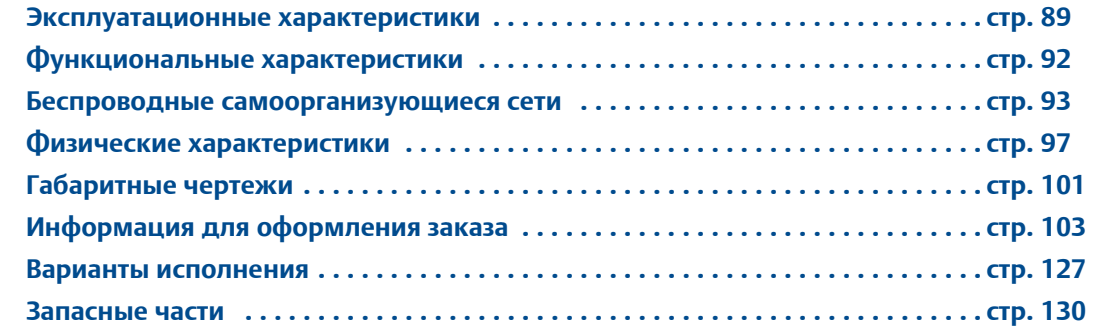

# <span id="page-100-0"></span>**A.1 Эксплуатационные характеристики**

Характеристики даны для следующих условий: шкалы с отсчетом от нуля, базовые условия, заполнение кремнийорганическим маслом, стеклонаполненные уплотнительные кольца ПТФЭ, детали из нержавеющей стали, технологические соединения – копланарный фланец (2051C) или 1/2 дюйма – 14 NPT (2051T), значения цифровой подстройки установлены по равным точкам пределов диапазона.

### A.1.1 Соответствие техническим характеристикам  $(\pm 3\sigma$  (сигма))

Применение передовых технологий, методов изготовления и статистической обработки обеспечивают соответствие заявленным характеристикам на уровне не менее  $\pm 3\sigma$  или больше.

# A.1.2 Цифровой выходной сигнал

Для беспроводных устройства используйте калиброванный диапазон вместо шкалы.

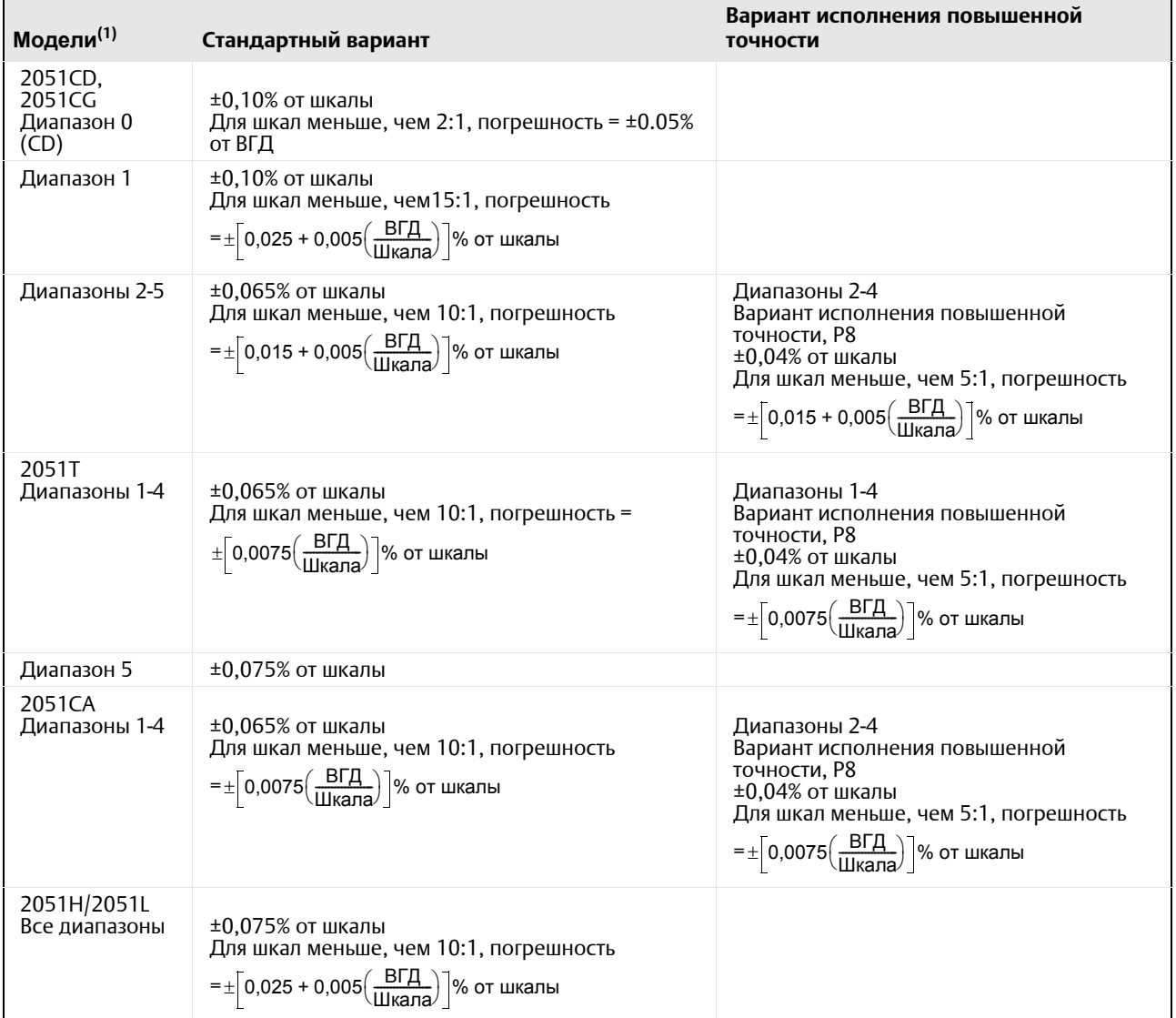

### **Эталонная точность**[\(1\)](#page-101-0)

<span id="page-101-0"></span>(1) Общая производительность определяется путем расчета модуля вектора исходной погрешности, влияния температуры окружающей среды, а также погрешностей влияния трубопроводного давления. Для преобразователей с протоколом Foundation fieldbus, используйте калиброванный диапазон вместо шкалы. Для шкал с отсчетом от нуля, стандартных условий, силиконового наполнителя, разделительных мембран из нержавеющей стали<br>SST 316, фланца Coplanar (модель 3051C) или технологических соединений 1/2 дюйма-18 NPT *установленных на равные точки диапазона.*

### **Суммарная точность**

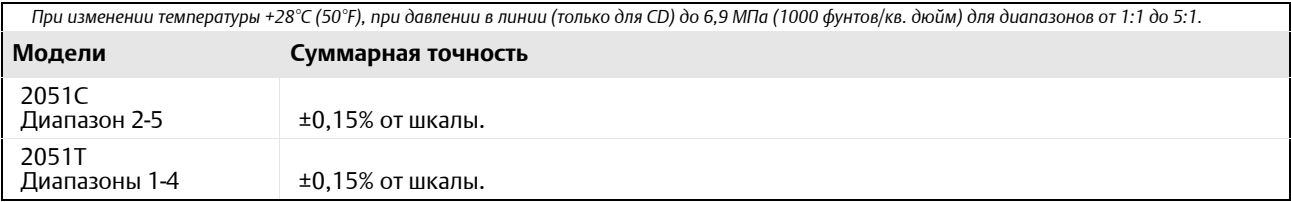

## **Долговременная стабильность показаний**

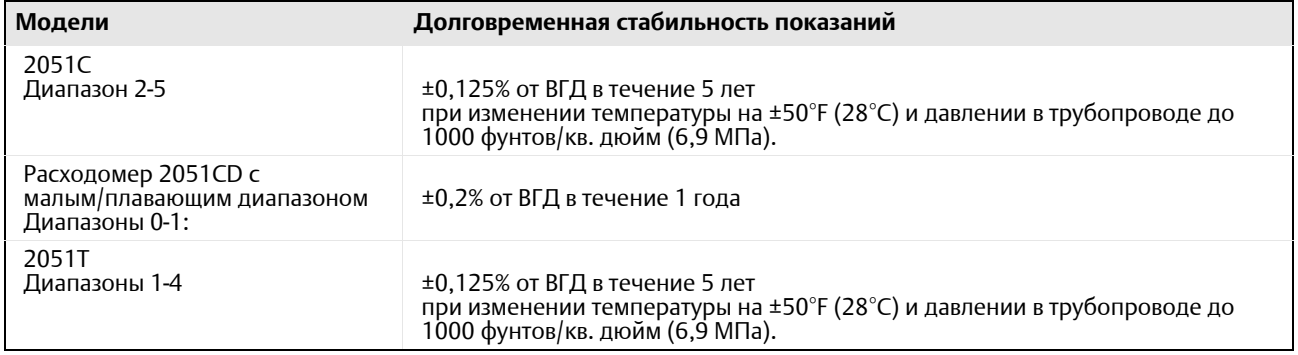

### **Динамические характеристики**

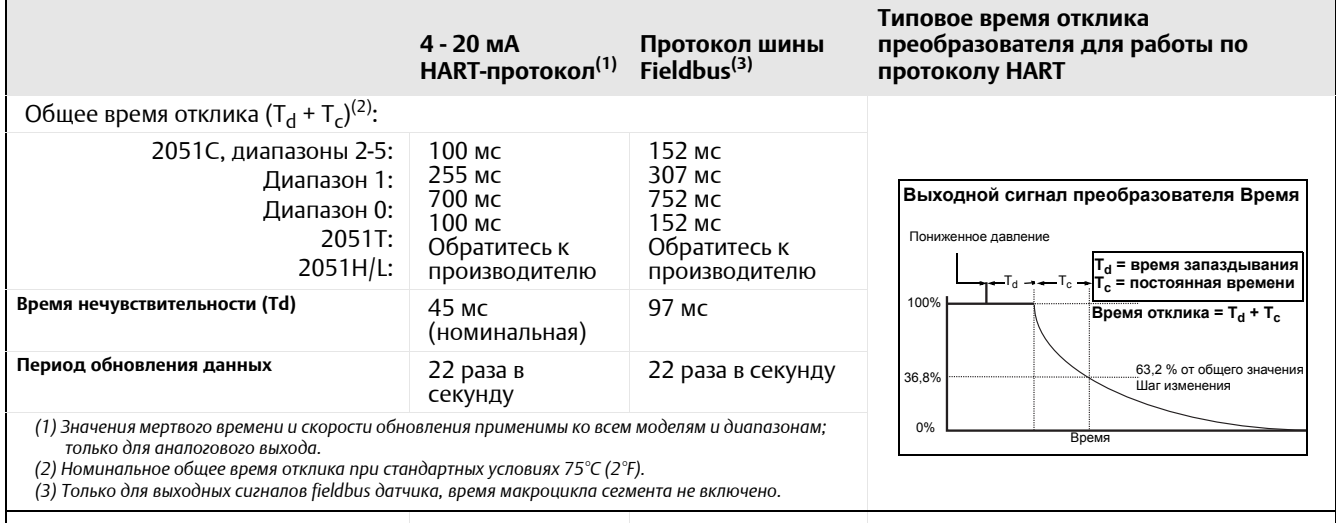

### **Влияние давления в трубопроводе при изменении давления на 6,9 МПа (1000 фунтов/кв. дюйм) [\(1\)](#page-102-0)**

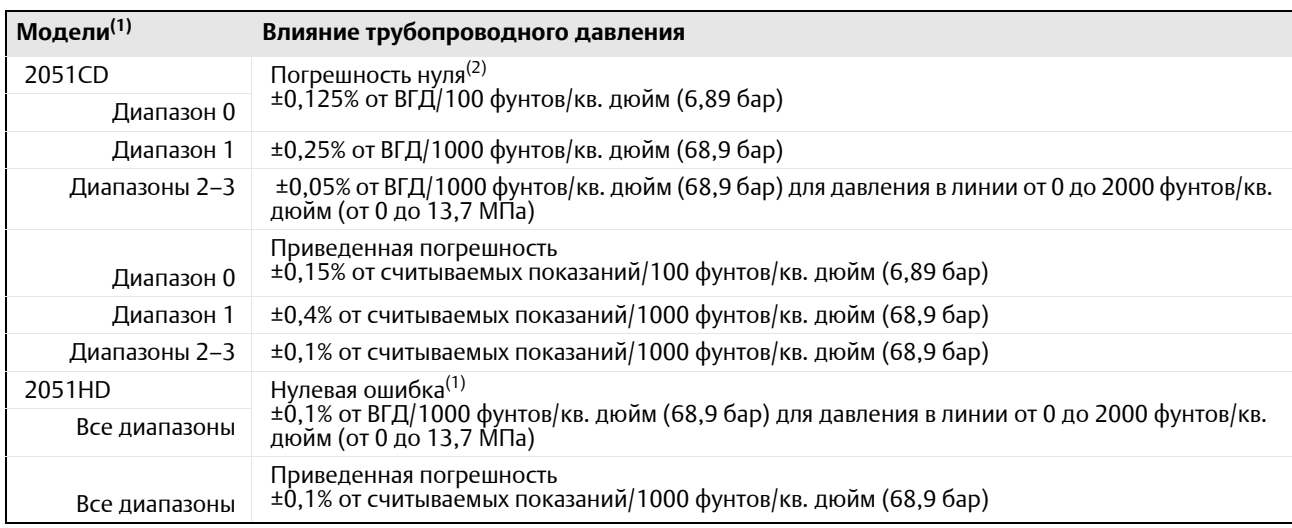

<span id="page-102-0"></span>(1) Характеристики ошибок нуля для статического давления свыше 137,9 бар (2000 psi) или технические характеристики воздействия статического<br>давления для диапазонов DP 4-5, см. "КОМПЕНСАЦИЯ ЛИНЕЙНОГО ДАВЛЕНИЯ (ДИАПАЗОНЫ

### **Влияние температуры окружающей среды при изменении температуры на 28°C (50°F)**

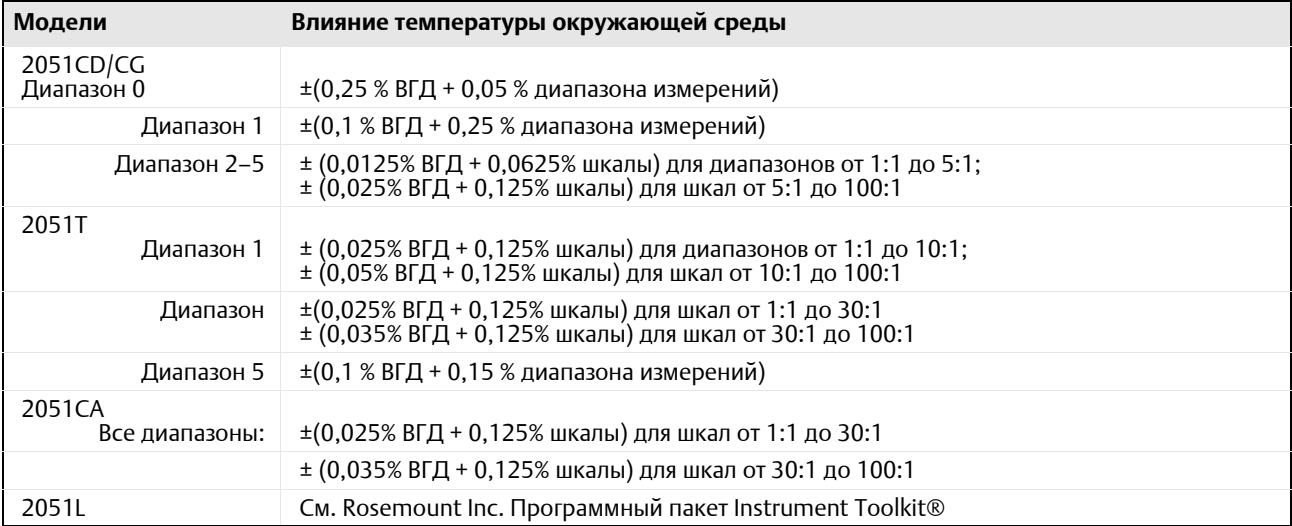

### **Влияние положения монтажа**

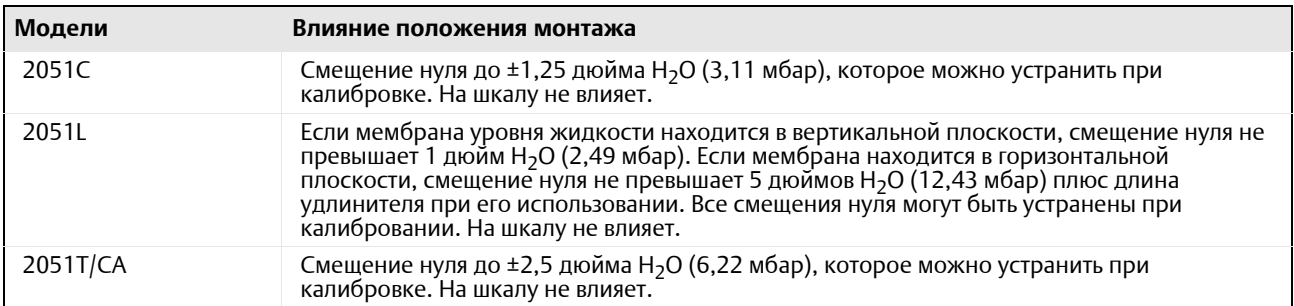

### **Влияние вибрации**

Менее ±0,1 % от ВГД при тестировании согласно требованиям стандарта IEC60770-1 в полевых условиях или в трубе с высоким уровнем вибрации (10–60 Гц с пиковой амплитудой смещения 0,21 мм/60–2000 Гц с ускорением 3g).

### **Электромагнитная совместимость (ЭМС)**

Отвечает всем требованиям EN 61326 и Стандарта NAMUR NE-21<sup>(1)</sup>.

# <span id="page-103-0"></span>**A.2 Функциональные характеристики**

# A.2.1 Техническое обслуживание

Применения с жидкими средами, газом и паром

*(1) NAMUR NE-21 does not apply to Wireless*

# <span id="page-104-1"></span>A.2.2 Пределы диапазона и границы измерений сенсоров

#### **Таблица A-1. 2051CD, 2051CG, 2051L и 2051H Пределы диапазона и первичного преобразователя**

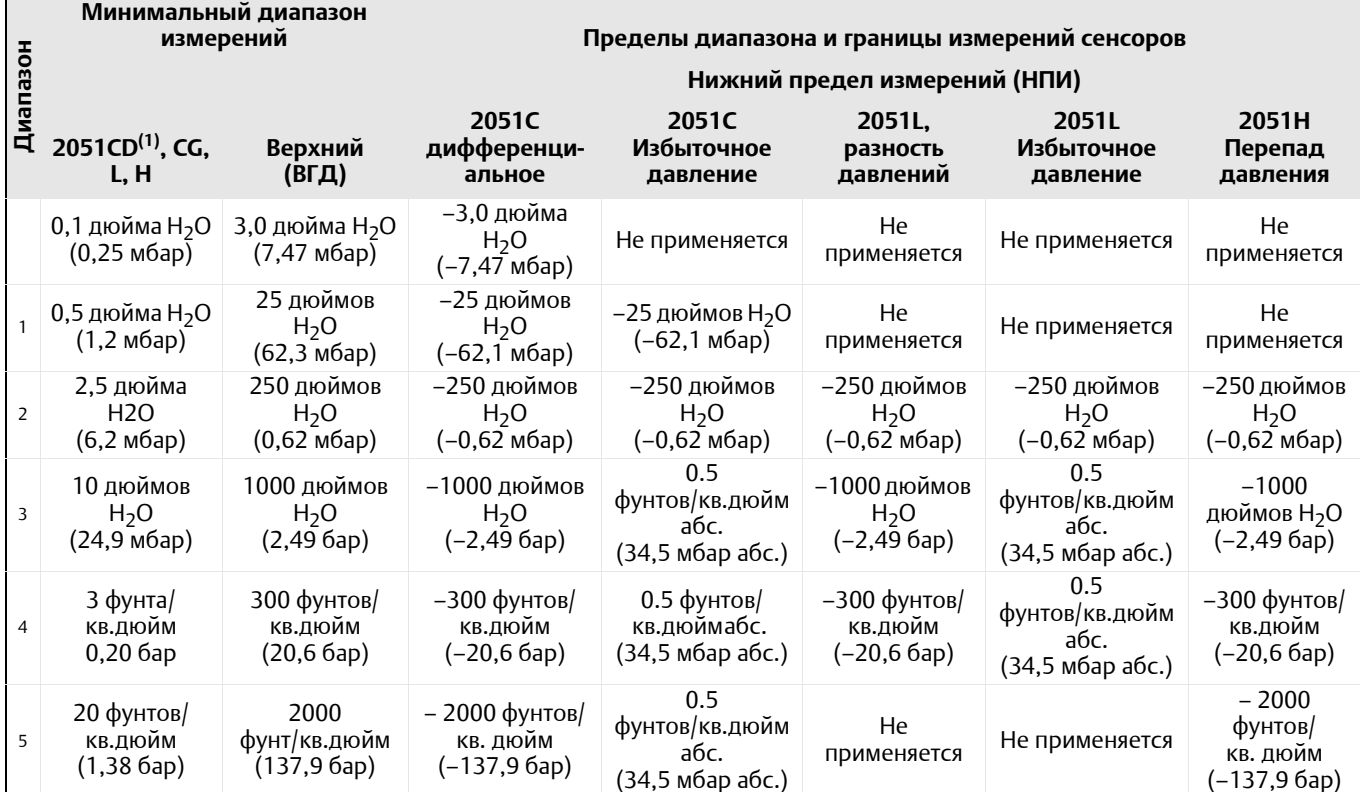

(1) Диапазон 0 имеется только у датчика модели 2051CD. Диапазон 1 имеется только у датчика модели 2051CD или 2051CG.

### **Требования к настройке нуля и шкалы**

Значения нуля и шкалы могут быть установлены в любом месте в пределах диапазона, указанного в [Табл](#page-104-1). A-1.

Шкала должна быть больше или равна минимальной величине шкалы, указанной в [Табл](#page-104-1). A-1.

## <span id="page-104-0"></span>**A.3 Беспроводные самоорганизующиеся сети**

### **Выходной сигнал**

IEC 62591 (протокол WirelessHART), 2,4 ГГц DSSS

### **Беспроводной радиосигнал (внутренняя антенна, вариант исполнения WP)**

- Частота: 2,4-2,4835 ГГц
- Каналы: 15
- Модуляция: IEEE 802.15.4 по методу прямой последовательности для расширения спектра (DSSS)
- Передача: максимальная эффективная изотропная мощность излучения 10 дБм

### **Локальный дисплей**

Трехстрочный семиразрядный ЖК-дисплей, устанавливаемый по дополнительному заказу, используется для вывода информации по выбору пользователя: значения первичной переменной в технических единицах, масштабируемой переменной или процентах

диапазона, температуры модуля датчика и температуры блока электроники. Частота обновления дисплея зависит от частоты обмена данными в беспроводной сети.

### **Настройка цифрового нуля**

Настройка цифрового нуля (опция DZ) является регулировкой смещения для компенсации влияния положения установки, до 5% от ВГД.

### **Частота обновления**

Выбираемый пользователем от 1 секунды до 60 минут

### **Модуль беспроводного датчика для линейных измерительных преобразователей**

Для измерительных преобразователей 2051 на базе протокола Wireless требуется выбрать корпус из специального полимерного материала. Стандартный модуль сенсора будет поставляться изготовленным из алюминия. Если требуется нержавеющая сталь, то необходимо выбрать вариант исполнения WSM.

### **Модуль питания беспроводных устройств**

Возможность замены на месте эксплуатации прибора. Искробезопасная литиевая-тионилхлоридная батарея («зеленый» модуль питания, номер модели 701PGNKF) в корпусе из полибутадиентерефталата/пропиленкарбоната. Срок эксплуатации батареи 10 лет при скорости передачи 1 раз в минуту.<sup>(1)</sup>

Стандартными условиями считаются температура 21 °С и маршрутизация данных для трех дополнительных сетевых устройств. *ПРИМЕЧАНИЕ: Продолжительное воздействие температуры окружающей среды в пределах от –40°C или 85°C (–40°F или 185°F) может сократить указанный срок службы на менее, чем 20%.*

# A.3.1 Пределы превышения давления

### **Преобразователь модели 2051CD/CG**

- Диапазон 0: 750 фт/кв. дюйм (51,7 бар)
- Диапазон 1: 13,79 фт/кв. дюйм (137,9 бар) изб.
- $\blacksquare$  Диапазоны 2–5: 3626 фт/кв. дюйм изб. (250 бар) 4500 фунт на кв. дюйм изб. (310,3 бар) с кодом опции Р9

### **Преобразователь модели 2051CA**

- Диапазон 1: 51,7 бар
- Диапазон 2: 1500 фт/кв. дюйм абс. (103,4 бар)
- Диапазон 3: 1600 фт/кв. дюйм абс. (110,3 бар)
- Диапазон 4: 6000 фт/кв. дюйм абс. (413,7 бар)

### **Преобразователь 2051TG/TA**

- Диапазон 1: 750 фт/кв. дюйм (51,7 бар)
- Диапазон 2: 1500 фт/кв. дюйм (103,4 бар)
- Диапазон 3: 1600 фт/кв. дюйм (110,3 бар)
- Диапазон 4: 6000 фт/кв. дюйм (413,7 бар)
- Диапазон 5: 15000 фт/кв. дюйм (1034,2 бар)

### **Преобразователь модели 2051L**

Предельное давление определяется по фланцу или по сенсору – в зависимости от того, какое значение меньше (см. таблицу ниже).

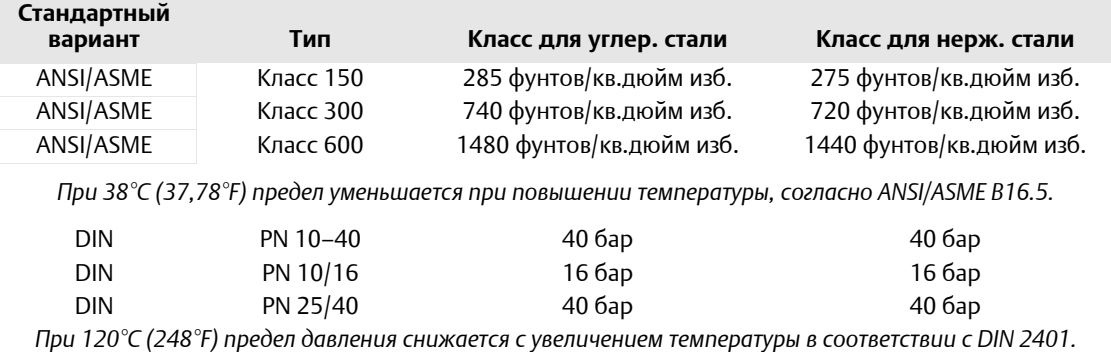

# A.3.2 Предел статического давления

### **Только датчик Rosemount модели 2051CD**

Заявленные характеристики гарантируются в интервале статических давлений от 0,5 фунтов/кв.дюйм абс. до 3626 (4500) фунтов/кв.дюйм изб. (310, 3 бар) для кода опции P9).

Диапазон 0: 0,5 фунта/кв. дюйм (абс.) и 750 фунтов/кв. дюйм (ман.) (3,4 бар и 51 бар)

Диапазон 1: 0,5 фунтов на кв. дюйм абс. и 2000 фунтов на кв. дюйм изб. (3,4 бар и 137,9 бар)

## A.3.3 Пределы давления разрыва

### **Давление для варианта с технологическим копланарным фланцем или стандартным фланцем составляет**

10000 фунтов на кв. дюйм изб. (689,5 бар).

### **Модель 2051T**

- Диапазоны 1–4: 11000 фт/кв. дюйм (758,4 бар)
- Диапазон 5: 26000 фт/кв. дюйм изб. (1792,64 бар)

# A.3.4 Предельные значения температуры

### **Окружающая среда**

от –40 до 185°F (от –40 до 85°C) С ЖК-дисплеем<sup>(1)</sup>: от –40 до 175°F (от –40 до 80°С)

*(1) LCD display may not be readable and LCD updates will be slower at temperatures below -4 °F (-20 °C).*

### **Хранение**

от –40 до 85°C (от –40 до 185°F)

С ЖК-дисплеем: от –40 до 85°C (от –40 до 185°F)

### **Пределы температуры технологического процесса**

При атмосферном давлении и выше.

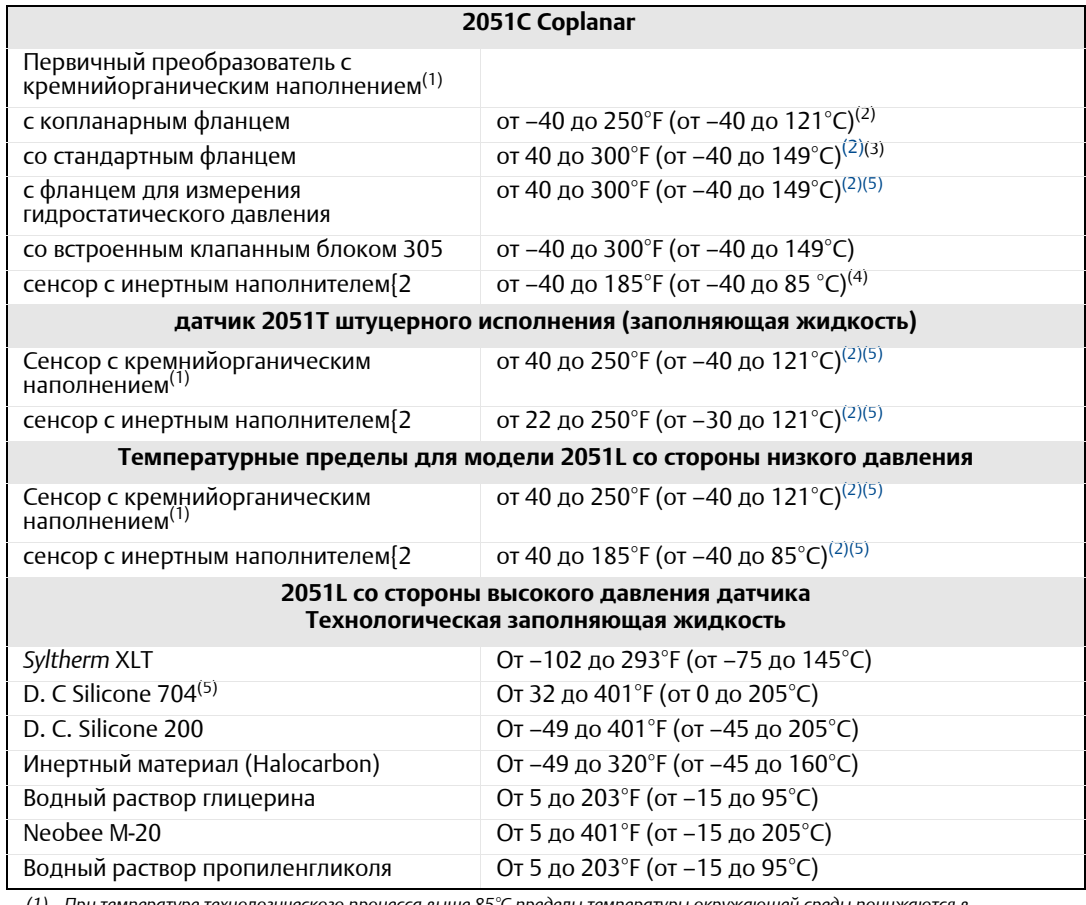

<span id="page-107-1"></span>*(1) При температуре технологического процесса выше 85°С пределы температуры окружающей среды понижаются в соотношении 1,5:1.*

<span id="page-107-0"></span>(2) 220 °F (104 °C) при эксплуатации в системах с разрежением; 130 °F (54 °C) для давления ниже 3,45 кПа (34,47 мбар) абс.

*(3) Для варианта P0 предельная нижняя температура технологического процесса –29°С.*

*(4) Не применяется для модели 2051\_CA.*

.<br>Предельная температура 1199°С (315°F) для случая монтажа датчика с применением выносных мембран модели 500, и до *260°C (260°F) при прямом монтаже датчика с мембраной на удлинителе.*

# A.3.5 Пределы влажности

Относительная влажность 0–100%

# A.3.6 Рабочий объем

Менее 0,08 см<sup>3</sup> (0,005 куб. дюйма)

# A.3.7 Демпфирование

Команда Damping (демпфирование) вводит задержку обработки, увеличивающую время отклика датчика и позволяющую сгладить вариативность выходного сигнала, к которой приводит быстрое изменение входных данных. В Беспроводном преобразователе давления 2051, демпфирование приводит к результату только, когда устройство помещено в режиме обновления высокой мощности и в течение калибровки. В режиме питания Normal, значение эффективного демпфирования равно 0. Следует отметить, что когда устройство находится в режиме обновления высокой мощности, заряд батареи будет расходоваться быстро.
# **A.4 Физические характеристики**

# A.4.1 Электрические соединения

Подключение HART осуществляется к модулю питания.

# A.4.2 Технологические соединения

# **Преобразователь модели 2051C**

 $1/4$ –18 NPT, 2 $1/8$  дюйма между центрами

 $^{1}\!/_{2}$ –14 NPT на 2 дюйма (50,8 мм), 2 $^{1}\!/_{8}$  дюйма (50,8 мм), 2 $^{1}\!/_{4}$  дюйма (57,2 мм) между центрами

# **Преобразователь модели 2051T**

1 /2–14 NPT внутренняя резьба

 $\dot{G}^1\!/_{2}$  A DIN 16288 внутренняя резьба (исполнение из нержавеющей стали только для измерительных преобразователей с диапазоном 1–4)

# **Преобразователь модели 2051L**

Со стороны высокого давления: 2 дюйма (50,8 мм), 3 дюйма (72 мм), или 4 дюйма (102 мм), ASME B 16.5 (ANSI) Класс 150, 300 или 600; фланец 50, 80 или 100 мм, DIN 2501 PN 40 или 10/16

Отверстия 1/4–18 NPT на фланце; 1/2–14 NPT на технологическом переходнике.

# **Преобразователь модели 2051CF**

Для модели 2051CFA, см. 00813-0107-4485 Осредняющая напорная трубка Annubar 485 Для модели 2051CFC, см. 00813-0107-4485 Компактная диафрагма 405 Для модели 2051CFP, см. 00813-0107-4485 Встроенная диафрагма 1195

# A.4.3 Детали, контактирующие с технологической средой

# **Разделительные мембраны**

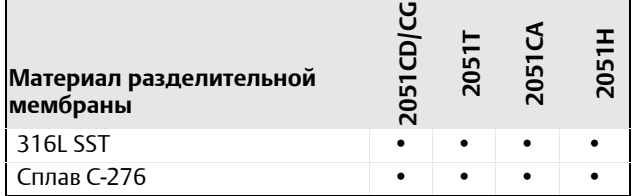

# **Дренажные/вентиляционные клапаны**

Нержавеющая сталь 316, сплав C-276 или сплав 400/K-500 (Для модели 2051L сплав 400/K-500 не применяется).

# **Технологические фланцы и адаптеры**

Углеродистая сталь с гальваническим покрытием Нержавеющая сталь: CF-8M (отливка из нержавеющей стали 316) с ASTM A743 Отливка из C-276: CW-12MW с ASTM A494 Литейный сплав 400: M-30C с ASTM A494

### **Уплотнительные кольца, контактирующие со средой**

Стеклонаполненный ПТФЭ (ПТФЭ с графитовым наполнителем с разделительной мембраной, код 6)

# A.4.4 Детали 2051L, контактирующие с технологической средой

Фланцевые технологические соединения (со стороны высокого давления преобразователя)

## **Технологические диафрагмы, включая поверхности прокладок**

Нержавеющая сталь 316L, сплав C-276 или тантал

## **Удлинитель**

CF-3M (Отливка из нержавеющей стали 316L, материалы по ASTM-A743) или CW-12MW (Отливка из C-276, материал по ASTM A494); соответствуют трубам сортамента 40 и 80

# **Монтажный фланец**

Углеродистая сталь с покрытием цинк/кобальт или нержавеющая сталь 316.

## **Опорные технологические соединения (со стороны низкого давления преобразователя)**

### **Разделительные мембраны**

Нерж. сталь 316L или сплав C-276

### **Опорные фланцы и переходники**

CF-3M (литой вариант из нержавеющей стали 316, материалы по ASTM-A743).

# A.4.5 Несмачиваемые части

### **Корпус электронного блока**

Полибутилентерефталат/поликарбонат по NEMA 4X и IP66/67

### **Корпус сенсорного модуля**

Coplanar: CF-3M (литая нержавеющая сталь 316L)

Штуцерное исполнение: Алюминиевый модуль, окрашенный полиуретановой краской или CF-3M (литой вариант из нержавеющей стали 316L, материалы по ASTM-A743)

### **Болты**

Углеродистая сталь с гальваническим покрытием по ASTM A449, тип 1 Аустенитная нержавеющая сталь 316 по ASTM F593 Нержавеющая сталь ASTM A 453, класс D, марка 660 Легированная сталь ASTM A193, марка B7M Нержавеющая сталь ASTM A193, класс 2, марка B8M Сплав K-500

### **Sensor Module Fill Fluid (Заполняющая жидкость сенсорного модуля)**

Кремнийорганическая

### **Заполняющая жидкость (только для датчиков уровня)**

2051L: *Syltherm* XLT, D.C. Silicone 704, *D.C.* Silicone 200, инертная жидкость, водный раствор глицерина, *Neobee* M-20, водный раствор пропиленгликоля.

#### **Уплотнительные кольца крышек**

Силикон

#### **Блок питания**

Искробезопасная литиевая-тионилхлоридная батарея в корпусе из полибутадиентерефталата с возможностью замены на месте эксплуатации датчика, со шпоночным соединением, исключающим вероятность неправильной установки («зеленый» модуль питания, номер модели 701PGNKF).

# A.4.6 Транспортировочный вес преобразователя давления 2051 с беспроводным протоколом

# **Таблица A-2. Масса преобразователя без дополнительных устройств**

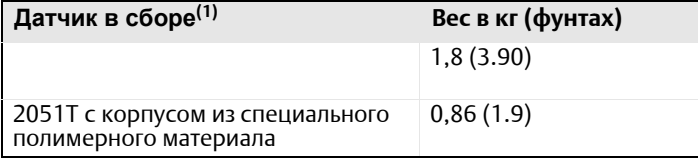

*(1) Массы преобразователей включают только модуль датчика и корпус.*

### **Таблица A-3. Масса измерительного преобразователя 3051L без дополнительных устройств**

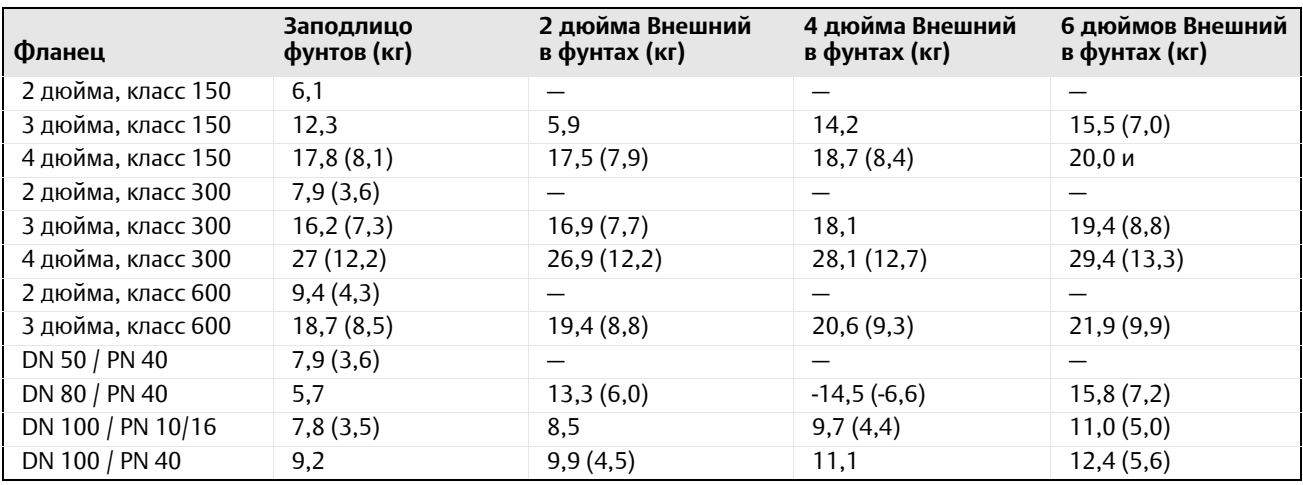

### **Таблица A-4. Масса дополнительных устройств датчика**

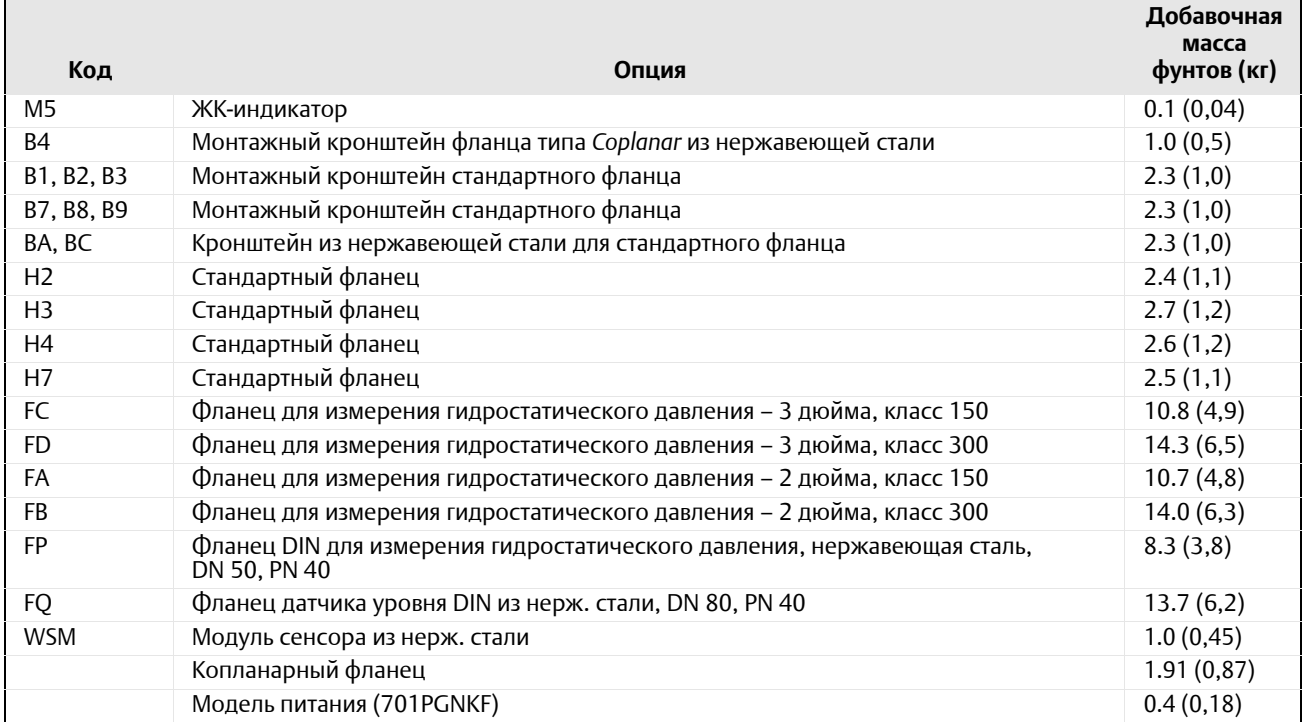

# **A.5 Габаритные чертежи**

Размеры указаны в дюймах (миллиметрах). Технологические адаптеры (вариант D2) и встроенные клапанные блоки 305 следует заказывать вместе с преобразователем.

**<sup>2051</sup>Корпус беспроводного устройства <sup>с</sup> датчиком штуцерного исполнения <sup>и</sup> платформа SuperModule <sup>с</sup> копланарным фланцем**

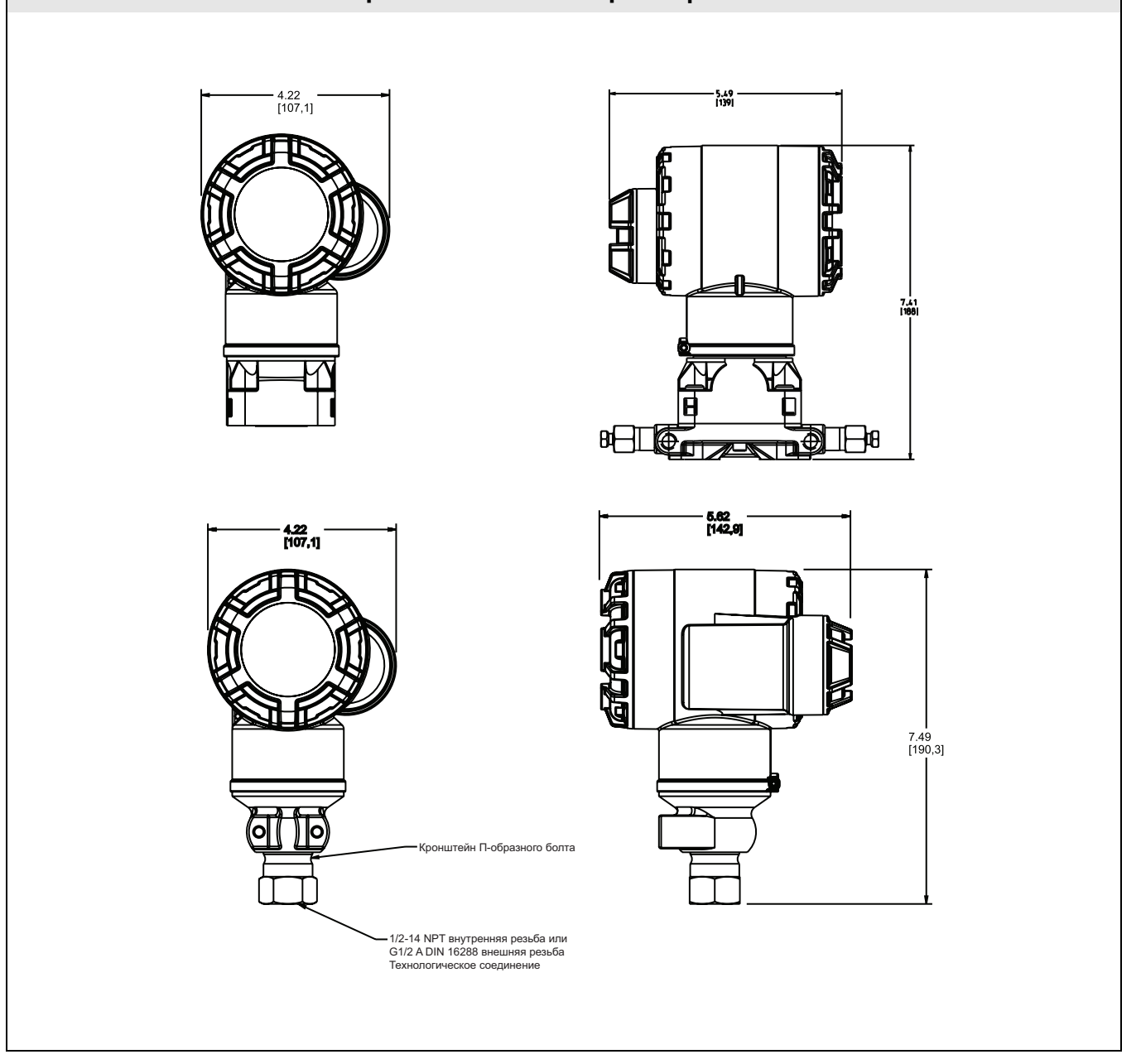

# **Таблица A-5. Габаритные характеристики измерительного преобразователя 2051L**

Кроме случаев, когда единицы измерения указаны, размеры приводятся в дюймах (миллиметрах).

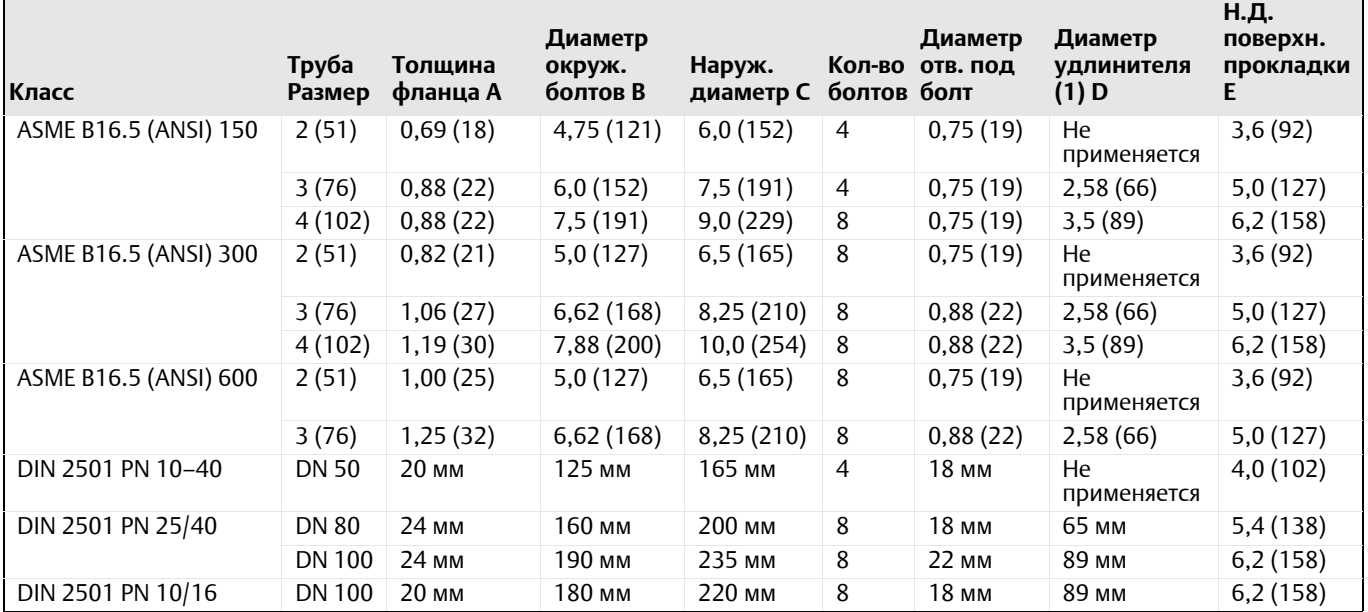

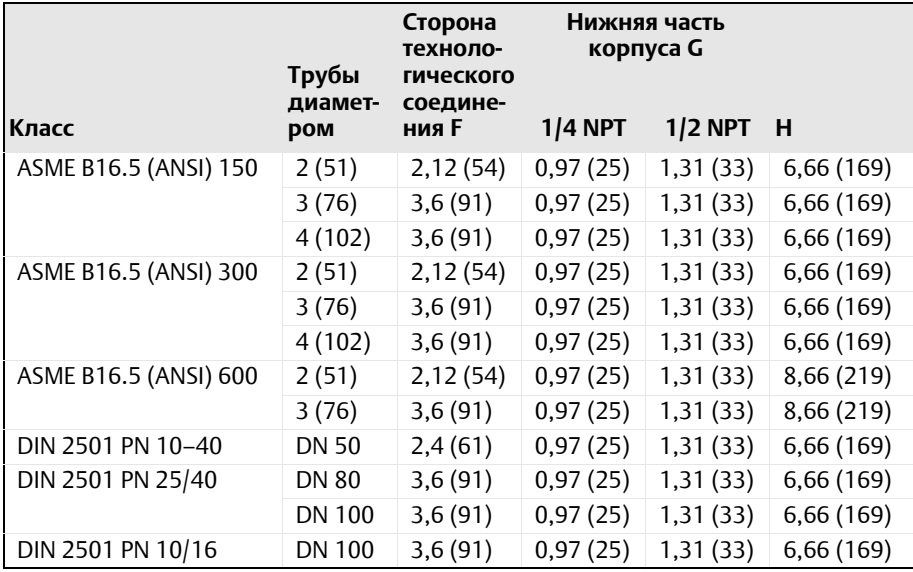

*(1) Допуски составляют 0.040 (1,02), –0.020 (0,51).*

# **A.6 Информация для оформления заказа**

**Таблица A-6. Преобразователи давления 2051C с копланарными фланцами, информация для заказа Стандартное предложение включает наиболее используемые варианты. Варианты, отмеченные звездочкой (), поставляются в кратчайшие сроки.**

**Специальные исполнения имеют увеличенные сроки поставки.**

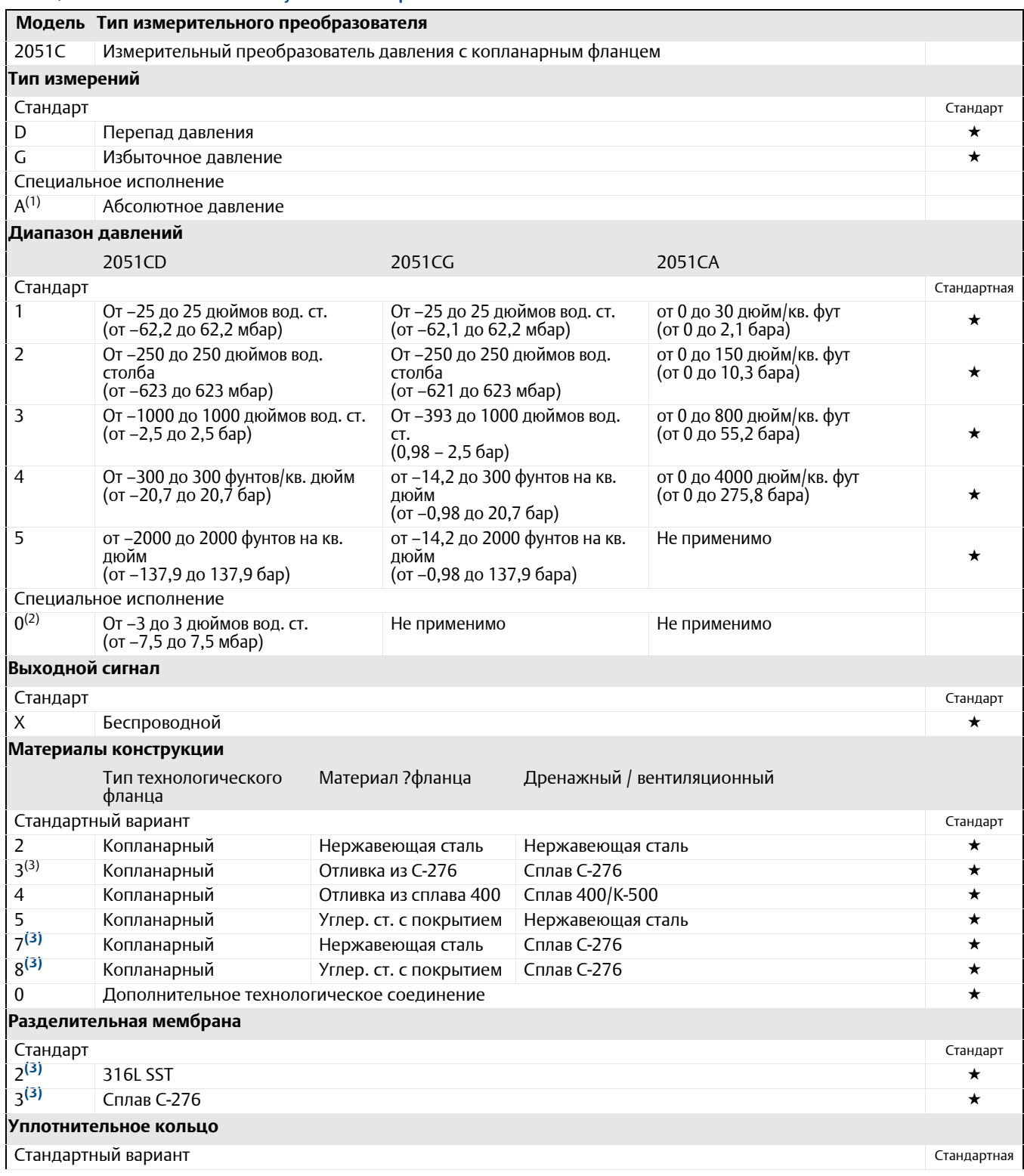

#### **Таблица A-6. Преобразователи давления 2051C с копланарными фланцами, информация для заказа Стандартное предложение включает наиболее используемые варианты. Варианты, отмеченные звездочкой (),**

**поставляются в кратчайшие сроки.**

A Стеклонаполненный ПТФЭ B Фторопласт с графитовым наполнителем **Жидкость заполнения первичного преобразователя** Стандартный вариант Стандартная 1 Кремнийорганическая **Материал корпуса Размер кабельного ввода** Стандартный вариант Стандарт P Специальный полимер НЕ ПРИМЕНЯЕТСЯ  **Специальные исполнения имеют увеличенные сроки поставки.**

# **Варианты исполнения беспроводной модели (требуется выбрать код выхода X для**

### **беспроводного сигнала и код корпуса из специального полимерного материала P)**

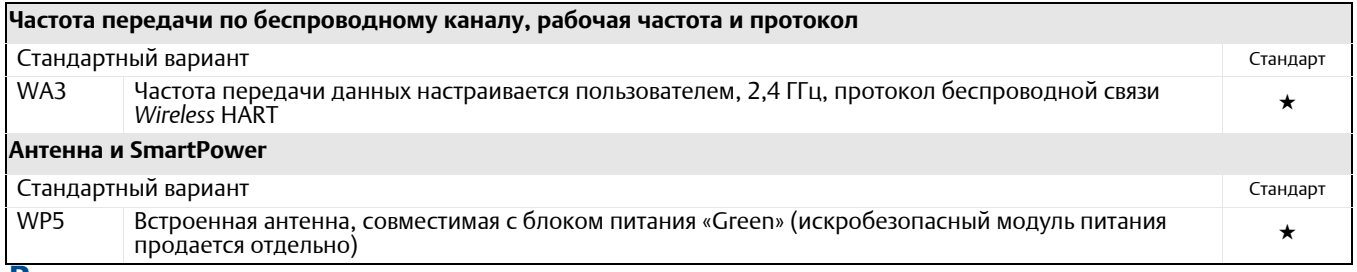

#### **Варианты исполнения (указать вместе <sup>с</sup> номером выбранной модели)**

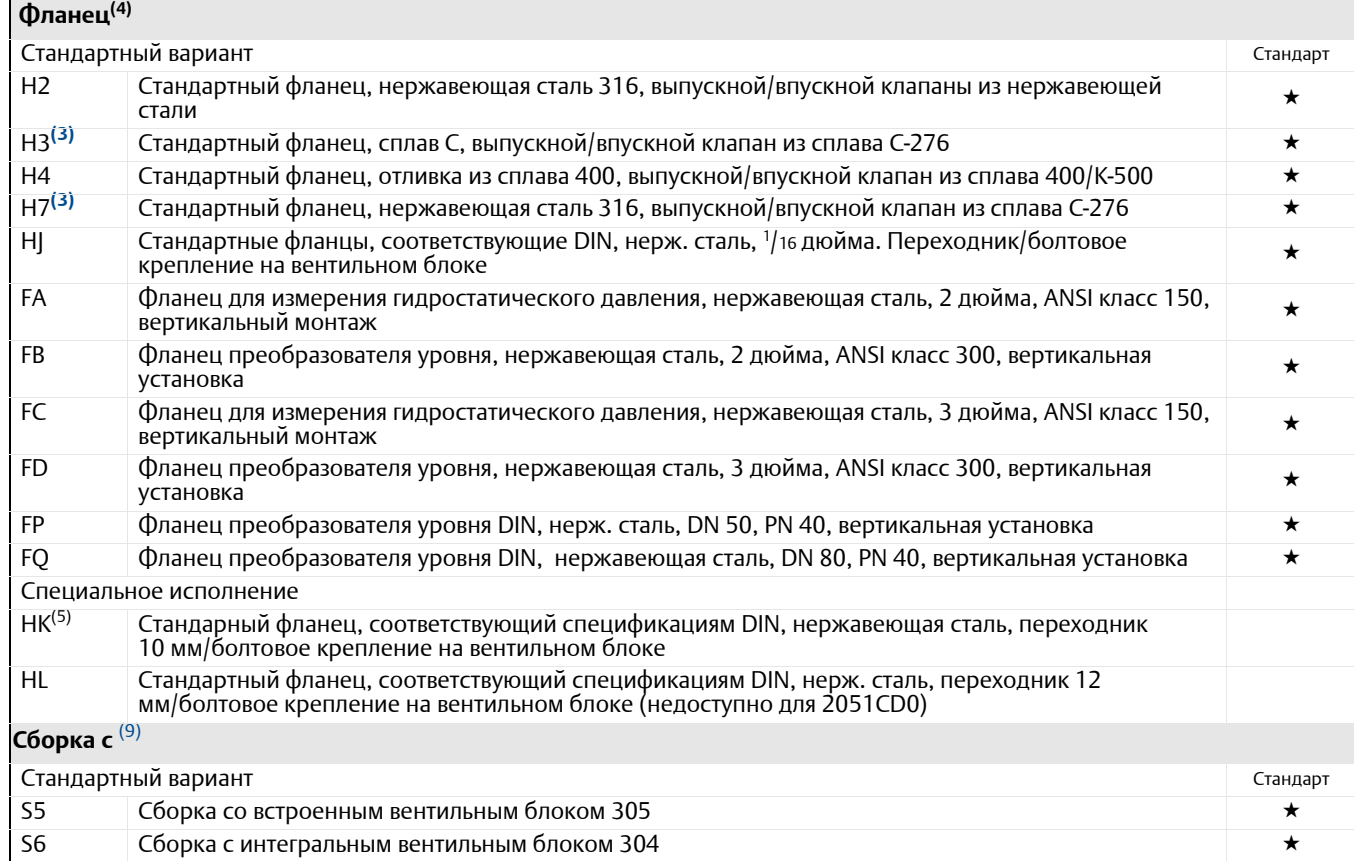

**Таблица A-6. Преобразователи давления 2051C с копланарными фланцами, информация для заказа Стандартное предложение включает наиболее используемые варианты. Варианты, отмеченные звездочкой (), поставляются в кратчайшие сроки.**

 **Специальные исполнения имеют увеличенные сроки поставки.**

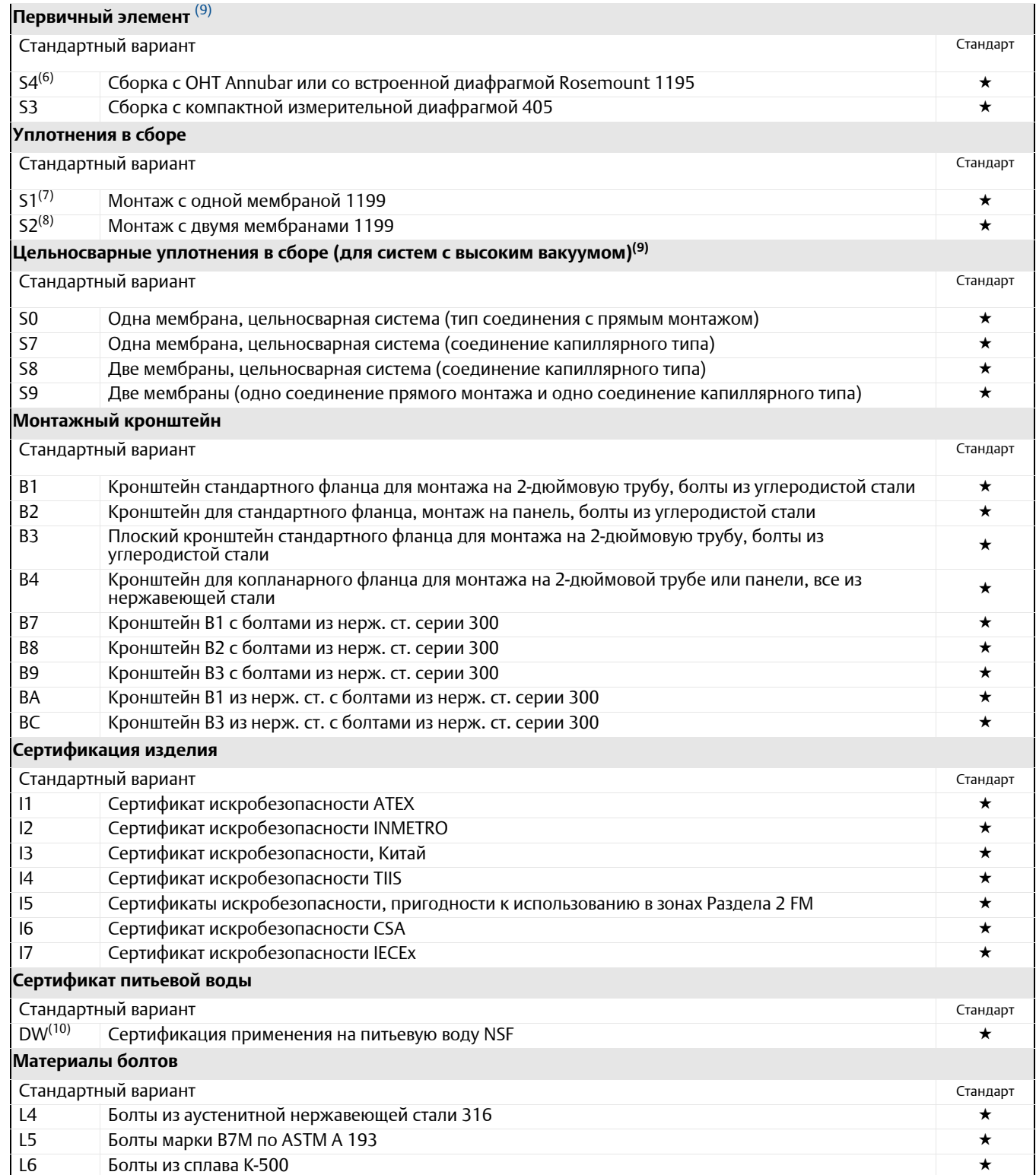

**Таблица A-6. Преобразователи давления 2051C с копланарными фланцами, информация для заказа Стандартное предложение включает наиболее используемые варианты. Варианты, отмеченные звездочкой (),** 

**поставляются в кратчайшие сроки.**

 **Специальные исполнения имеют увеличенные сроки поставки.**

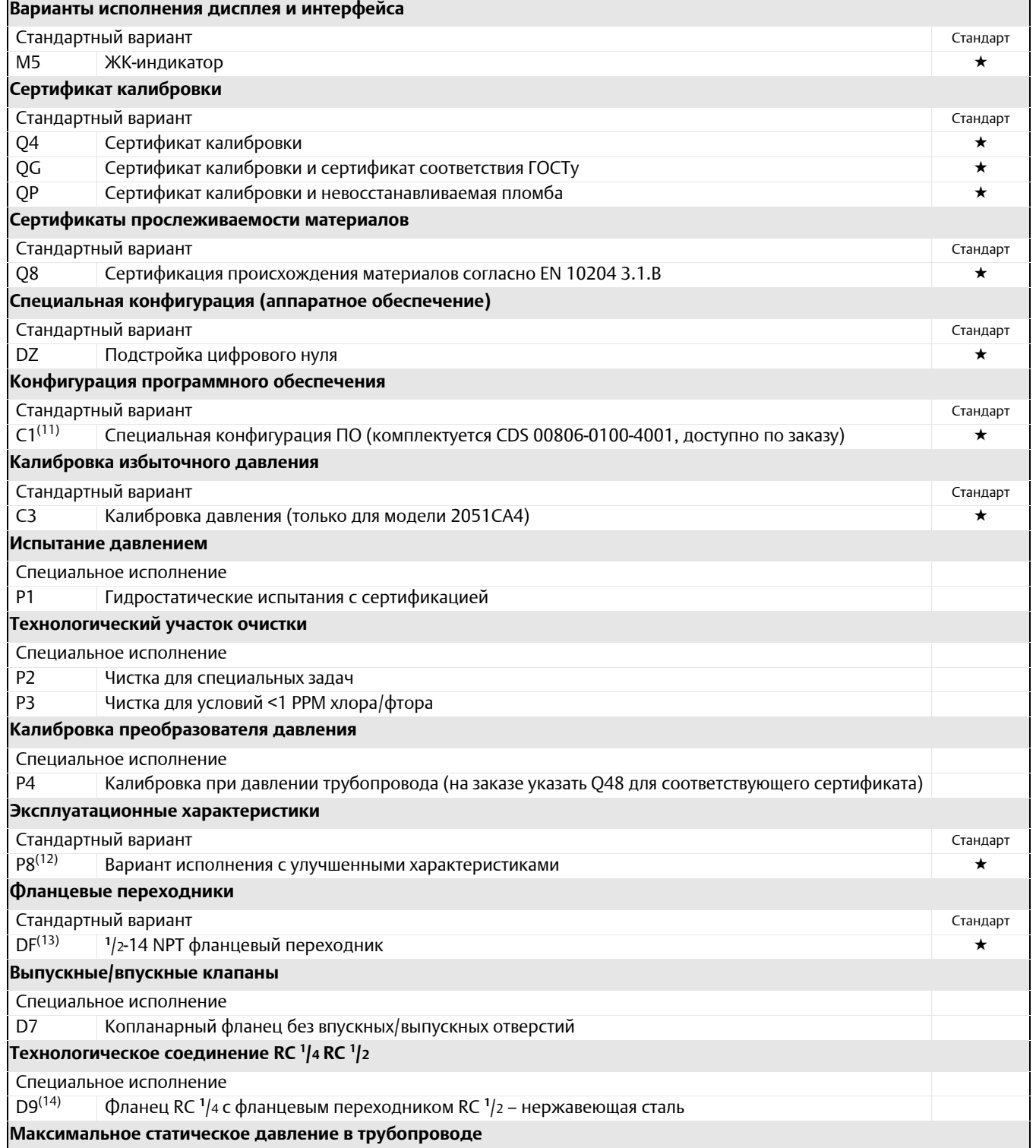

#### **Таблица A-6. Преобразователи давления 2051C с копланарными фланцами, информация для заказа Стандартное предложение включает наиболее используемые варианты. Варианты, отмеченные звездочкой (),**

**поставляются в кратчайшие сроки.**

 **Специальные исполнения имеют увеличенные сроки поставки.**

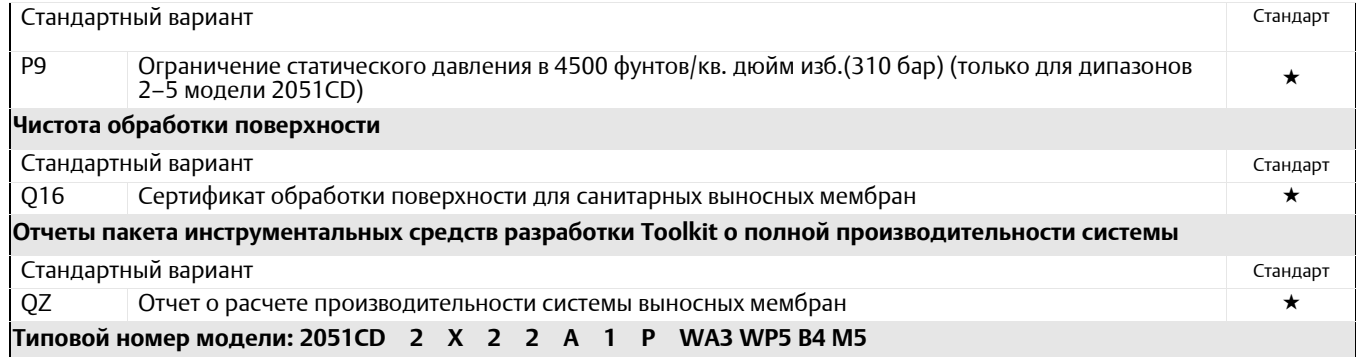

(1) Беспроводной выход (код X) доступен для кода абсолютного измерения (код A) только с диапазоном 1-4, материалом изолирующей мембраны нержавеющая *сталь 316 SST (код 2), кремнийорганической жидкости (код 1) и кода корпуса (код P).*

(2) Модель 2051CD0 применяется только с кодом выходного сигнала А, кодом технологического фланца 0 (альтернативные фланцы H2, H7, HJ или HK), кодом разделительной мембраны 2, кодов кольцевого уплотнения А и исполнением болтового соединения L4.<br>(3) Материалы конструкции соответствуют рекомендациям NACE MR 0175/ISO 15156 для серосодержащих нефтепродуктов. Для некотор

*установлены ограничения по условиям эксплуатации. Дополнительные сведения можно найти в последних изданиях стандартов. Выбранные материалы также соответствуют рекомендациям NACE MR0103 для использования при очистке нефти от серы.*

- *(4) Для материалов конструкции для альтернативных технологических соединений необходим код 0.*
- <span id="page-118-0"></span>*(5) Не применяется с кодом исполнения Р9 при статическом давлении 4500 фунтов/кв. дюйм.*
- (6) Применяются технологические копланарные фланцы (коды 2, 3, 5, 7, 8) или стандартные (H2, H3, H7).<br>(7) Не применяется с кодом исполнения D9 для переходников RC1/2.
- 
- *(8) Не применяется с кодом исполнения DF и D9 для переходников.*
- <span id="page-118-1"></span>*(9) Компоненты сборки указываются отдельно вместе с номером всей модели.*

(10) Не применяется с изолятором из сплава С-276 (код 3), с изолятором из тантала (код 5), со всеми фланцами из сплава С-276, со всеми фланцами из углеродистой стали с покрытием, со всеми фланцами DIN, со всеми фланцами преобразователей уровня, со сборочными вентильными блоками, (коды S5 и S6), сборочными уплотнениями (коды S1 и S2), сборочными первичными элементами (коды S3 и S4), с сертификацией обработки поверхности (код Q16), и с выносной системой *уплотнений (код QZ).*

(11) Не применяется с протоколами Fieldbus (кодовое обозначение выхода F) или протоколами Profibus (кодовое обозначение выхода W).

*(12) Вариант исполнения с улучшенными характеристиками включает эталонную точность 0,04%.* 

*(13) Не применяется с вариантами альтернативного технологического соединения S3, S4, S5 и S6.*

*(14) Не применяется с альтернативным технологическим соединением; фланцами DIN и фланцами датчика уровня.*

### **Таблица A-7. Преобразователь давления 2051T трубного монтажа, информация для заказа**

 **Стандартное предложение включает наиболее используемые варианты. Варианты, отмеченные звездочкой (), поставляются в кратчайшие сроки.**

**Исполнения под заказ имеют увеличенные сроки поставки.**

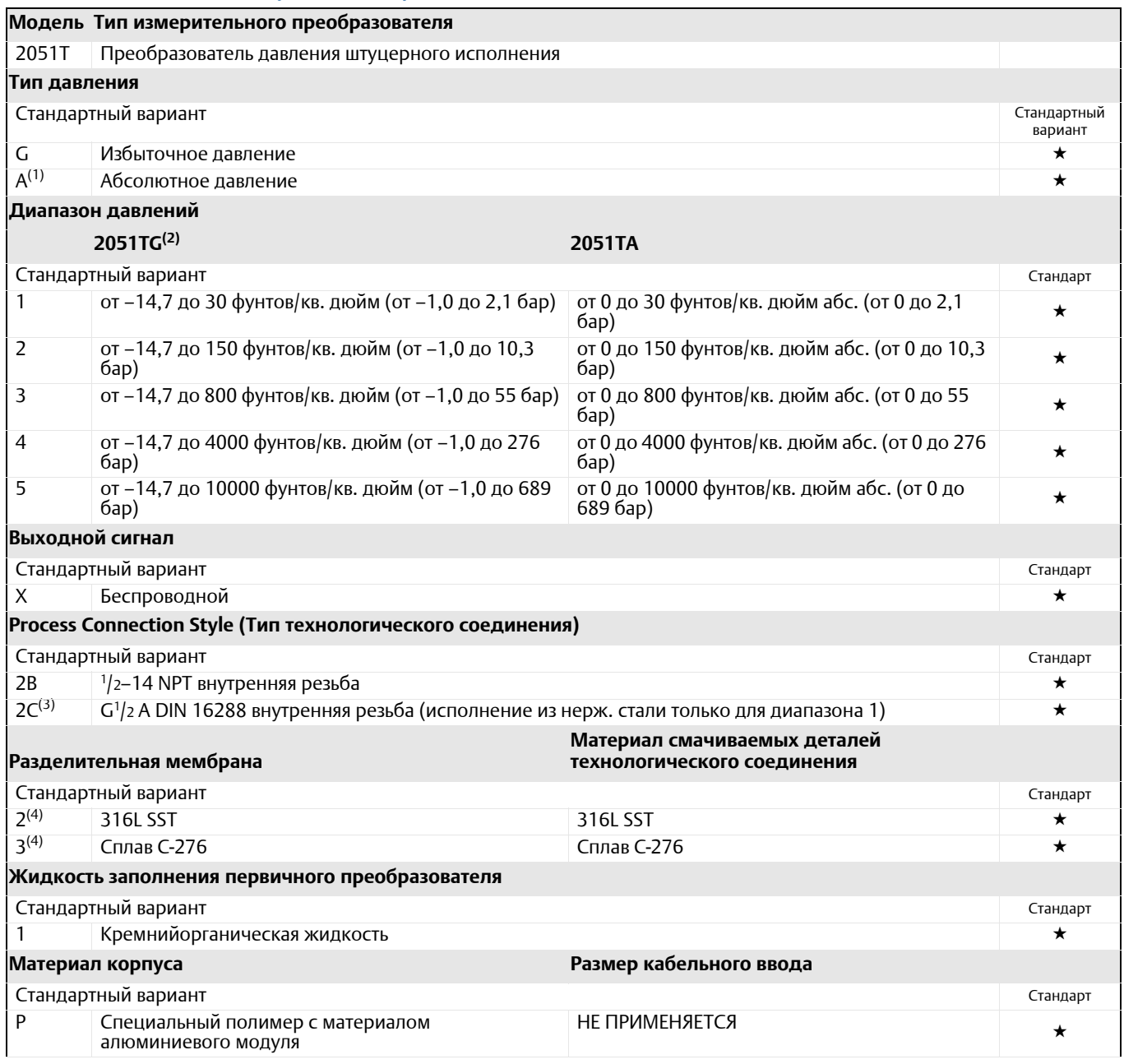

# **Варианты исполнения беспроводной модели (требуется выбрать код выхода X для**

**беспроводного сигнала и код корпуса из специального полимерного материала P)**

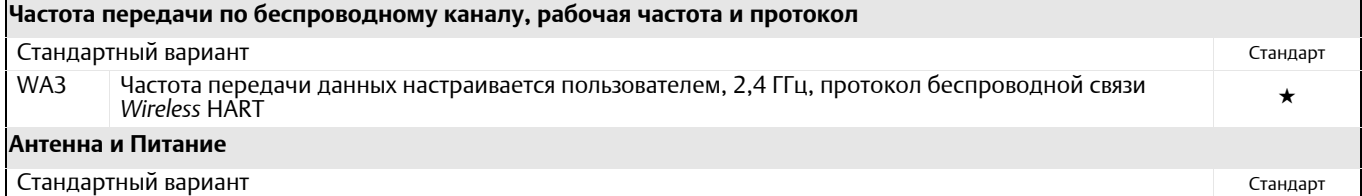

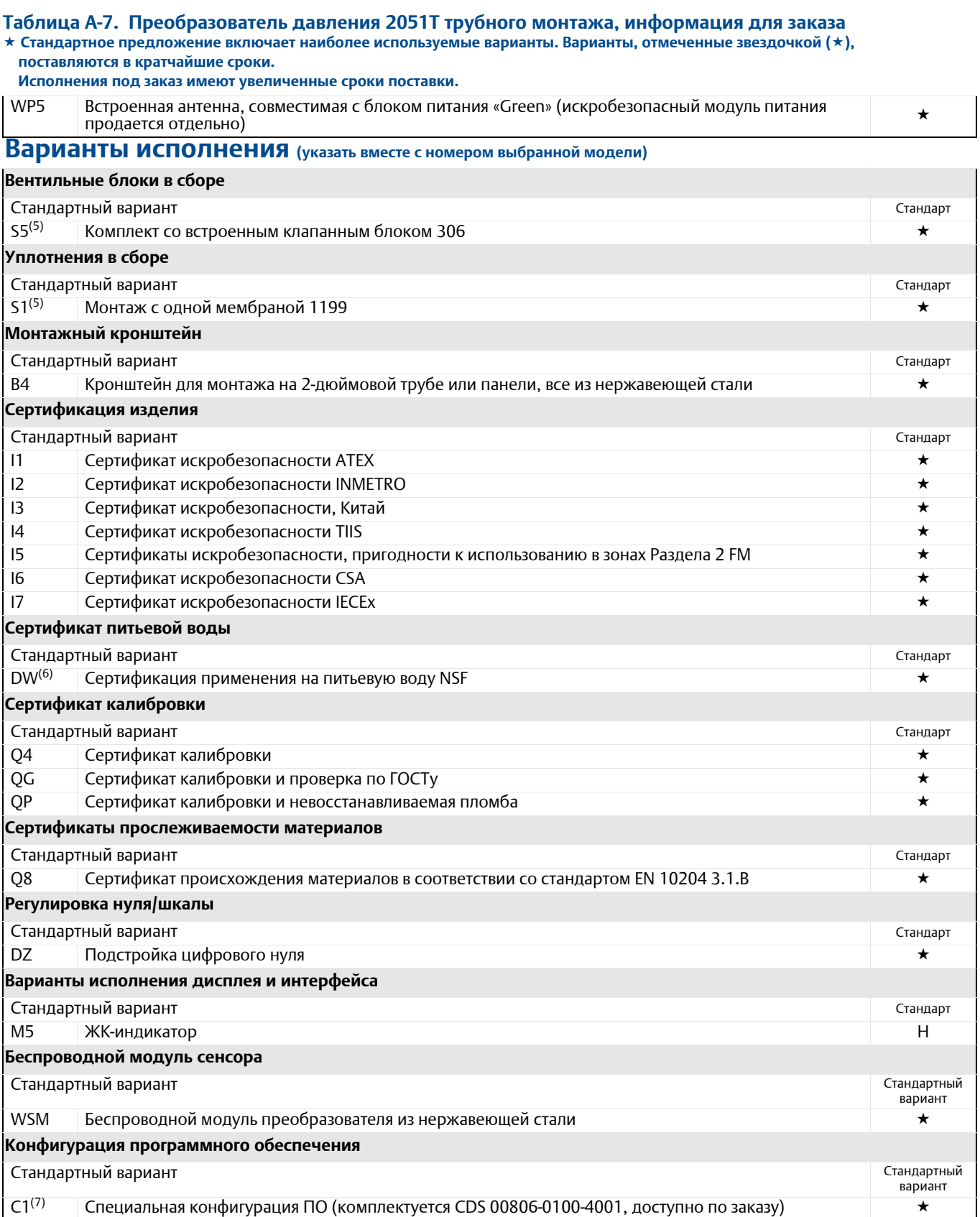

#### **Таблица A-7. Преобразователь давления 2051T трубного монтажа, информация для заказа**

 **Стандартное предложение включает наиболее используемые варианты. Варианты, отмеченные звездочкой (), поставляются в кратчайшие сроки.**

 **Исполнения под заказ имеют увеличенные сроки поставки.**

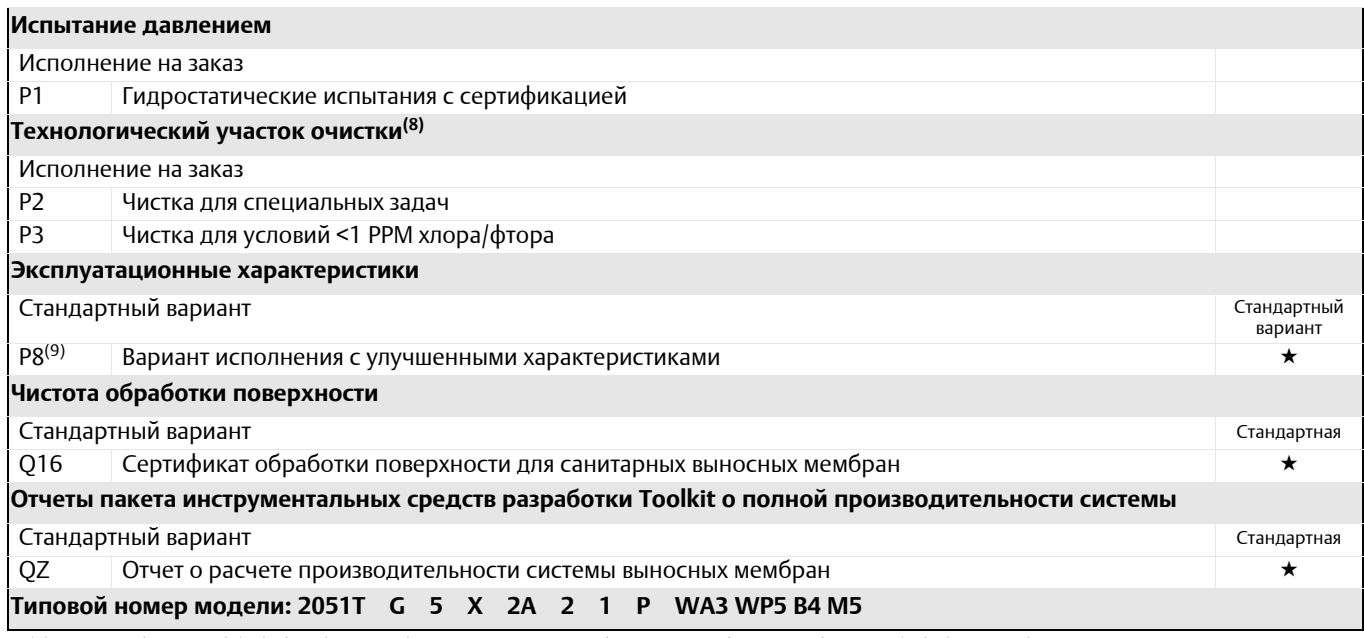

(1) Беспроводной выход (код X) предлагается для измерительных преобразователей абсолютного давления (код A) только с диапазонами 1–5 и с технологическим<br>соединением 1/2 14 NPT (код 2B) и корпусом с кодом Р.

*(2) У датчика 2051TG нижний предел диапазона меняется с атмосферным давлением.* 

(3) Беспроводной выход (код X) предлагается только для технологического соединения с наружной резьбой G1/2 A DIN 16288 (код 2C) с диапазоном 1–4,

разделительной мембраной из нержавеющей стали 316L (код 2), кремниевой заполняющей жидкостью (код 1) и с корпусом с кодом Р.

(4) Материалы конструкции соответствуют рекомендациям NACE MR 0175/ISO 15156 для серосодержащих нефтепродуктов. Для некоторых материалов установлены ограничения по условиям эксплуатации. Дополнительные сведения можно найти в последних изданиях стандартов. Выбранные материалы также соответствуют<br>рекомендациям NACE MR0103 для использования при очистке нефти от серы.

*(5) Компоненты сборки указываются отдельно вместе с номером всей модели.*

(6) Не применяется с изолятором из сплава С-276 (код 3), с изолятором из тантала (код 5), со всеми фланцами из сплава С-276, со всеми фланцами из углеродистой стали с покрытием, со всеми фланцами DIN, со всеми фланцами преобразователей уровня, со сборочными вентильными блоками, (коды S5 и S6), сборочными уплотнениями (коды S1 и S2), сборочными первичными элементами (коды S3 и S4), с сертификацией обработки поверхности (код О16), и с выносной системой

уплотнений (код QZ).<br>(7) Нет в варианте с протоколами fieldbus (кодовое обозначение выхода F) или Profibus (кодовое обозначение выхода W).

*(8) Не используется с альтернативным технологическим соединением S5.*

*(9) Вариант исполнения с улучшенными характеристиками включает эталонную точность 0,04%.* 

#### **Таблица A-8. Информация для заказа измерительных преобразователей уровня жидкости 2051L Стандартное предложение включает наиболее используемые варианты. Варианты, отмеченные звездочкой (),**

**поставляются в кратчайшие сроки.**

**Исполнения под заказ имеют увеличенные сроки поставки.**

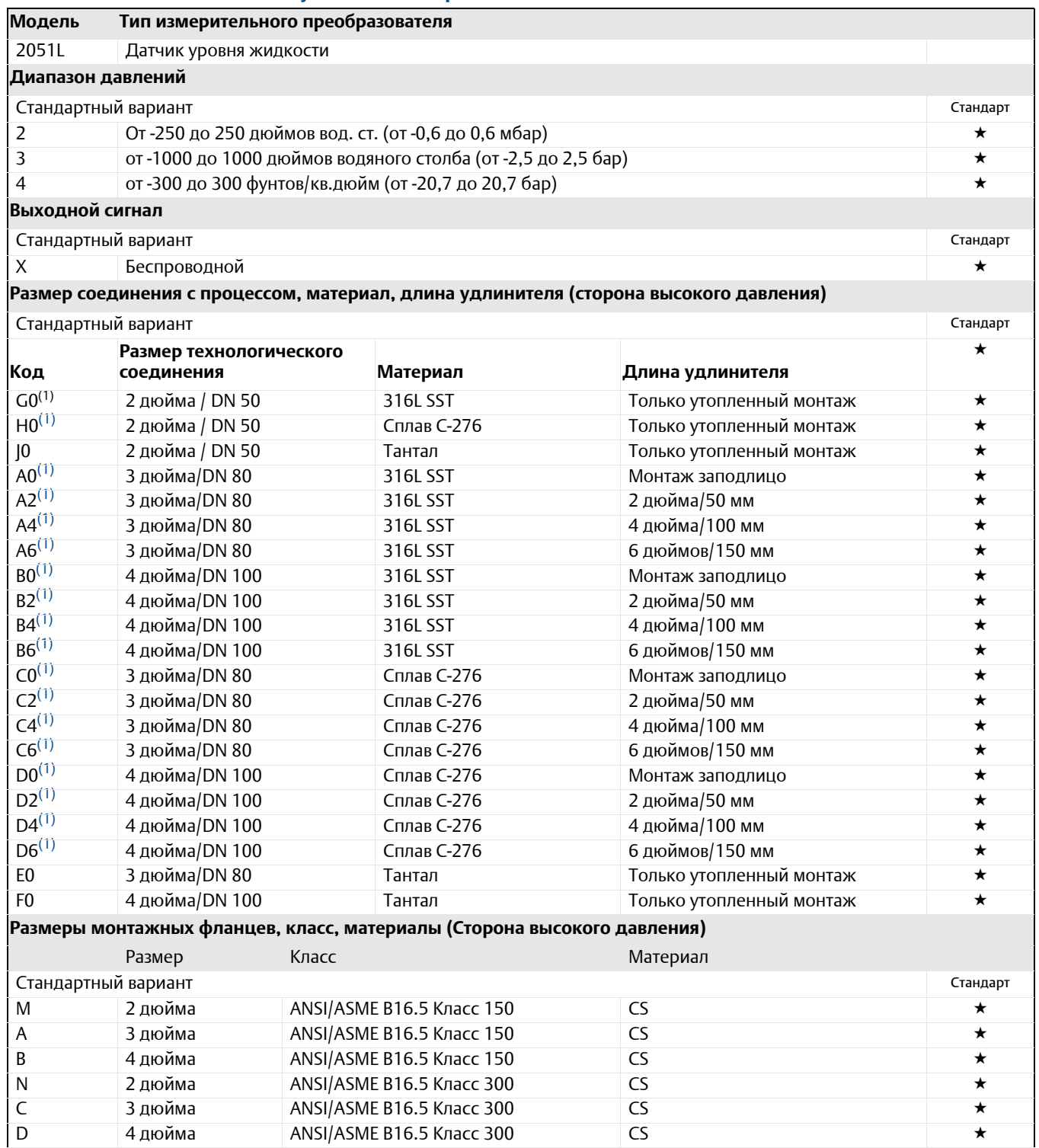

**Таблица A-8. Информация для заказа измерительных преобразователей уровня жидкости 2051L Стандартное предложение включает наиболее используемые варианты. Варианты, отмеченные звездочкой (), поставляются в кратчайшие сроки.**

**Исполнения под заказ имеют увеличенные сроки поставки.**

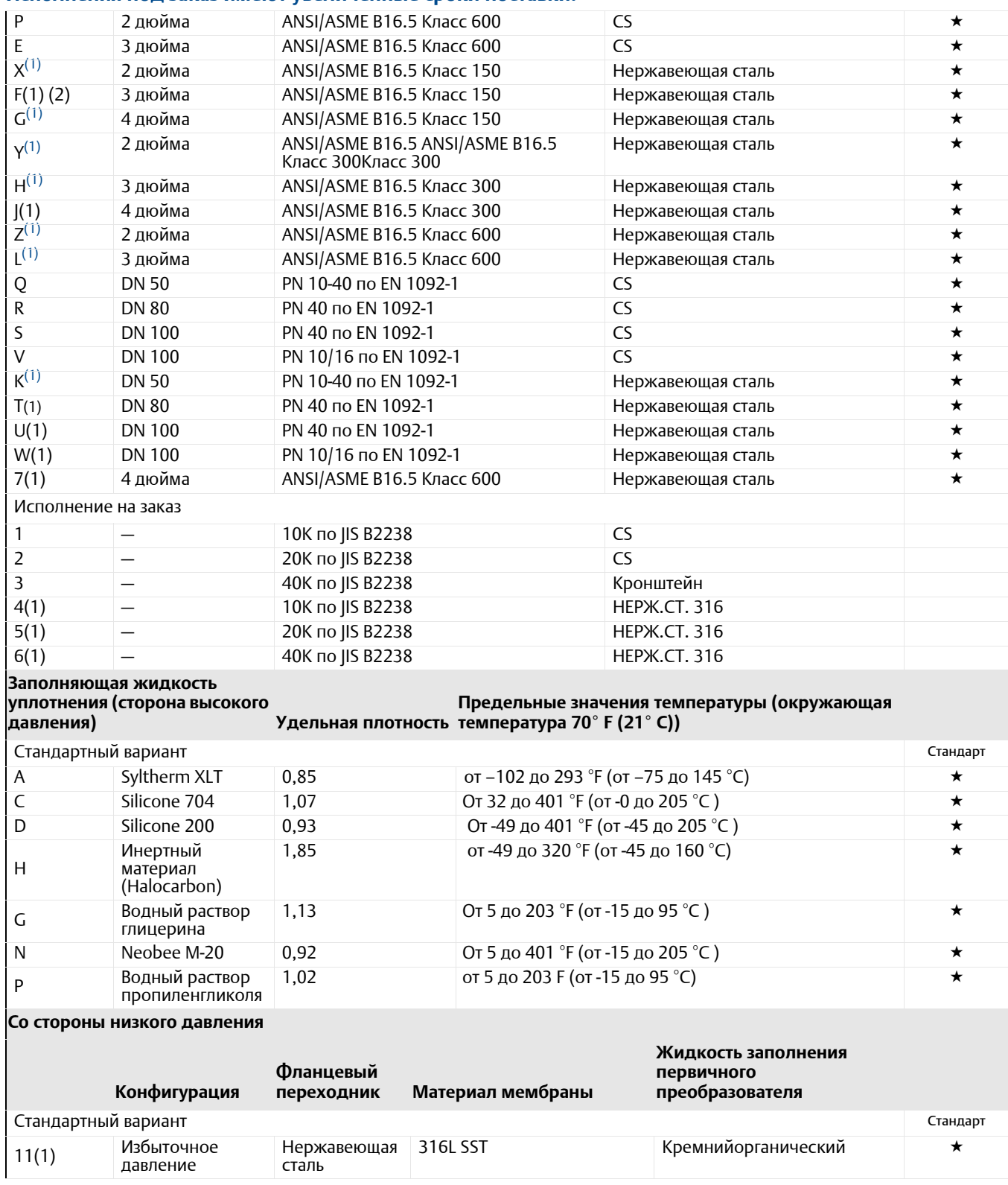

#### **Таблица A-8. Информация для заказа измерительных преобразователей уровня жидкости 2051L Стандартное предложение включает наиболее используемые варианты. Варианты, отмеченные звездочкой (), поставляются в кратчайшие сроки.**

**Исполнения под заказ имеют увеличенные сроки поставки.**

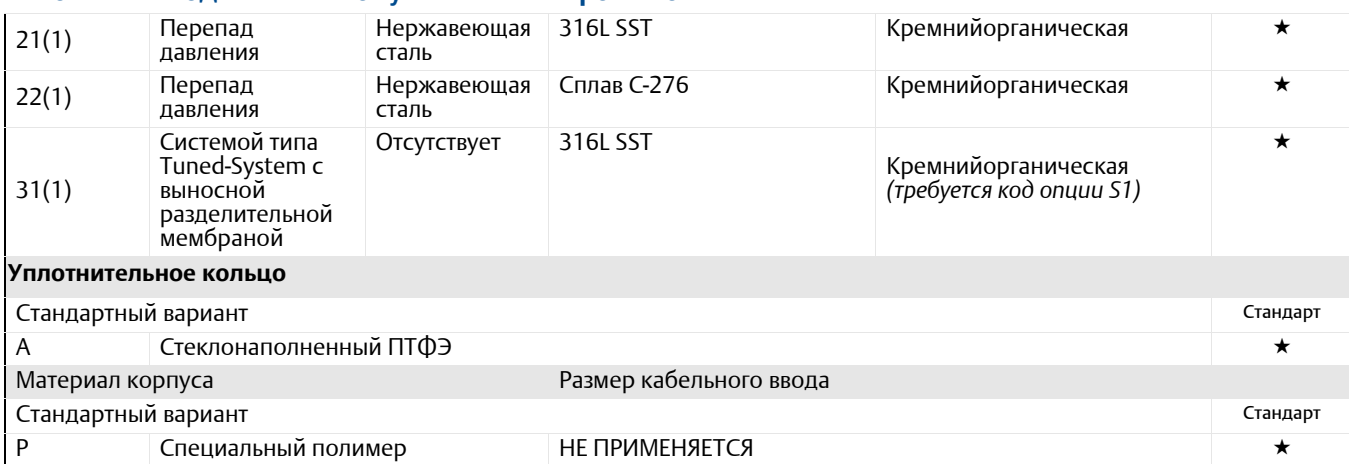

# **Варианты исполнения беспроводной модели (требуется выбрать код выхода X для**

### **беспроводного сигнала и код корпуса из специального полимерного материала P)**

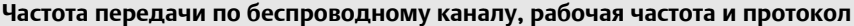

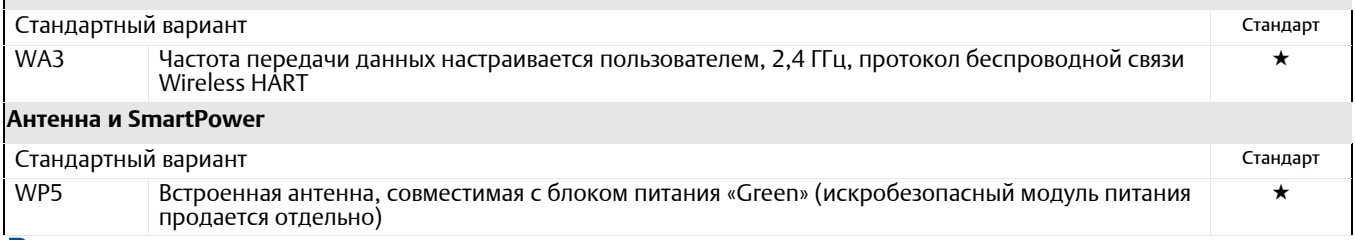

### **Варианты исполнения (указать вместе <sup>с</sup> номером выбранной модели)**

### **Уплотнения в сборе**

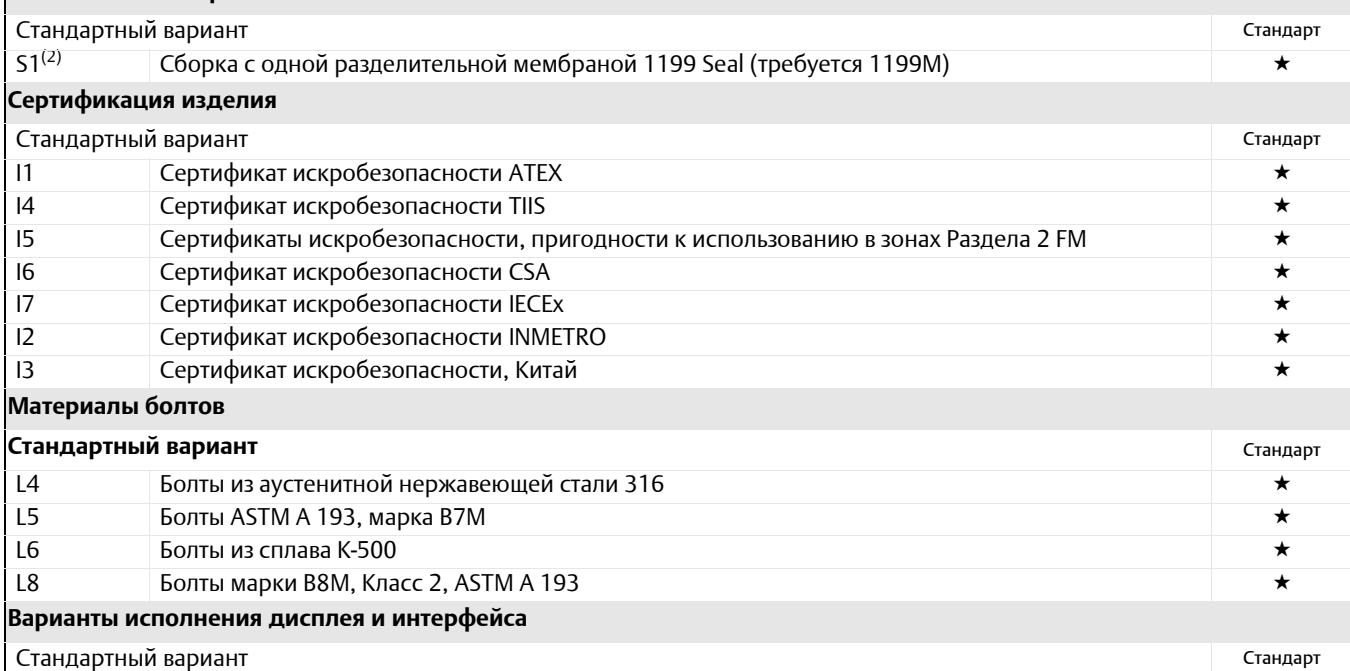

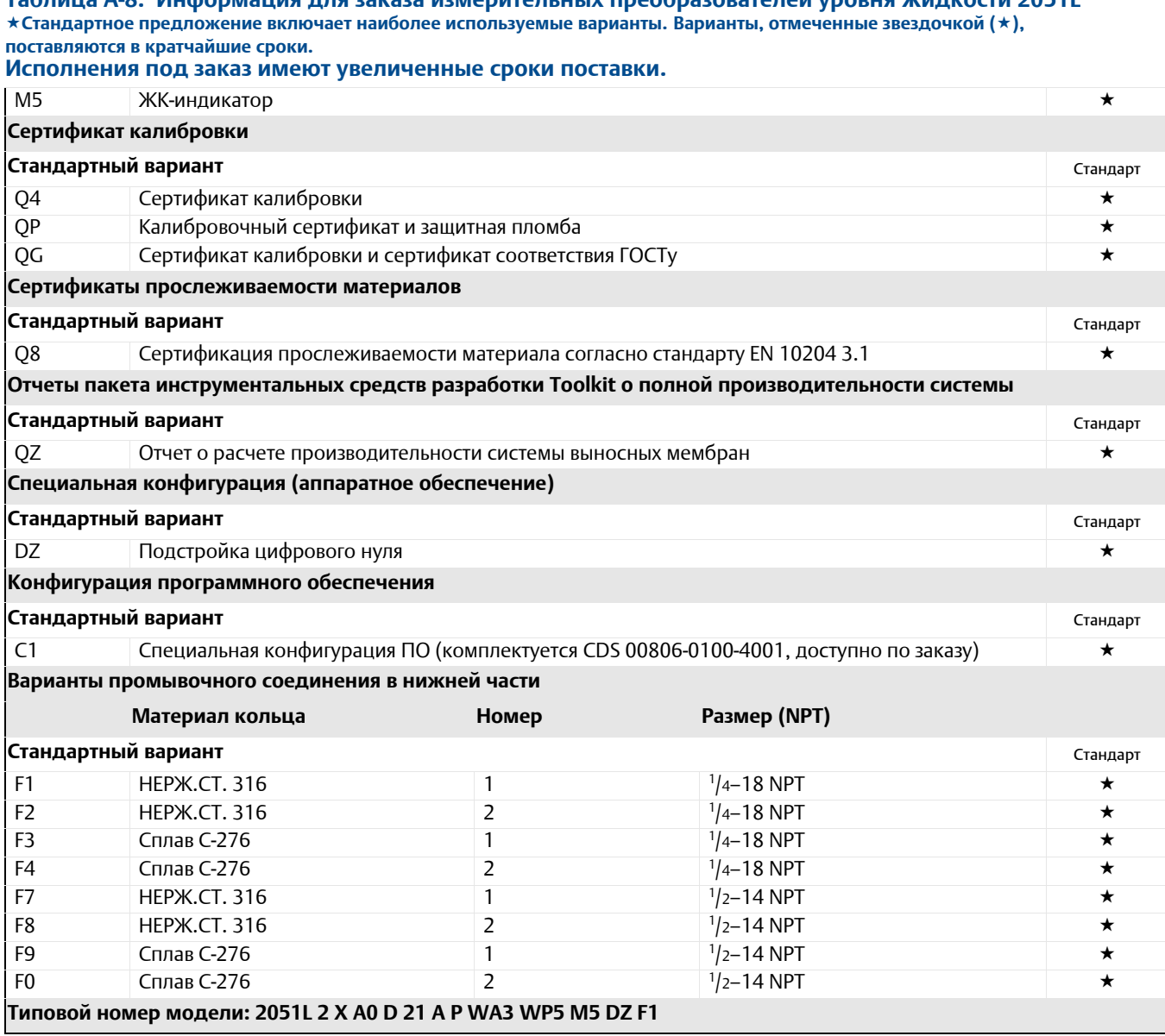

**Таблица A-8. Информация для заказа измерительных преобразователей уровня жидкости 2051L**

<span id="page-125-0"></span>*(1) Материалы конструкции соответствуют металлургическим требованиям стандарта NACE MR0175/ISO 15156 для кислых сред нефтеперерабатывающей* промышленности. Для некоторых материалов установлены ограничения по условиям эксплуатации. Дополнительные сведения можно найти в последних изданиях стандартов. Выбранные материалы также соответствуют рекомендациям NACE MR0103 для использования при очистке нефти от серы.

*(2) Компоненты сборки указываются отдельно вместе с номером всей модели.*

★ Стандартное предложение включает наиболее используемые варианты. Варианты, отмеченные звездочкой (?), поставляются в кратчайшие сроки.<br>Исполнения под заказ имеют увеличенные сроки поставки.

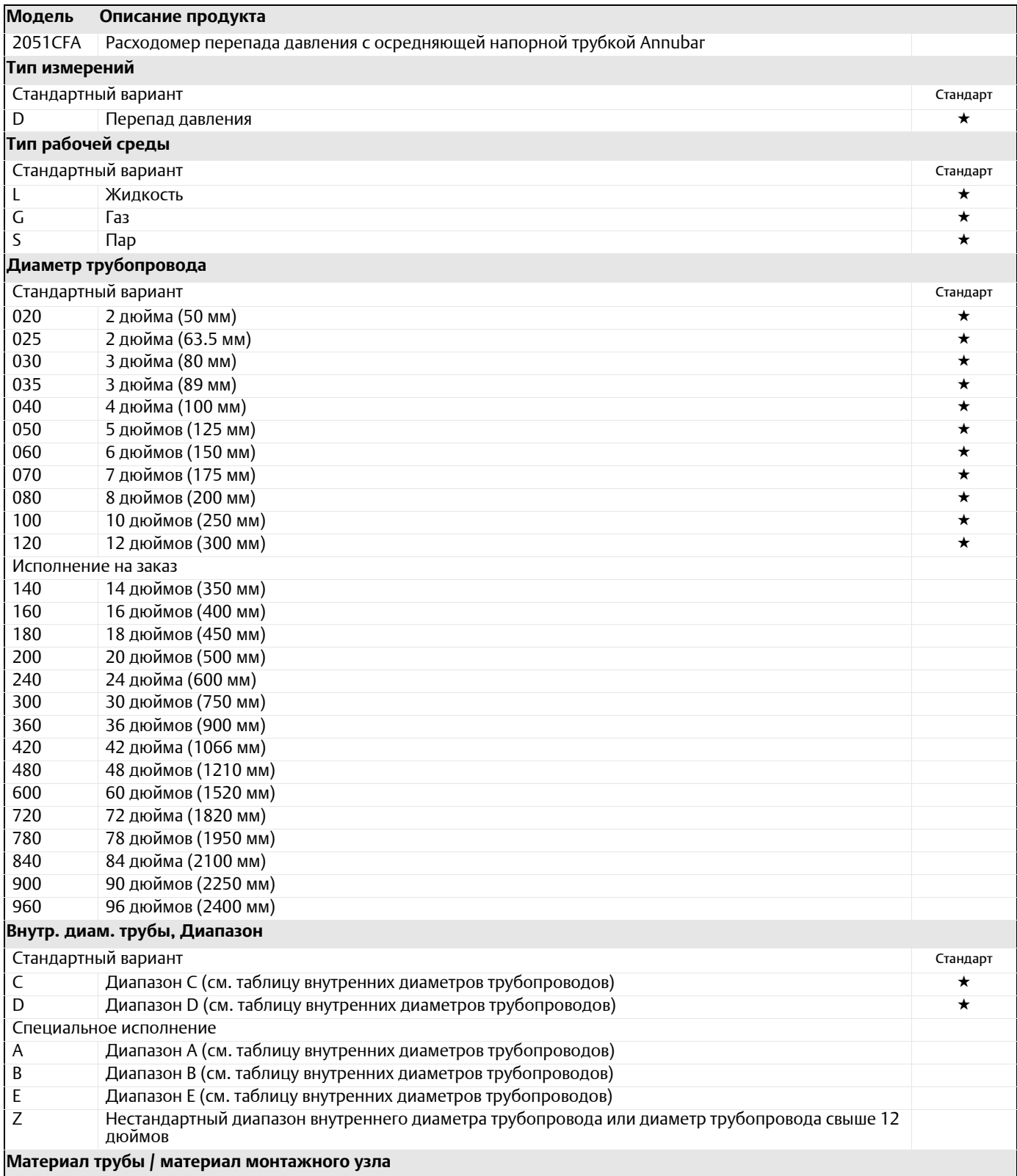

★ Стандартное предложение включает наиболее используемые варианты. Варианты, отмеченные звездочкой (?), поставляются в кратчайшие сроки.<br>Исполнения под заказ имеют увеличенные сроки поставки.

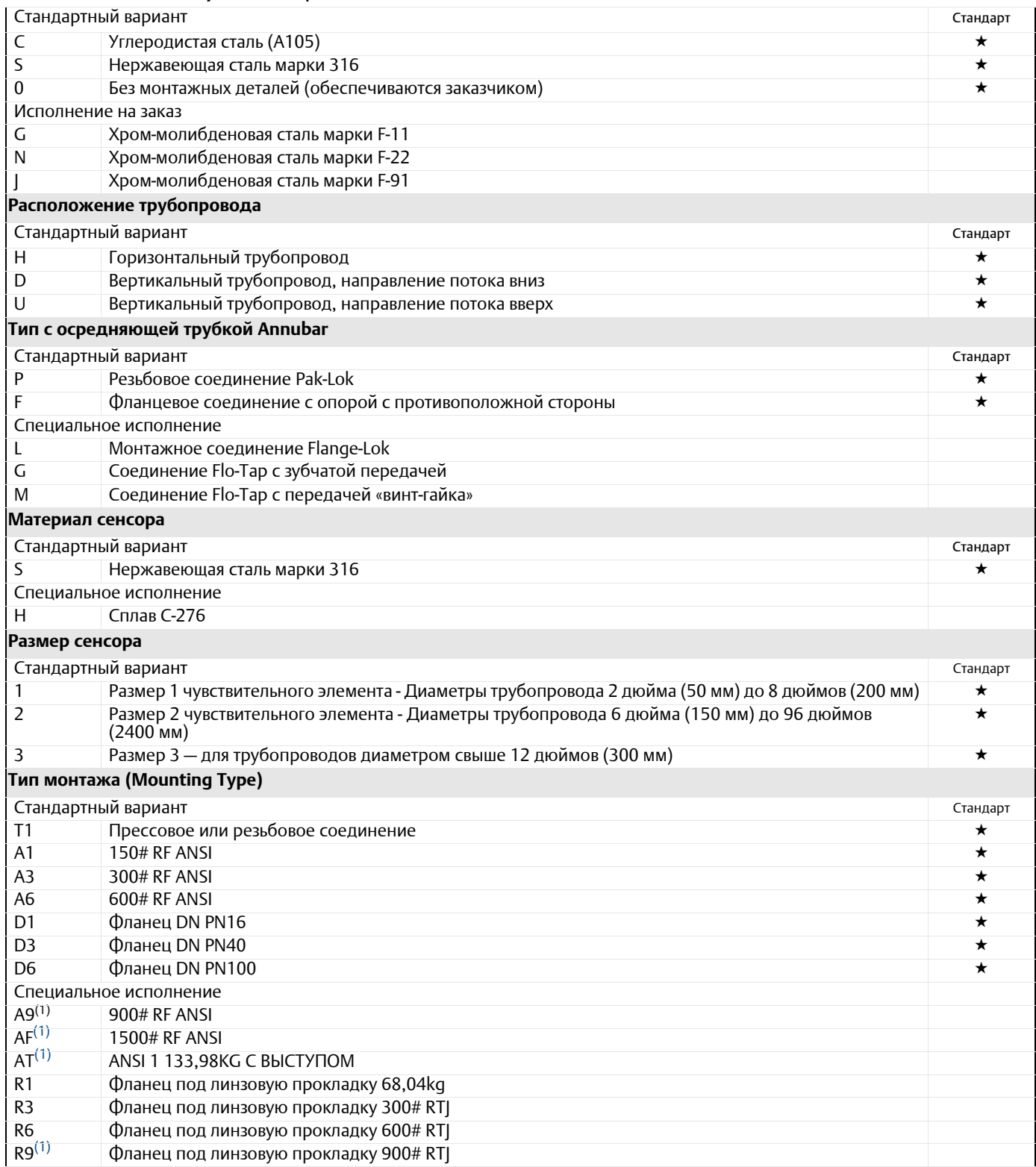

★ Стандартное предложение включает наиболее используемые варианты. Варианты, отмеченные звездочкой (?), поставляются в кратчайшие сроки.<br>Исполнения под заказ имеют увеличенные сроки поставки.

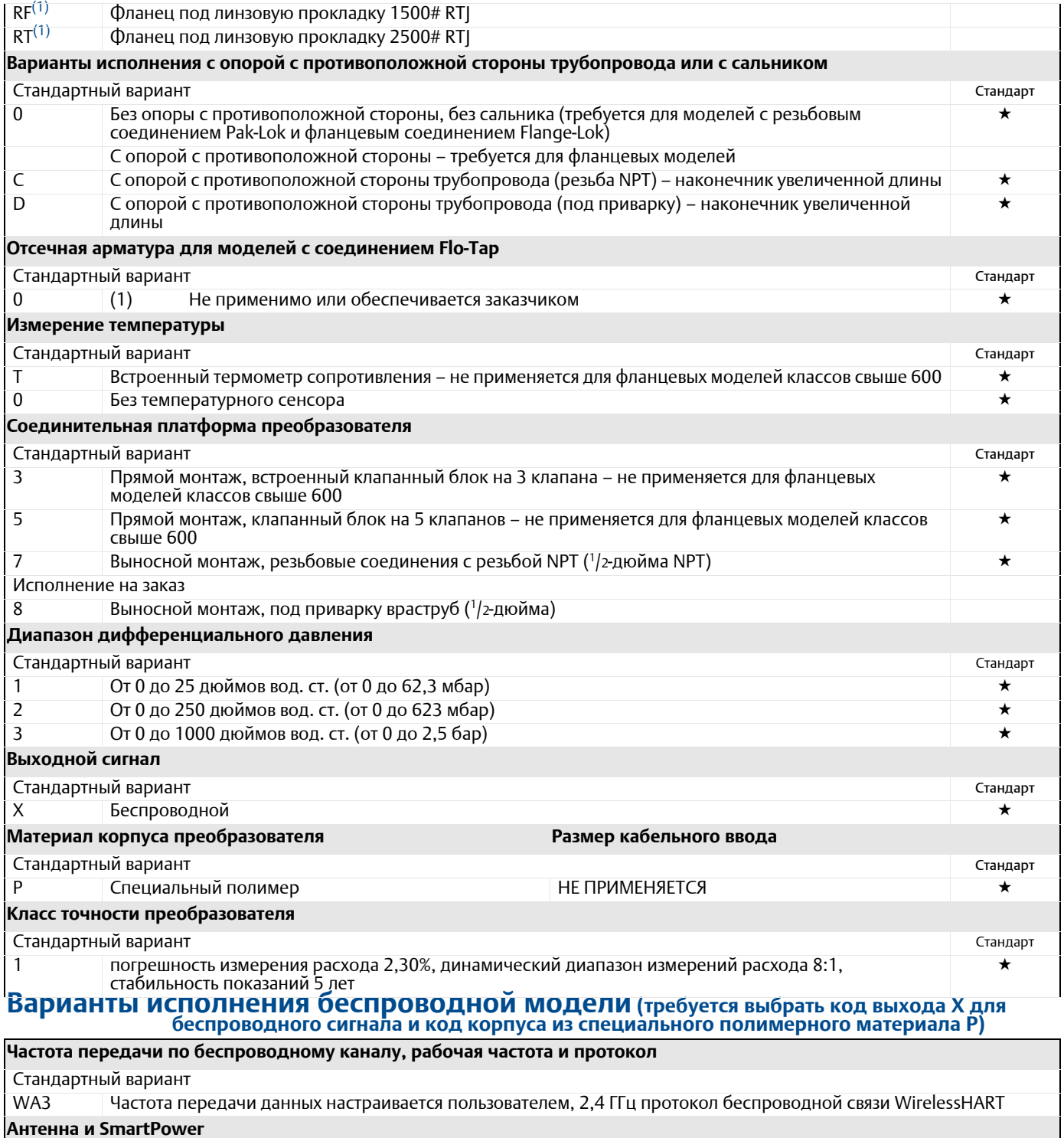

Стандартный вариант

★ Стандартное предложение включает наиболее используемые варианты. Варианты, отмеченные звездочкой (?), поставляются в кратчайшие сроки.<br>Исполнения под заказ имеют увеличенные сроки поставки.

WP5 Встроенная антенна, совместимая <sup>с</sup> блоком питания «Green» (искробезопасный модуль питания продается отдельно)

### **Варианты исполнения (указать вместе <sup>с</sup> номером выбранной модели)**

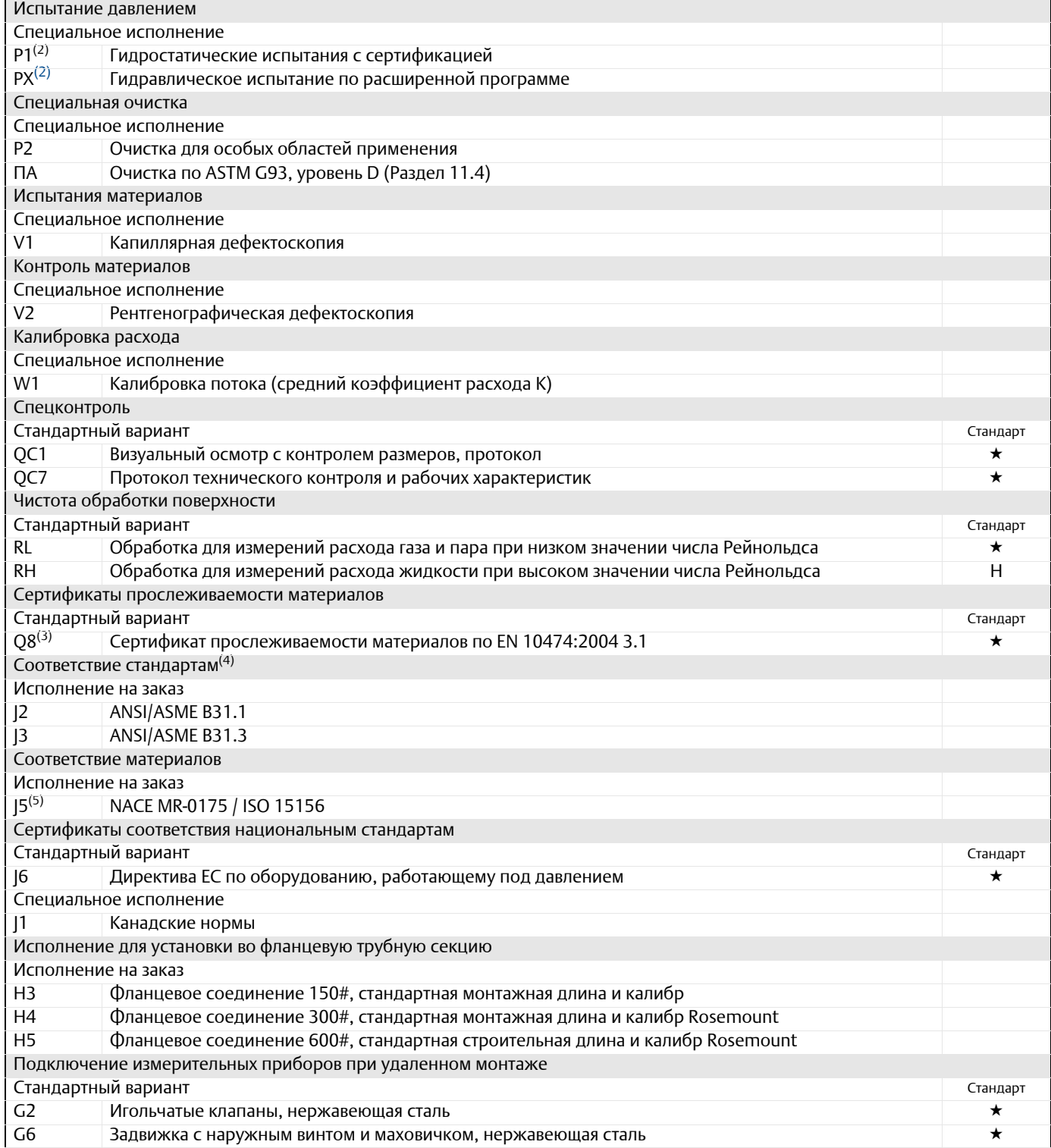

★ Стандартное предложение включает наиболее используемые варианты. Варианты, отмеченные звездочкой (?), поставляются в кратчайшие сроки.<br>Исполнения под заказ имеют увеличенные сроки поставки.

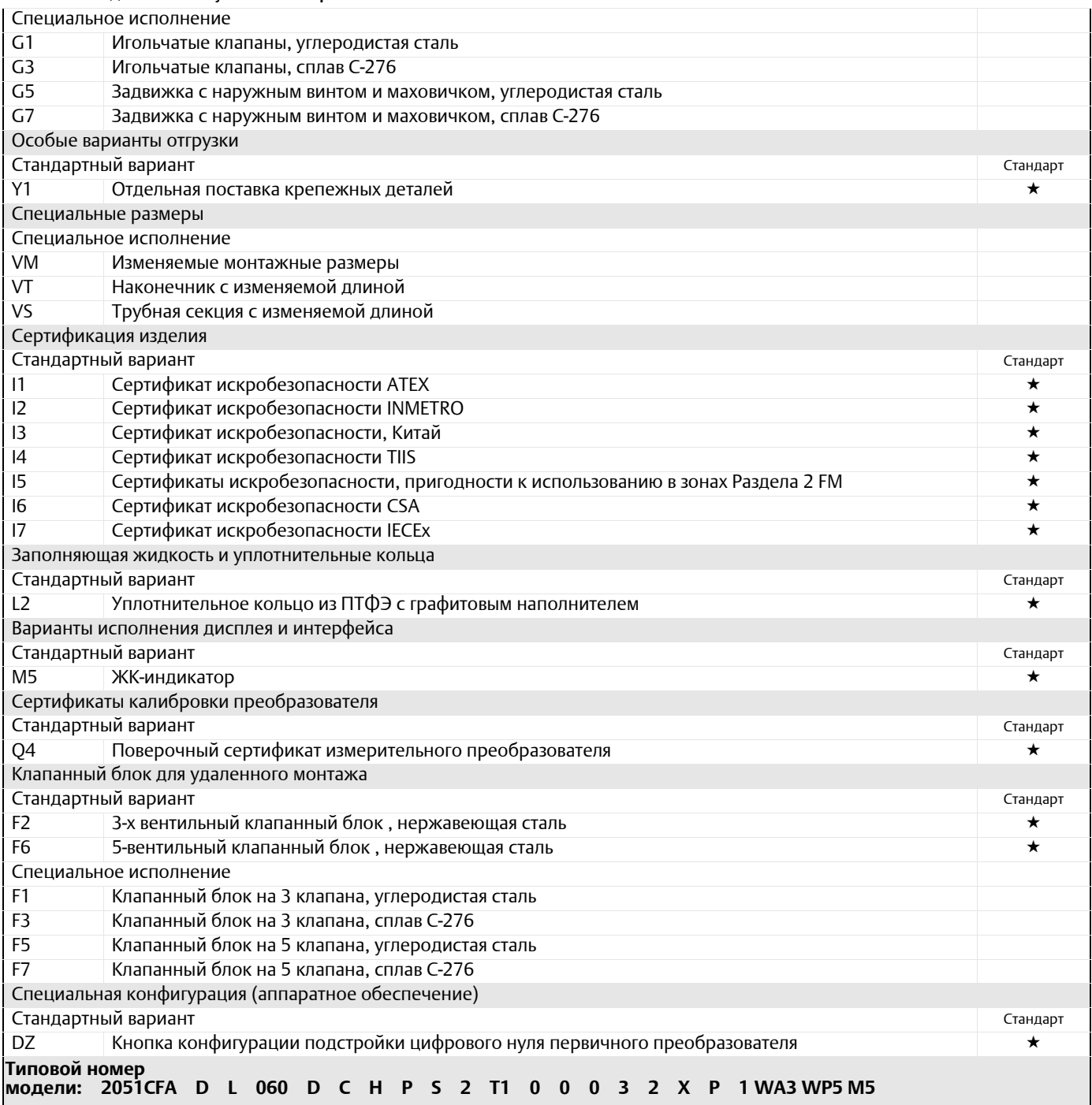

*(1) Применяется только для удаленного монтажа.*

<span id="page-130-0"></span>(2) Распространяется только на расходомер в сборе, монтаж не испытывается.<br>(3) Сертификаты прослеживаемости материалов не включают материалы соединений для подключения измерительных приборов для выносного монтажа и матери

### **Таблица A-10. Информация для заказа компактных расходомеров модели 2051CFC**

\*Стандартное предложение включает наиболее используемые варианты. Варианты, отмеченные звездочкой (Ϡ, поставляются в кратчайшие<br>сроки.<br>Исполнения под заказ имеют увеличенные сроки поставки.

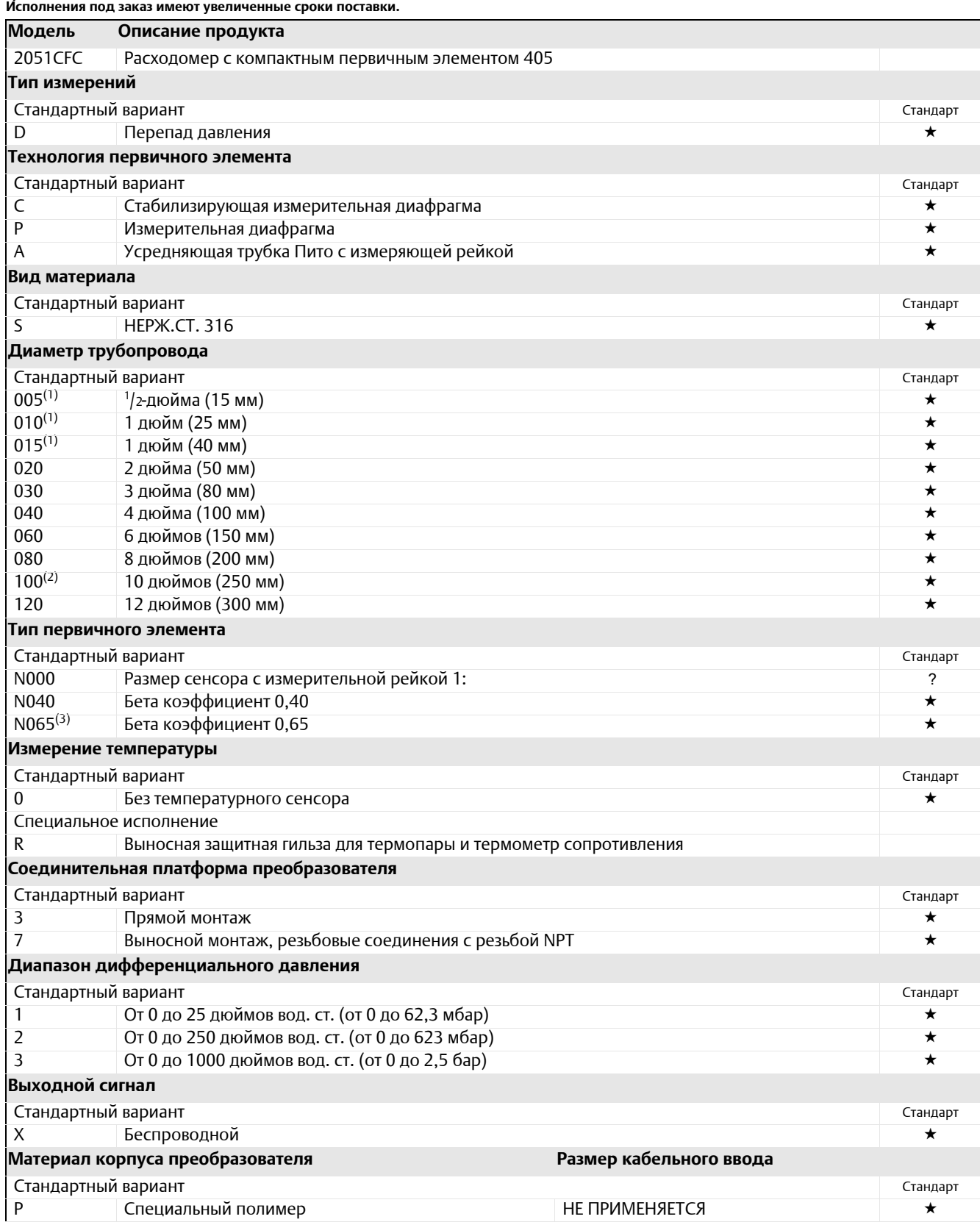

Технические характеристики и справочные данные

### **Таблица A-10. Информация для заказа компактных расходомеров модели 2051CFC**

### \* Стандартное предложение включает наиболее используемые варианты. Варианты, отмеченные звездочкой (?), поставляются в кратчайшие

**сроки. Исполнения под заказ имеют увеличенные сроки поставки.**

#### **Класс точности преобразователя**

#### Стандартный вариант Стандарт

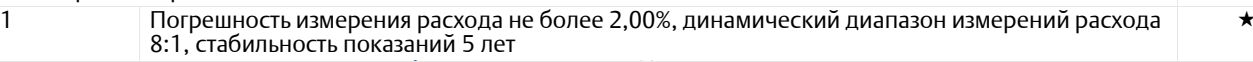

# **Варианты исполнения беспроводной модели (требуется выбрать код выхода X для**

### **беспроводного сигнала и код корпуса из специального полимерного материала P)**

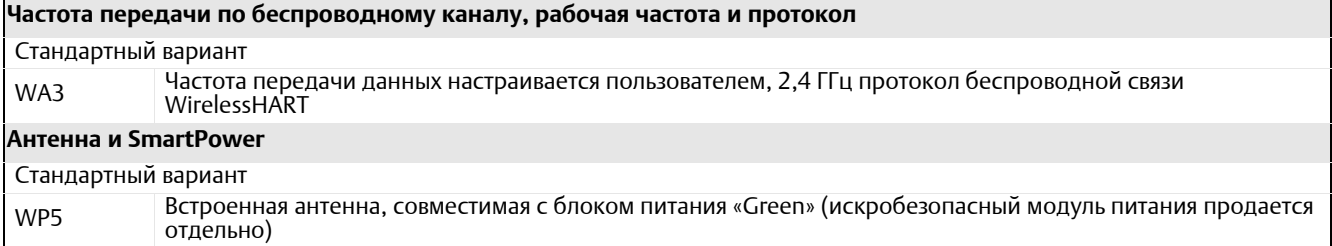

### **Варианты исполнения (указать вместе <sup>с</sup> номером выбранной модели)**

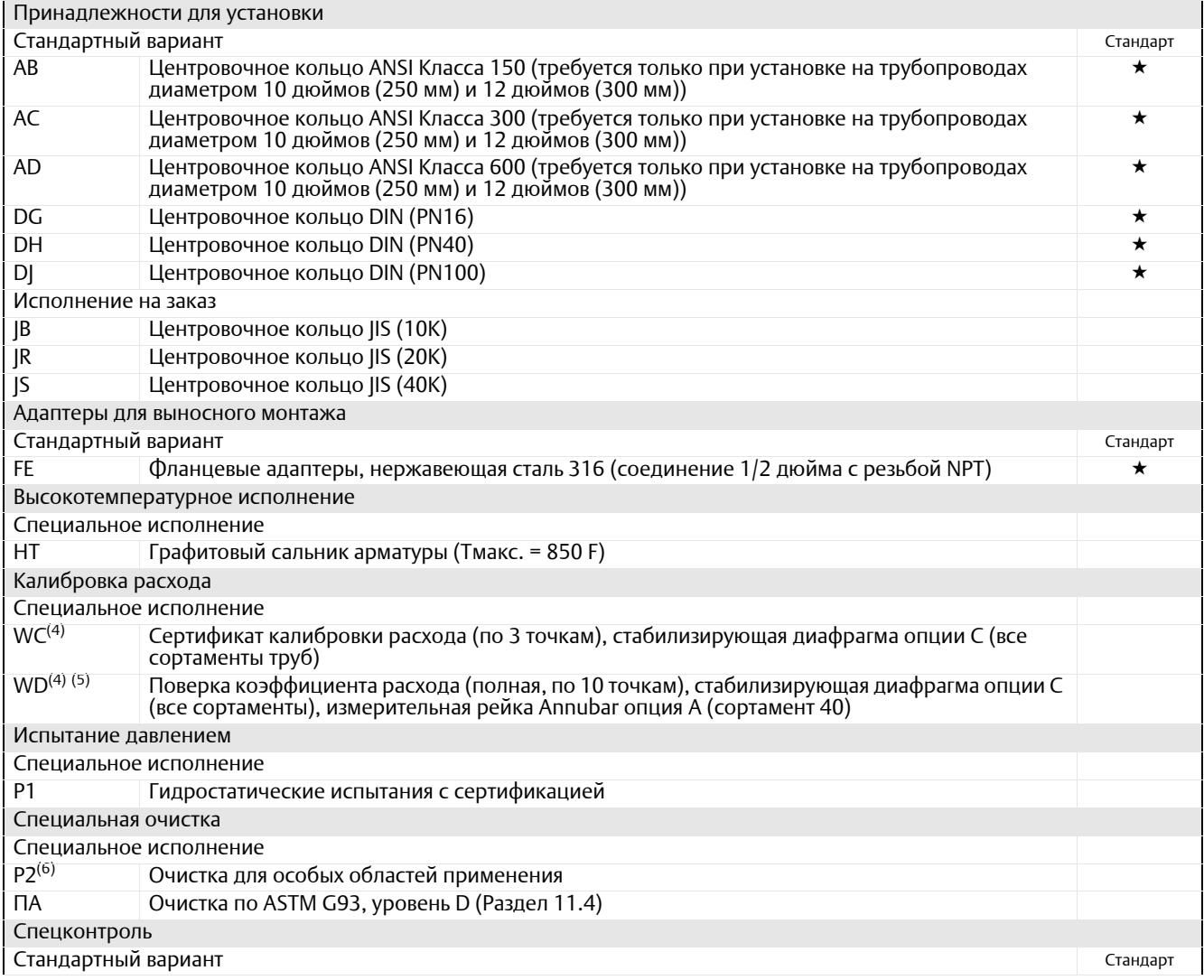

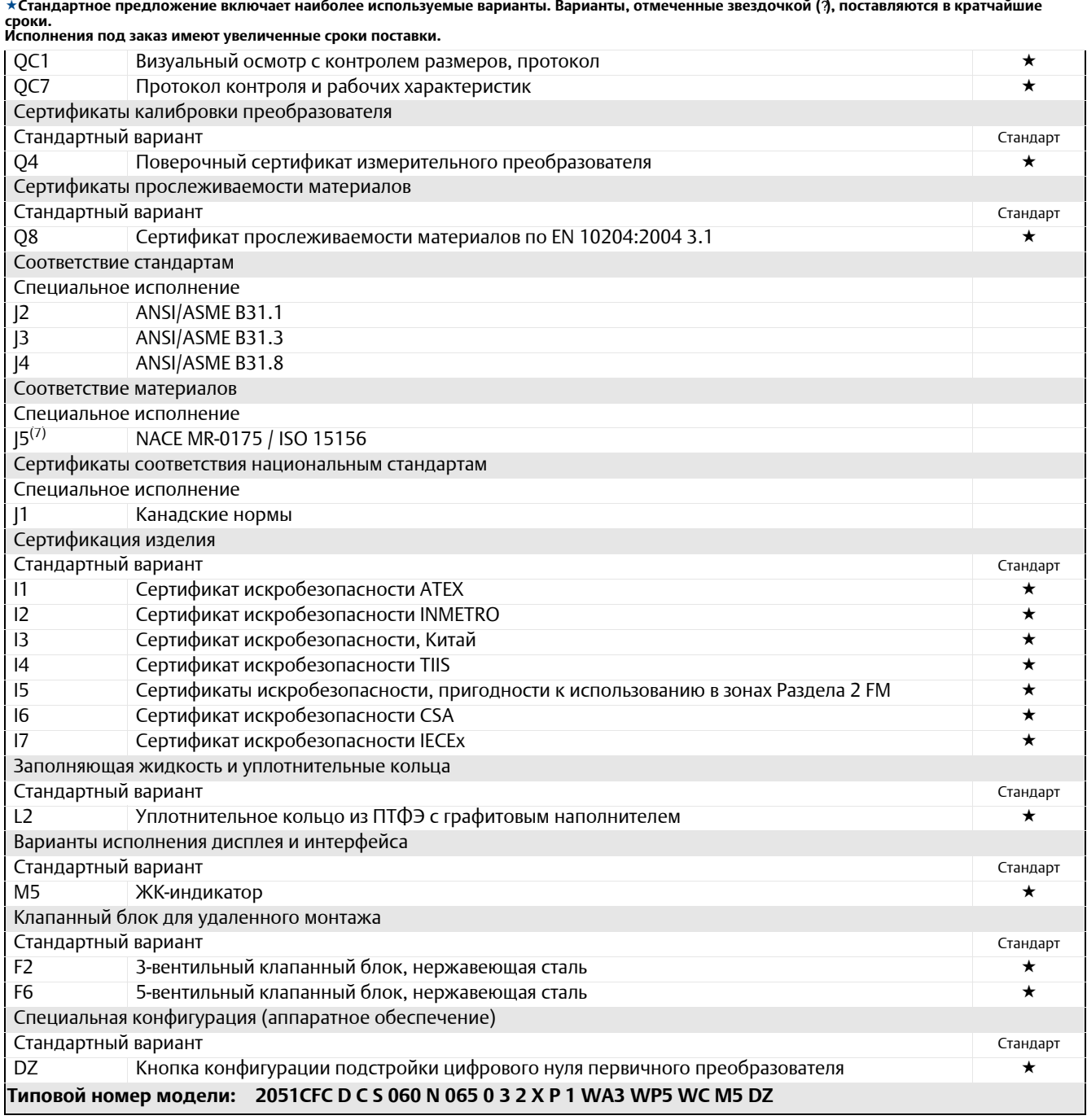

#### **Таблица A-10. Информация для заказа компактных расходомеров модели 2051CFC**

★Стандартное предложение включает наиболее используемые варианты. Варианты, отмеченные звездочкой (?), поставляются в кратчайшие

*(1) Доступно только для кода первичного элемента P.*

(2) 10 дюймов (250 мм) и 12 дюймов Размеры трубопровода 300 дюймов недоступны для кода первичного элемента А.<br>(3) Для2-дюймов (50 мм) Для трубопроводов диаметром 0.6 дюйма и исполнения с кодом первичного элемента С

*(4) Недоступно для вариантов исполнения с кодом первичного элемента P.*

(5) По поводу кода измерительной рейки Annubar A проконсультируйтесь в отношении сортаментов труб отличных от сортамента 40.

*(6) Доступно только для кодов первичного элемента C или P.*

(7) Материалы конструкции соответствуют металлургическим требованиям NACE MR0175/ISO к оборудованию, используемому на нефтеперерабатывающих предприятиях. Для некоторых материалов установлены ограничения по условиям эксплуатации. Дополнительные сведения можно найти в последних изданиях стандартов. Выбранные материалы также соответствуют рекомендациям NACE MR0103 для использования при очистке нефти от серы.

# \* Стандартное предложение включает наиболее используемые варианты. Варианты, отмеченные звездочкой (\*), поставляются в кратчайшие

**сроки. Исполнения под заказ имеют увеличенные сроки поставки.**

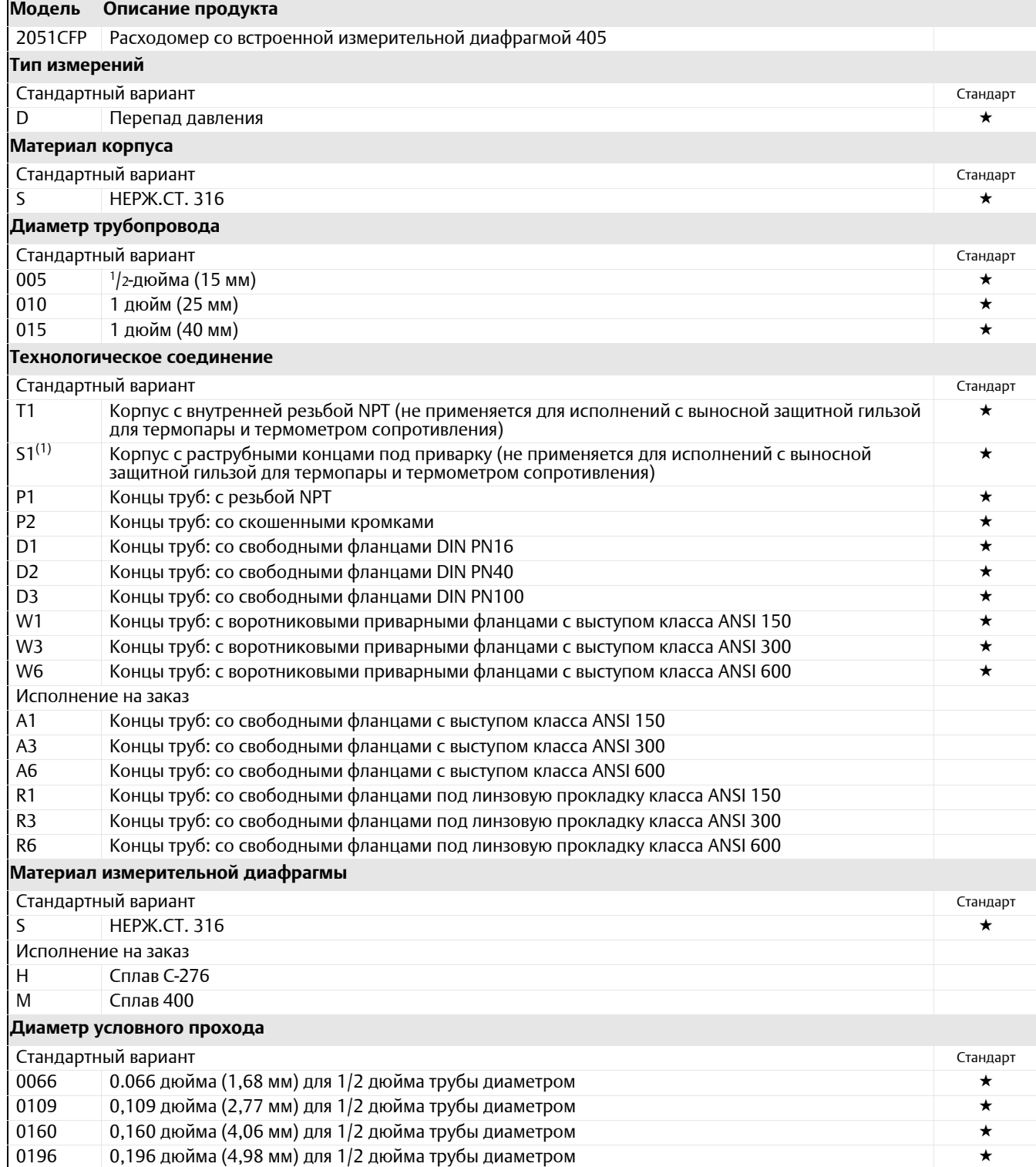

х Стандартное предложение включает наиболее используемые варианты. Варианты, отмеченные звездочкой (★), поставляются в кратчайшие **сроки. Исполнения под заказ имеют увеличенные сроки поставки.**

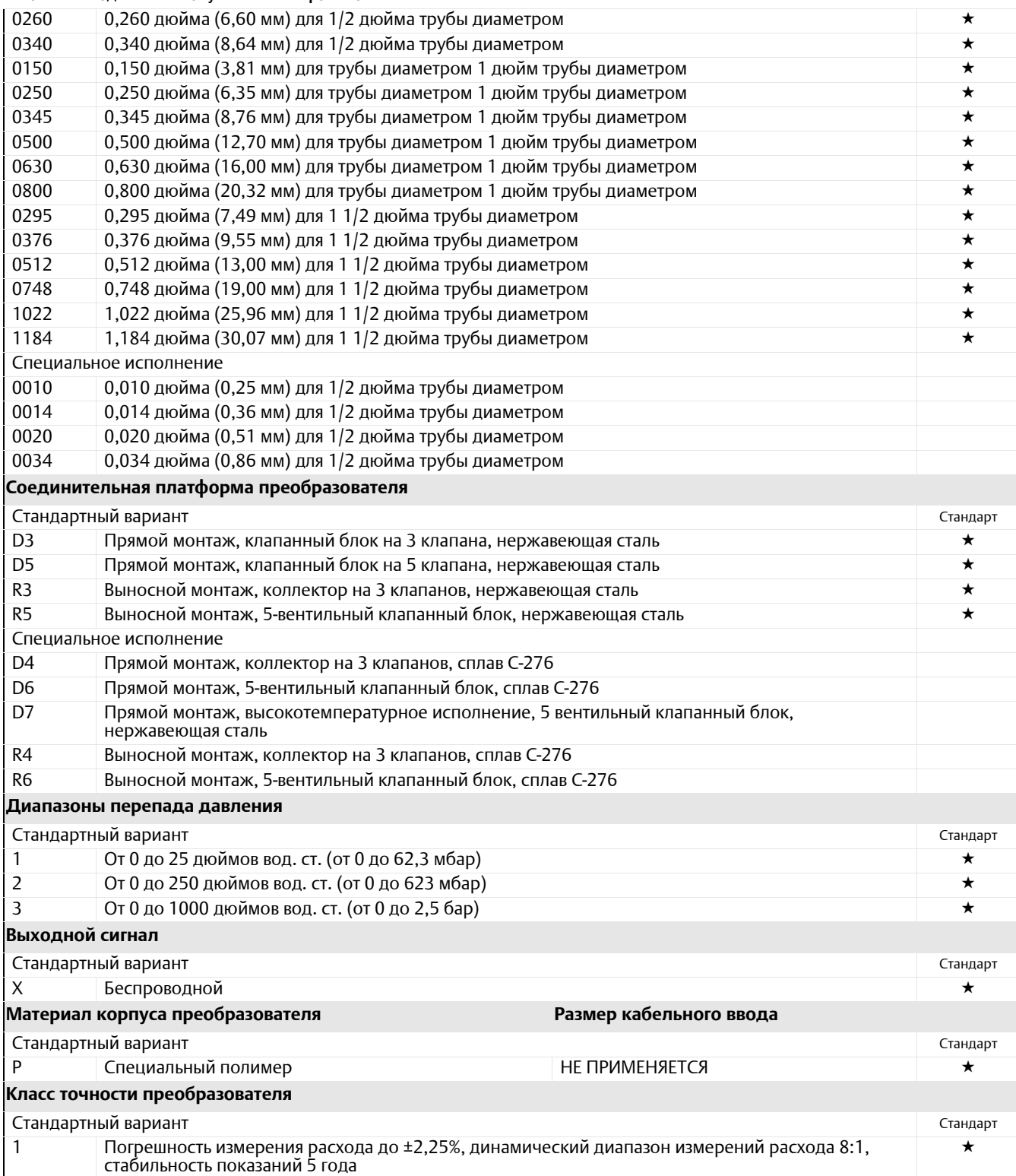

 $\star$  Стандартное предложение включает наиболее используемые варианты. Варианты, отмеченные звездочкой ( $\star$ ), поставляются в кратчайшие **сроки. Исполнения под заказ имеют увеличенные сроки поставки.**

**Варианты исполнения беспроводной модели (требуется выбрать код опции X для беспроводного сигнала <sup>и</sup> код**

#### **корпуса из специального полимерного материала P)**

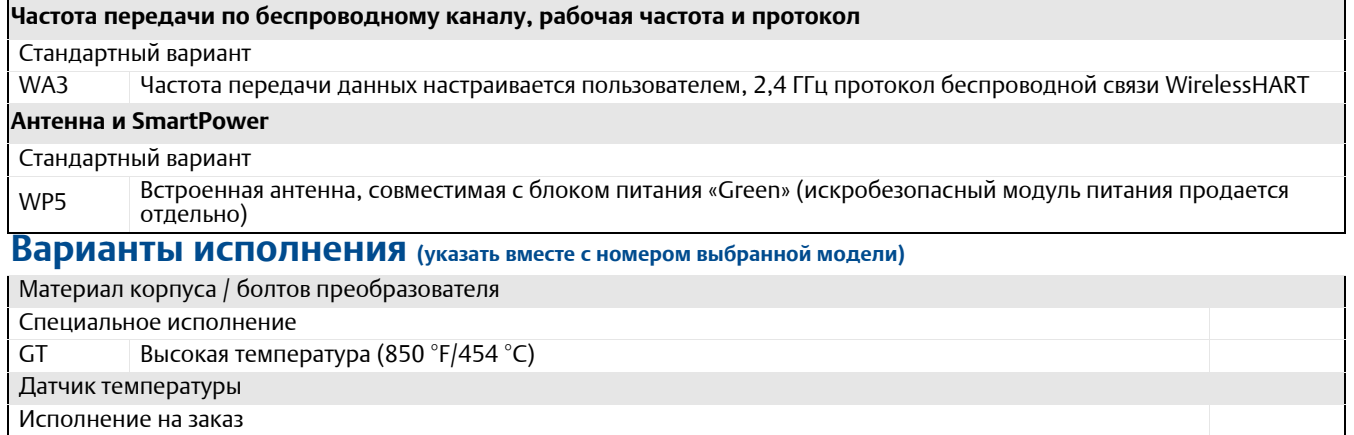

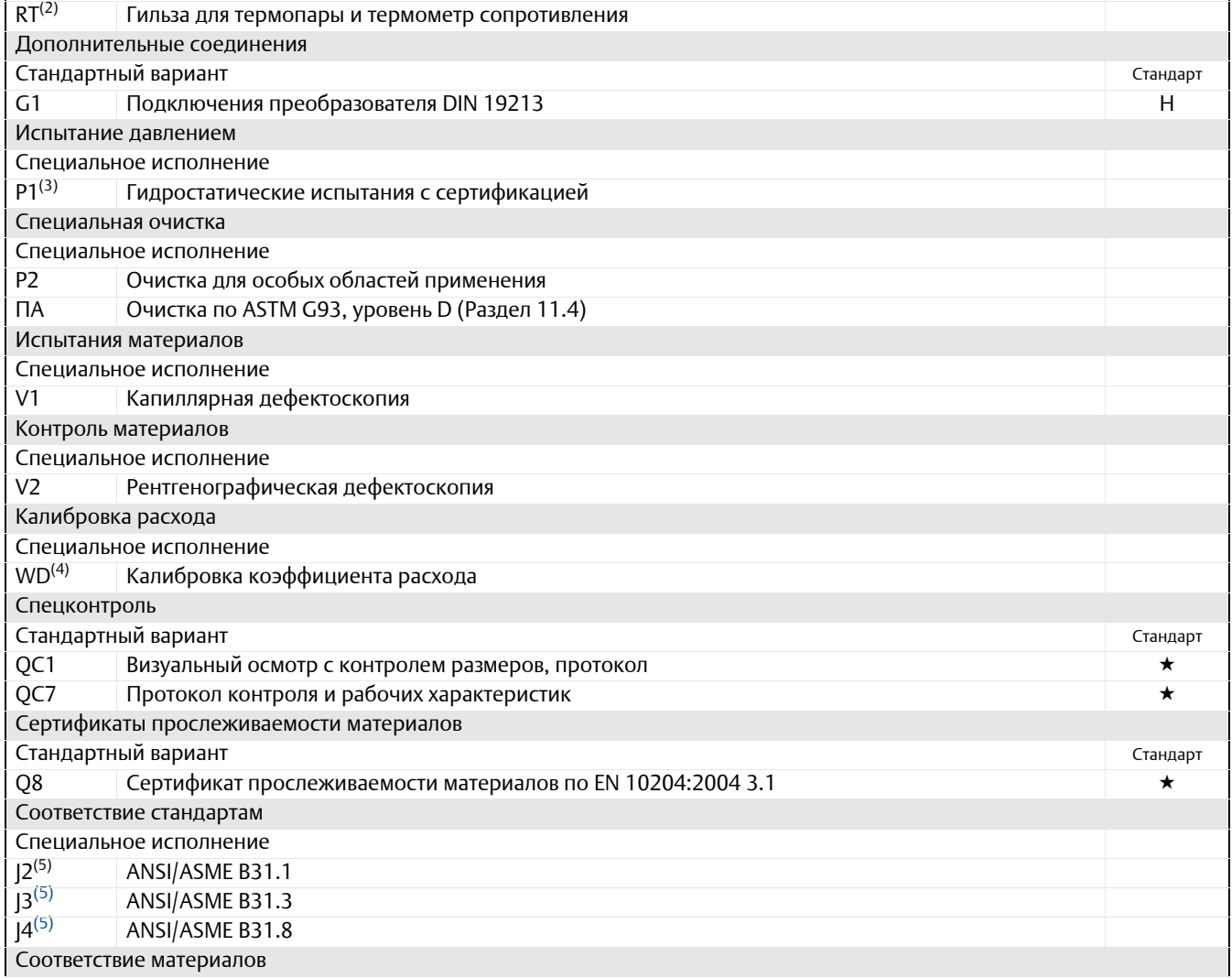

\* Стандартное предложение включает наиболее используемые варианты. Варианты, отмеченные звездочкой (\*), поставляются в кратчайшие **сроки. Исполнения под заказ имеют увеличенные сроки поставки.**

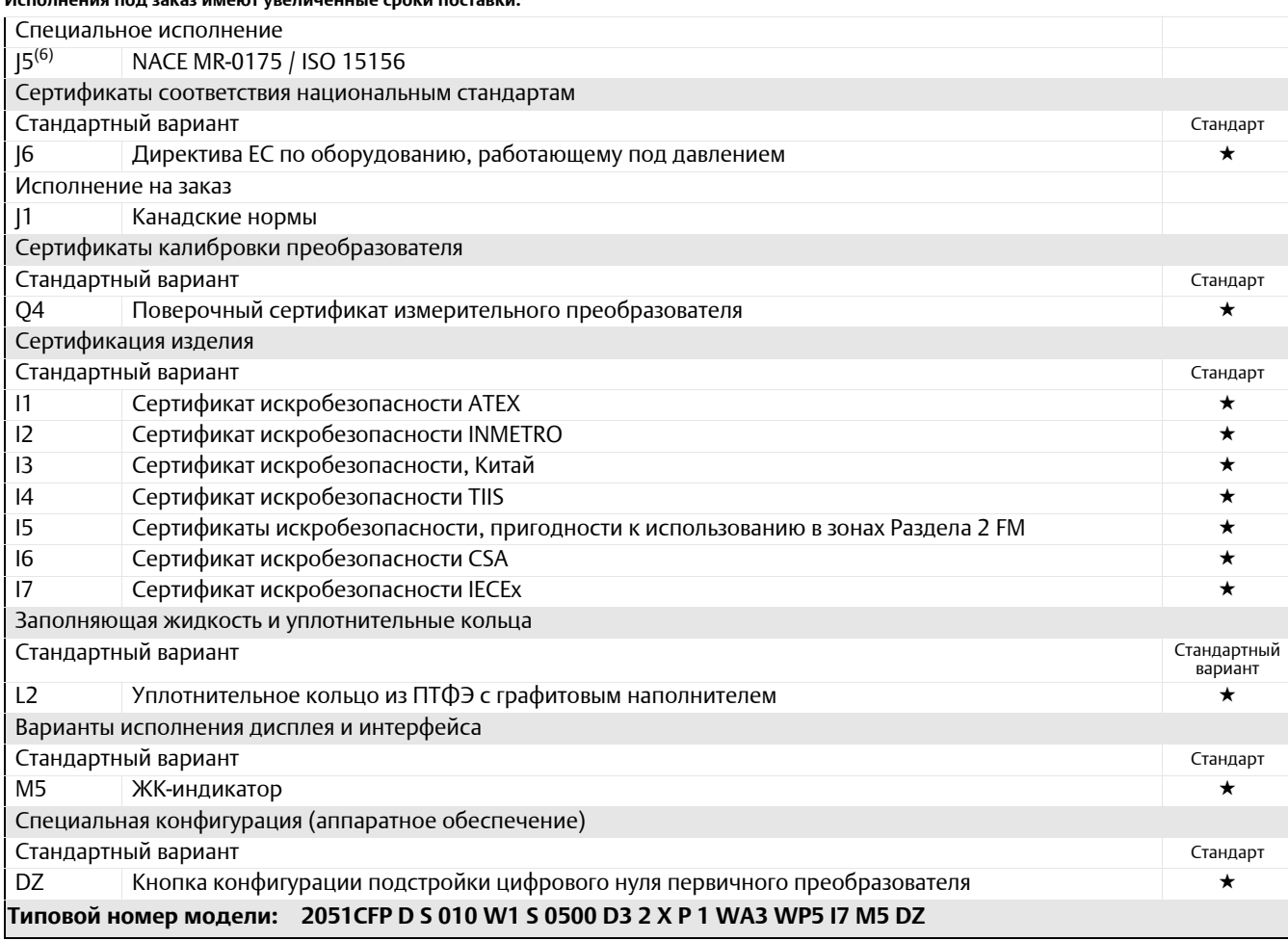

(1) Для повышения перпендикулярности трубы и улучшения прилегания уплотнительных прокладок диаметр расширенной части меньше стандартного

<span id="page-137-0"></span>

наружного диаметра трубопровода.<br>(2) Гильза для термопары изготавливается из того же материала, из которого изготавливается корпус.<br>(3) Не распространяется на варианты исполнения с кодами технологического соединения Т

предприятиях. Для некоторых материалов установлены ограничения по условиям эксплуатации. Дополнительные сведения можно найти в последних<br>изданиях стандартов. Выбранные материалы также соответствуют рекомендациям NACE MR01

# **A.7 Варианты исполнения**

# **Стандартная конфигурация**

Если не указано иное, измерительный преобразователь поставляется в следующей комплектации:

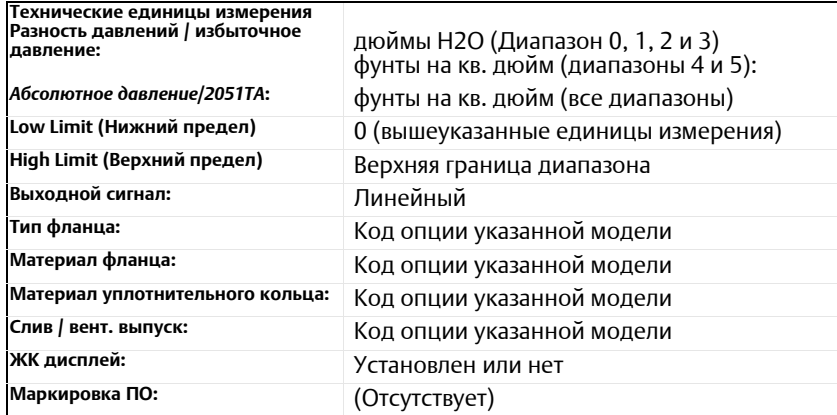

# **Пользовательская конфигурация**

Если заказан код опции C1, покупатель может получить заводские особые предварительно заданные в преобразователе параметры.

См. документ «Лист данных конфигурации беспроводного измерительного преобразователя 2051» №00806-0100-4102.

# **Маркировка (доступны 3 варианта)**

- Стандартная маркировка программного обеспечения из нержавеющей стали связана с датчиком. Высота символов надписей на табличке – 3,18 мм (0,125 дюйма), максимум 56 символов.
- Маркировка может быть выбита на заводской табличке преобразователя по запросу, максимум 56 символов.
- Бирка может храниться в памяти датчика. Предельное количество знаков определяется протоколом.

–WirelessHART: 32 символа

## **Дополнительные варианты встроенных вентильных блоков 304, 305 или 306**

Заводская сборка с измерительными преобразователями 2051C и 2051T. Более подробная информация содержится в документе 00813-0107-4839 на преобразователь 304 и номер 00813-0107-4733 на преобразователи 305 и 306).

# **Уплотнения других типов**

Дополнительная информация приведена в документе 00813-0107-4016.

# **Информация о выходном сигнале**

В параметрах выходного сигнала должны использоваться одни и те же единицы измерения. Возможные для использования единицы измерения:

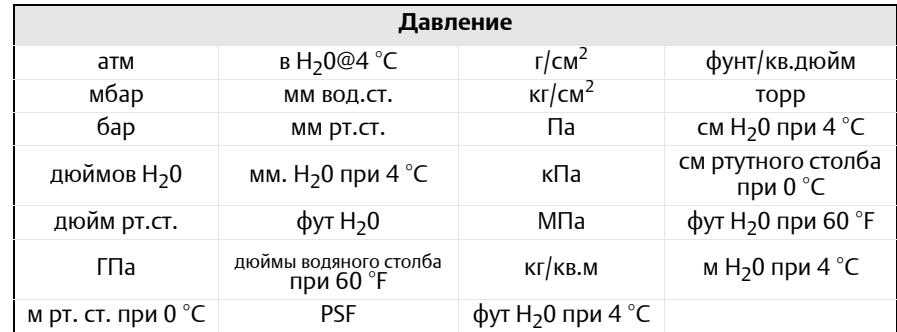

## **Варианты исполнения дисплея и интерфейса**

Цифровой дисплей отображает диагностические сообщения для местной диагностики и устранения неполадок и поворачивает на 90 градусов для удобства работы с ними.

- M5 Цифровой дисплей
- 3-строчный, 7-разрядный ЖК-дисплей для беспроводного преобразователя

# **Кнопки конфигурации**

Беспроводной преобразователь 2051 поставляется совместно с кнопкой настройки цифрового нуля с или без цифрового ЖК-дисплея.

## **Болты для фланцев и адаптеров**

- Предусмотрены различные варианты исполнения фланцев и переходников из различных материалов
- Стандартный материал углеродистая сталь с покрытием по ASTM A449, тип 1
- L4 Болты из аустенитной нержавеющей стали 316
- L5 Болты марки B7M по ASTM A 193
- L6 Болты из сплава K-500

# **Вариант комплектации 2051C с копланарным фланцем и 2051T кронштейном**

### B4 Кронштейн для монтажа на 2-дюймовой трубе или панели

- Для использования со стандартной конфигурацией копланарного фланца.
- Кронштейн для монтажа преобразователя на 2-дюймовой трубе или на панели
- Конструкция из нержавеющей стали с болтами из нержавеющей стали.

# **Опции кронштейнов для модели 2051C с "традиционным" фланцем**

- B1 Кронштейн для монтажа на 2-дюймовой трубе
- Для использования с вариантом со стандартным фланцем
- Кронштейн для монтажа на 2-дюймовой трубе
- Конструкция из углеродистой стали с болтами из углеродистой стали
- Покрытие полиуретановой краской
- B2 Кронштейн для монтажа на панели
- Для использования с вариантом со стандартным фланцем
- Кронштейн для монтажа измерительного преобразователя на стену или на панель
- Конструкция из углеродистой стали с болтами из углеродистой стали
- Покрытие полиуретановой краской
- B3 Плоский кронштейн для монтажа на 2-дюймовой трубе
- Для использования с вариантом со стандартным фланцем
- Кронштейн для вертикального монтажа преобразователя на 2-дюймовой трубе
- Конструкция из углеродистой стали с болтами из углеродистой стали
- Покрытие полиуретановой краской
- B7 B1 Кронштейн с болтами из нержавеющей стали
- Кронштейн аналогичен варианту В1 с болтами из нержавеющей стали серии 300
- B8 B2 Кронштейн с болтами из нержавеющей стали
- Кронштейн аналогичен варианту В2 с болтами из нержавеющей стали серии 300
- B9 B3 Кронштейн с болтами из нержавеющей стали
- Кронштейн аналогичен варианту В3 с болтами из нержавеющей стали серии 300

BA Кронштейн В1 из нержавеющей стали с болтами из нержавеющей стали

- Кронштейн В1 из нержавеющей стали с болтами из нержавеющей стали серии 300.
- BC Кронштейн В3 из нержавеющей стали с болтами из нержавеющей стали
- Кронштейн В3 из нержавеющей стали с болтами из нержавеющей стали серии 300.

# **A.8 Запасные части**

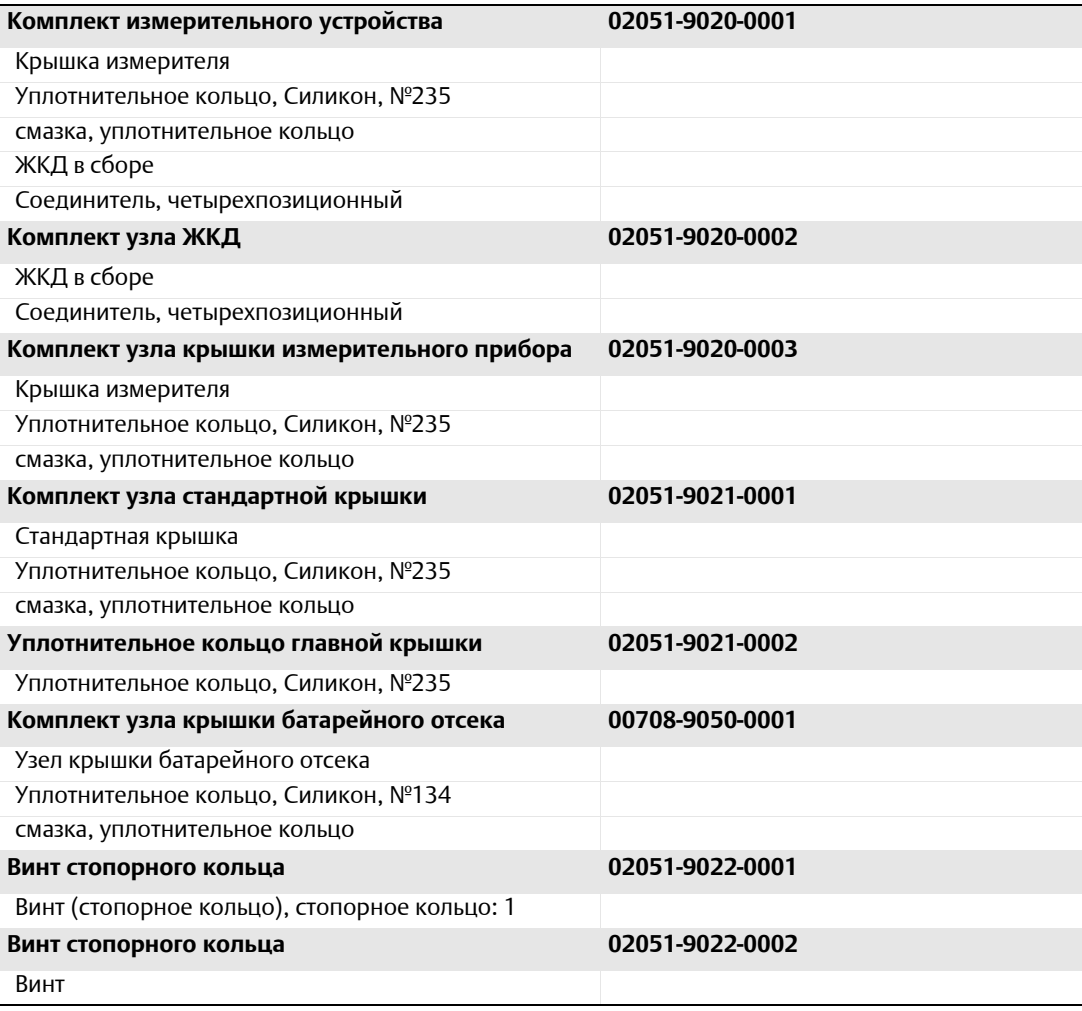

# Приложение B Сертификация изделия

**Сертификация беспроводных устройств [. . . . . . . . . . . . . . . . . . . . . . . . . . . . . .](#page-142-0) стр. 131**

# <span id="page-142-0"></span>**B.1 Сертификация беспроводных устройств**

# B.1.1 Местонахождения сертифицированных производственных предприятий

Rosemount Inc. — Чанхассен, Миннесота, США Fisher-Rosemount GmbH & Co. — Веслинг, Германия Emerson Process Management Asia Pacific Private Limited – Сингапур Beijing Rosemount Far East Instrument Co., LTD — Пекин, Китай

# B.1.2 Информация о соответствии европейским директивам

Самая свежая редакция декларации соответствия EC находится по интернет-адресу: [www.rosemount.com.](www.rosemount.com)

# B.1.3 Соответствие телекоммуникационным стандартам

Все беспроводные устройства требуют сертификации, гарантирующей их соответствие правилам использования радиочастотного спектра. Почти в каждой стране требуется наличие такого сертификата. Компания Emerson работает с государственными учреждениями по всему миру, чтобы обеспечить поставку полностью согласованной продукции и устранить риск нарушения местных директив или законов, регулирующих применение беспроводных устройств.

# B.1.4 Сертификация FCC и IC

Это устройство соответствует части 15 правил FCC. Условия эксплуатации: данное устройство не создает вредных помех. Данное устройство должно оставаться исправным при наличии любых помех, включая помехи, которые могут привести к неправильной работе. Данное устройство устанавливается таким образом, чтобы минимальное расстояние между антенной и персоналом составляло 20 см.

Внесение изменений или модификаций в оборудование, однозначно не утвержденных Rosemount Inc., способно повлечь отмену полномочий пользователя на эксплуатацию оборудования.

# B.1.5 Сертификация для работы в обычных зонах согласно Factory Mutual

Измерительный преобразователь прошел стандартную процедуру контроля и испытаний с целью определения соответствия его конструкции основным требованиям к<br>электрической и механической части, а также требованиям пожарной безопасности. Контроль и испытания проводились Factory Mutual (FM), — национальной испытательной лабораторией (NRTL), имеющей аккредитацию Управления США по охране труда и промышленной гигиене (OSHA).

# B.1.6 Североамериканские сертификаты

# **Сертификаты по стандарту Factory Mutual (FM)**

**I5** Сертификат искробезопасности FM Сертификат №: 3045342 Действующие стандарты: Класс 3600:2011 Класс 3610:2010 Класс 3810 Маркировка: Сертификат искробезопасности для Класса 1, раздела 1, группы A, B, C, D Маркировка зоны: Класс 1 Зона 0, AEx ia IIC T4 (от –40°C до 70°C) Искробезопасность, если подключение производится в соответствии с чертежом Rosemount Класс защиты корпуса 4X / IP66

### *Специальные условия для безопасного использования:*

- 1. Беспроводной преобразователь давления модели 2051 должен использоваться только с блоком батарей 701PGNKF Rosemount Smartpower.
- 2. Корпус измерительного преобразователя модели содержит 10% алюминия, что представляет потенциальную опасность возгорания от трения. Для предотвращения ударов и трения во время установки необходимо соблюдать осторожность.
- 3. Поверхностное сопротивление корпуса передатчика превышает один гигаом. Во избежание накопления электростатического заряда ее не следует протирать или очищать растворителями, либо сухой тканью.

# B.1.7 Сертификаты CSA (Канадская ассоциация стандартов)

**I6** Сертификат искробезопасности CSA Сертификат №: 2526009 Действующие стандарты: CSA 22.2 №0-M91, CSA C22.2 №159-92 Маркировка: Сертификат искробезопасности для Класса 1, раздела 1, группы A, B, C, D T4 (от -40 °C до 70 °C) Искробезопасность, если подключение производится в соответствии с чертежом Rosemount Тип корпуса 4X/IP66/IP68

# B.1.8 Европейские сертификаты

**I1** Сертификат искробезопасности ATEX № сертификата: Baseefa12ATEX0228X Действующие стандарты: EN60079-11:2012, EN60079-0:2012 Маркировка: Ex ia IIC T4 Ga (-40°C ≤ Tокр. ≤ +70°C) II 1G IP66/68 1180
#### *Специальные условия для безопасного использования (X)*

Пластмассовый корпус может представлять риск возможного электростатического возгорания, его нельзя тереть или чистить сухой тканью.

Только для использования с 701PGNKF

**I7** Сертификат искробезопасности IECEx Сертификат №: IECEx BAS 12.0124X Действующие стандарты: IEC60079-11:2011, IEC60079-0:2011, Маркировка: Ex ia IIC T4 Ga (–40°C ≤ Tокр. ≤ +70°C) IP66/68

#### *Специальные условия для безопасного использования (X)*

Пластмассовый корпус может представлять риск возможного электростатического возгорания, его нельзя тереть или чистить сухой тканью.

Только для использования с 701PGNFK

# Приложение C Дерево меню полевого коммуникатора и горячие клавиши

**Дерево меню полевого коммуникатора [. . . . . . . . . . . . . . . . . . . . . . . . . . . . . .](#page-146-0) стр. 135**

## <span id="page-146-0"></span>**C.1 Дерево меню полевого коммуникатора**

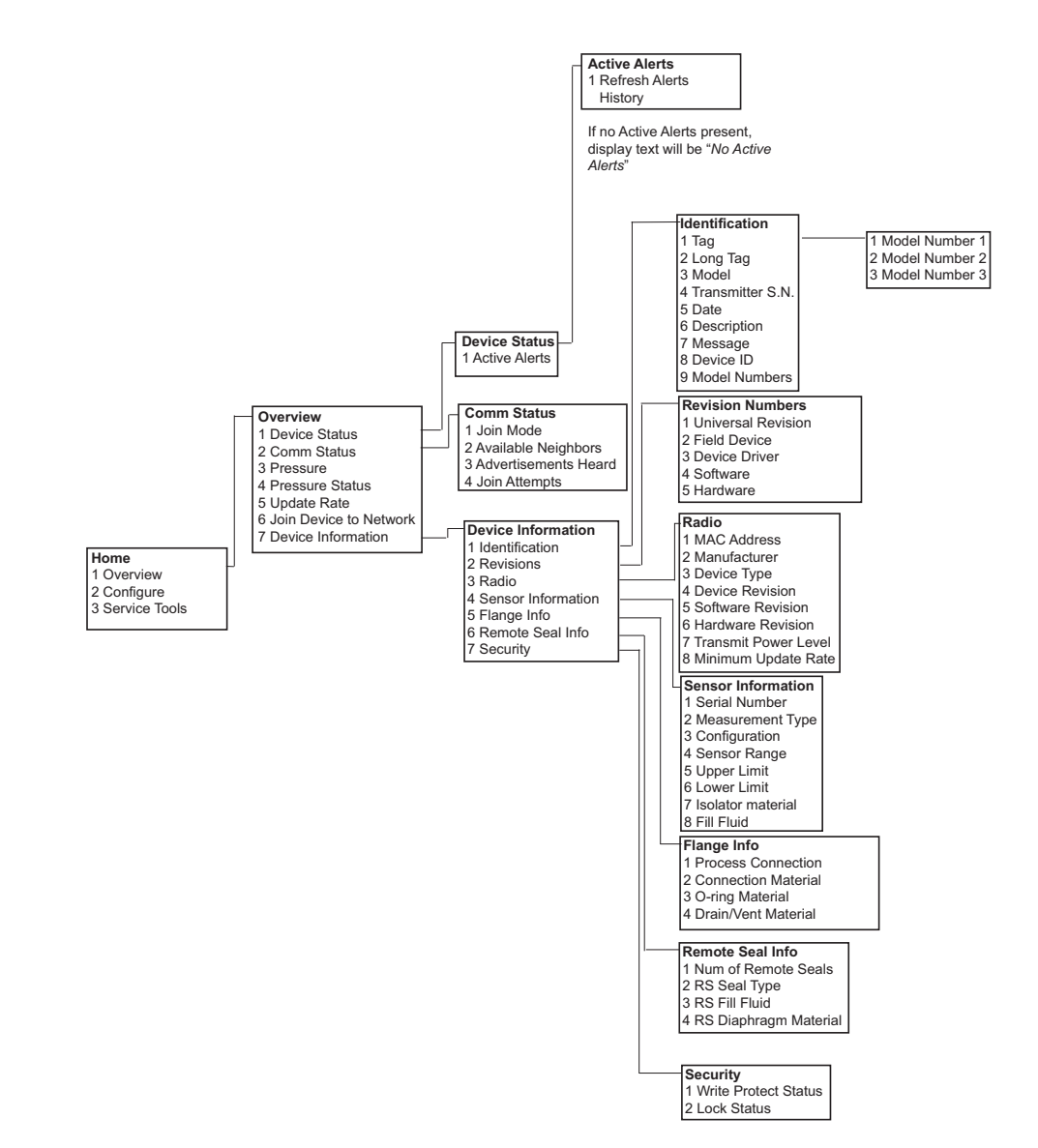

#### **Рис. C-1. Дерево меню полевого коммуникатора 2051: Общие сведения**

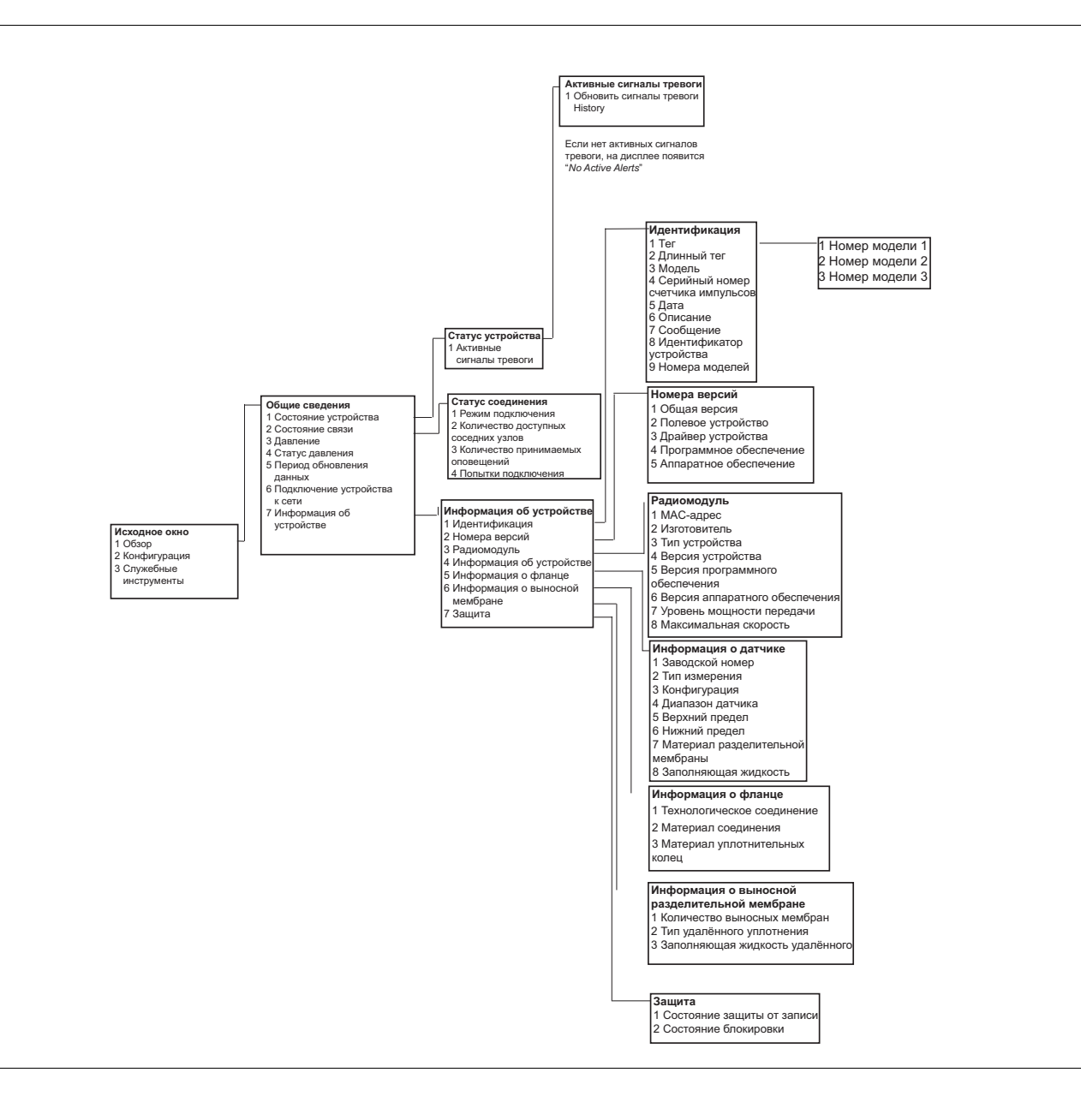

**Рис. C-2. Дерево меню полевого коммуникатора 2051: Конфигурация**

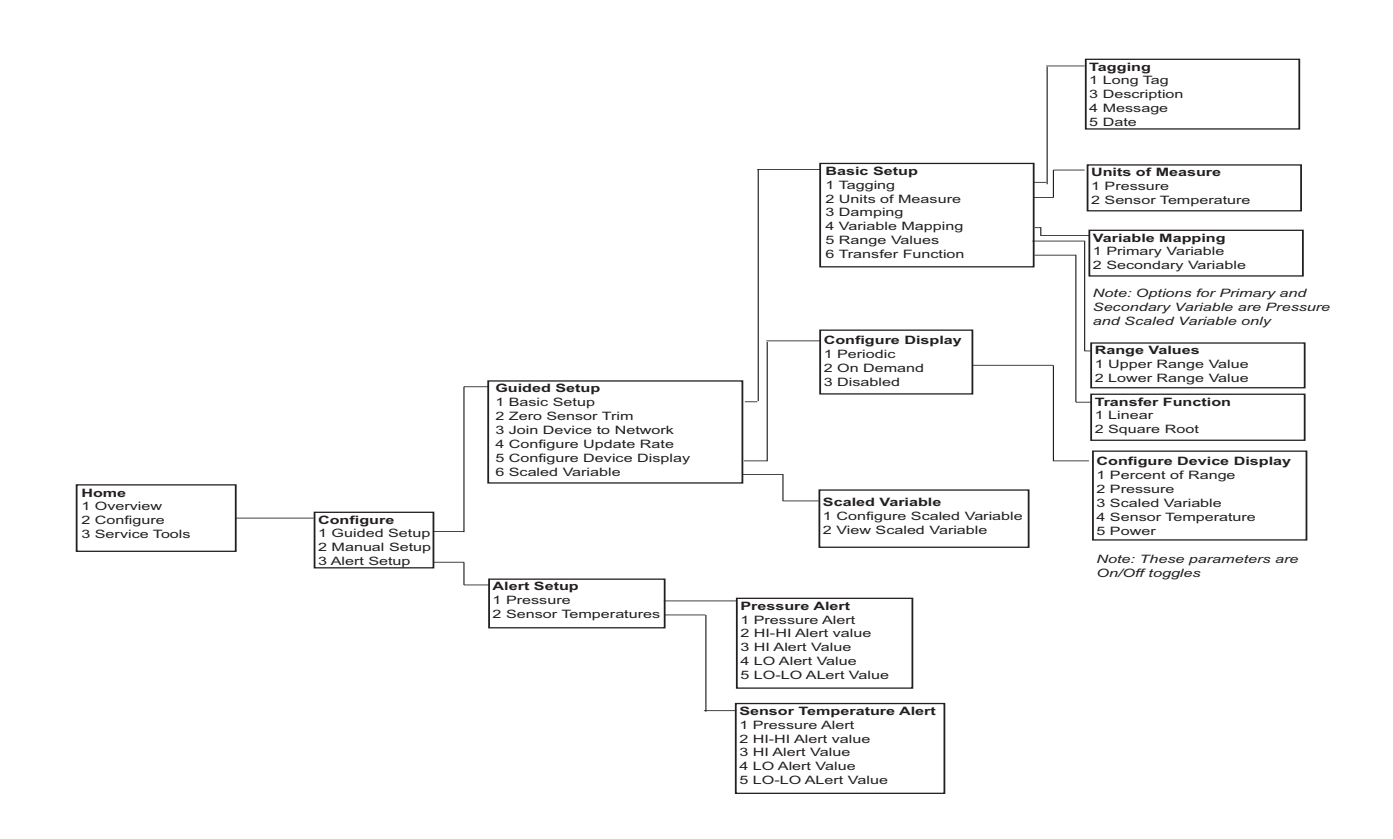

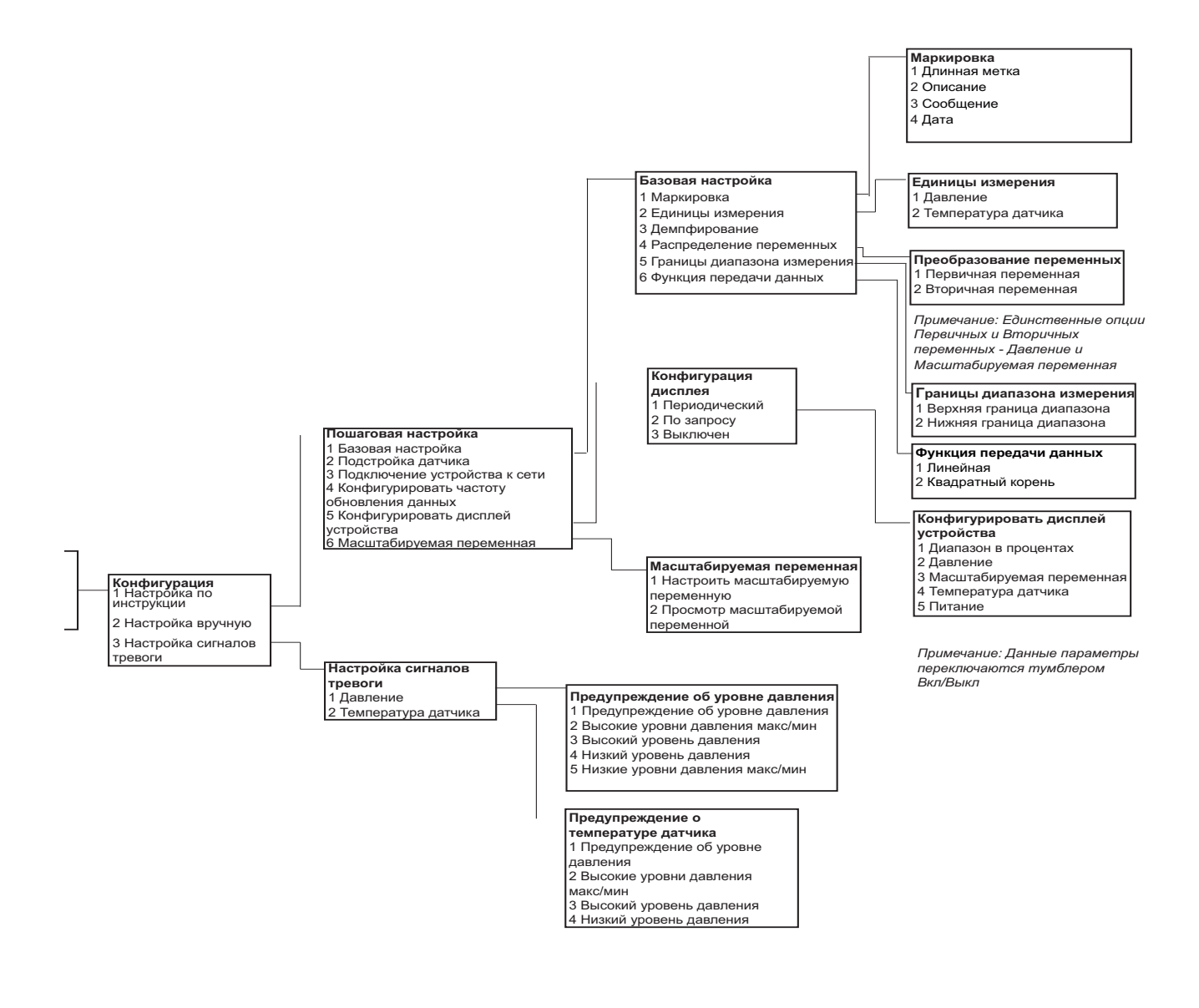

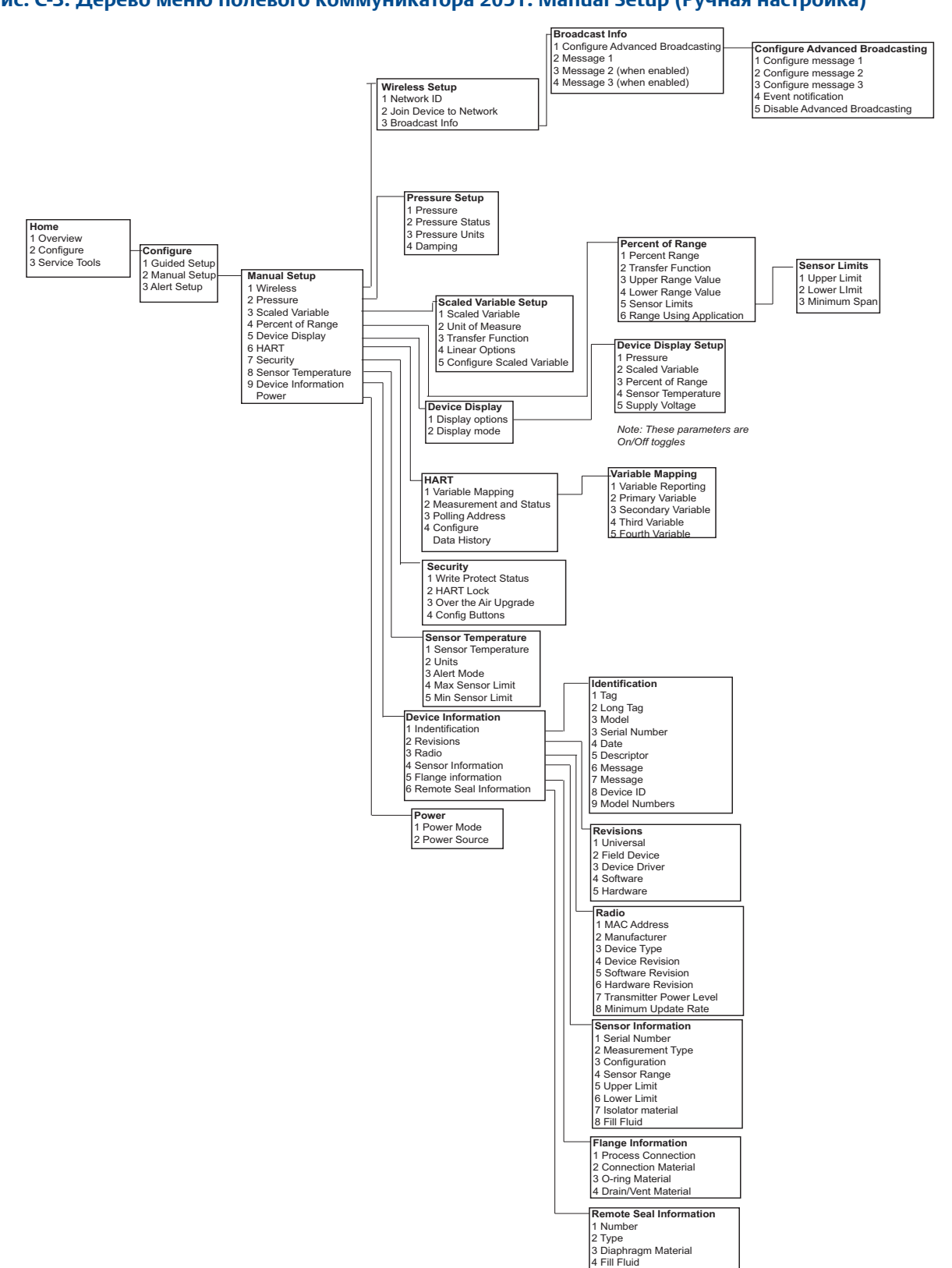

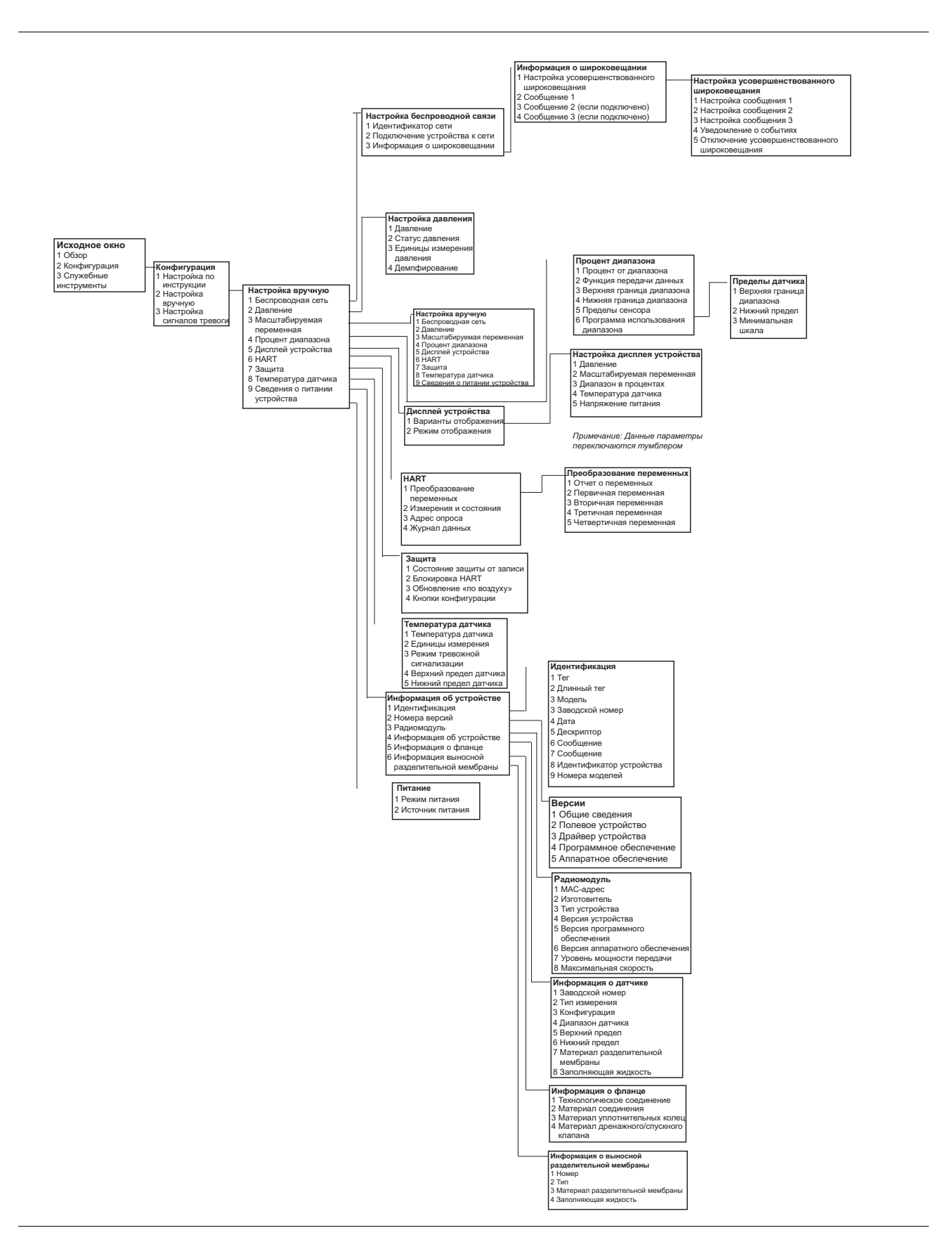

### **Рис. C-4. Дерево меню полевого коммуникатора 2051: Manual Setup (Ручная настройка)**

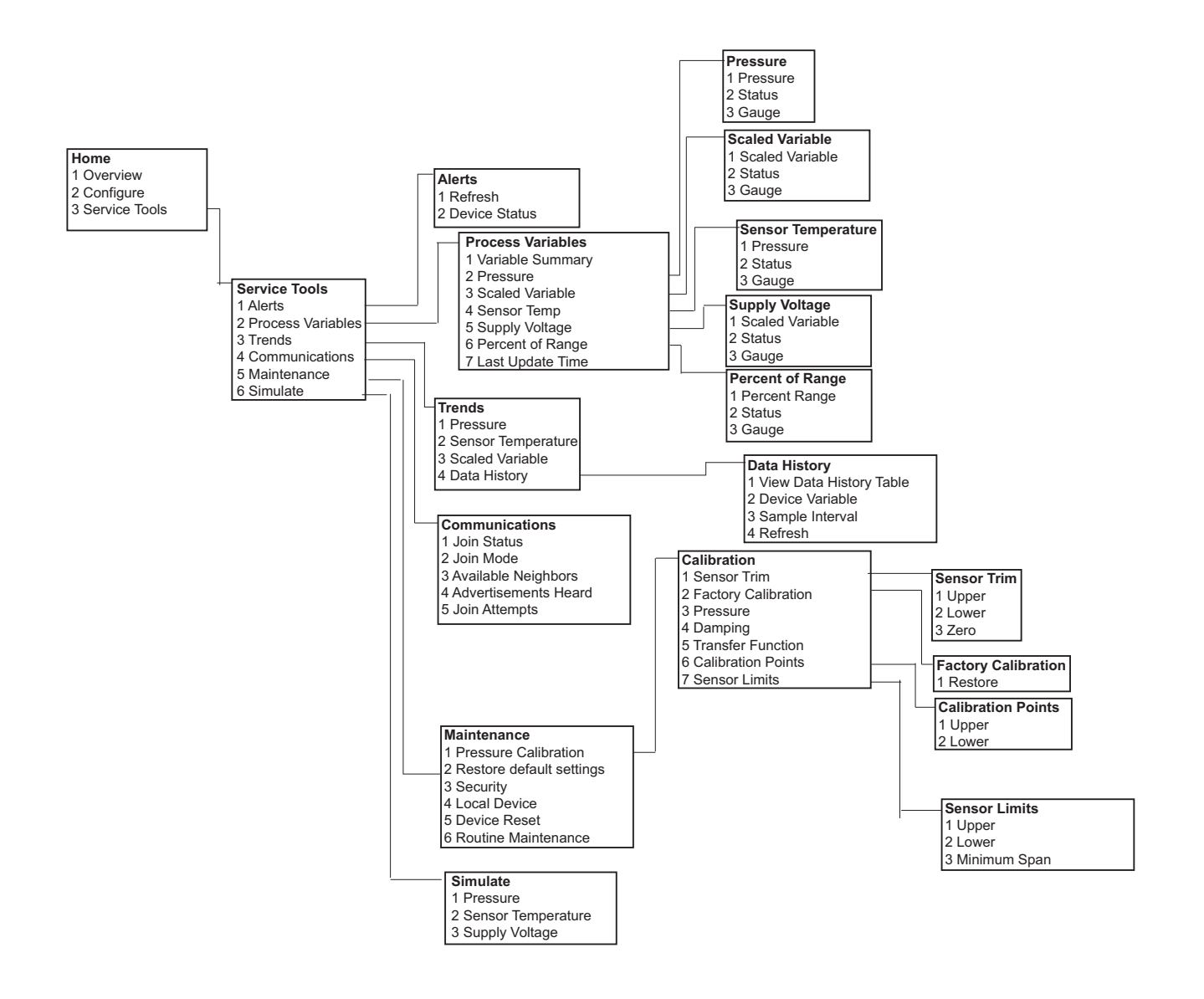

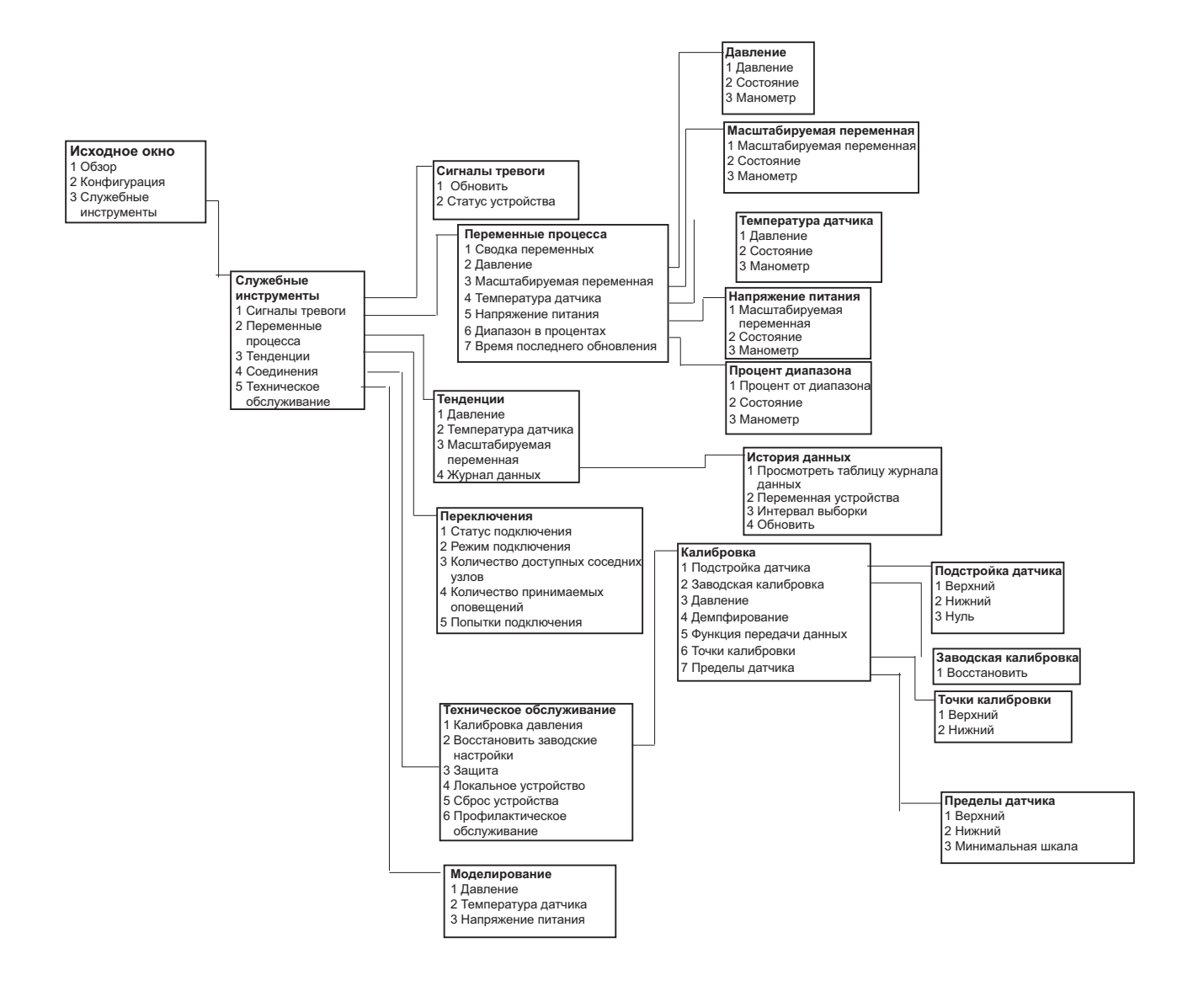

# Приложение D Рекомендации по проектированию сети

#### **Диапазон измерений [. . . . . . . . . . . . . . . . . . . . . . . . . . . . . . . . . . . . . . . . . . . . . .](#page-156-0) стр. 145**

Для обеспечения наивысшей достоверности данных необходимо следовать всем практическим рекомендациям. Отклонения от данных оптимальных решений могут потребовать повторителей в сети для поддержания 99% достоверности данных. Следующие указания позволяют получить наилучшую беспроводную сеть с протоколом Smart.

- 1. Каждое поле беспроводной сети предусматривается для отдельной технологической установки.
- 2. Снизить количество транзитных шлюзов на шлюз для снижения времени запаздывания.
- 3. Каждое устройство в сети должно иметь как минимум три устройства с потенциальными каналами связи. Многосвязная сеть становится надежной посредством нескольких каналов связи. Гарантия наличия у каждого устройства нескольких соседних узлов в пределах диапазона иметь результатом наиболее надежную сеть.
- 4. Также, <sup>в</sup> сети должно присутствовать 25% беспроводных измерительных приборов <sup>в</sup> пределах диапазона интеллектуального беспроводного шлюза. Прочие улучшения включают в себя создание большего процентного соотношения устройств в пределах диапазона измерений шлюза до 35% или более. Это объединяет в группу больше устройств в районе шлюза и гарантирует то, что меньше транзитных шлюзов и большая пропускная способность будет доступна *для беспроводных* устройств HART с быстрыми частотами развертки.
- 5. Диапазон измерений определяется типом технологической установки и плотностью инфраструктуры, окружающей сеть.

## <span id="page-156-0"></span>**D.1 Диапазон измерений**

Большое количество препятствий: кабель длиной 30 м (100 футов). Типичная окружающая среда на производстве с большой плотностью объектов. Не представляется возможным вести машины или транспортировать оборудование.

Среднее количество препятствий: 76 метров (250 футов). Типовые освещенные производственные участки, большое пространство между оборудованием и инфраструктурой.

Малое количество препятствий: 152 метра (500 футов). Характерно для резервуарных парков. Несмотря на тот факт, что резервуары сами по себе являются большими препятствиями, между ними есть много места, что обеспечивает хороший уровень распространения радиоволн.

Видимость по прямой: 230 метров (750 футов). Отсутствие препятствий между *беспроводными* устройствами HART и устройствами, установленными на высоте как минимум 2 метра (6 футов) над уровнем земли или препятствиями.

Примеры и развернутые пояснения см. в IEC62591 *«Руководство по* Системе HART»:

http://www2.emersonprocess.com/siteadmincenter/PM%20Central%20Web%20Documents/E MR\_WirelessHART\_SysEngGuide.pdf

#### **Emerson Automation Solutions**

Россия, 115054, г. Москва

- ул. Дубининская, 53, стр. 5
- $+7$  (495) 995-95-59
- $+7$  (495) 424-88-50
- nfo.Ru@Emerson.com

**www.emersonprocess.ru**

Азербайджан, AZ-1025, г. Баку Проспект Ходжалы, 37 Demirchi Tower

- +994 (12) 498-2448 ⋒
- +994 (12) 498-2449 Θ

o Info.Az@Emerson.com

Казахстан, 050060, г. Алматы ул. Ходжанова 79, этаж 4 БЦ Аврора

- $+7$  (727) 356-12-00
- $+7$  (727) 356-12-05
- nfo.Kz@Emerson.com

Украина, 04073, г. Киев Куреневский переулок, 12, cтроение А, офис A-302

- $\bigoplus$  +38 (044) 4-929-929
- +38 (044) 4-929-928 A
- Info.Ua@Emerson.com  $\bigcap$

#### **Промышленная группа «Метран»**

Россия, 454003, г. Челябинск,

Новоградский проспект, 15

- $\bigoplus$  +7 (351) 799-51-52
- +7 (351) 799-55-90
- ◯ Info.Metran@Emerson.com

**www.metran.ru**

Технические консультации по выбору и применению продукции осуществляет Центр поддержки Заказчиков +7 (351) 799-51-51  $+7$  (351) 799-55-88

Актуальную информацию о наших контактах смотрите на сайте www.emersonprocess.ru

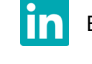

#### Emerson Ru&CIS

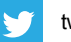

twitter.com/EmersonRuCIS

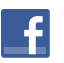

www.facebook.com/EmersonCIS

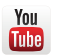

www.youtube.com/user/EmersonRussia

Стандартные условия продажи приведены на странице: [www.Emerson.com/en-us/pages/Terms-of-Use](http://www.emerson.com/en-us/terms-of-use) Логотип Emerson является товарным знаком и знаком обслуживания корпорации Emerson Electric Co. Наименование PlantWeb, THUM Adapter, Rosemount и логотип Rosemount являются товарными знаками Emerson Process Management. HART является зарегистрированной торговой маркой компании FieldComm Group. NEMA является зарегистрированной торговой маркой компании National Electrical Manufacturer's Association (Национальная Ассоциация производителей электротехнических приборов) (США). NACE является зарегистрированной торговой маркой компании NACE International. Все прочие товарные знаки являются собственностью соответствующих владельцев. © 2013 Emerson. Все права защищены.

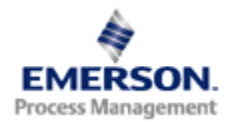

### **ROSEMOUNT**